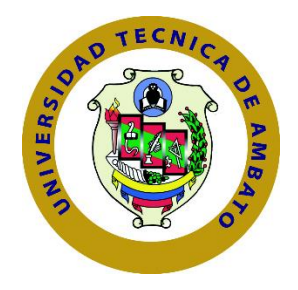

# **UNIVERSIDAD TECNICA DE AMBATO**

# **FACULTAD DE INGENIERÍA EN SISTEMAS, ELECTRONICA E**

# **INDUSTRIAL**

# **CARRERA DE INGENIERÍA EN SISTEMAS**

# **COMPUTACIONALES E INFORMÁTICOS**

**Tema:**

APLICACIÓN MÓVIL CON GEOLOCALIZACIÓN PARA LA GESTIÓN Y MONITORIZACIÓN DE LOS COMERCIANTES CATASTRADOS Y AUTÓNOMOS REGULARIZADOS DEL GOBIERNO AUTÓNOMO DESCENTRALIZADO MUNICIPAL DE AMBATO (GADMA).

**Trabajo de Titulación Modalidad:** Proyecto de Investigación, presentado previo a la obtención del título de Ingeniero en Sistemas Computacionales e Informáticos.

**ÁREA:** Software

LÍNEA DE INVESTIGACIÓN: Desarrollo de Software

**AUTOR:** Wagner Paúl Córdova Chirán

**TUTOR:** Ing. Julio Balarezo, PhD.

**Ambato – Ecuador**

**septiembre - 2021**

# **APROBACIÓN DEL TUTOR**

<span id="page-1-0"></span>En mi calidad de tutor del Trabajo de Titulación con el tema: APLICACIÓN MÓVIL CON GEOLOCALIZACIÓN PARA LA GESTIÓN Y MONITORIZACIÓN DE LOS COMERCIANTES CATASTRADOS Y AUTÓNOMOS REGULARIZADOS DEL GOBIERNO AUTÓNOMO DESCENTRALIZADO MUNICIPAL DE AMBATO (GADMA), del señor Wagner Paúl Córdova Chirán, estudiante de la Carrera de Ingeniería en Sistemas Computacionales e Informáticos, de la Facultad de Ingeniería en Sistemas, Electrónica e Industrial, de la Universidad Técnica de Ambato, me permito indicar que el estudiante ha sido tutorado durante todo el desarrollo del trabajo hasta su conclusión, de acuerdo a lo dispuesto en el Artículo 15 de Reglamento para obtener el Título de Tercer Nivel, de Grado de la Universidad Técnica de Ambato, y el numeral 7.4 del respectivo instructivo.

Ambato, septiembre 2021

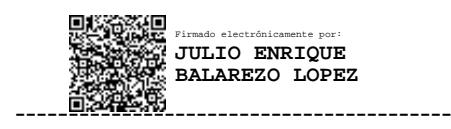

Ing. Julio Balarezo, PhD.

# TUTOR

# **AUTORÍA**

<span id="page-2-0"></span>El presente Proyecto de Investigación titulado: APLICACIÓN MÓVIL CON GEOLOCALIZACIÓN PARA LA GESTIÓN Y MONITORIZACIÓN DE LOS COMERCIANTES CATASTRADOS Y AUTÓNOMOS REGULARIZADOS DEL GOBIERNO AUTÓNOMO DESCENTRALIZADO MUNICIPAL DE AMBATO (GADMA), es absolutamente original, auténtico y personal. En tal virtud, el contenido, efectos legales y académicos que se desprenden del mismo, son de exclusiva responsabilidad del autor.

Ambato, septiembre 2021

Wagner Paúl Córdova Chirán

CC: 1804897872

**AUTOR** 

# **APROBACIÓN DEL TRIBUNAL DE GRADO**

<span id="page-3-0"></span>En calidad de par calificador del Informe Final del Trabajo de Titulación presentado por El señor Wagner Paúl Córdova Chirán estudiante de la Carrera de Ingeniería en Sistemas Computacionales e Informáticos, de la Facultad de Ingeniería en Sistemas, Electrónica e Industrial, bajo la Modalidad Proyecto de Investigación, titulado APLICACIÓN MÓVIL CON GEOLOCALIZACIÓN PARA LA GESTIÓN Y MONITORIZACIÓN DE LOS COMERCIANTES CATASTRADOS Y AUTÓNOMOS REGULARIZADOS DEL GOBIERNO AUTÓNOMO DESCENTRALIZADO MUNICIPAL DE AMBATO (GADMA), nos permitimos informar que el trabajo ha sido revisado y calificado de acuerdo al Artículo 17 del Reglamento para obtener el Título de Tercer Nivel, de Grado de la Universidad Técnica de Ambato, y al numeral 7.6 del respectivo instructivo. Para cuya constancia suscribimos, conjuntamente con la señora Presidenta del Tribunal.

Ambato, septiembre 2021

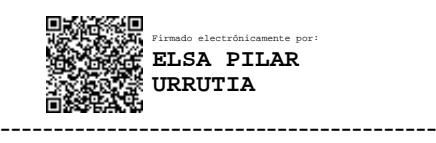

Ing. Pilar Urrutia, Mg.

PRESIDENTA DEL TRIBUNAL

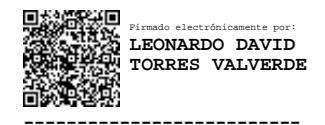

Ing. Leonardo Torres Ing. Sandra Carrillo

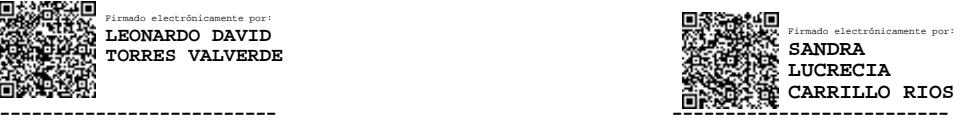

PROFESOR CALIFICADOR PROFESOR CALIFICADOR

## **DERECHOS DE AUTOR**

<span id="page-4-0"></span>Autorizo a la Universidad Técnica de Ambato, para que haga uso de este Trabajo de Titulación como un documento disponible para la lectura, consulta y procesos de investigación.

Cedo los derechos de mi Trabajo de Titulación en favor de la Universidad Técnica de Ambato, con fines de difusión pública. Además, autorizo su reproducción total o parcial dentro de las regulaciones de la institución.

Ambato, septiembre 2021

Wagner Paúl Córdova Chirán

CC: 1804897872

**AUTOR** 

# **DEDICATORIA**

<span id="page-5-0"></span>El presente proyecto va dedicado en primer lugar para Dios, ya que me brindó la salud, sabiduría y fortaleza en el largo trayecto de mi vida estudiantil y me permitió llegar a esta etapa especial y única.

A mis padres ya que ellos son un pilar muy importante en mi vida, ya que con su apoyo incondicional y sus sabios consejos logré alcanzar una de mis metas, y a pesar de que se presentaron obstáculos en el camino me motivaron a seguir adelante.

A mi hermano ya que me ha enseñado que hay una persona que sigue mis pasos y por la cual me he esforzado en ayudarle y guiarle por el camino del bien.

A mi hermana que con su llegada alegró mi vida y que me brinda su cariño y ternura en todos los días que la cuidaba convirtiéndose en mi pilar pequeño y la persona que tengo que cuidar junto con mi familia WJWAS.

A mis abuelitos ya que con su apoyo incondicional y sus palabras de aliento me motivaban cada día a superarme y a seguir adelante y lograr este objetivo.

A mi familia ya que con sus consejos y palabras tomándome como una figura de ejemplo me incentivaron a estudiar y cumplir mis metas.

Y a todas las personas que formaron parte en el largo trayecto de mi vida estudiantil y personal, ya que valoro todas las palabras de aliento y consejos que me brindaron.

# **AGRADECIMIENTO**

<span id="page-6-0"></span>Agradezco en primer lugar a Dios por darme la fuerza y salud para afrontar los obstáculos que se presentaron en mi vida y a mis padres por brindarme su apoyo incondicional siendo los pilares que me guían por el camino del bien, por aconsejarme a siempre seguir adelante, por el apoyo que me brindaron en todas las decisiones que he tomado en el transcurso de mi vida, y por darme su cariño, comprensión y sobre todo por la oportunidad y estabilidad de seguir mi carrera y alcanzar con mi objetivo propuesto.

Al Ingeniero Robinson Loaiza y al Departamento del Tecnologías de la Información del GADMA por brindarme el apoyo y las facilidades necesarias para que sea posible la realización del proyecto de investigación.

A mi tutor el Ing. PhD Julio Balarezo que me ayudó y me guio en el correcto desarrollo del proyecto de investigación, brindándome su confianza y sus consejos para continuar y conseguir mi meta planteada.

A mi distinguida Facultad FISEI junto con su personal por brindarme la oportunidad de formar parte de sus filas y tener el privilegio de haberme guiado y formado como un buen profesional.

A mis amigos, mis compañeros y a todas las personas que formaron parte de mi vida en lo largo de mi etapa universitaria, gracias por su compañía y por los momentos únicos que he pasado.

# ÍNDICE GENERAL DE CONTENIDOS

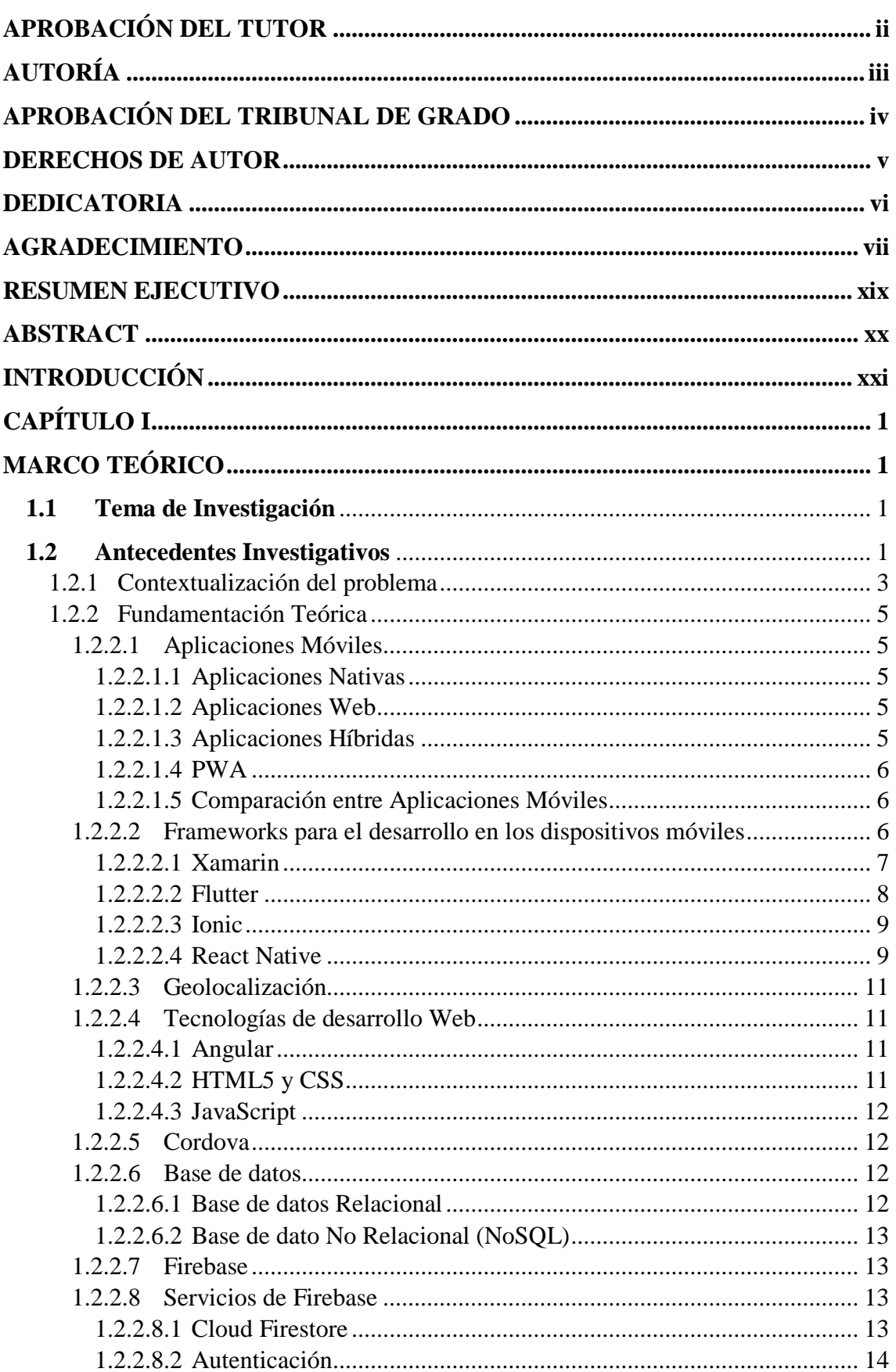

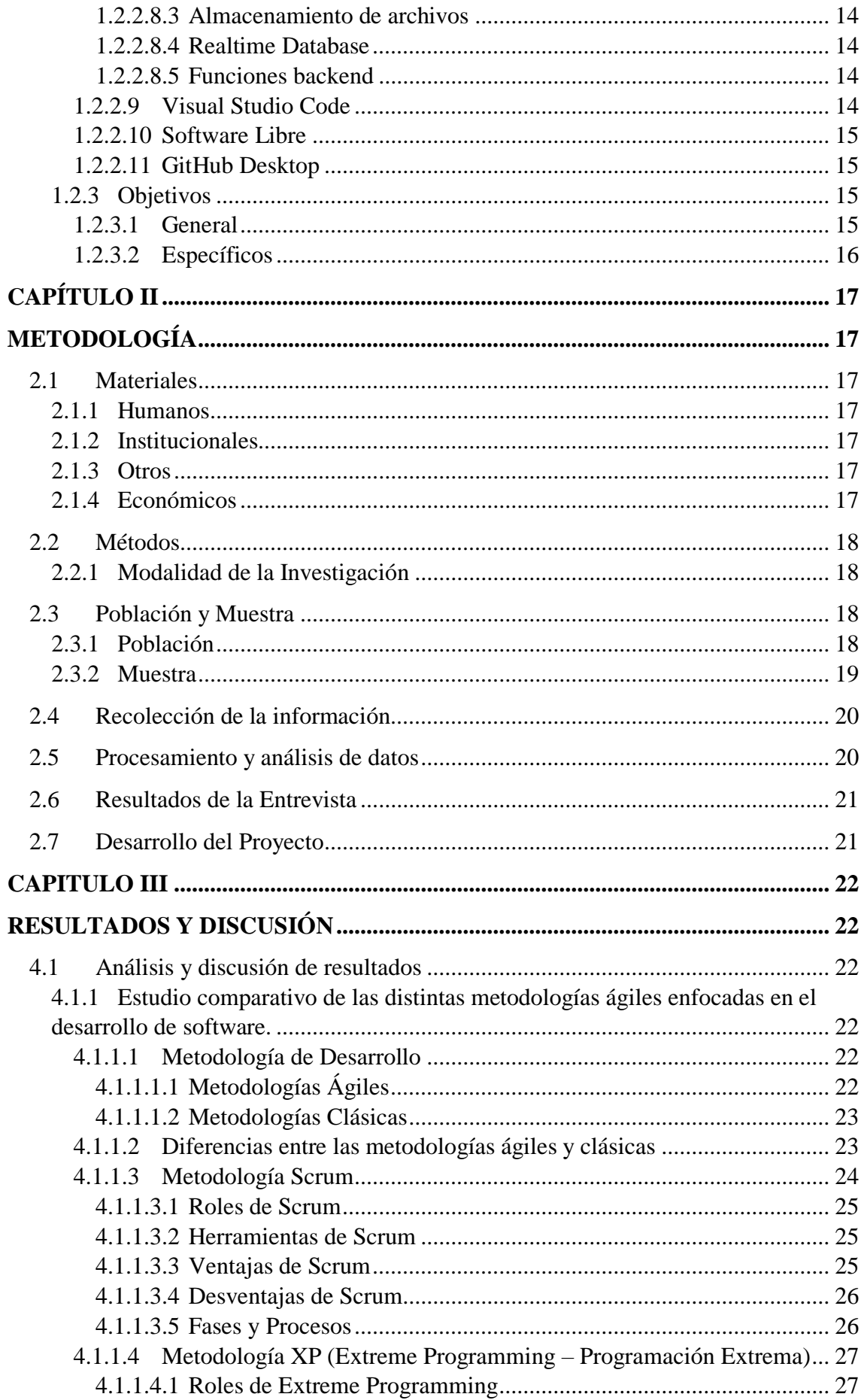

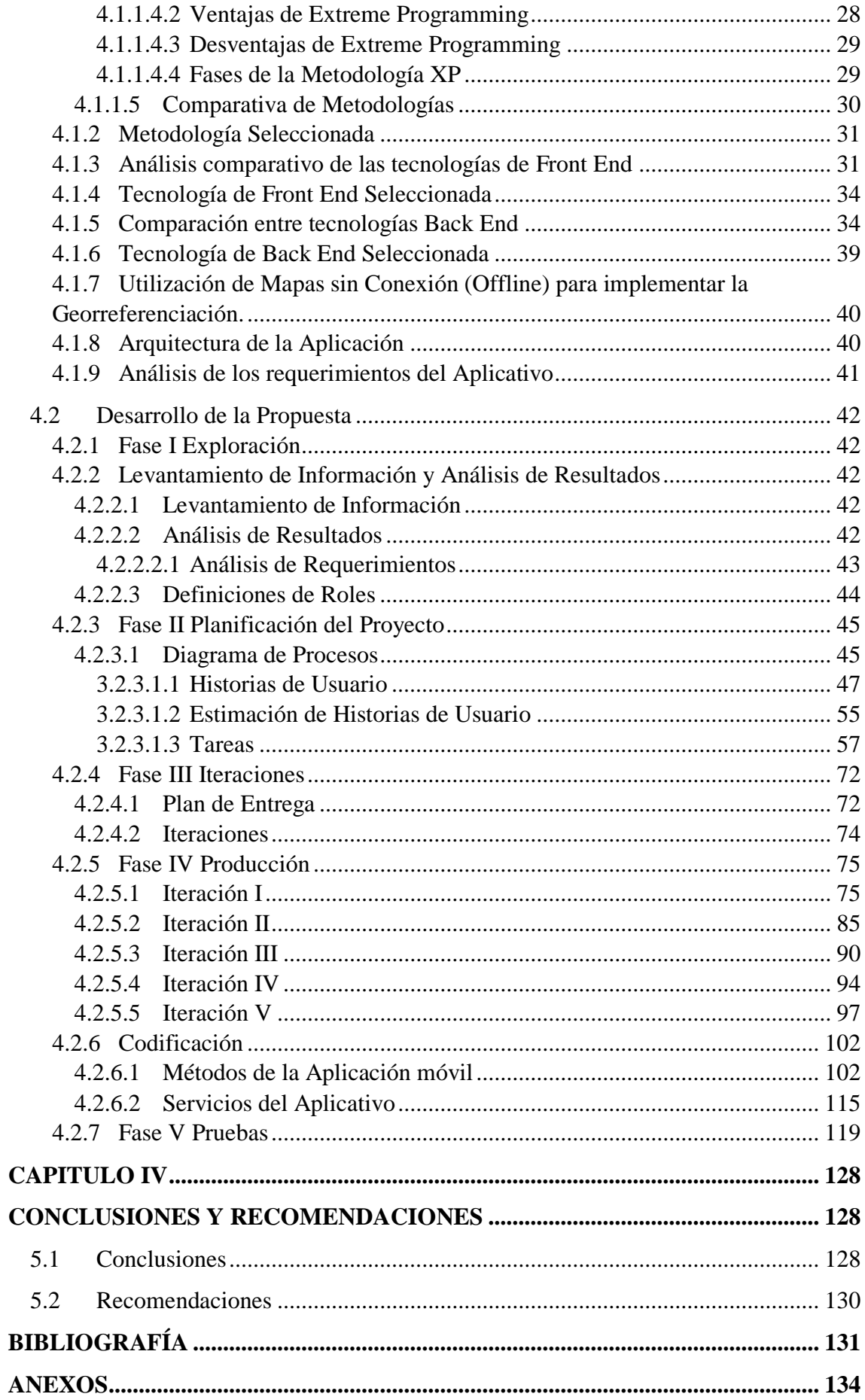

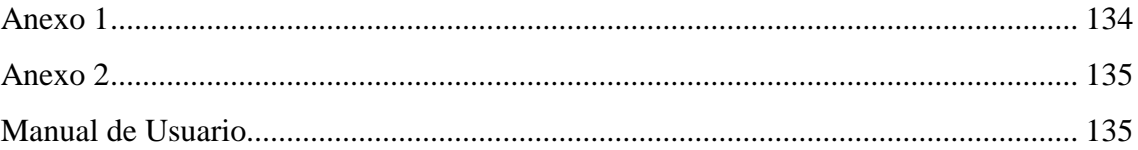

# **ÍNDICE DE TABLAS**

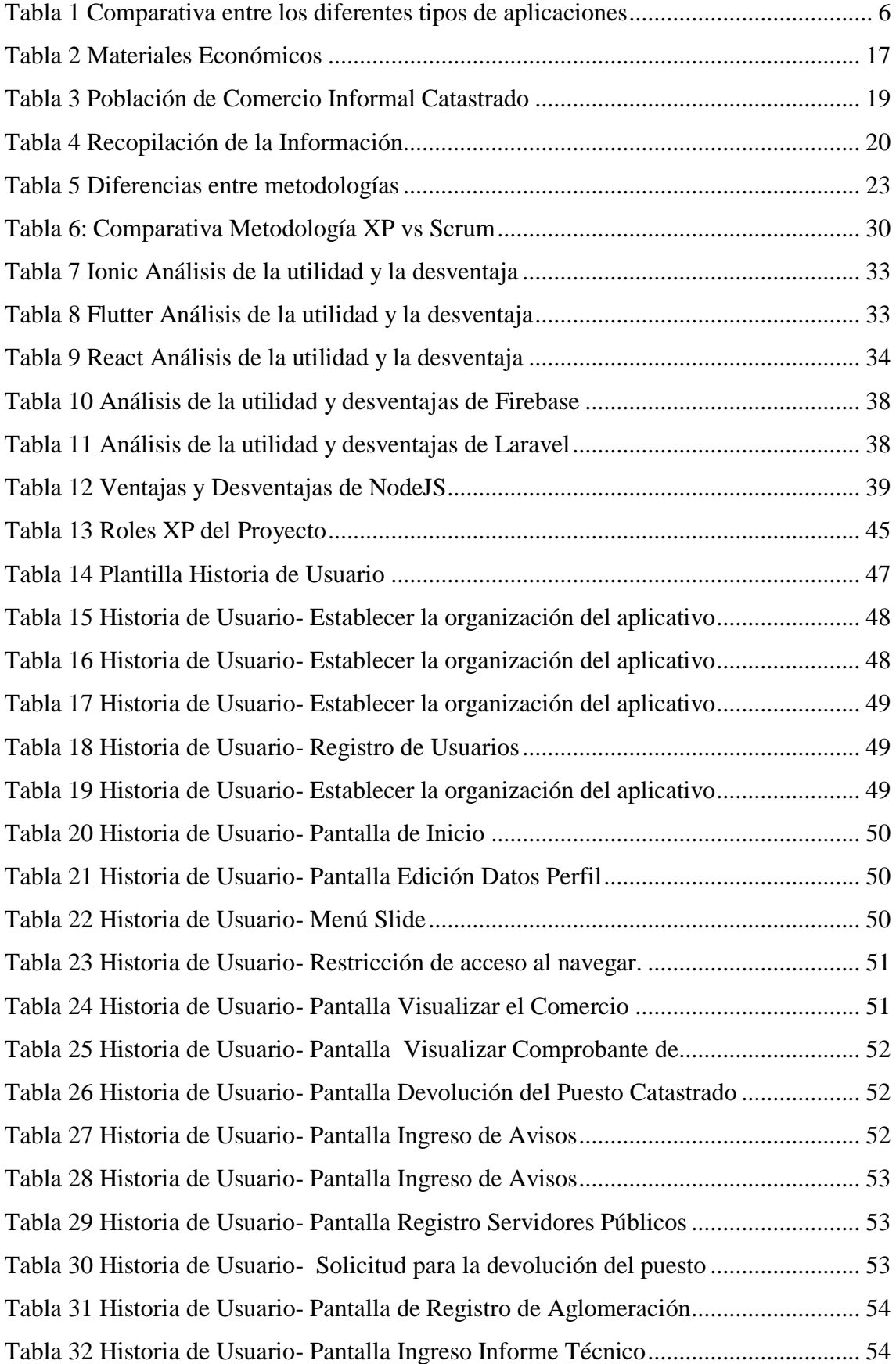

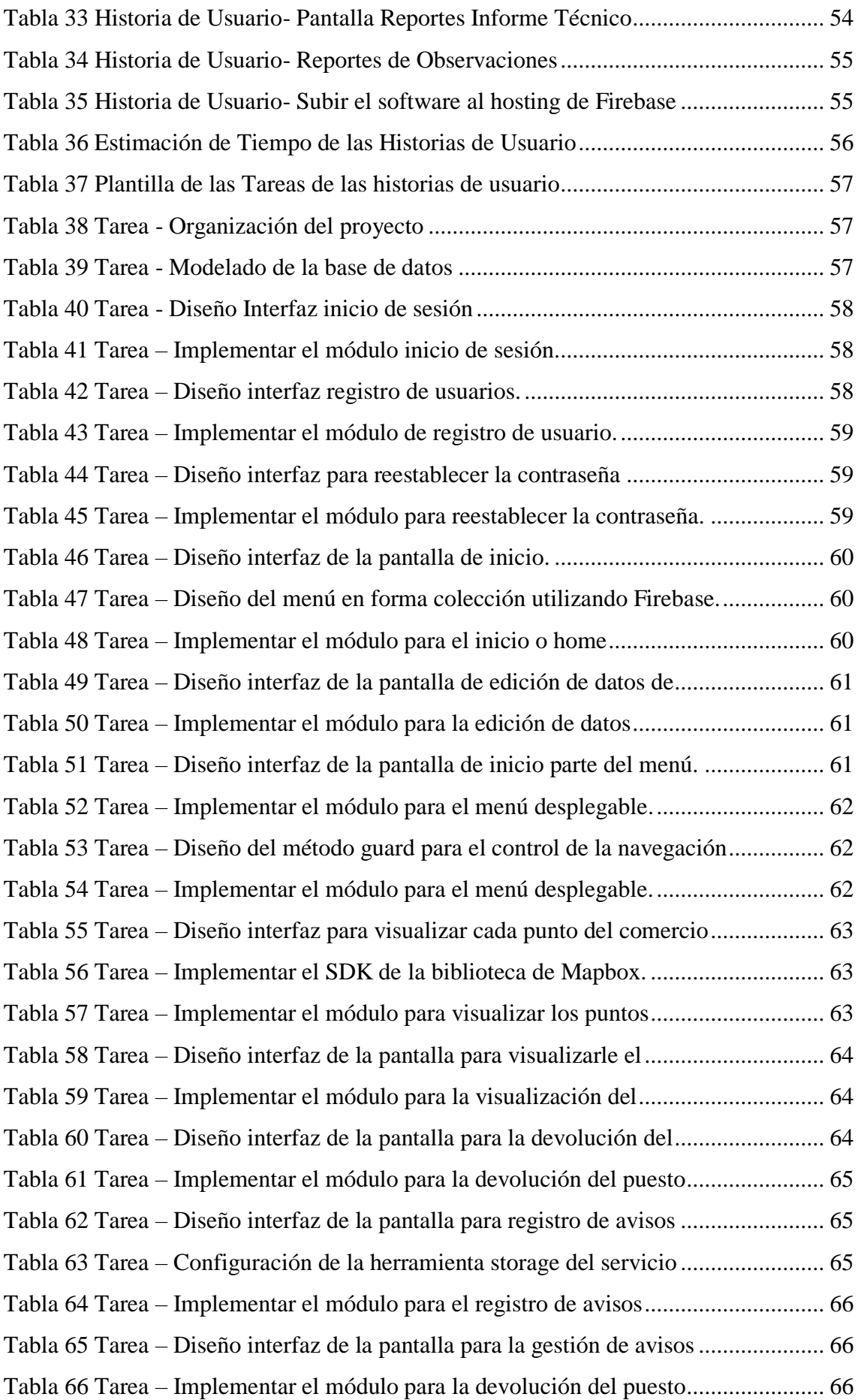

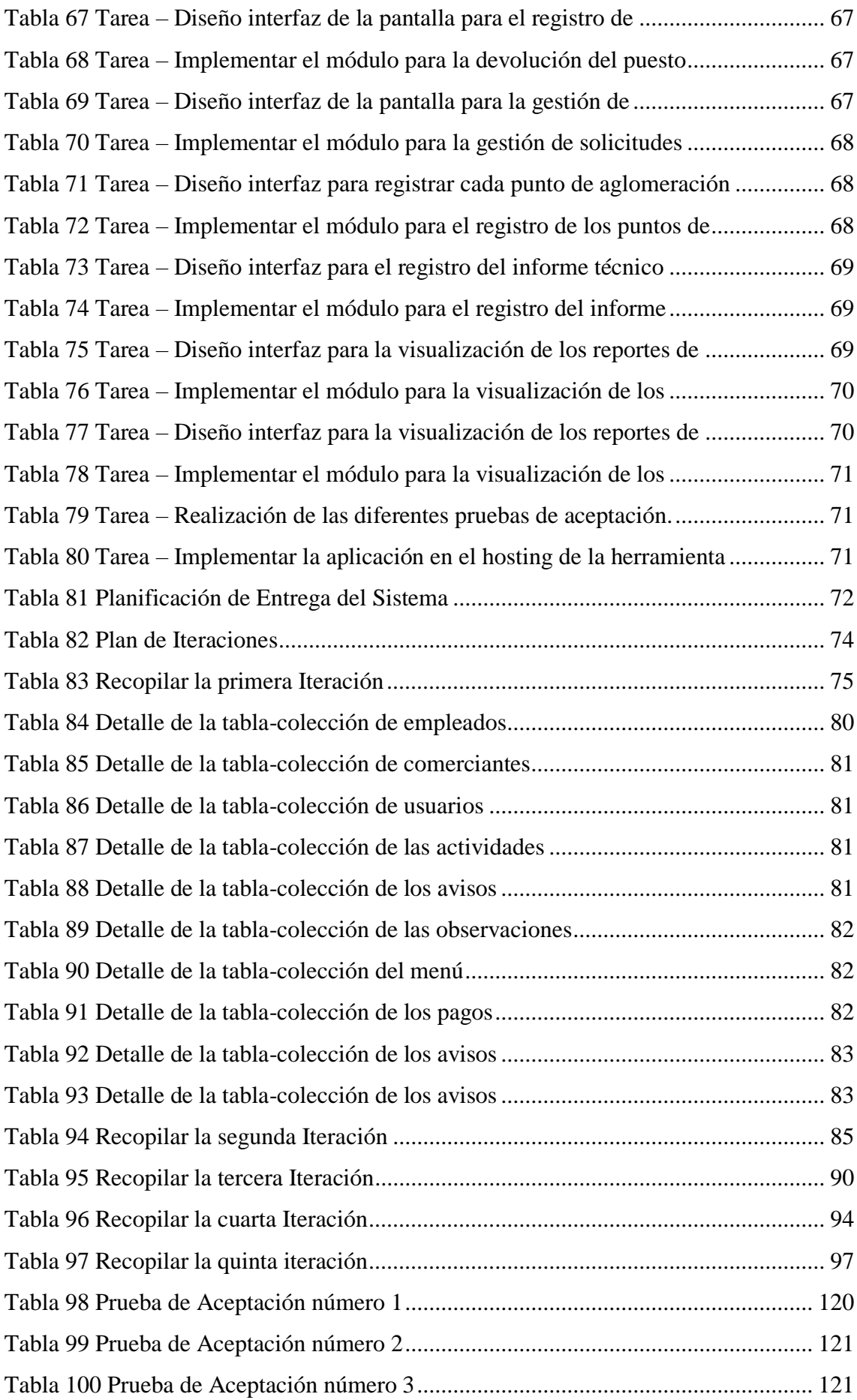

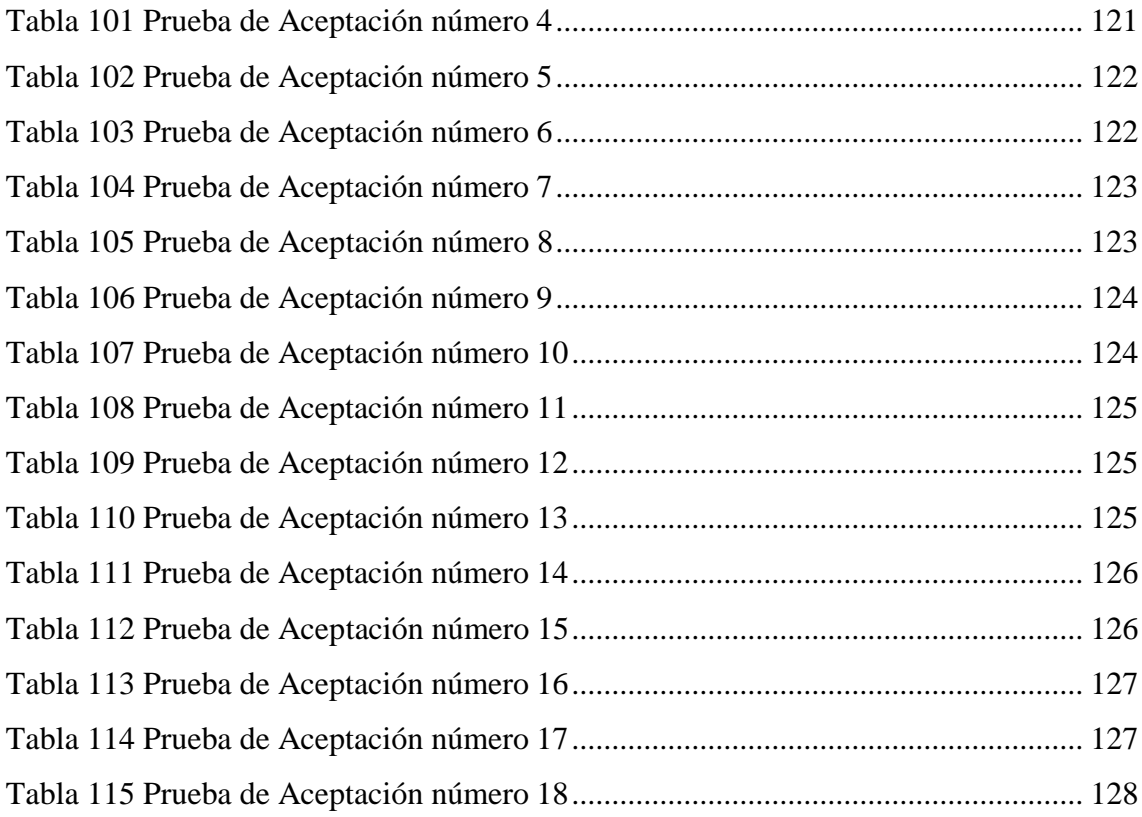

# **ÍNDICE DE FIGURAS**

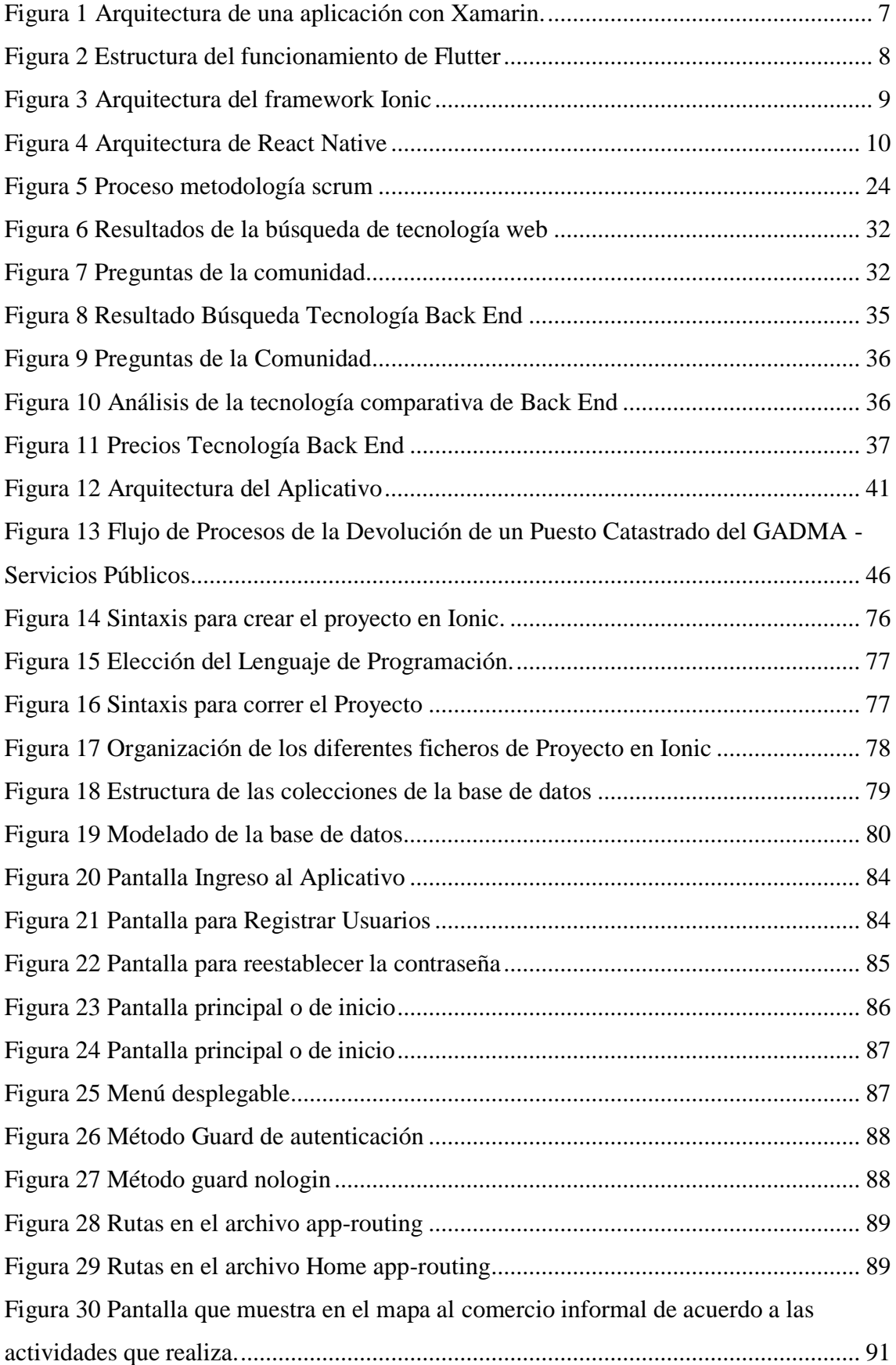

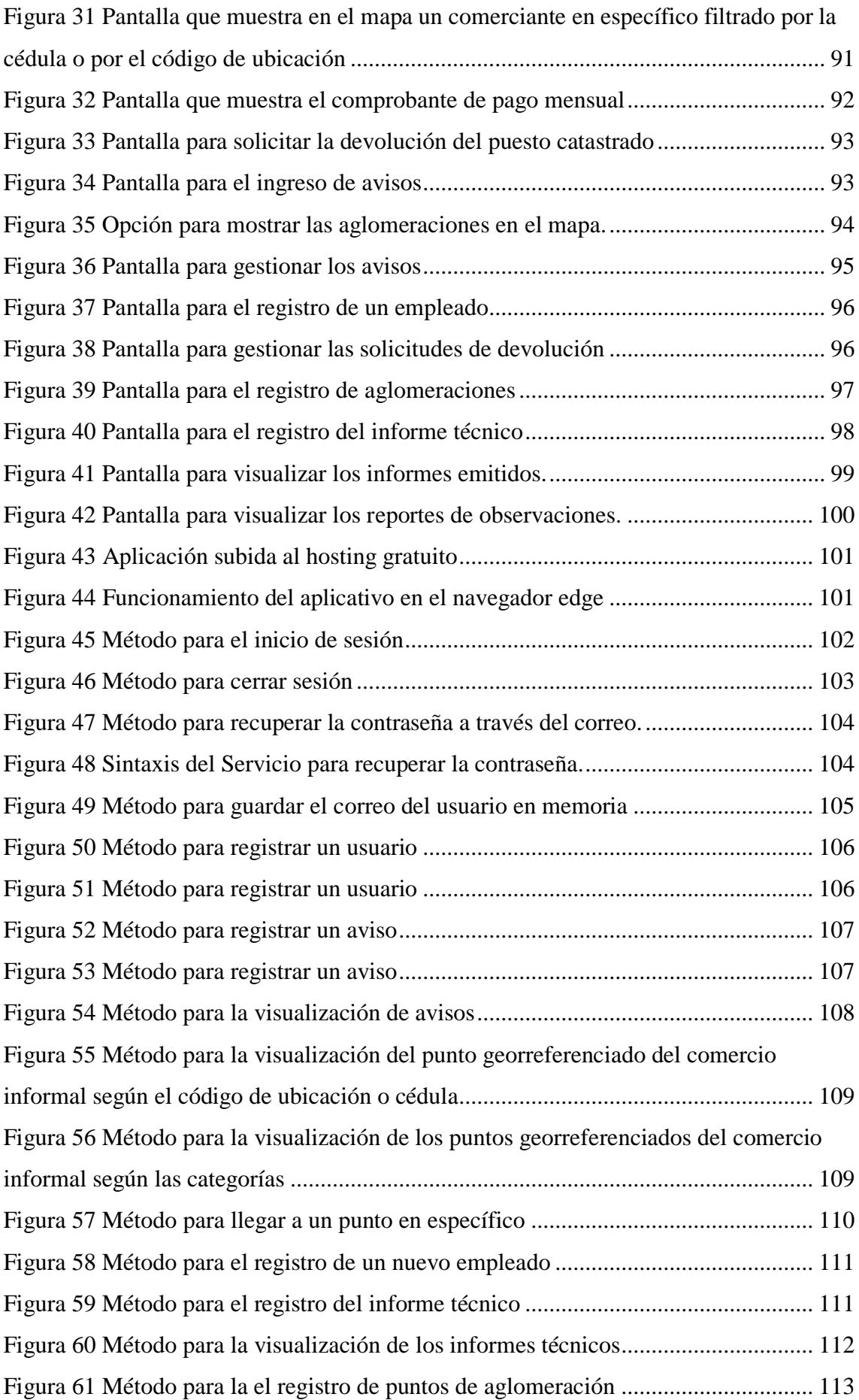

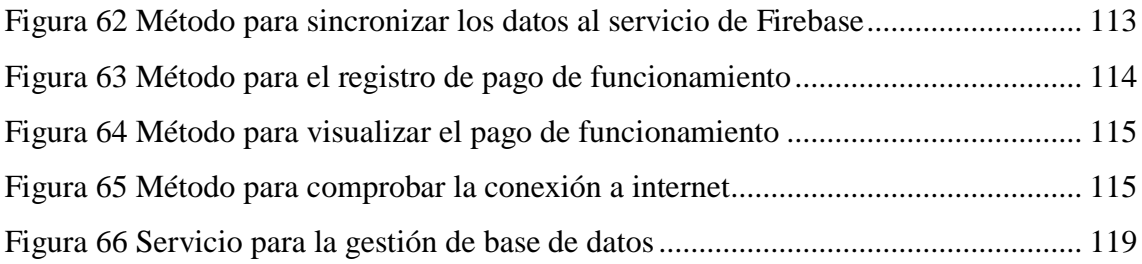

## **RESUMEN EJECUTIVO**

<span id="page-18-0"></span>En la actualidad un tema de mucha importancia es el uso de dispositivos móviles en el campo de la tecnología de información, las comunicaciones, y aún más en la situación que el mundo atraviesa por la emergencia sanitaria. De tal forma, las tecnologías móviles junto con el desarrollo de aplicaciones facilitan la eficaz gestión de los datos, procesos, funcionalidades e información de una entidad u organización.

El presente proyecto de investigación se enfoca al desarrollo de aplicaciones para dispositivos móviles. Orientándose a mejorar la gestión y el monitoreo de las distintas plazas en el que el comercio informal autónomo catastrado se encuentra distribuido, y así evitar que se produzcan disturbios y garantizar que cumplan con los reglamentos y protocolos establecidos por el GADMA para ejercer su actividad correspondiente.

La tecnología IONIC contribuye a reducir el tiempo en procesos y tareas de desarrollo para múltiples plataformas con el uso de librerías y plugins que aportan funciones adicionales para la interacción con el dispositivo móvil. Al ser desarrollada bajo IONIC, utilizando el lenguaje de programación TypeScript con Angular y CORDOVA para el uso de plugins. La aplicación denominada "GADMASP", permitirá un desarrollo multiplataforma o híbrido ya que en la actualidad el personal cuenta con dispositivos móviles Android e IOS.

La metodología aplicada fue XP (Xtreme Programing), la cual ayuda a mantener una planificación con un cronograma flexible y una comunicación entre el cliente y el equipo de desarrollo para obtener un producto efectivo y eficaz. La herramienta Firebase se utilizó como consumo de servicios y en conjunto con la base de datos de Firestore la cual sincroniza y maneja datos en tiempo real.

**Palabras Claves:** IONIC, angular, cordova, firebase, TypeScript, XP.

#### **ABSTRACT**

<span id="page-19-0"></span>Currently a very important issue is the use of mobile devices in the field of information technology, communications, and even more so in the situation that the world is going through due to the health emergency. In this way, mobile technologies together with the development of applications facilitate the effective management of data, processes, functionalities and information of an entity or organization.

This research project focuses on the development of applications for mobile devices. Aiming at improving the management and monitoring of the different squares in which the registered autonomous informal trade is distributed, and thus prevent disturbances from occurring and guarantee that they comply with the regulations and protocols established by the GADMA to carry out their corresponding activity.

IONIC technology contributes to reducing the time in processes and development tasks for multiple platforms with the use of libraries and plugins that provide additional functions for interaction with the mobile device. Being developed under IONIC, using the TypeScript programming language with Angular and CORDOVA for the use of plugins. The application called "GADMASP" will allow a multiplatform or hybrid development since at present the entity's staff has Android and IOS mobile devices.

The applied methodology was XP (Xtreme Programing), which helps to maintain a planning with a flexible schedule and a communication between the client and the development team to obtain an effective and efficient product. The Firebase tool was used as a consumption of services and in conjunction with the Firestore database which synchronizes and manages data in real time.

**Keywords:** IONIC, angular, cordova, firebase, TypeScript, XP.

# **INTRODUCCIÓN**

<span id="page-20-0"></span>El presente proyecto de investigación denominado "APLICACIÓN MÓVIL CON GEOLOCALIZACIÓN PARA LA GESTIÓN Y MONITORIZACIÓN DE LOS COMERCIANTES CATASTRADOS Y AUTÓNOMOS REGULARIZADOS DEL GOBIERNO AUTÓNOMO DESCENTRALIZADO MUNICIPAL DE AMBATO(GADMA)." Se encuentra dividido en los siguientes capítulos:

**Capítulo I: "**MARCO TEÓRICO**",** se plantea un problema sobre la necesidad que presenta una entidad, se busca establecer una justificación, objetivos principales y específicos que guiarán el desarrollo del proyecto.

**Capitulo II:** "METODOLOGÍA", establece todas las herramientas y técnicas que cubrirán el desarrollo del proyecto, definiendo las etapas que se implementarán en el desarrollo del mismo.

**Capitulo III:** "RESULTADOS Y DISCUSIÓN", se especifica de manera precisa el desarrollo del proyecto de investigación, así como también sus características y funcionalidad.

**Capitulo IV:** "CONCLUSIONES Y RECOMENDACIONES", en esta sección se señalan algunas conclusiones y recomendaciones que se hayan encontrado en el transcurso del desarrollo del proyecto de investigación.

# **CAPÍTULO I**

# **MARCO TEÓRICO**

#### <span id="page-21-2"></span><span id="page-21-1"></span><span id="page-21-0"></span>**1.1 Tema de Investigación**

"APLICACIÓN MÓVIL CON GEOLOCALIZACIÓN PARA LA GESTIÓN Y MONITORIZACIÓN DE LOS COMERCIANTES CATASTRADOS Y AUTÓNOMOS REGULARIZADOS DEL GOBIERNO AUTÓNOMO DESCENTRALIZADO MUNICIPAL DE AMBATO(GADMA)."

#### <span id="page-21-3"></span>**1.2 Antecedentes Investigativos**

El presente trabajo de investigación está basado en el análisis y la revisión de diferentes fuentes de investigación como repositorios de varias universidades que sirven como una guía para el entendimiento y desarrollo del presente proyecto.

En Perú en el año 2018, en la Universidad Nacional Santiago Antúnez de Mayolo se desarrolló la tesis titulada "Aplicación móvil para optimizar la búsqueda de productos y servicios utilizando geolocalización en la ciudad de Huaraz". Elaborado por Deyvis Alexander Rojas Alegre. Este trabajo de grado se basa en reducir el tiempo de búsqueda de productos y servicios con la implementación de una aplicación móvil y así brindar información oportuna y fiable de dónde están ubicados los locales comerciales, para adquirir los productos y servicios que se ofrecen en dichos lugares.[1]

Con la implementación de la geolocalización en los sistemas tanto para web como móvil se logra tener el acceso a la ubicación exacta de un punto o lugar establecido de acuerdo a la información que se almacena en una base de datos, a través de la utilización de la tecnología GPS.[1]

En Chile en el año 2018, en la Pontificia Universidad Católica de Valparaíso se desarrolló la tesis titulada "Aplicación móvil de geolocalización y monitoreo de guardias". Elaborado por Esteban Fabián Gómez Montero y Cristian Omar Henríquez Uribe. Un aporte investigativo que redacta en el documento es intentar dar solución al problema de control y administración de rondas de guardias dentro de un recinto, a través de una aplicación que utiliza geolocalización debido al

aumento de robos en las instalaciones, con el uso de la metodología scrum ya que permitió el avance del proyecto de manera eficaz con la detección y solución de errores que se presentan en el transcurso del desarrollo del aplicativo. [2]

En Perú en el año 2018, en la Universidad San Pedro se desarrolló la tesis titulada "Aplicación móvil para la planificación de rutas de transporte público, Chimbote". Elaborado por Rodríguez Cerna Ruth Sonia. El proyecto de investigación busca dar a conocer a la población sobre las rutas correctas de cada empresa de transporte público, indicando la ubicación y mostrando el recorrido hacia cada destino de la población en general con el uso de la metodología programación extrema (XP) ya que permiten alguna modificación de los requerimientos del sistema sin la alteración de resultados..[3]

En Santa Elena – Ecuador en el año 2017, en la Universidad Estatal PENINSULA de Santa Elena se desarrolló la tesis titulada "Implementación de una aplicación móvil de geolocalización de talleres mecánicos, gasolineras y locales de repuestos automotriz para el Ministerio de Industrias y Productividad". Elaborado por Paúl Armando Chóez Quimis. El trabajo de grado presenta el desarrollo de una aplicación móvil con la utilización de metodologías ágiles. La funcionalidad del aplicativo permite que las personas visualicen información detallada de lugares que brindan servicios de venta de repuestos automovilísticos, talleres mecánicos y gasolineras en la ciudad de acuerdo a puntos establecidos por una base de datos.[4]

En Ambato – Ecuador en el año 2020, en la Pontificia Universidad Católica del Ecuador se desarrolló la tesis titulada "Aplicación móvil con Georreferenciación para gestión de pedidos a domicilio de un local de comida". Elaborado por Gregory Antony Tubón Cando. El proyecto de investigación se enfoca en el desarrollo de una aplicación móvil con el empleo de la metodología Mobile-D ya que permite el desarrollo de prototipos tempranos, el aplicativo facilita el establecimiento: receptar y despachar pedidos a domicilio en el cual el cliente podrá visualizar la ubicación del repartidor y sus productos.[5]

En Ambato – Ecuador en el año 2020, en la Universidad Técnica de Ambato se desarrolló la tesis titulada "Aplicación móvil híbrida, para la consulta de planillas eléctricas y geolocalización de las agencias de la empresa Eléctrica Ambato".

Elaborado por Brayan Patricio Cujano Soto. En esta tesis se enfocan en el desarrollo de una aplicación móvil. Ya que así facilitará a los usuarios consultar el valor de la planilla eléctrica desde cualquier lugar, además de conocer los puntos de pago más cercanos a la ubicación actual, este proyecto se efectuó en base a la metodología Scrum ya que permite realizar algún cambió de manera inmediata ante la presencia de errores.[6]

#### <span id="page-23-0"></span>**1.2.1 Contextualización del problema**

La situación actual que el mundo atraviesa ha generado la necesidad de utilizar los dispositivos móviles como un medio comunicación y aplicativos de desarrollo multiplataforma que se encuentran en constante avance, ya que facilitan los procesos o tareas que los seres humanos realizan, con la reducción del tiempo de ejecución con respuestas inmediatas de cada una de ellas, influyendo en gran parte en el desempeño laboral.

A nivel mundial la Organización Mundial de la Salud(OMS) debido a la gravedad que ha ocasionado el Coronavirus (covid 19) recomienda que cada país debe evaluar los diferentes riesgos y el modo de gestionarlos, con la intervención de las autoridades sanitarias. También considera que se debe valorar la posibilidad de aplazar o reducir concentraciones multitudinarias que reúnen a un gran número de personas que pueden amplificar la enfermedad una vez levantadas las restricciones de cada país. [7]

El Ministerio de Salud Pública reconoció que a nivel nacional hay un gran incremento de contagios en todas las provincias con una cifra de 174.907 casos confirmados. Debido a esta emergencia los municipios junto con los Comités de Operaciones de Emergencia (COE) cantonales son los encargados de adoptar las respectivas restricciones haciendo un llamado a mantener las medidas de bioseguridad como el lavado de manos y limpieza de superficies, el uso de mascarilla y el distanciamiento físico.[8]

De acuerdo a un recorrido realizado por la capital del país, se constató una fuerte presencia de comerciantes informales y personas de la tercera edad en varios sectores, muchos de ellos no respetaban la distancia y no cumplían con las normas

de protección personal. Por estas razones se requiere de una buena gestión y monitoreo del comercio informal para evitar posibles aglomeraciones o focos de infección. El alcalde de cada ciudad deberá anunciar el color de semáforo que el Gobierno Nacional define para la movilización debido al comienzo de la etapa de distanciamiento social.[9]

En la provincia de Tungurahua se ve un gran incremento de contagios con una cifra de 6.759 casos confirmados hasta el mes de diciembre según el Sistema Nacional de Gestión de Riesgos y Emergencias[10], ya que, al intento de normalizar las actividades diarias, el comercio informal se apodera de todas las plazas de la ciudad. La crítica situación que atraviesan las plazas y mercados de Ambato se agrava con el pasar de los días, la informalidad se apoderó de las calles mientras que los centros de expendio permanecen vacíos, los vendedores informales no toman en cuenta las normas de seguridad y los protocolos adecuados para ejercer su actividad es por esto que la población se encuentra expuesta al contagio.[11]

En la ciudad de Ambato El Gobierno Autónomo Descentralizado Municipalidad de Ambato (GADMA) junto con el Consejo Municipal de Seguridad Ciudadana de Ambato (COMSECA) y la Dirección de Servicios Públicos, tratan de controlar el comercio informal en la ciudad, debido a que en varias zonas el comercio informal no se encuentra regulado, y ha invadido varios espacios en los que la comunidad se aglomera.[12] Los Agentes de Control Municipal tienen por disposición despejar a los vendedores informales que permanecen en los alrededores de los diferentes mercados y zonas de la ciudad, es por esto que la inseguridad y el contagio se apodera de la población en general provocando el incremento de casos de coronavirus.[13]

## <span id="page-25-0"></span>**1.2.2 Fundamentación Teórica**

#### <span id="page-25-1"></span>**1.2.2.1 Aplicaciones Móviles**

Es una aplicación de software que puede ejecutarse en una plataforma móvil o un software basado en Internet que se ejecuta en un servidor o también conocidos como programas diseñados para ser ejecutados en teléfonos, tablets y otros dispositivos móviles, que permiten al usuario realizar actividades profesionales, acceder a servicios, mantenerse informado, entre otro universo de posibilidades.[14]

#### <span id="page-25-2"></span>**1.2.2.1.1 Aplicaciones Nativas**

Las aplicaciones nativas permiten el uso de las funciones específicas del dispositivo y las plataformas disponibles, pero requieren de múltiples bases de código diferentes para ser mantenidas para cada plataforma, también son capaces de operar sin conexión y brindan de un mejor rendimiento, ya que interactúan de manera directa con el sistema operativo. [15]}

#### <span id="page-25-3"></span>**1.2.2.1.2 Aplicaciones Web**

Una aplicación web se basa en la estructura cliente – servidor, que permite tener una interacción entre la información y el usuario, ya que se encuentran codificadas en un lenguaje interpretable por los navegadores web, la popularidad del uso de estas aplicaciones se ha evidenciado ya que mantienen independencia del sistema operativo y por la eficaz forma de actualizar las versiones sin la necesidad de distribuir o instalar software.<sup>[16]</sup>

#### <span id="page-25-4"></span>**1.2.2.1.3 Aplicaciones Híbridas**

Una aplicación híbrida se basa en el desarrollo para dispositivos móviles en base a tecnologías web: HTML + CSS + JavaScript. Tienen un parecido a las aplicaciones nativas que se encuentran en las tiendas de aplicaciones para los distintos sistemas. También permiten a los desarrolladores crear o modificar aplicaciones web existentes y luego implementarlas en plataformas específicas Android e iOS.[15]

# <span id="page-26-0"></span>**1.2.2.1.4 PWA**

Las Aplicaciones Web Progresivas son el nuevo estándar en el desarrollo web, que une lo mejor de las tecnologías web y aplicaciones nativas, están disponibles en los navegadores y proporcionan una experiencia cercana a las aplicaciones nativas, presentan varias ventajas como: carga rápida, el envío de notificaciones, acceso directo en la pantalla principal, el uso de modo offline y evita pasar por el proceso de instalación en las tiendas de aplicaciones.[17]

#### <span id="page-26-1"></span>**1.2.2.1.5 Comparación entre Aplicaciones Móviles**

Tabla 1 Comparativa entre los diferentes tipos de aplicaciones Elaborado por: Wagner Córdova

| $\sim$ Malo              | : Regular             | : Bueno       |                     |
|--------------------------|-----------------------|---------------|---------------------|
|                          | Web                   | <b>Nativa</b> | <b>Híbrida</b>      |
| Lenguaje                 | Html, Css, JavaScript | C, Java, .NET | Html, Css,          |
|                          |                       |               | JavaScript          |
| <b>Rendimiento</b>       | ધ્ય                   | $\bullet$     |                     |
| <b>Interfaz</b>          | $\bf{e}$              | $\cdot$       | $\cdot \cdot$       |
| <b>Reusabilidad</b>      | (∵                    | ≌             | œ                   |
| Costo                    | $\cdot$               | ၆             | œ                   |
| <b>Esfuerzo y Tiempo</b> | $\bullet$             | $\odot$       | œ                   |
| Multiplataforma          | $\bullet$             | ☺             | $\bullet$ $\bullet$ |
| Comunidad                | $\bullet$ $\bullet$   | ⊙             | Œ                   |

#### <span id="page-26-2"></span>**1.2.2.2 Frameworks para el desarrollo en los dispositivos móviles**

Los diversos frameworks son reconocidos en el campo del desarrollo como soluciones completas, debido a que disponen de un sin número de bibliotecas que posibilitan el empleo de varias herramientas en la elaboración de aplicativos siendo abierto la mayor parte de código de ejecución, favoreciendo que sea posible reutilizar algunas líneas de código, brindando una programación de manera estructurada.<sup>[18]</sup>

A comienzos del año 2013, los frameworks eran considerados como las herramientas de mayor utilidad para el desarrollo de aplicaciones multiplataforma destinadas para los dispositivos móviles, la mayor ventaja que aporta a los desarrolladores es en enfocarse a no perder el tiempo con aprender los distintos lenguajes de programación, habitualmente utiliza el lenguaje HTML5, CSS y JavaScript.[18]

## <span id="page-27-0"></span>**1.2.2.2.1 Xamarin**

Xamarin es un framework o entorno de desarrollo multiplataforma que se ejecutan en dispositivos con SO Android, Windows e iOS, ya que utiliza el lenguaje de programación C# y evita a los desarrolladores la necesidad de aprender el lenguaje para cada plataforma. Este entorno pertenece a la empresa Microsoft, incluido en el paquete de Visual Studio.[19]

Las características más notables son:

- Brinda una API unificada, que permite manipular los recursos de cada plataforma, es decir se centra en una sola área de control para Android, iOS y Windows.
- Permite el uso de código específico para cada plataforma como: Java para Android, Object-C para iOS y C++ para Windows.
- Interfaces de usuario se pueden desarrollar en XAML.

En la [Figura 1](#page-27-1) se muestra como Visual Studio genera una solución de Xamarin que contiene los cuatro proyectos interrelacionados, donde las aplicaciones implementadas hacen llamadas al proyecto común.

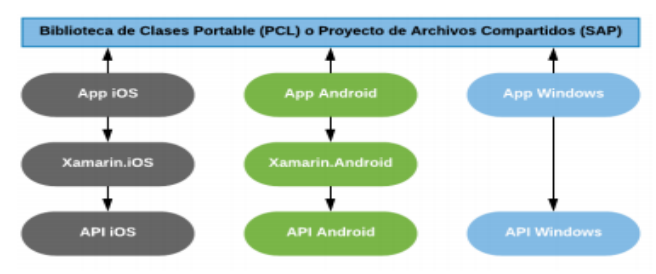

<span id="page-27-1"></span>**Figura 1** Arquitectura de una aplicación con Xamarin. Elaborado por: [19]

## <span id="page-28-0"></span>**1.2.2.2.2 Flutter**

Flutter es un framework que permite que una aplicación se escriba en un solo idioma y que se implemente en los distintos dispositivos, utiliza el lenguaje de programación Dart, que fue desarrollado por Google. Dart siendo un lenguaje de programación de open source o código abierto, permite el desarrollo de aplicaciones webs o móviles más complejas con un buen rendimiento y mantenimiento mejorado.[20]

Una característica principal al diseñar con flutter es que posee sus propios componentes de interfaces de usuario (UI) de manera nativa a diferencia de los otros que solo emulan, es decir, cuando muestra un botón hace una representación con el uso canvas y los relaciona a eventos logrando de esta manera una mayor fluidez y rendimiento en sus aplicaciones. Esto beneficia a los nuevos componentes de UI o llamados widgets, que se añadan a su núcleo con facilidad sin preocuparse de la plataforma.[20]

Un dato importante es que usa a  $C ++$  como base de código, por lo que el rendimiento es parecido al nativo, utiliza el motor de gráficos Skia **[Figura](#page-28-1)** *2*, ya que es una biblioteca gráfica de código abierto que brinda un excelente rendimiento en todas las plataformas que son soportadas.[20]

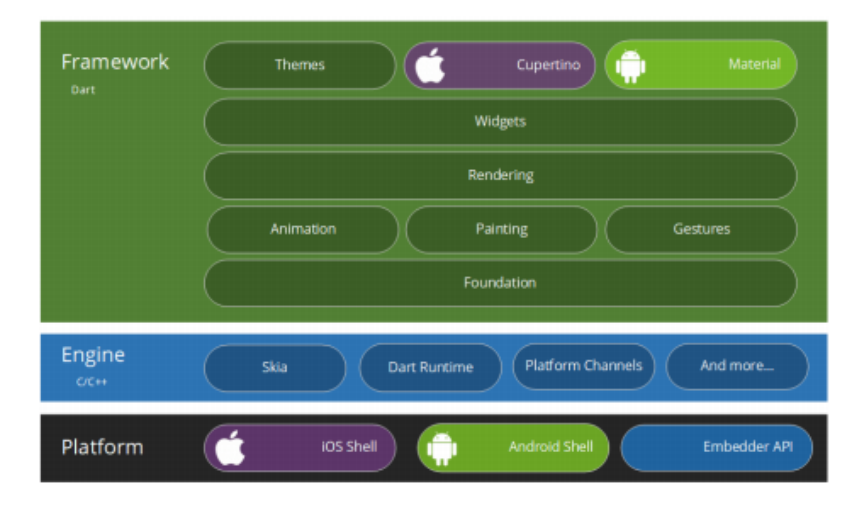

<span id="page-28-1"></span>**Figura 2** Estructura del funcionamiento de Flutter Elaborado por: [20]

#### <span id="page-29-0"></span>**1.2.2.2.3 Ionic**

Ionic es un framework de código abierto que fue creado por Max Lynch, Adam Bradley de Drifty Co. y Ben Sperry en 2013 para comenzar con el desarrollo de aplicaciones híbridas, que permiten la elaboración de aplicaciones multiplataforma que utilizan HTML5, CSS y JavaScript con el fin de desarrollar aplicaciones rápidas, robustas y escalables que satisfacen las necesidades del cliente o usuario final.[21]

Las aplicaciones se pueden desarrollar utilizando esta tecnología web para luego ser distribuidas en tiendas de aplicaciones nativas las mismas que al ser instaladas en los diferentes dispositivos aprovechan el plugin de Cordova. **[Figura 3](#page-29-2)** Se basa en AngularJS el mismo que proporciona de componentes personalizados y de métodos para su respectiva interacción.[21]

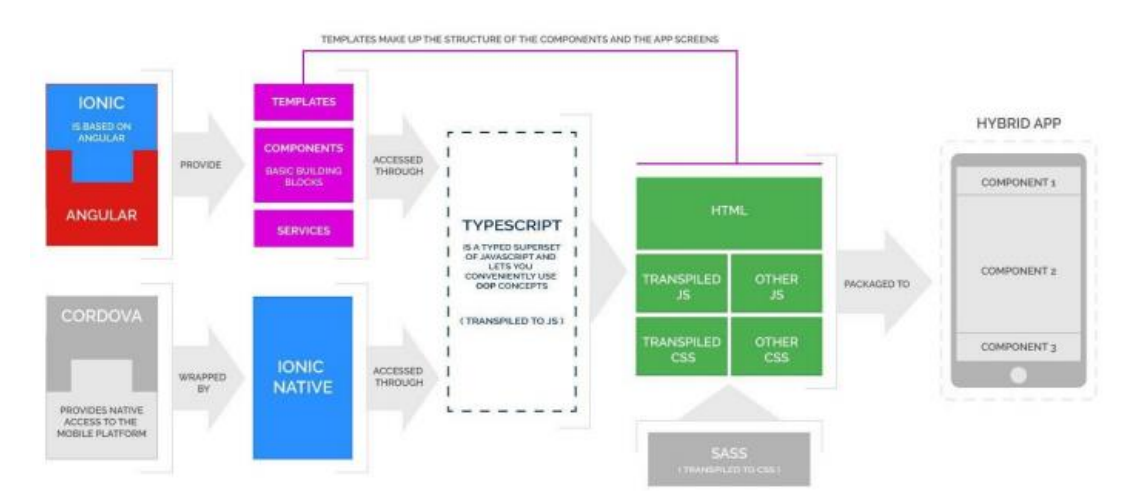

<span id="page-29-2"></span>**Figura 3** Arquitectura del framework Ionic Elaborado por :[21]

## <span id="page-29-1"></span>**1.2.2.2.4 React Native**

El framework de React Native proviene de la empresa Facebook, es conocido como uno de los marcos de open source o código abierto que son muy utilizados para el desarrollo móvil que en la actualidad están en constante uso. Es una plataforma independiente ya que las aplicaciones que son desarrolladas mediante este marco funcionan de manera eficiente tanto en dispositivos Android como iOS.[18]

React es una librería que dispone de una alta gama de interfaces de usuario que fue desarrollada por la empresa Facebook. Su objetivo primordial es contribuir al desarrollador con el ahorro de tiempos en la realización de una aplicación móvil, también permitir la creación de un solo código fuente específicamente para cada sistema haciendo que los gráficos se procesen de distinta manera utilizando el lenguaje de programación JavaScript.[18]

En React se ejecutan dos hilos o tareas que son necesarias en el desarrollo, el primer hilo se centra en la ejecución de la interfaz de usuario en la que se generan los componentes para ser mostrados en la pantalla final, de distinta manera el segundo hilo se enfoca en la ejecución de todo lo que tiene que ver con la lógica de programación JavaScript. Las dos tareas tienen una relación formando entre sí un elemento conocido como puente o bridge el cual tiene como función evitar bloqueos con el manejo de llamadas asíncronas como en la **[Figura 4](#page-30-0)** [22].

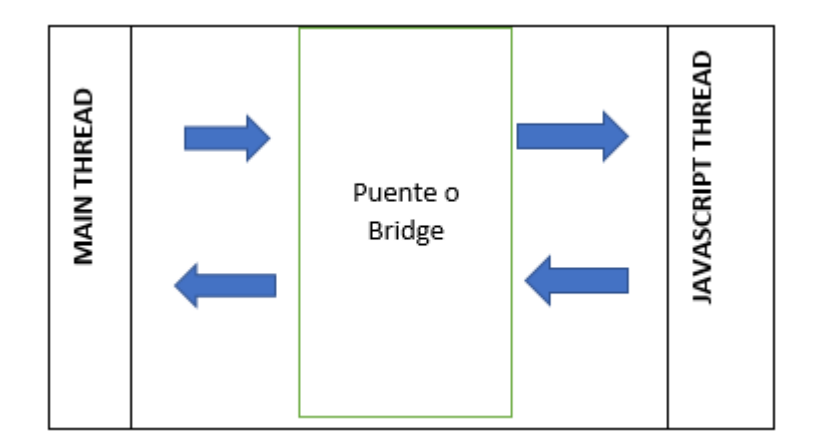

<span id="page-30-0"></span>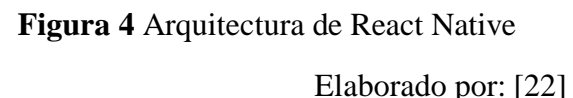

# <span id="page-31-0"></span>**1.2.2.3 Geolocalización**

La geolocalización es el conjunto de una cadena de tecnologías que tienen como principio utilizar la información que se encuentra relacionada a una localización geográfica del mundo real conocidas como coordenadas representadas en un mapa. Debido a la importancia del uso de este proceso en la mayor parte de aplicaciones también es muy común el uso del término georreferenciación teniendo como las tecnologías más notables al GPS, redes inalámbricas , redes móviles y una dirección IP.[1]

Los dispositivos móviles contienen atributos para lograr la obtención de la posición geográfica mediante algunos dispositivos como son Wifi o 3G y el de mayor importancia llamado GPS que es apto para obtener la posición actual con un margen de error de algunos metros a la redonda. El mayor inconveniente es que tiene una mayor funcionalidad en espacios abiertos, pero presenta inconvenientes o problemas cuando el entorno es cerrado o el dispositivo no cuenta con la tecnología GPS.[22]

## <span id="page-31-1"></span>**1.2.2.4 Tecnologías de desarrollo Web**

## <span id="page-31-2"></span>**1.2.2.4.1 Angular**

Angular es un framework open source o código abierto que se basa en JavaScript y es utilizado en el desarrollo de páginas web. Es amigable y compatible en lo que se refiere al desarrollo con algunos frameworks, ya que al interactuar con Ionic garantiza que la implementación de una aplicación disponga de una interfaz de usuario óptima las mismas que aprovechan el uso de varios plugins del campo de desarrollo móvil Cordova.[18]

#### <span id="page-31-3"></span>**1.2.2.4.2 HTML5 y CSS**

HTML es el Lenguaje Marcado de Hipertexto en el cual se desarrolla una web que tiene limitaciones cuando se da un formato al documento, debido a esta razón se utiliza una nueva versión llamada HTML5 que está compuesta por varias

etiquetas que permiten dar un diseño a la pantalla junto con el apoyo de CSS o también conocidos como hojas de estilo en cascada que brindan un estilo y control absoluto de los documentos. [18]

#### <span id="page-32-0"></span>**1.2.2.4.3 JavaScript**

JavaScript es un tipo de lenguaje de programación que está orientado a objetos ya que permite la escritura de código fuente para el desarrollo de aplicaciones que tienen o realizan una acción asignada. También es un lenguaje de uso muy popular y ligero ya que permite la elaboración de páginas web muy amigables con los distintos usuarios que utilizan los sistemas.[18]

# <span id="page-32-1"></span>**1.2.2.5 Cordova**

Es conocido como PhoneGap, surgió por una idea de la empresa Nitobi la misma que donaron a Apache por el año de 2011 convirtiéndose en un proyecto de código abierto u open source que cambio de nombre a Cordova, cuyo principal principio fue el desarrollo de una aplicación móvil con el uso de tecnología web como es Html, Css y JavaScript que permiten el acceso a todas las funciones nativas de la gran mayoría de dispositivos móviles.[22]

#### <span id="page-32-2"></span>**1.2.2.6 Base de datos**

Una Base de datos o mejor conocida como un Sistema Gestor de Base de Datos(SGBD), tiene como función principal el almacenamiento y de igual manera el acceso a los datos de manera estructurada y eficaz para los usuarios que hacen uso de la información ya sea personal o empresarial.[18]

# <span id="page-32-3"></span>**1.2.2.6.1 Base de datos Relacional**

El comienzo de la base de datos relacional fue en 1980 causando una revolución a nivel mundial debido a su conocido sistema de tablas, filas, columnas. El objetivo principal es implantar interconexiones entre los diferentes datos, facilitando la relación de los datos de cada tabla que tienen una conexión entre sí, en la actualidad este tipo de base de datos es la más utilizada en el desarrollo de las diferentes aplicaciones. [18]

#### <span id="page-33-0"></span>**1.2.2.6.2 Base de dato No Relacional (NoSQL)**

La base de datos no relacional a diferencia del modelo clásico relacional tiene como función el almacenamiento de datos sin el uso de estructuras fijas como son las tablas, filas y columnas, no aseguran la completa durabilidad, coherencia y aislamiento, pero si presenta uno de los mejores rendimientos en lo que se trata de información basado en tiempo real. [18]

Debido a la manipulación de volúmenes masivos de datos o información, se produce como efecto el uso de la base de datos no SQL ya que brinda un alto nivel en escalabilidad, rendimiento y distribución en las nuevas arquitecturas de almacenamiento de base de datos, algunas son aplicables en cuando se tratan en el manejo de información de datos en tiempo real. [22]

#### <span id="page-33-1"></span>**1.2.2.7 Firebase**

Firebase es una plataforma digital que la empresa Google tiene a cargo ya que colabora con el desarrollo de aplicaciones brindando la facilidad del uso de todos los servicios que dispone a las diferentes plataformas entre las más importantes Android, iOS y la Web.[18]

#### <span id="page-33-2"></span>**1.2.2.8 Servicios de Firebase**

#### <span id="page-33-3"></span>**1.2.2.8.1 Cloud Firestore**

Se estableció en el año 2017, siendo la segunda versión con varias mejoras para la base de datos de Firebase que une varias características de Realtime Database ya que brinda una nueva perspectiva en los modelos de base de datos obteniendo un mejor tiempo de respuesta al realizar una consulta.[22]

# <span id="page-34-0"></span>**1.2.2.8.2 Autenticación**

Firebase ofrece varios métodos de inicio de sesión incluido el registro de los usuarios mediante el correo electrónico y contraseña, también por redes sociales como es Facebook, GitHub, Twitter y Google. Esta característica es de suma utilidad ya que facilita a los desarrolladores a evitar la escritura de un extenso código para los diferentes módulos que requieren autenticación. Para el presente proyecto se realiza el registro de usuarios por medio del uso de correo y contraseña. [18]

#### <span id="page-34-1"></span>**1.2.2.8.3 Almacenamiento de archivos**

Firebase presenta una característica del servicio de storage que permite el almacenamiento de archivos. Para el presente proyecto se utilizó esta función para almacenar imágenes que serán utilizadas en el módulo de avisos.[22]

# <span id="page-34-2"></span>**1.2.2.8.4 Realtime Database**

Firebase ofrece una base de datos catalogada como eficiente y de latencia baja para el desarrollo de aplicaciones móviles y web que hacen el uso de sincronización de datos.[22]

#### <span id="page-34-3"></span>**1.2.2.8.5 Funciones backend**

Firebase permite la ejecución de código de JavaScript el mismo que no puede ser ejecutado en el cliente. Es decir, se basa en la programación de las peticiones HTTP para ser ejecutadas en el servidor que es facilitado por la herramienta de Firebase y permite el consumo por parte del cliente.[22]

#### <span id="page-34-4"></span>**1.2.2.9 Visual Studio Code**

El programa Visual Studio Code desarrollado por Microsoft es un editor gratuito muy conocido de código fuente, se encuentra disponible para las diferentes plataformas de sistemas operativos, brinda algunas funcionalidades que tiene

integrada como es el uso de Git. Además, dispone de un sin número de extensiones que permiten realizar una personalización a gusto del desarrollador.[18]

## <span id="page-35-0"></span>**1.2.2.10 Software Libre**

El software libre permite la libre distribución de código es decir está a disponibilidad de todos los desarrolladores. Esto facilita que en los países subdesarrollados se pueda ocupar algoritmos básicos ya estructurados que ya pertenecen a toda la comunidad por lo que no deben ser patentados. [22]

# <span id="page-35-1"></span>**1.2.2.11 GitHub Desktop**

GitHub es un programa de control de las versiones que es utilizado para el alojamiento de proyectos, archivos o recursos. Cuya función principal es la creación de software o código de fuente, GitHub maneja sus datos como un conjunto de una copia instantánea que guarda los cambios como una lista de cada versión de un proyecto. [22]

# <span id="page-35-2"></span>**1.2.3 Objetivos**

## <span id="page-35-3"></span>**1.2.3.1 General**

Implementar una aplicación móvil con geolocalización para monitorear y gestionar a los comerciantes catastrados y autónomos regularizados del Gobierno Autónomo Descentralizado Municipalidad de Ambato.
## **1.2.3.2 Específicos**

- Determinar los requerimientos y el flujo de procesos funcionales de la gestión y monitoreo del comercio informal en el Departamento de Dirección de Servicios Públicos.
- Analizar tecnologías actuales que implementen el uso de geolocalización para realizar aplicaciones móviles.
- Desarrollar una aplicación móvil para la gestión y la localización geográfica de cada comerciante catastrado y autónomo regularizado en la ciudad de Ambato.

# **CAPÍTULO II**

## **METODOLOGÍA**

## **2.1 Materiales**

## **2.1.1 Humanos**

- Investigador
- Docente tutor de tesis de la Universidad Técnica de Ambato

## **2.1.2 Institucionales**

- Facultad de Ingeniería en Sistemas, Electrónica e Industrial
- Departamento de Tecnologías de la Información (GADMA)
- Repositorios y la Biblioteca virtual

## **2.1.3 Otros**

- Computador portátil
- Internet
- Suministros de Oficinas
- Documentos de especialidad

## **2.1.4 Económicos**

<span id="page-37-0"></span>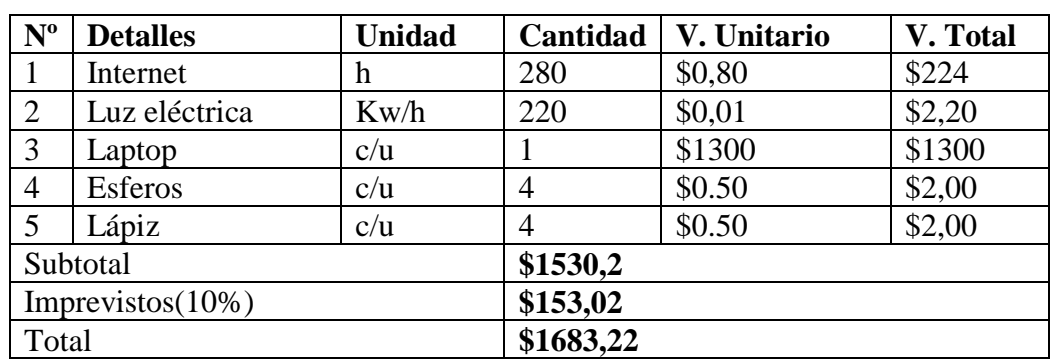

## **Tabla 2** Materiales Económicos Elaborado por: Wagner Córdova

La [Tabla 2](#page-37-0) hace una referencia a los gastos realizados durante el desarrollo del proyecto de investigación.

#### **2.2 Métodos**

#### **2.2.1 Modalidad de la Investigación**

#### **Investigación Bibliográfica – Documental**

La investigación será bibliográfica - documental debido a que se considerará como punto de semejanza las diferentes tesis, proyectos, documentos técnicos y artículos en la elaboración del marco teórico sobre de la geolocalización.

#### **Investigación de Campo**

La investigación será bibliográfica debido a que se empleará el uso de fuentes como textos, escritos, artículos, etc., para construir el marco teórico referente al desarrollo móvil con geolocalización.

#### **Investigación Aplicada**

La investigación será aplicada para este caso ya que se utilizará los conocimientos adquiridos a lo largo de la carrera.

#### **2.3 Población y Muestra**

#### **2.3.1 Población**

Para el presente proyecto se consideró a una lista de 300 comerciantes autónomos catastrados de la ciudad de Ambato, que ejercen el comercio informal en la ciudad, junto con 10 miembros que son los servidores públicos designados a dicha gestión.

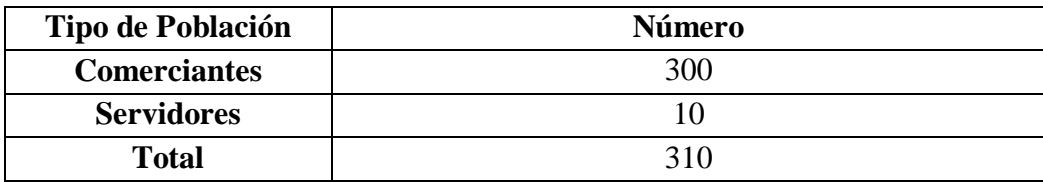

## **Tabla 3** Población de Comercio Informal Catastrado Elaborado por: Wagner Córdova

## **2.3.2 Muestra**

Considerando que la población formada tanto de los servidores públicos como con los miembros que integran el comercio informal catastrado del GADMA tiene una cantidad significativa se aplica la siguiente fórmula donde se establecerá el tamaño de la muestra significativa para la investigación:

$$
n = \frac{N\sigma^2 Z^2}{(N-1)e^2 + \sigma^2 Z^2}
$$

Donde:

n = el tamaño de la muestra.

N = tamaño de la población.

σ = Desviación estándar de la población que, generalmente cuando no se tiene su valor, suele utilizarse un valor constante de 0,5.

Z = Valor obtenido mediante niveles de confianza.

e = Límite aceptable de error muestral 0.05.

Aplicando la fórmula se ingresarían los siguientes datos:

$$
x = \frac{(310)(0.5)^2(1.96)^2}{(310-1)(0.05)^2 + (0.5)^2(1.96)^2}
$$

Dando el valor de  $X = 172$ 

Con los valores calculados se tomará una muestra de 172 personas para el desarrollo del proyecto. Al conocer todos los datos de la población y muestras se llega a una conclusión donde se especifica la cantidad exacta de personas que se investigará.

## **2.4 Recolección de la información**

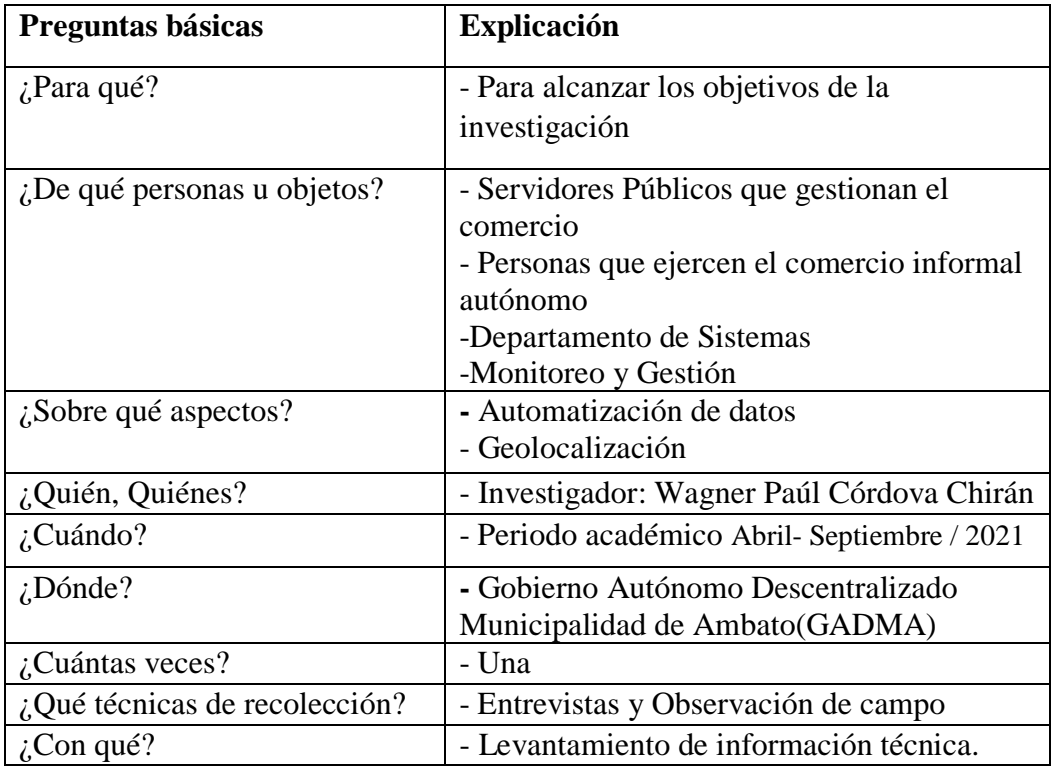

## **Tabla 4** Recopilación de la Información Elaborado por: Wagner Córdova

## **2.5 Procesamiento y análisis de datos**

Para recopilar la información necesaria se ejecutará una reunión y posterior una entrevista con el personal, en específico al inspector encargado del área, ya que es necesario conocer el proceso o funcionamiento del departamento de Servicios Públicos junto con los requerimientos que disponen para el desarrollo del aplicativo.

Posteriormente con la metodología que se seleccionó se podrá dar inicio con el desarrollo de los procesos del aplicativo.

Para el debido procedimiento en la toma de la información recopilada se procederá con las siguientes instrucciones:

- Comprobar de manera apropiada la información obtenida, en concreto centrarse en información específica al desarrollo desechando la información defectuosa.
- Analizar detenidamente la información recopilada para establecer los requerimientos de la empresa.

### **2.6 Resultados de la Entrevista**

Los datos recopilados en la entrevista realizada al inspector del departamento de Servicios Públicos del GADMA, serán detalladamente analizados en base a lineamientos que se encuentran establecidos en la metodología seleccionada, se efectuará una interpretación en la fase de Metodología XP, con el desarrollo del software junto con las historias de usuario.

## **2.7 Desarrollo del Proyecto**

Para la posterior elaboración del proyecto de investigación se sujetará de acuerdo a las diferentes fases de la implementación de la metodología XP.

## **Exploración**

Selección de requerimientos Elaboración de Reuniones

## **Planeamiento**

Realización de historias de usuarios Estimaciones de tiempo

## **Plan de Entrega**

Lista de iteraciones Elaborar un informe de plan de entrega

## **Pruebas de Aceptación**

Pruebas de la Funcionalidad del sistema desarrollado

#### **CAPITULO III**

## **RESULTADOS Y DISCUSIÓN**

#### **4.1 Análisis y discusión de resultados**

# **4.1.1 Estudio comparativo de las distintas metodologías ágiles enfocadas en el desarrollo de software.**

#### **4.1.1.1 Metodología de Desarrollo**

Las metodologías de desarrollo de aplicaciones o software tienen como principal objetivo producir un software de calidad, cumpliendo con los requerimientos del usuario final es decir se implementa varios procesos metodológicos que procuran mejorar la calidad del producto.[18]

En función a la información recopilada por algunos investigadores se han detallado dos tipos de metodologías entre las más importantes.

### **4.1.1.1.1 Metodologías Ágiles**

Las metodologías agiles tienen como función principal el desarrollo de software eficaz, ya que ayuda a tener una adaptación en el trabajo según las condiciones que presenta el aplicativo, contribuye con un trabajo de desarrollo flexible y evolutivo, también aporta un trabajo grupal con un buen sistema comunicativo y planificado. [18]

## **Ventajas de las Metodologías Ágiles**

- Presenta una comunicación directa y continua con el cliente, y está apto a tomar en cuenta si se presenta un nuevo requisito en el desarrollo de software.[18]
- Pueden realizarse cambios sin importar el progreso del proyecto.
- Cada avance funcional se entrega en un lapso de 2 a 4 semanas y es conocido como una entrega rápida.

 Las entregas rápidas colaboran a disminuir el riesgo de la presencia de fallas en el proyecto, ya que el cliente verifica si los requisitos son los adecuados.[18]

## **4.1.1.1.2 Metodologías Clásicas**

Las metodologías clásicas fueron elaboradas para tener un control ante el desarrollo de software cuando se comenzó a producir de forma masiva y es conocido como bien llamado proceso prescriptivo.[18]

Las metodologías que siguen un ciclo recurrente son:

- Cascada
- Incremental
- Prototipo
- Espiral

## **4.1.1.2 Diferencias entre las metodologías ágiles y clásicas**

## **Tabla 5** Diferencias entre metodologías **Elaborado por:** Wagner Córdova

<span id="page-43-0"></span>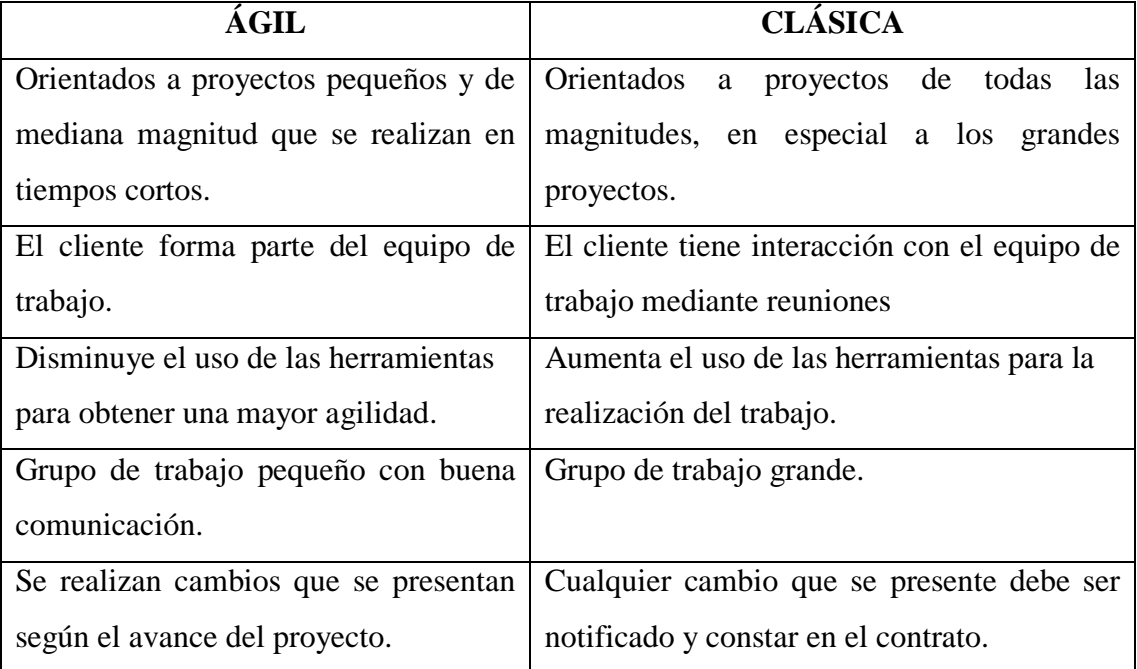

Se detalló las diferencias entre las metodologías en la **[Tabla 5](#page-43-0)**. Para el desarrollo del proyecto de investigación se procedió a la elección de la metodología ágil ya que el cliente, en esta ocasión el inspector de la empresa, debe estar notificado del avance del proyecto en conjunto de los requisitos y si cumple con las expectativas del cliente final.

## **4.1.1.3 Metodología Scrum**

En 1993, Jeff Sutherland realiza la adaptación como un esquema de desarrollo de aplicaciones o software (Ease), surge la metodología Scrum como un método orientado a los diferentes artículos tecnológicos.[22]

El punto de mayor importancia de la metodología scrum son las reuniones, en específico las que se realizan después de una entrega ya que de esta manera se puede analizar e ir mejorando en el desarrollo del proyecto.[18]

La metodología Scrum es muy común para el desarrollo de proyectos con un nivel medio de complejidad, las personas que integran el equipo de trabajo realizan reuniones diarias para garantizar que todos los objetivos sean cumplidos.[18]

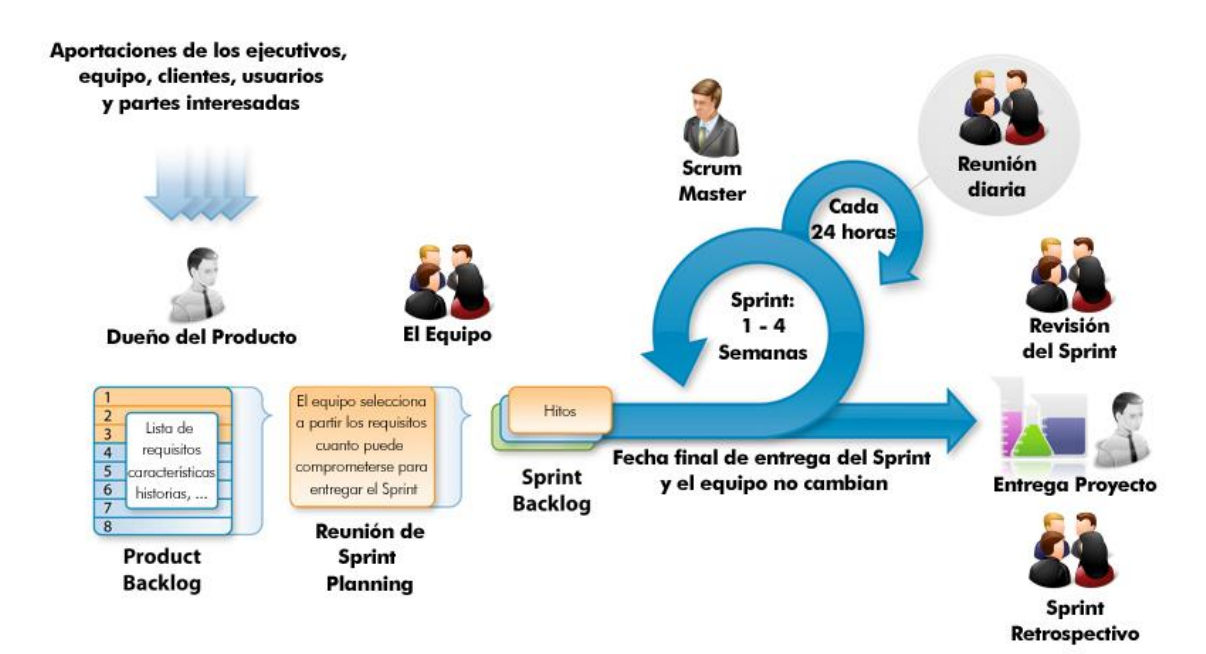

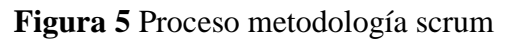

#### Elaborado por: [23]

#### **4.1.1.3.1 Roles de Scrum**

**Product Owner:** Es la persona indicada para la toma de decisiones, tiene conocimiento sobre el negocio junto con la visión de los diferentes productos, hace una lista de las ideas que dispone el cliente, las ordena según la prioridad y las ubica en el product backlog.[22]

**ScrumMaster:** Es el individuo que se encarga de la interacción con el cliente y de chequear que la metodología funcione de manera correcta en caso de la presencia de inconvenientes.[22]

**Equipo de Desarrollo:** Es un grupo considerado pequeño alrededor de 5 a 9 personas, que tienen un fin común de lograr un objetivo planteado.[22]

**Usuarios:** Es el individuo o un grupo de personas que será conocido como el cliente. [22]

**Stakeholders:** Es el grupo de personas que se beneficiarán por el proyecto, también tienen la función de revisar los Sprints.[22]

### **4.1.1.3.2 Herramientas de Scrum**

**Product Backlog:** Listado de las necesidades que el cliente manifiesta.

**Sprint Backlog:** Listado de las tareas de cada Sprint.

**Incremento:** Es el fragmento funcional desarrollado que se añade al sprint.

#### **4.1.1.3.3 Ventajas de Scrum**

Existen varias ventajas que ofrece la metodología Scrum en el desarrollo de un proyecto como: [17]

- Integra una mayor adaptabilidad ante los cambios que se presentan en el proyecto.
- Lleva a cabo una planificación del proyecto específicamente detallada por adelantado, incluyendo la gestión y la solución relacionadas en concreto a los costos, el fuerzo realizado y otros parámetros.
- Ofrece una trasparencia a través de las diferentes herramientas en las cuales se puede visualizar los diferentes avances y el estado en el que se encuentra el proyecto.
- En el proceso ofrece una retro alimentación de manera continua.

## **4.1.1.3.4 Desventajas de Scrum**

La metodología Scrum presenta las siguientes desventajas que son: [22]

- Solicita tener un alto nivel académico específicamente para los desarrolladores.
- Trabaja de manera eficaz con un grupo reducido o pequeño de desarrolladores.
- Todos los que conforman el grupo de trabajo requieren de una auto organización.
- Requiere de una acertada y minuciosa definición de las diferentes tareas en conjunto con el tiempo de entrega.

## **4.1.1.3.5 Fases y Procesos**

## **Iniciación**

- El Product Owner se encarga de la definición de las necesidades del cliente, realizando un listado llamado como Product Backlog.[18]
- Después de completar el paso anterior se procede a definir los roles de scrum master y el equipo de desarrollo.[18]

#### **Planificación y Estimación**

- Se convoca a una reunión denominada Sprint planning meeting en la cual el Product Owner detalla las necesidades del cliente al equipo de desarrollo y al Scrum master. [18]
- El objetivo de la reunión es establecer las tareas y cumplir las necesidades del cliente las cuales se encuentran en el documento Sprint Backlog.[18]

### **Implementación**

- El proyecto de investigación se desarrollará según las diferentes tareas detalladas en periodos de tiempo establecidos llamados Sprints.[18]
- El punto más representativo en este paso son las reuniones diarias o Daily Scrum para constatar el avance del proyecto.[18]

#### **4.1.1.4 Metodología XP (Extreme Programming – Programación Extrema)**

La metodología XP o programación extrema se considera una metodología ágil, fue desarrollada por Kent Beck, la cual se centra en promover al equipo de trabajo varios puntos como son: mejorar las relaciones interpersonales, potenciar un excelente trabajo en equipo y brindar un clima de trabajo aceptable.[17]

#### **4.1.1.4.1 Roles de Extreme Programming**

**Programador:** Es la persona que genera el código del software o sistema.[22]

**Cliente:** Se encarga de describir la información pertinente para las historias de usuarios seguido de las pruebas funcionales para la respectiva validación del sistema según las necesidades que presenta el negocio.[22]

**Encargado de las Pruebas:** Es la persona encargada de realizar los testers o pruebas de la funcionalidad del aplicativo e indicar los resultados generados.[22]

**Encargado del seguimiento:** Es la persona que verifica el grado de estimación desarrollado en tiempo real dedicado. Notifica los diferentes resultados para ejecutar mejoras que se presentan en cada iteración.[22]

**Entrenador:** Es la persona que presenta un alto conocimiento del proceso XP y se encarga de ser un guía para que el equipo de desarrollo aplique buenas prácticas de la metodología XP.[22]

**Consultor:** Es la persona que mantiene una relación externa con el equipo pero presenta un conocimiento específico sobre alguna temática que sea necesaria para resolver un problema.[22]

**Gestor (Big Box):** Es la persona que mantiene un vínculo entre el programador y el cliente, tiene como función principal brindar las condiciones más favorables para que el equipo desempeñe sus funciones en el lugar de trabajo de manera eficaz.[22]

#### **4.1.1.4.2 Ventajas de Extreme Programming**

Existen varias ventajas que ofrece la metodología XP en el desarrollo de un proyecto como:[17]

- Permite solucionar los errores que se presentan antes de producir una nueva funcionalidad del sistema.
- Aplica buenas practicas con el desarrollo de código siendo fácil y simple su compresión.
- Cumple con las necesidades de los usuarios con una mayor exactitud.
- Logra la integración de todo el trabajo ya que todo el proceso se realiza de manera continua.
- Permite la realización de cambios o modificaciones.
- Brinda una mayor interacción entre los integrantes del equipo de trabajo.

#### **4.1.1.4.3 Desventajas de Extreme Programming**

La metodología XP presenta las siguientes desventajas que son: [17]

- Su implementación es recomendable solo en proyecto que son de corto plazo o pequeños.
- No es recomendado aplicarlo en empresas que producen proyectos de gran magnitud.
- No puede predecir futuros errores que se presenten.
- No siempre puede parecer o resultar más fácil que la metodología tradicional.

#### **4.1.1.4.4 Fases de la Metodología XP**

Se definen cuatro fases en la metodología XP que son las siguientes:

## **Planeación**

En esta etapa se determinan los diferentes requisitos que proporcionan la generación de ideas sobre el negocio y también reúne las características y funcionalidades que son detalladas en las historias de usuario referente al software.[17]

Los diseños de las historias de usuario son realizados en conjunto con el cliente tomando en cuenta los requisitos necesarios para el aplicativo, el personal encargado verifica y analiza el costo de cada historia de usuario la misma que no podrá tener una duración de más de tres semanas.[17]

## **Diseño**

En esta fase se mantiene el pensamiento de siempre desarrollarlo de manera sencilla, el diseño se ocupa de llevar la implementación de cada historia de usuario según lo acordado. La metodología XP utiliza las tarjetas CRC o clase, responsabilidad y colaborador como un dispositivo apto para la planeación del aplicativo en un campo orientado a objetos.[17]

#### **Codificación**

Una vez concluido las historias de usuario y el diseño preliminar se continua con el desarrollo de una sucesión de pruebas unitarias. El desarrollador se enfoca en la implementación de código, y al finalizar continua con la realización de pruebas unitarias. Se recomienda que dos participantes del equipo de desarrollo trabajen en conjunto para la elaboración de una historia de usuario ya que de esta manera pueden solucionar los diferentes problemas que se presentan en el transcurso de la codificación.[17]

#### **Pruebas**

Las pruebas unitarias deben realizarse de manera automatizada ya que de esta forma se puede verificar las veces que sea necesarias de una forma más rápida y eficaz. Son conocidas como pruebas del cliente o pruebas de aceptación XP cuya función principal es centrarse en las funcionalidades y características del software que son verificadas por parte del cliente.[17]

## **4.1.1.5 Comparativa de Metodologías**

En la tabla **[Tabla 6](#page-50-0)** se realiza una comparación de las características primordiales de cada una de las metodologías, para poder seleccionar la metodología que mejor se ajusta al proyecto .

<span id="page-50-0"></span>

| Características    | <b>Roles</b>                                                | $N^{\circ}$ de                             | <b>Tamaño</b>                            | <b>Entregas</b>                         | Código                  | Comunicación                                      |  |
|--------------------|-------------------------------------------------------------|--------------------------------------------|------------------------------------------|-----------------------------------------|-------------------------|---------------------------------------------------|--|
| Metodologia        |                                                             | <b>Integrantes</b>                         | proyecto                                 |                                         |                         |                                                   |  |
| <b>Extreme</b>     | ·Programador                                                | Pequeño                                    | •Pequeño                                 | Cada                                    | Trabajo                 | En específico                                     |  |
| <b>Programming</b> | •Cliente                                                    | grupo menor                                | ·Mediano                                 | iteración                               | en                      | con el cliente en                                 |  |
|                    | $\bullet$ Tester                                            | 10<br>a                                    |                                          | debe ser                                | parejas o               | cada iteración                                    |  |
|                    | $\bullet$ Coach                                             | personas                                   |                                          | funcional                               | individual              |                                                   |  |
|                    | •Consultor                                                  |                                            |                                          |                                         |                         |                                                   |  |
|                    |                                                             |                                            |                                          |                                         |                         |                                                   |  |
| <b>Scrum</b>       | •Product Owner<br>•Equipo de<br>desarrollo<br>•Scrum Master | Pequeño<br>grupo menor<br>a 10<br>personas | •Pequeño<br>•Mediano<br>$\bullet$ Grande | Cada<br>sprint<br>debe ser<br>funcional | Trabajo<br>en<br>equipo | En específico<br>con el cliente en<br>cada sprint |  |

**Tabla 6:** Comparativa Metodología XP vs Scrum

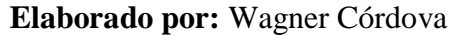

#### **4.1.2 Metodología Seleccionada**

Después de analizar las metodologías más importantes de desarrollo ágil en cuanto a sus características y el contexto se logró identificar que la metodología XP o Extreme Programming será la que se implementará en este proyecto considerando:

- La metodología XP se aplica en proyectos de desarrollo de escala mediana o pequeña, desde el punto de vista el presente proyecto a desarrollarse presenta un grupo muy reducido de integrantes, debido a este análisis se adapta de la mejor manera a esta metodología.
- El trabajo se hace más factible con la aplicación de un desarrollo ágil debido a que se mantiene una acertada y eficaz comunicación con el usuario final, logrando que la tasa de errores en el proyecto sea reducida y obteniendo una elevada calidad en el desarrollo ya que se lo ejecuta mediante iteraciones.

#### **4.1.3 Análisis comparativo de las tecnologías de Front End**

En estos días se encuentran distintos modelos de tecnologías que se enfocan en el desarrollo de aplicaciones híbridas con el uso de Front-End, que contribuyen con el desarrollo ágil y eficiente. Algunas de estas tecnologías son conocidas como: Ionic, Flutter, React entre otras.

Se analizará las 3 tecnologías anteriormente mencionadas con la finalidad de encontrar la tecnología que mejor se adapte al desarrollo que presenta el proyecto de investigación.

#### **Búsqueda más habitual en la web**

La población de usuarios en general presenta un indicador esencial en cuanto al porcentaje de aceptación, utilización y adaptabilidad que mediante datos obtenidos en la siguiente tabla durante los últimos doce meses señalan lo siguiente:

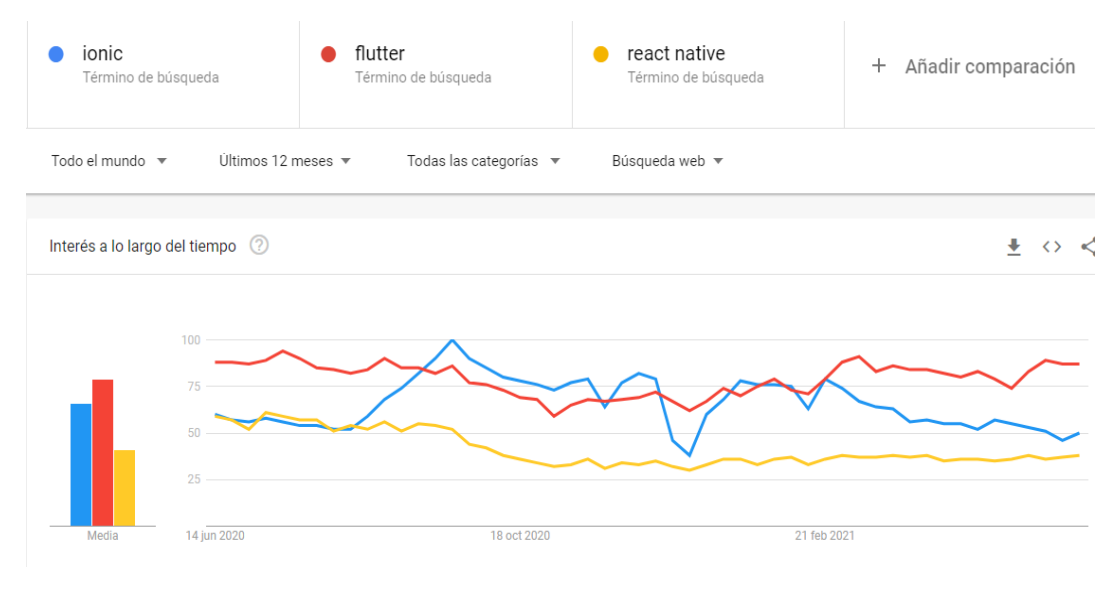

**Figura 6** Resultados de la búsqueda de tecnología web **Elaborado por:** Google Trends

<span id="page-52-0"></span>En la [Figura 6](#page-52-0) se puede observar que las tecnologías más buscadas corresponden a ionic y flutter con relación al año 2020 – 2021.

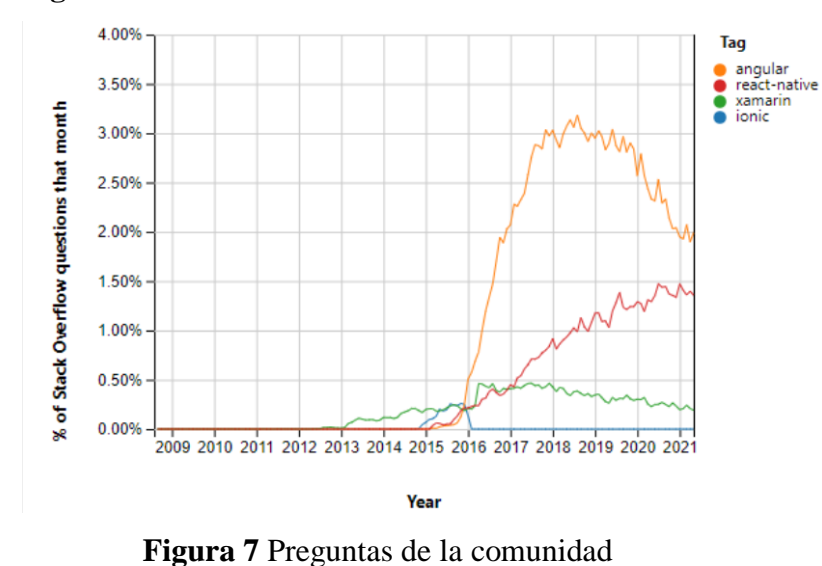

# **Consultas de la comunidad para resolver problemas en las diferentes tecnologías**

**Elaborado por:** Stack Overflow Trends

<span id="page-52-1"></span>Como se puede apreciar en la [Figura 7](#page-52-1) la comunidad de programadores realiza búsquedas con mayor frecuencia sobre la tecnología angular, seguido de la tecnología react-native.

## **Análisis de la utilidad y la desventaja de Ionic**

**Tabla 7** Ionic Análisis de la utilidad y la desventaja

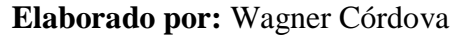

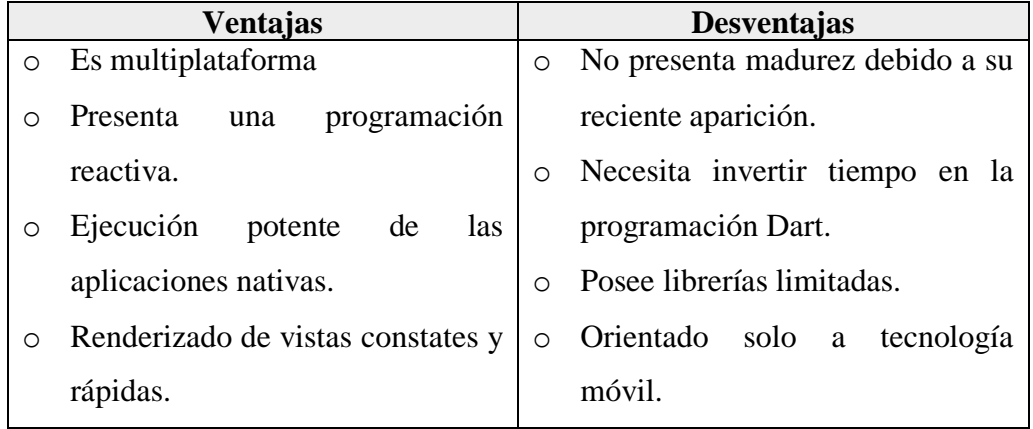

## **Análisis de la utilidad y la desventaja de Flutter**

## **Tabla 8** Flutter Análisis de la utilidad y la desventaja

## **Elaborado por:** Wagner Córdova

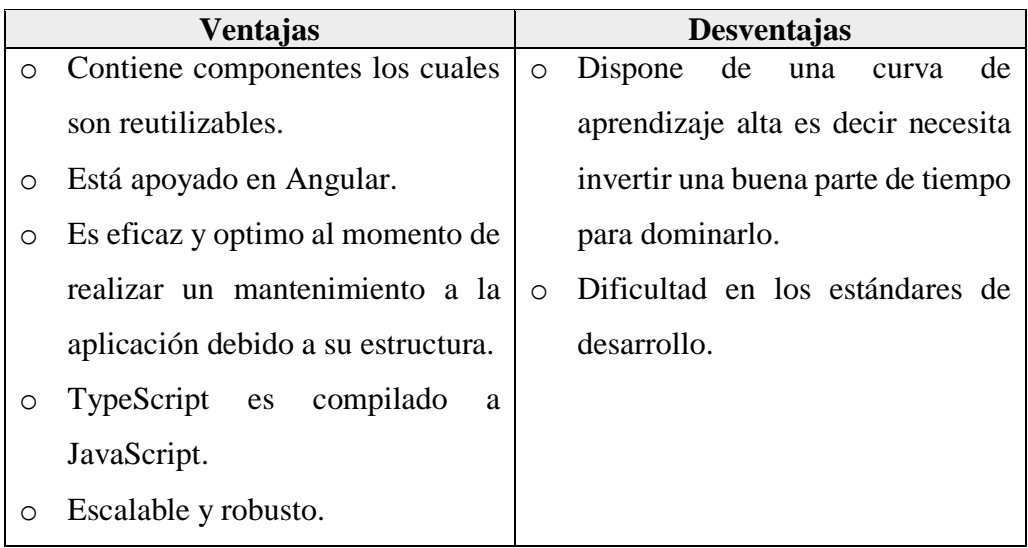

#### **Análisis de la utilidad y la desventaja de de React-Native**

**Tabla 9** React Análisis de la utilidad y la desventaja **Elaborado por:** Wagner Córdova

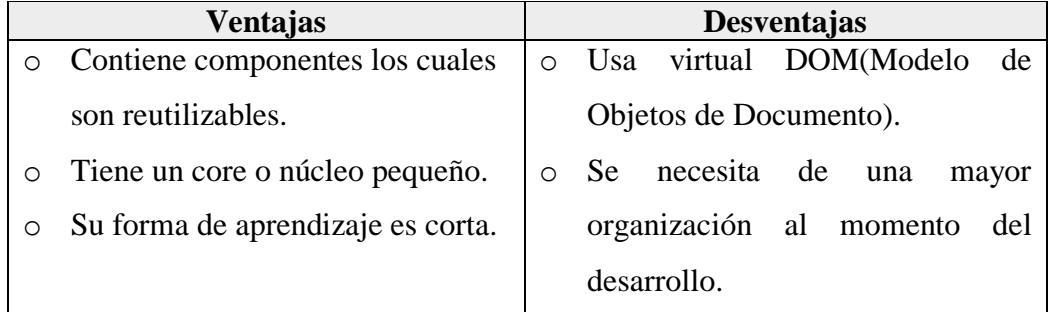

#### **4.1.4 Tecnología de Front End Seleccionada**

La tecnología que ha sido elegida una vez analizadas las 3 tecnologías anteriormente mencionadas en base a las características, ventajas y las desventajas, se ha decidido usar la tecnología de Ionic con la utilización de su framework o SDK ya que permite un desarrollo de un proyecto escalable y completo. Además, se encuentra basado en angular y presenta una amplia documentación técnica y una extendida comunidad que colabora con la solución de errores e incluso dudas que los programadores generan a lo largo del desarrollo del proyecto.

La compañía de Google actualmente es la que más se arriesga al desarrollo de aplicaciones como es el caso de Web Progresivas, y como creador de angular mantiene cierta ventaja sobre otras tecnologías.

#### **4.1.5 Comparación entre tecnologías Back End**

Existen varias tecnologías para el desarrollo Back End dentro de las cuales algunas son más robustas y el resto aun no llegan a la madurez adecuada. El presente proyecto tiene un enfoque de una aplicación en tiempo real por lo que se va a analizar algunas tecnologías como: Firebase, Laravel, NodeJS ya que son las

tecnologías de mayor importancia y uso en el mercado del desarrollo de proyectos de software.

**Búsqueda más habitual en la web** 

La población de usuarios en general presenta un indicador esencial en cuanto a la búsqueda de las tecnologías back end que se detalla a continuación durante los últimos doce meses:

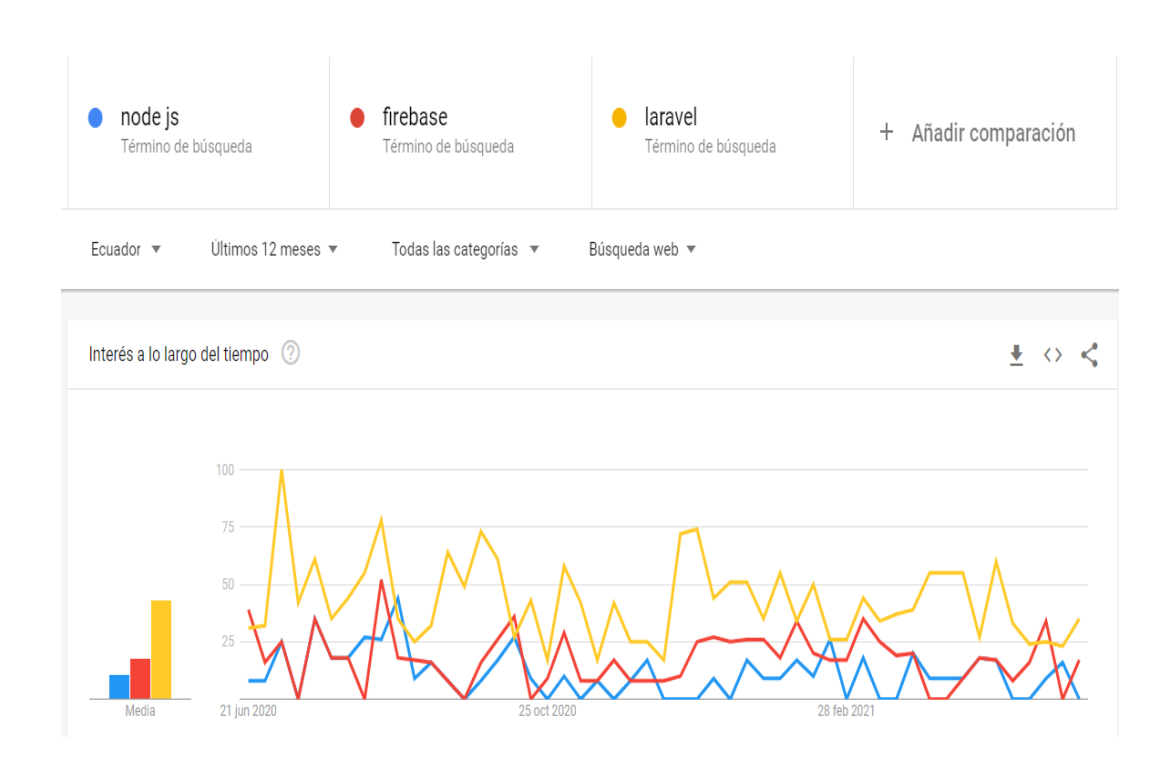

<span id="page-55-0"></span>**Figura 8** Resultado Búsqueda Tecnología Back End **Elaborado por:** Google Trends

## En la

**[Figura 8](#page-55-0)** se puede observar que las tecnologías de back-end más buscadas alrededor de la web corresponden a laravel seguido de firebase y por ultimo consta node js.

 **Consultas de la comunidad para resolver problemas en las diferentes tecnologías**

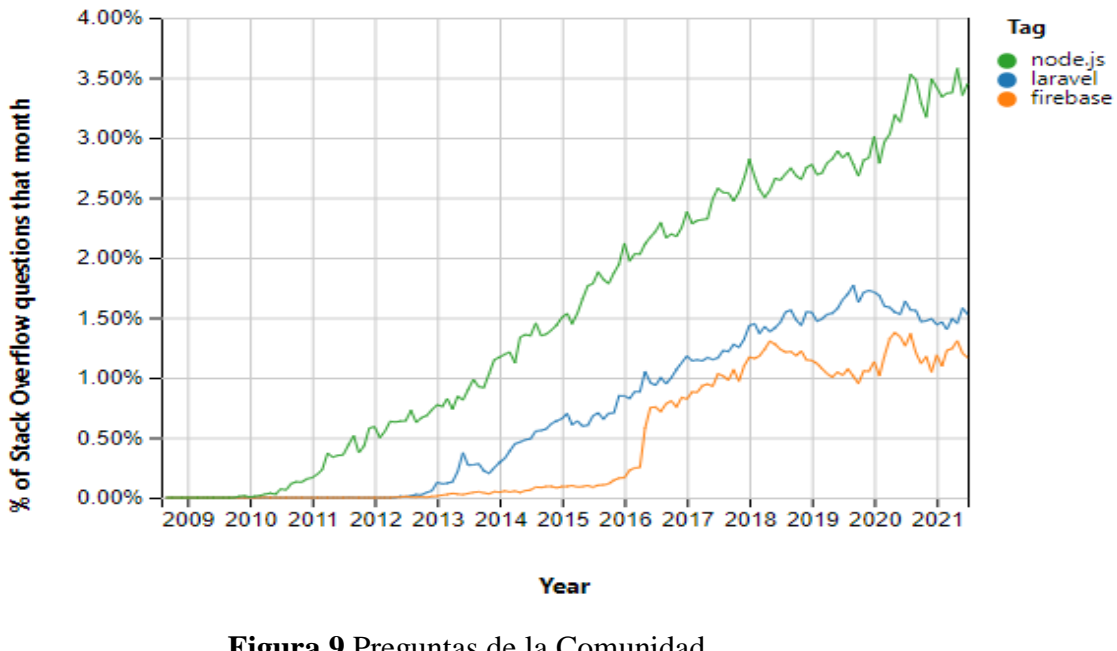

**Figura 9** Preguntas de la Comunidad **Elaborado por:** Stack Overflow Trends

<span id="page-56-0"></span>Como se puede apreciar en la [Figura 9](#page-56-0) la comunidad de programadores realiza búsquedas con mayor frecuencia sobre la tecnología laravel y firebase.

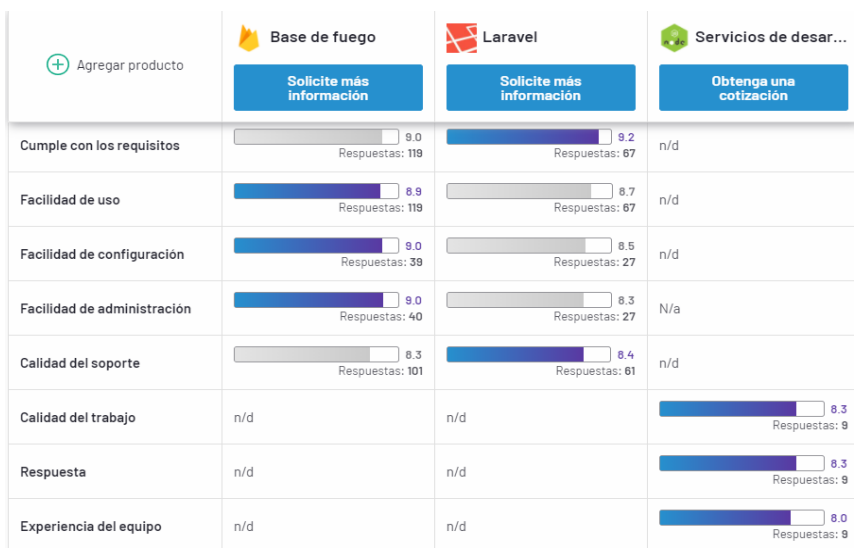

## **Comparación entre las tecnologías**

<span id="page-56-1"></span>**Figura 10** Análisis de la tecnología comparativa de Back End **Elaborado por:** Revisiones de software de negocios [www.g2.com](http://www.g2.com/) En la [Figura 10](#page-56-1) se puede apreciar algunas características evaluadas de varios parámetros de las tres tecnologías de Back-End anteriormente manifestadas. Los resultados que se aprecian ayuda a tener una buena visión al momento de seleccionar una tecnología de desarrollo conveniente para el proyecto. La tecnología de Firebase evidencia una gran ventaja sobre las otras debido a algunos factores como su fácil instalación, administración y soporte.

En cuanto a Lavarel se encuentra en segundo puesto ya que de igual manera cumple con varios parámetros con resultados no muy distantes de Firebase, mientras de Node-JS dispone de una evaluación en cuanto a la calidad de trabajo, respuesta y experiencia del equipo.

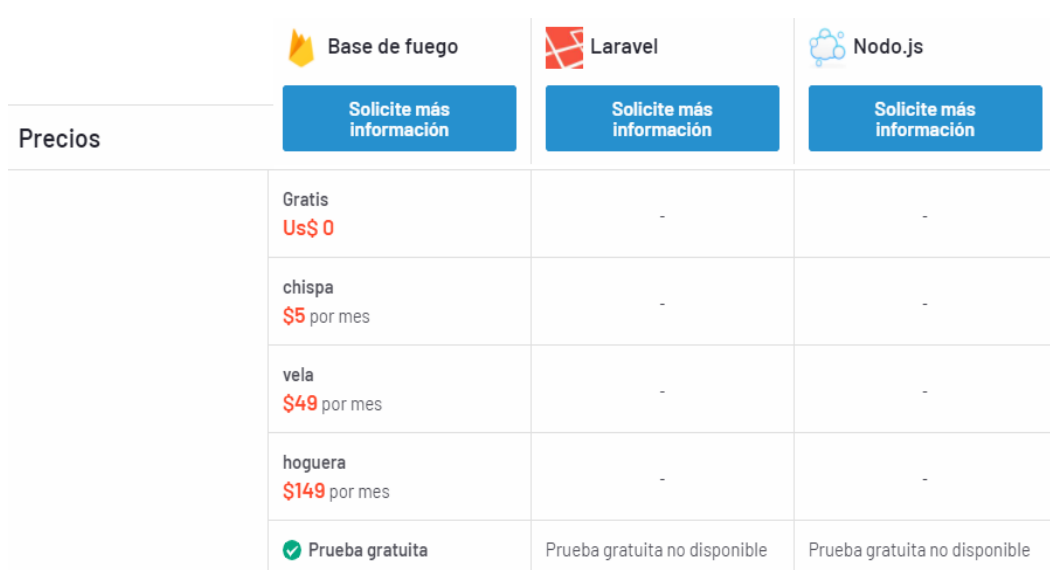

#### **Comparación de costos de las tecnologías**

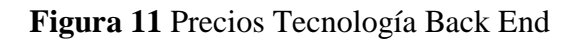

<span id="page-57-0"></span>**Elaborado por:** Revisiones de software de negocios [www.g2.com](http://www.g2.com/)

Como se puede observar mediante la [Figura 11](#page-57-0) la tecnología de Firebase presenta un costo por la utilización de sus servicios ya que pertenece a la compañía de Google, también brinda de una prueba gratuita con ciertos límites que pueden ser de gran ayuda para el desarrollo de proyecto pequeños.

Las tecnologías de Laravel y NodeJS son completamente gratuitas y no presentan un costo por su implementación por lo que es una alternativa muy considerable al momento de empezar con el desarrollo de un proyecto de software.

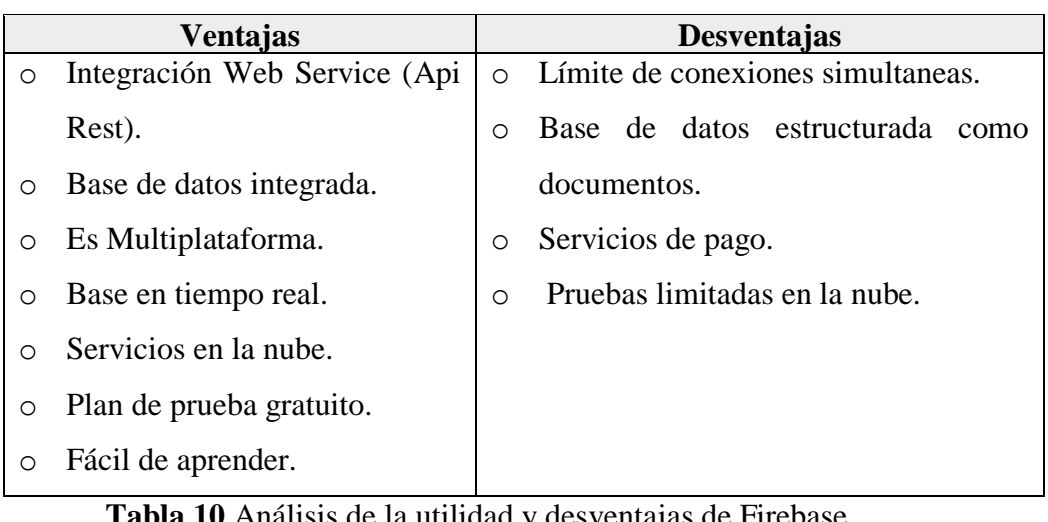

## **Análisis de la utilidad y desventajas de Firebase**

**Tabla 10** Análisis de la utilidad y desventajas de Firebase

**Elaborado por:** Wagner Córdova

## **Análisis de la utilidad y desventajas de Laravel**

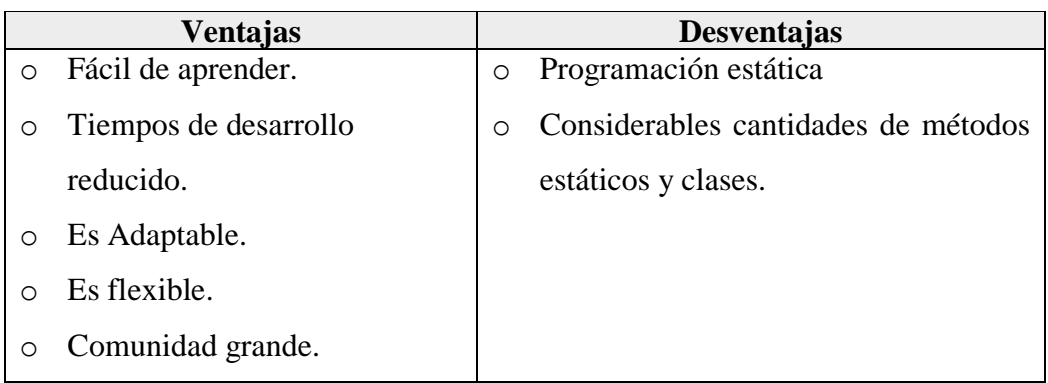

**Tabla 11** Análisis de la utilidad y desventajas de Laravel

## **Elaborado por:** Wagner Córdova

### **Análisis de la utilidad y desventajas de NodeJS**

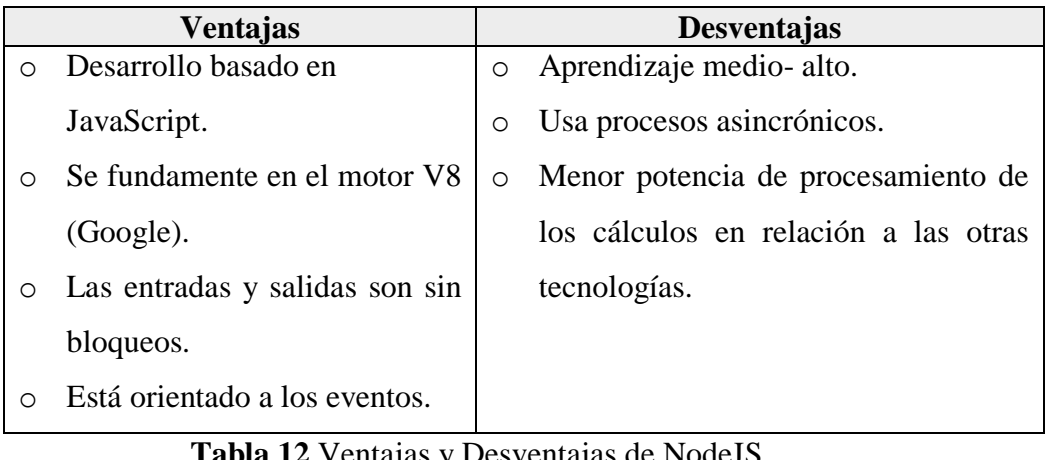

**Tabla 12** Ventajas y Desventajas de NodeJS

**Elaborado por:** Wagner Córdova

## **4.1.6 Tecnología de Back End Seleccionada**

La tecnología seleccionada para el presente desarrollo del proyecto es Firebase ya que cuenta con una organización muy robusta junto con varias herramientas que brinda esta tecnología como es la base de datos en tiempo real, ya que colabora de manera importante con el desarrollo de la aplicación.

Debido a que los usuarios de la empresa son menores a 1000, se considera factible su implementación teniendo en cuenta los siguientes puntos.

- Instalación es fácil e intuitiva.
- Dispone de un SDK que contribuye con el uso de las diferentes funciones de Firebase.
- Brinda un plan de prueba gratuito.
- Facilita un alojamiento como hosting de aplicaciones web.
- Mejora los tiempos de desarrollo.

## **4.1.7 Utilización de Mapas sin Conexión (Offline) para implementar la Georreferenciación.**

Los mapas sin conexión contribuyen con la gestión del control de información geo-referencial, cuando los diferentes dispositivos móviles no disponen de cobertura de red, es por ello que en el actual tiempo el uso de mapas offline se ha convertido en algo común en las diferentes aplicaciones como Google Maps, Here WeGo, Waze, entre otros.

Las distintas tecnologías que implementan la manipulación de mapas como son Mapbox, Google Maps y Arcgis, brindan varias maneras de descargar una parte del mapa o una zona establecida para que se pueda utilizar en modo sin conexión ya que estos frames se almacenan de manera local en los diferentes dispositivos o se guardan en la memoria cache de la aplicación para poder llegar a un punto, calle o lugar establecido de acuerdo a una base de datos de una entidad.[22]

Una de las herramientas que utiliza y gestiona los mapas offline es Mapbox ya que su SDK contribuye con la implementación en las aplicaciones y tiene como objetivo ayudar a los diferentes usuarios que se trasladan a zonas sin cobertura de internet, conectividad limitada o empresas que desean ahorrar el arancel de roaming. La herramienta de Mapbox guarda información en la memoria cache del dispositivo móvil de zonas específicas en el mapa para utilizarlas sin conexión con un límite establecido de 50Mb almacenamiento.

#### **4.1.8 Arquitectura de la Aplicación**

La arquitectura del aplicativo se implementó basado al modelo cliente-servidor que se adapta de la mejor manera a las diferentes tecnologías ya elegidas. Debido a que Ionic es un framework que posee una estructura ya definida se utilizará para el desarrollo del proyecto un modelo de arquitectura MVC (Modelo-Vista-Controlador). El modelo permitirá la conexión entre los servicios y las herramientas de firebase en conjunto con su SDK.

Ionic se encuentra basado en Angular por lo tanto el aplicativo será modular, y se encuentra distribuido de la siguiente manera los servicios corresponden al modelo, los diferentes componentes a mostrar pertenecen a las vistas y finalmente los componentes de cada uno de los módulos corresponden a los controladores.

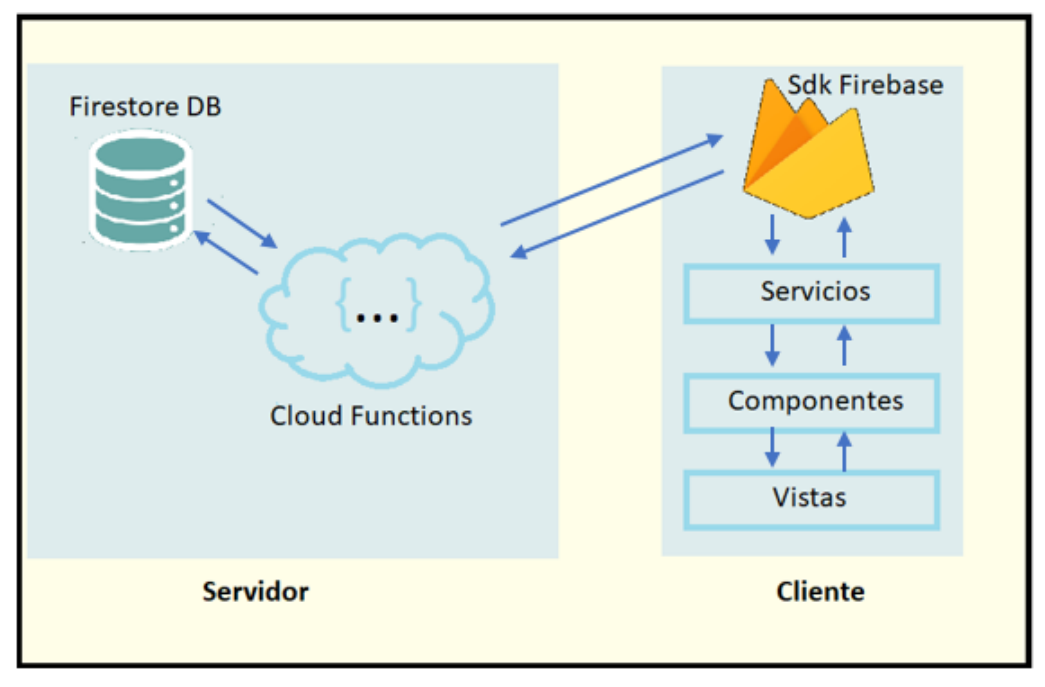

**Figura 12** Arquitectura del Aplicativo **Elaborado por:** Wagner Córdova

### **4.1.9 Análisis de los requerimientos del Aplicativo**

De acuerdo a los requisitos exhibidos por parte del cliente la aplicación debe funcionar en dispositivos móviles, para gestionar y monitorizar el comercio autónomo catastrado informal que pertenece al Gobierno Autónomo Descentralizado Municipalidad de Ambato. Se empleará el uso del lenguaje de programación conocido como TypeScript en conjunto con el framework de la tecnología Ionic para desarrollar una aplicación tanto multiplataforma como híbrida.

El aplicativo tendrá un funcionamiento con la herramienta de Firebase, tanto para el módulo de inicio de sesión como para la administración de los datos con el servicio de firestore. El plan elegido de Firebase es gratuito debido a que es un

proyecto investigativo y depende del cliente realizar las pruebas necesarias para implementar la aplicación en esta tecnología.

#### **4.2 Desarrollo de la Propuesta**

#### **4.2.1 Fase I Exploración**

Es la primera etapa o fase del empleo de la metodología XP en la misma que el cliente manifiesta sus requerimientos de los cuales se elaboran las historias de usuario es el inicio del desarrollo del proyecto. Se determina las respetivas herramientas que se utilizaran en el transcurso del desarrollo del aplicativo.

#### **4.2.2 Levantamiento de Información y Análisis de Resultados**

#### **4.2.2.1 Levantamiento de Información**

Con respecto al levantamiento de información de los requisitos o necesidades que presenta el departamento de Servicios Públicos del GADMA, en el proceso de gestión y monitorización del comercio autónomo informal catastrado por parte de los inspectores a través de nuevas tecnologías fue elaborado mediante entrevistas tanto presencial y virtual vía Zoom debido a la emergencia que actualmente presenta el país con las debidas medidas de precaución.

El modelo de entrevista que se llevó acabo fue el tipo semi estructural, ya que permite a la persona con rol de entrevistador el manejo de una guía del contenido necesario que se debe abordar. Se empleó el uso de una terminología simple y precisa, varios términos de la entrevista son cambiantes debido a que el usuario tiende a poner hincapié en distintos temas de interés. De este modo se originan varias preguntas que contribuyen con el desarrollo de la entrevista.

#### **4.2.2.2 Análisis de Resultados**

En la entrevista realizada al Inspector del Departamento de Servicios Públicos del GADMA, el señor Ángel Calahorrano se obtuvo como resultado que en la empresa cuentan con un sistema de cobranzas de los permisos de funcionamiento o multas efectuadas al comercio autónomo catastrado, pero no disponen de un medio de avisos o vacantes de los puestos, ni algún tipo de software que se encargue del control y gestión geo referenciada del comercio informal que ayude con el proceso de revisión técnica por parte del inspector.

Consecuente a esto comentó que existe molestias por parte de los usuarios informales ya que no disponen de un medio que informe que lugares o plazas están disponibles para que puedan arrendar y ejercer el trabajo informal catastrado, y de la misma forma verificar si se encuentran al día con sus respectivos pagos de permiso de funcionamiento y de la misma manera poder realizar el proceso de devolución del puesto si así fuera el caso.

Indicó que los procesos de informes de asistencia técnica emitidos por parte del inspector son realizados manualmente, provocando así posibles inconsistencias en el manejo del tiempo que requiere la finalización de cada asignación o tarea, y que al momento no se encuentra con una base de datos que contribuya con la gestión de informes.

El comercio autónomo catastrado no cuenta con un sistema de avisos de puntos de aglomeración en los distintos lugares o plazas de la ciudad ya que esto produce un riesgo de contagio a la comunidad debido a que en estos tiempos que el planeta atraviesa a causa de la pandemia mundial es recomendable tener distanciamiento social.

Por tal razón se propuso que se desarrolle el aplicativo para gestionar los diferentes puntos manifestados y de la misma manera contribuir con el manejo de los procesos y reducir los tiempos que lleva cada tarea y emisión de informes técnicos.

#### **4.2.2.2.1 Análisis de Requerimientos**

Se ha detallado la siguiente lista de requerimientos en base a las necesidades que presenta el personal del departamento de servicios públicos:

- Inicio de Sesión el mismo que requiere el ingreso de un correo y una contraseña.
- Restablecer la Contraseña del Aplicativo para que el usuario pueda recuperar su cuenta en el caso de que la olvide.
- Pantalla de Inicio en la cual se mostrará las diferentes vacantes o noticias que le competen al departamento.
- Pantalla para la edición de los datos del usuario que permitirá actualizar los datos según el rol asignado.
- Crear una pantalla que muestra en un mapa al comercio informal autónomo catastrado repartido en los diferentes puntos o plazas de la ciudad, el mismo que dispondrá de búsquedas según el código, cedula o la actividad a la que pertenece.
- Acceso a los diferentes módulos de la aplicación de acuerdo al rol designado a cada usuario.
- Pantalla para la visualización del pago de permiso funcionamiento destinado para los usuarios comerciantes.
- Pantalla para la devolución del puesto catastrado en la cual el usuario comerciante podrá acceder a este módulo si cuenta con los pagos de permiso al día.
- Modulo para la gestión de avisos, vacantes o noticias.
- Instaurar una pantalla para registrar aglomeraciones del comercio informal repartido en las diferentes plazas de la ciudad.
- Pantalla para el ingreso del informe técnico del comercio informal emitido por el inspector de acuerdo a un formato establecido por la institución.
- Instaurar una pantalla para visualizar los reportes de los informes técnicos que son emitidos de acuerdo a las ordenanzas estipuladas por la entidad.

## **4.2.2.3 Definiciones de Roles**

Las asignaciones de roles contribuyen con la eficaz administración de todos los involucrados en la realización del sistema, referente al proyecto se mencionan los siguientes roles:

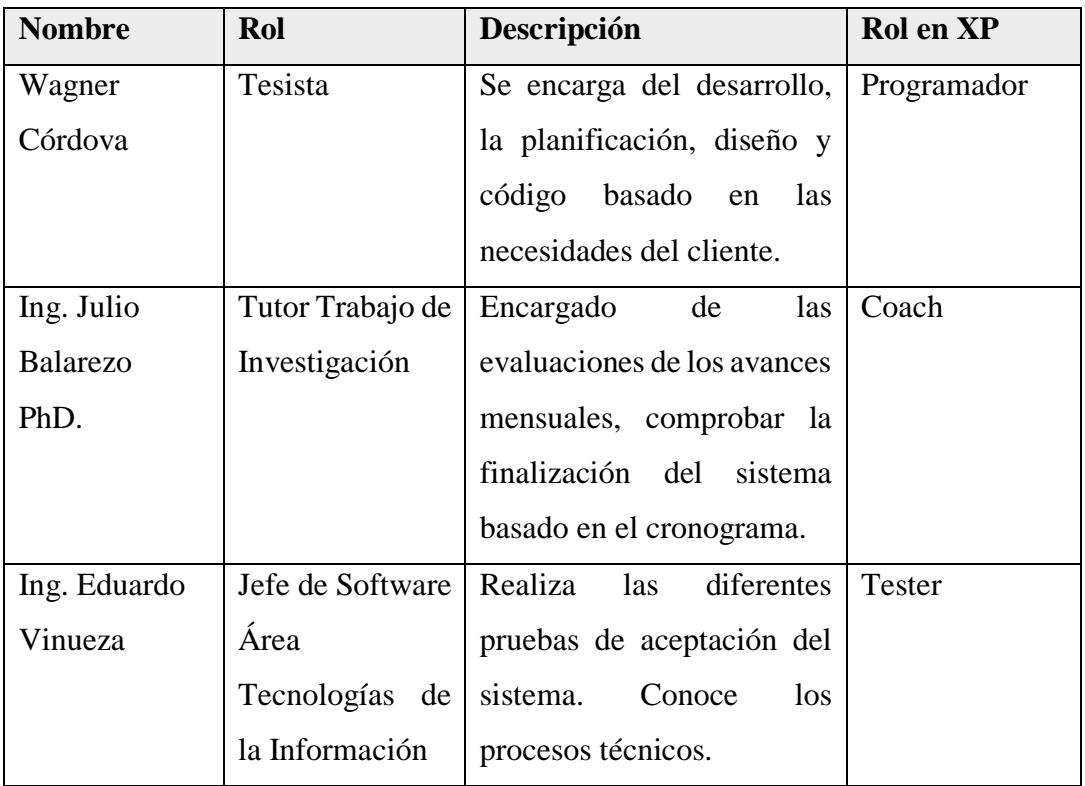

## **Tabla 13** Roles XP del Proyecto **Elaborado por:** Wagner Córdova

## **4.2.3 Fase II Planificación del Proyecto**

En la fase de la planificación del proyecto la principal función es la interacción con el usuario final determinando el alcance del sistema y dando prioridad a la creación de historias de usuario. En las historias se detallan específicamente las tareas o actividades a desarrollarse en tiempos prudenciales los cuales son declarados en frases concretas. El usuario final es el encargado de señalar cual de toda la lista de actividades tiene una valoración más importante en el desarrollo del proyecto de investigación.

#### **4.2.3.1 Diagrama de Procesos**

El diagrama de procesos indica un grupo de actividades y tareas que se representan de manera visual en gráficos. El departamento de servicios públicos del GADMA presenta el diagrama de procesos para la devolución de un puesto catastrado y el diagrama de control de los puestos catastrados los cuales presentan alguna infracción según la Ordenanza establecida desde la realización de los diferentes módulos hasta la generación de los respectivos reportes técnicos por parte del inspector.

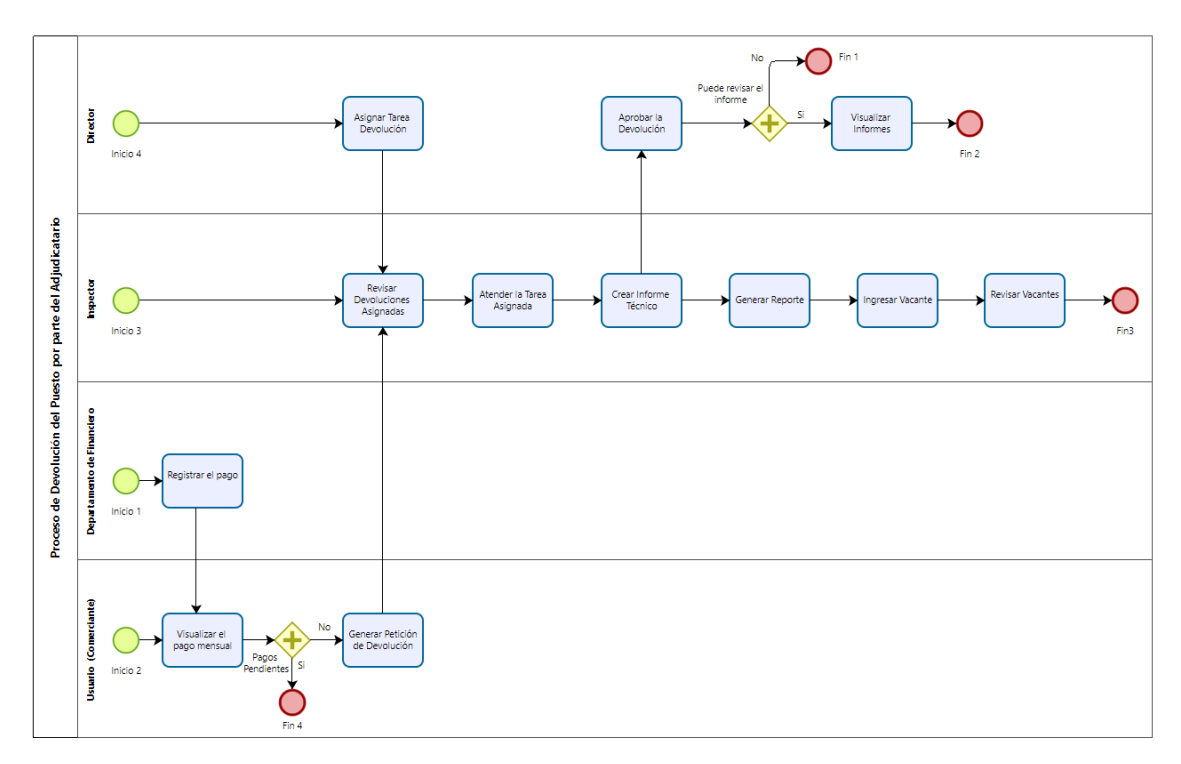

**Figura 13** Flujo de Procesos de la Devolución de un Puesto Catastrado **Elaborado por:** Wagner Córdova

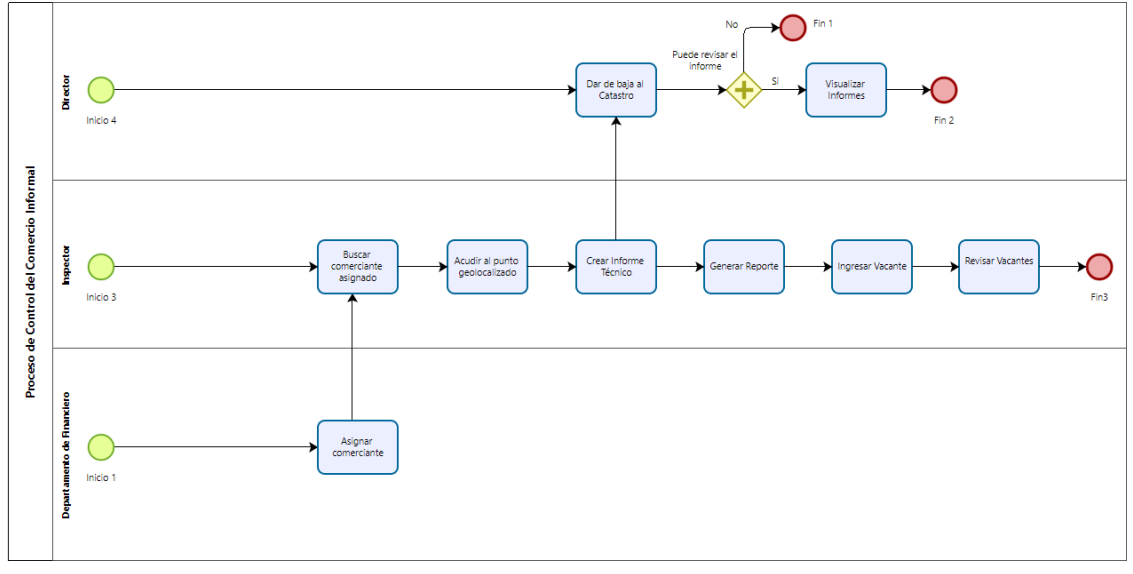

**Figura 14** Flujo de Procesos del Control del Comercio Informal **Elaborado por:** Wagner Córdova

### **3.2.3.1.1 Historias de Usuario**

La realización de las historias de usuario se considera primordial para la culminación satisfactoria del proyecto ya que está compuesto por una lista de características las cuales fueron mencionadas por el usuario final por lo cual el proyecto debe ser dividido en iteraciones con sus respectivas entregas.

Después de definir las historias de usuario, se continua con la división en actividades de cada historia para evaluar el tiempo que llevará cumplirlas.

**Tabla 14** Plantilla Historia de Usuario

| Elaborado por: Wagner Córdova |  |  |
|-------------------------------|--|--|
|-------------------------------|--|--|

<span id="page-67-0"></span>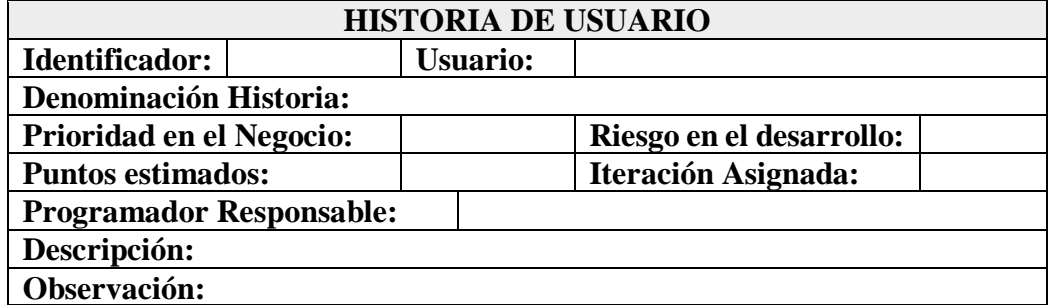

Descripción de la plantilla de la **[Tabla 14](#page-67-0)**.

- **Identificador:** Número único de que lleva la historia de usuario.
- **Usuario:** Individuo a cuál se le asigna la historia de usuario.
- **Riesgo en el desarrollo** Asignación de valores según el grado de riesgo (alto, medio y bajo).
- **Prioridad en el Negocio:** Asignación de valores según el grado (alto, medio y bajo).
- **Denominación Historia:** Título o nombre que se le designa a la historia de usuario.
- **Programador responsable:** Individuo responsable del desarrollo de la historia de usuario.
- **Puntos estimados:** Es el tiempo determinado en días que se toma en realizar la historia de usuario.
- **Iteración asignada:** Identificador que se asocia a la historia de usuario.
- **Descripción:** El cliente detalla si se desea realizar una validación de los procesos.
- **Observación:** Se anotan los diferentes procesos que tienen relación con las historias de usuario.

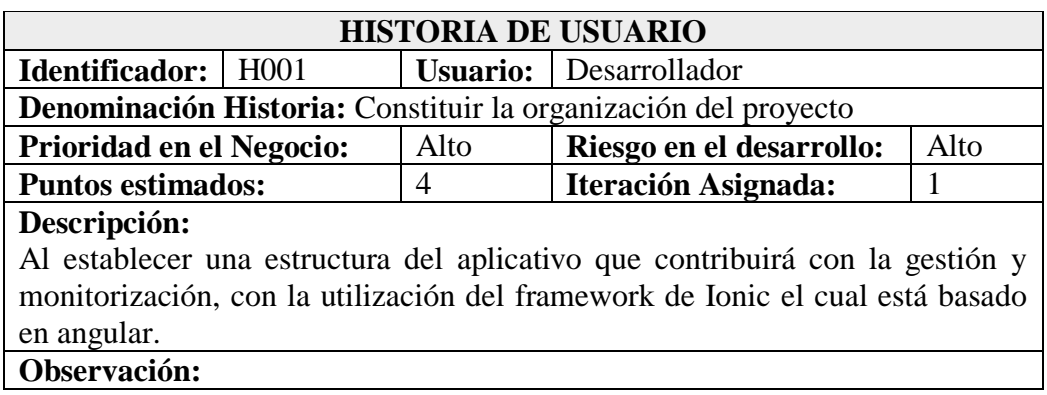

**Tabla 15** Historia de Usuario- Establecer la organización del aplicativo **Elaborado por:** Wagner Córdova

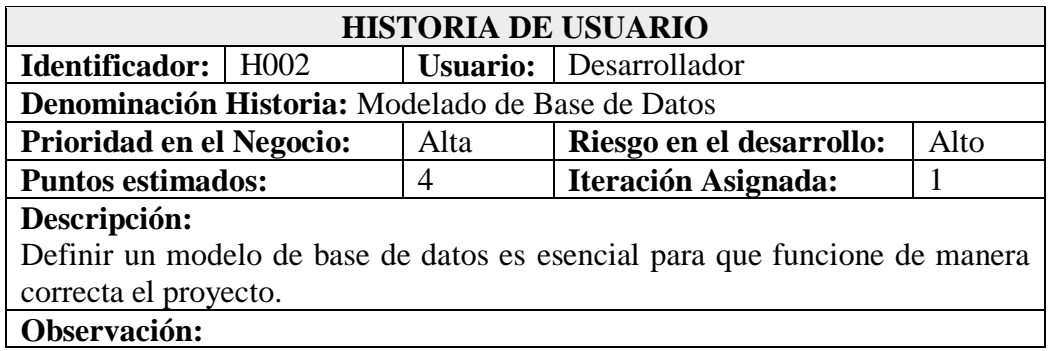

**Tabla 16** Historia de Usuario- Establecer la organización del aplicativo **Elaborado por:** Wagner Córdova

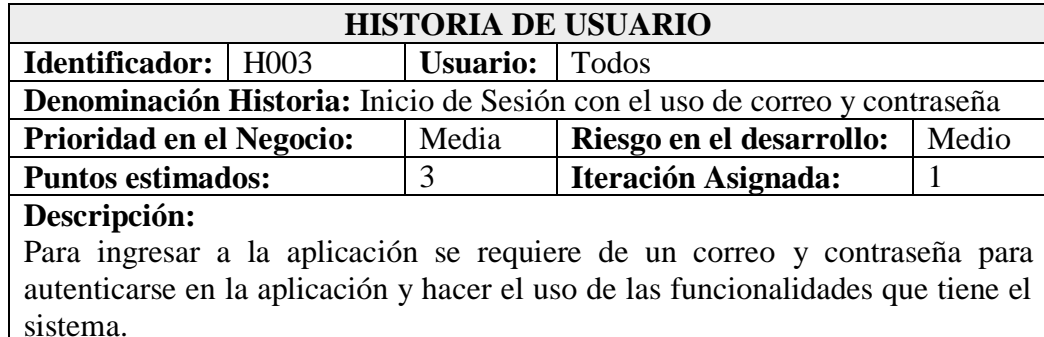

#### **Observación:**

Para que los usuarios puedan ingresar a la aplicación debe realizarse un módulo de registro por medio de un correo y una contraseña, adicional a esto ingresar los datos personales y verificar el código de ubicación proporcionado por el Departamento de Servicios Públicos.

**Tabla 17** Historia de Usuario- Establecer la organización del aplicativo **Elaborado por:** Wagner Córdova

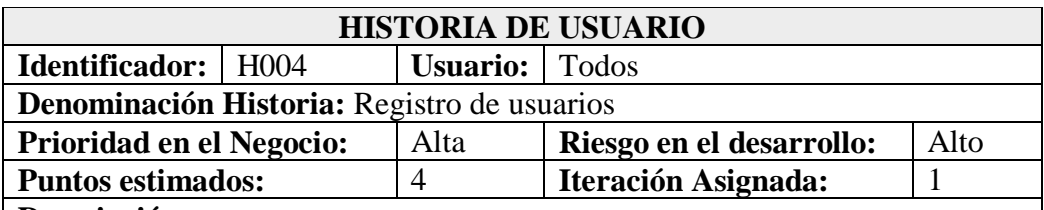

#### **Descripción:**

Debido a que es una aplicación empresarial se destinará a un acceso limitado de usuarios que poseen el permiso de funcionamiento en el comercio informal catastrado del Departamento de Servicios Públicos del Gadma.

## **Observación:**

Para los usuarios que no han accedido o no se han registrado en el aplicativo no podrán usar los distintos módulos. Los campos que se requieren se marcan con un distintivo rojo, los siguientes datos como son la cédula y el código de ubicación son verificados y validados con una tabla de la base de datos.

**Tabla 18** Historia de Usuario- Registro de Usuarios **Elaborado por:** Wagner Córdova

### **HISTORIA DE USUARIO**

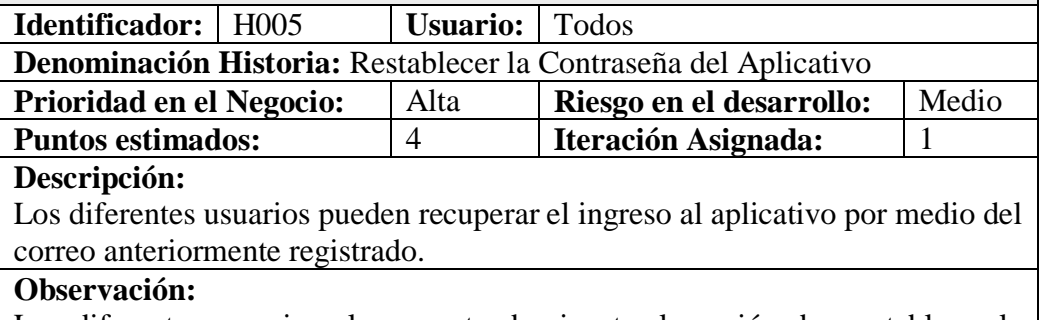

Los diferentes usuarios al momento de ejecutar la acción de reestablecer la contraseña recibirán un enlace al correo registrado.

**Tabla 19** Historia de Usuario- Establecer la organización del aplicativo **Elaborado por:** Wagner Córdova

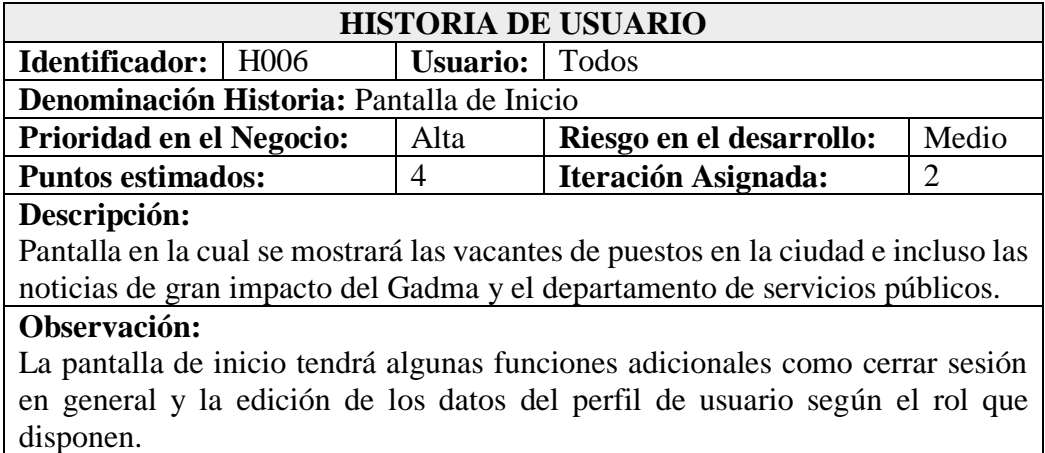

**Tabla 20** Historia de Usuario- Pantalla de Inicio **Elaborado por:** Wagner Córdova

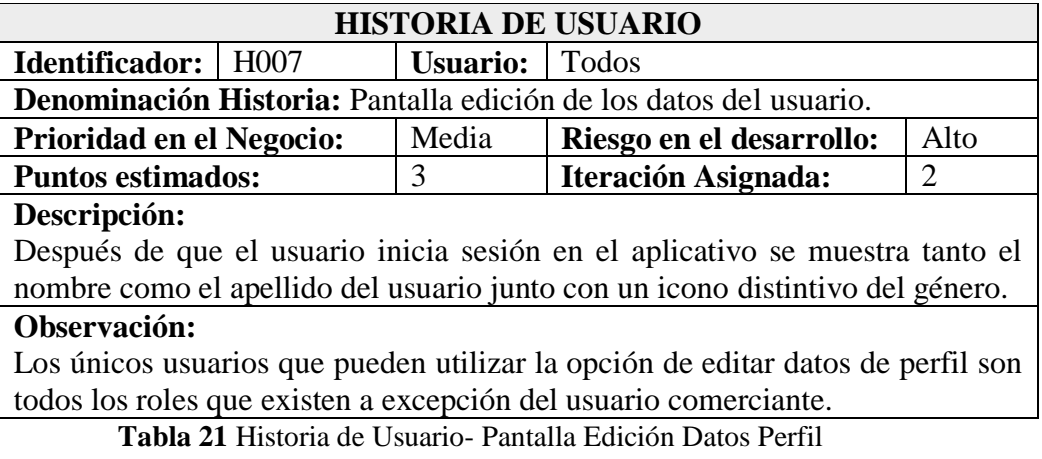

**Elaborado por:** Wagner Córdova

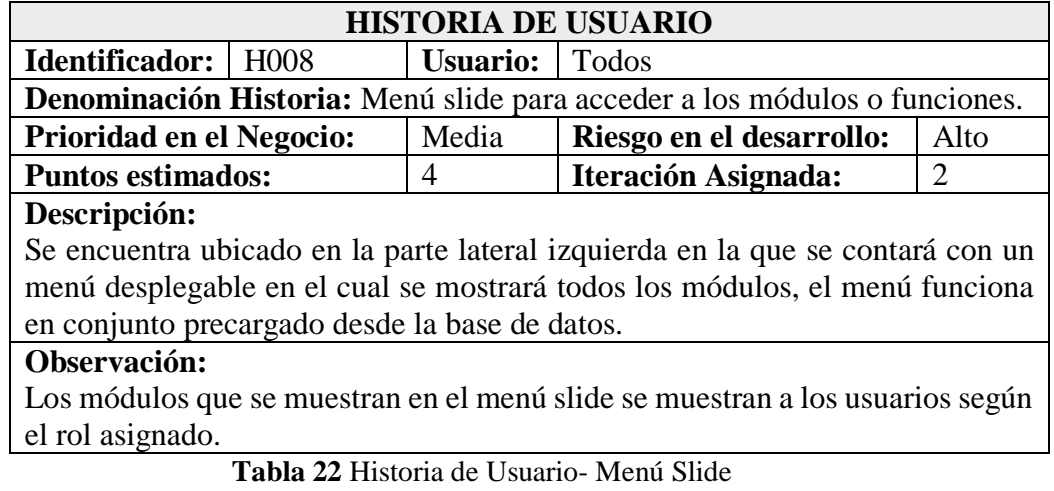

**Elaborado por:** Wagner Córdova

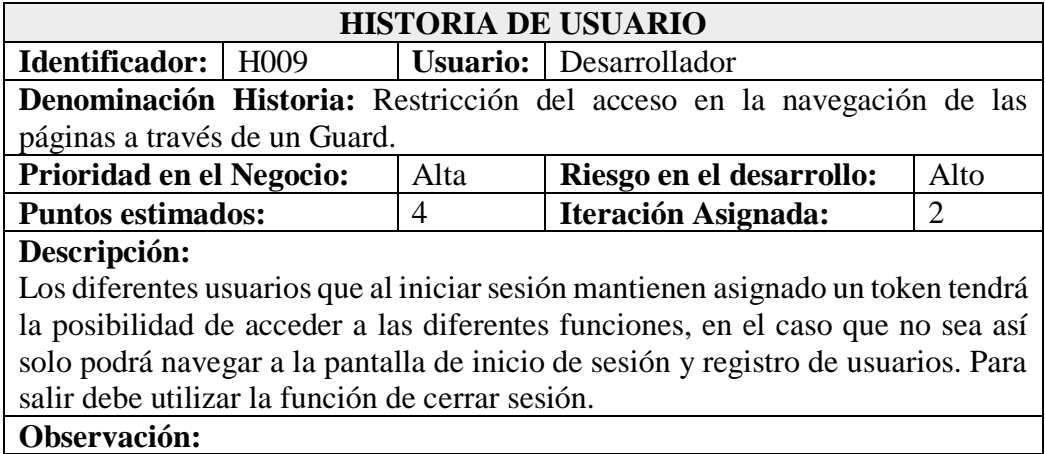

**Tabla 23** Historia de Usuario- Restricción de acceso al navegar. **Elaborado por:** Wagner Córdova

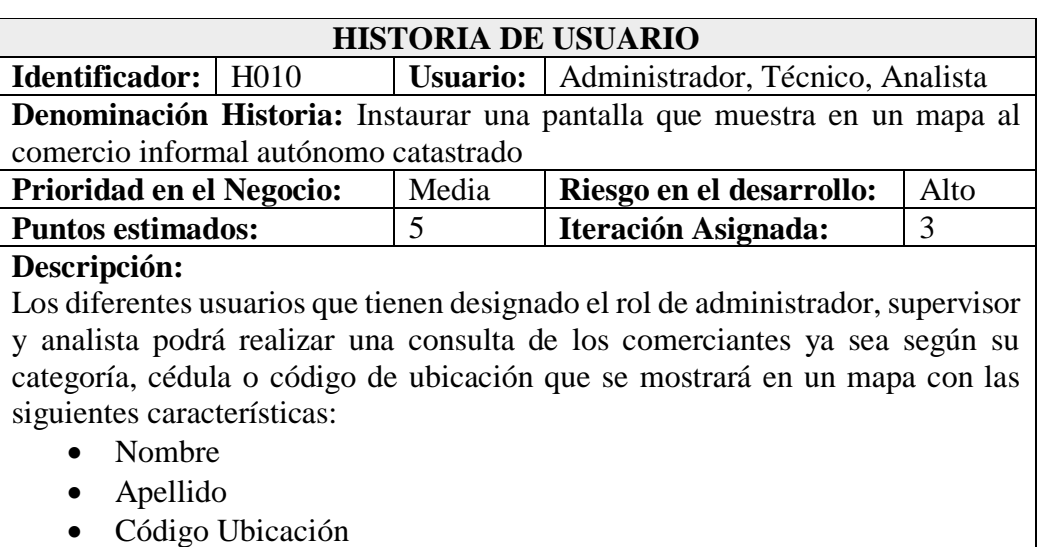

## **Observación:**

El usuario con rol de analista puede realizar una observación a los distintos comerciantes. El usuario también puede visualizar las diferentes aglomeraciones que se producen en el mapa del comercio informal.

**Tabla 24** Historia de Usuario- Pantalla Visualizar el Comercio

**Elaborado por:** Wagner Córdova

Informal Catastrado
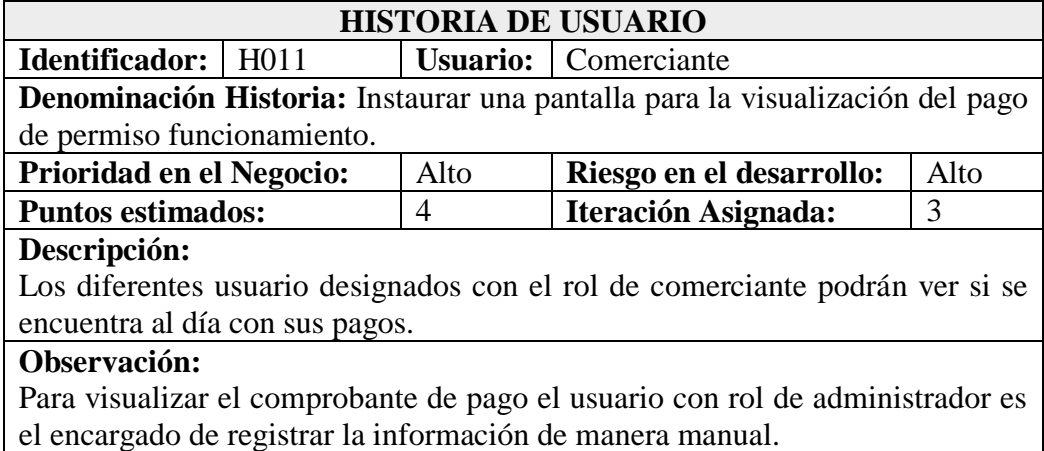

**Tabla 25** Historia de Usuario- Pantalla Visualizar Comprobante de

permiso funcionamiento

**Elaborado por:** Wagner Córdova

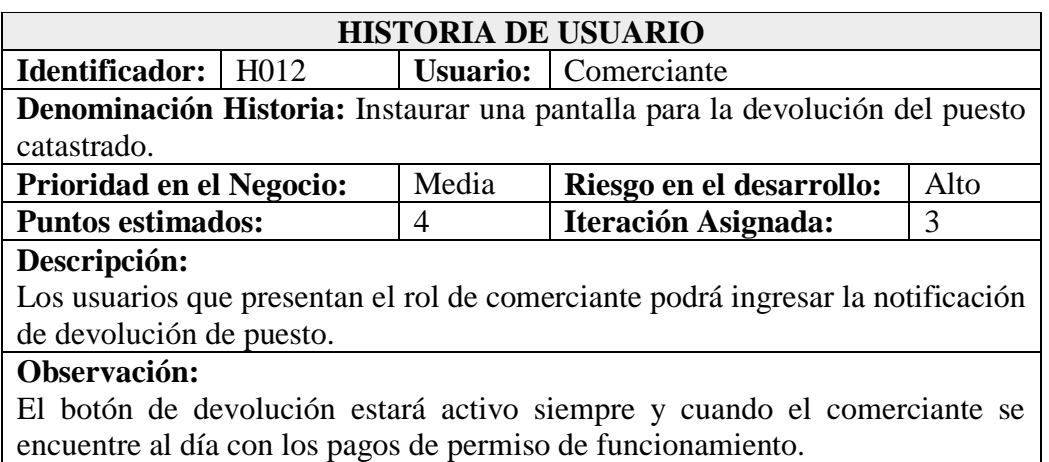

**Tabla 26** Historia de Usuario- Pantalla Devolución del Puesto Catastrado **Elaborado por:** Wagner Córdova

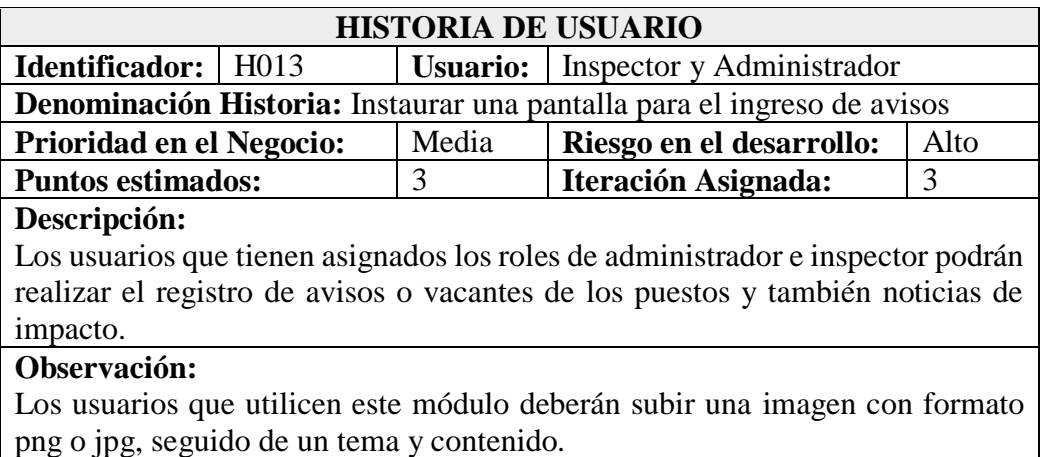

**Tabla 27** Historia de Usuario- Pantalla Ingreso de Avisos **Elaborado por:** Wagner Córdova

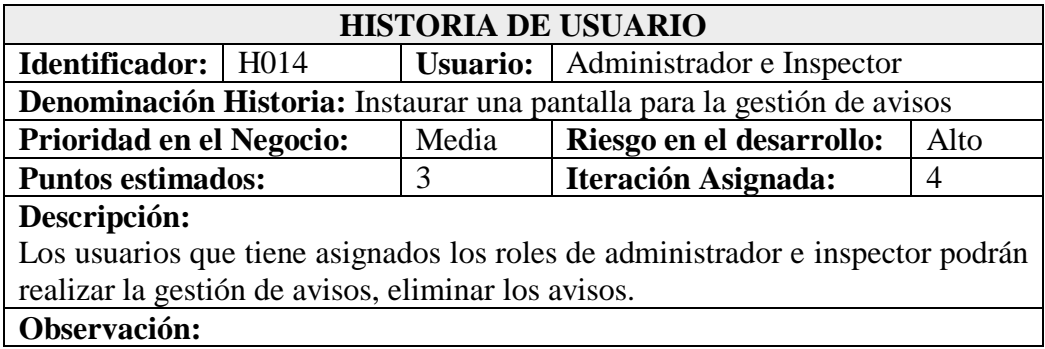

**Tabla 28** Historia de Usuario- Pantalla Ingreso de Avisos **Elaborado por:** Wagner Córdova

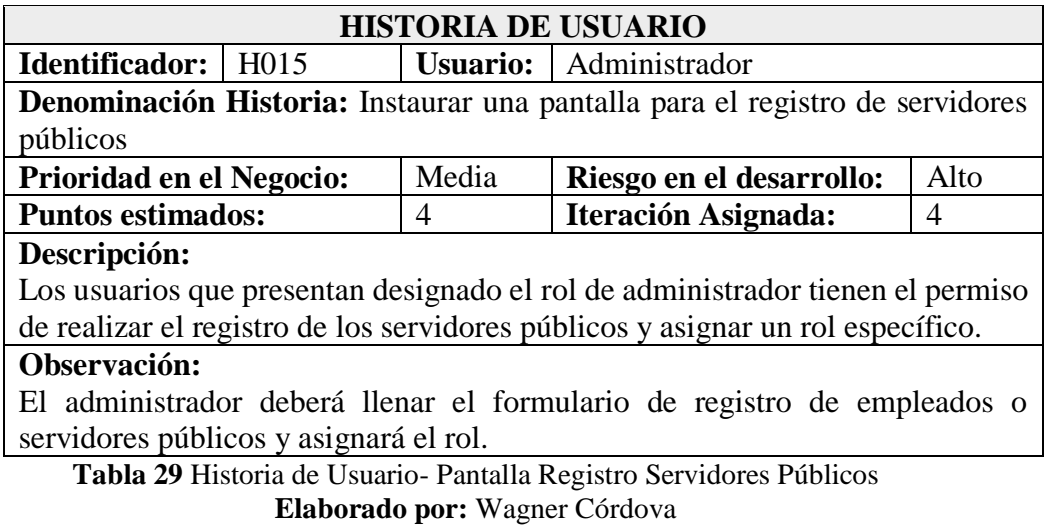

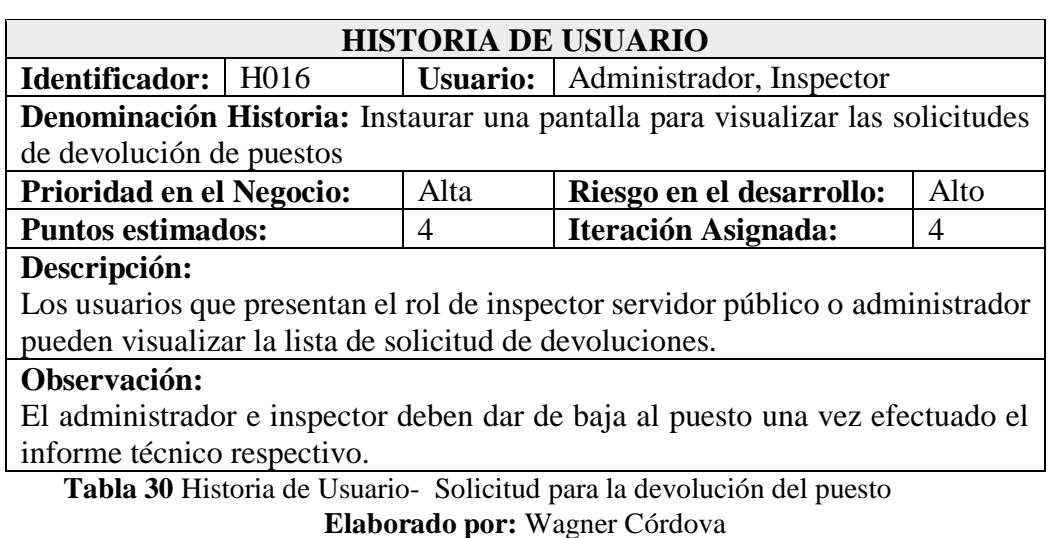

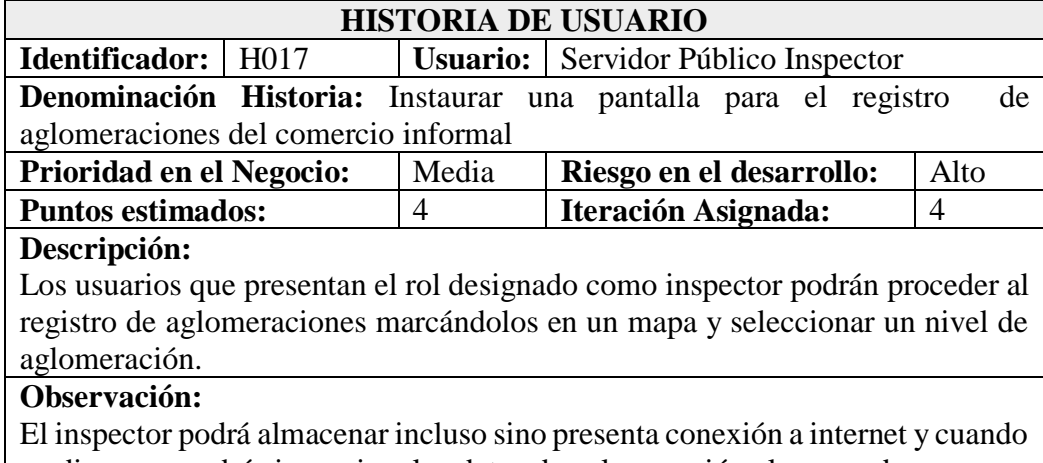

ya disponga podrá sincronizar los datos de aglomeración almacenados. **Tabla 31** Historia de Usuario- Pantalla de Registro de Aglomeración

**Elaborado por:** Wagner Córdova

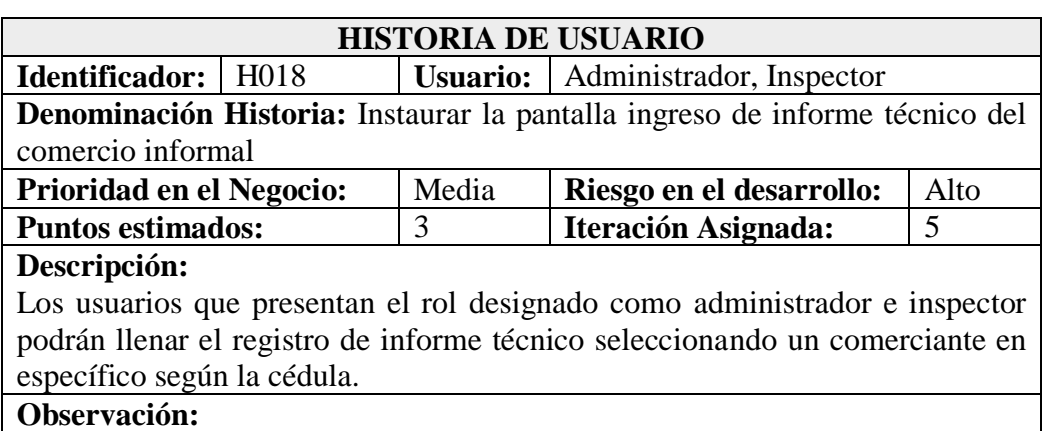

**Tabla 32** Historia de Usuario- Pantalla Ingreso Informe Técnico **Elaborado por:** Wagner Córdova

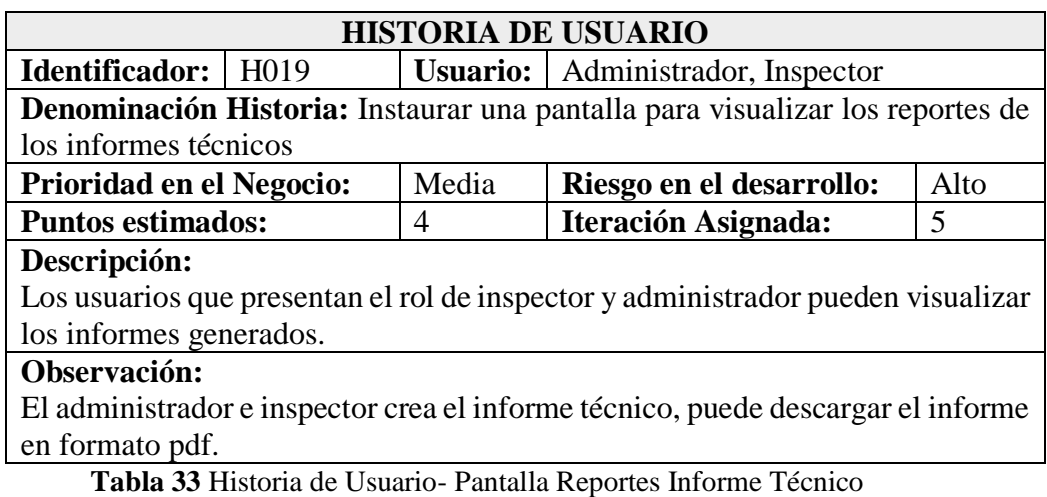

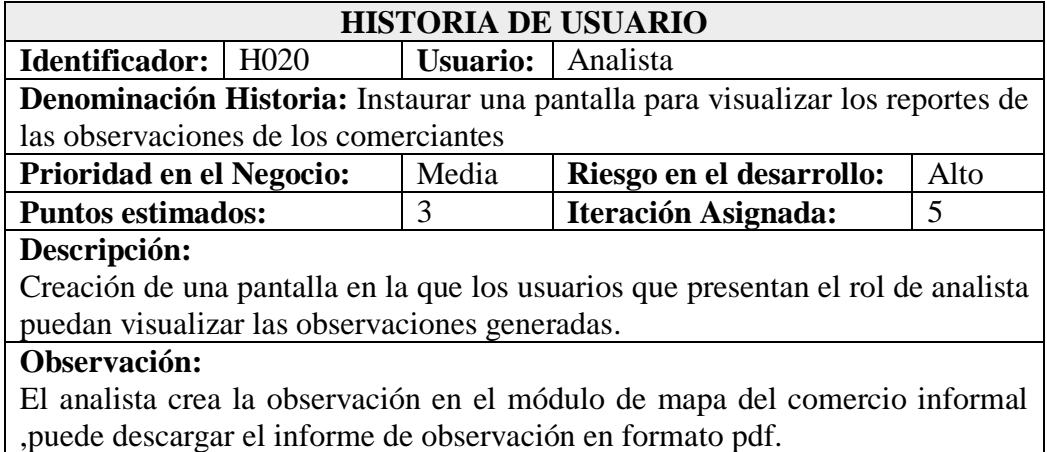

**Tabla 34** Historia de Usuario- Reportes de Observaciones **Elaborado por:** Wagner Córdova

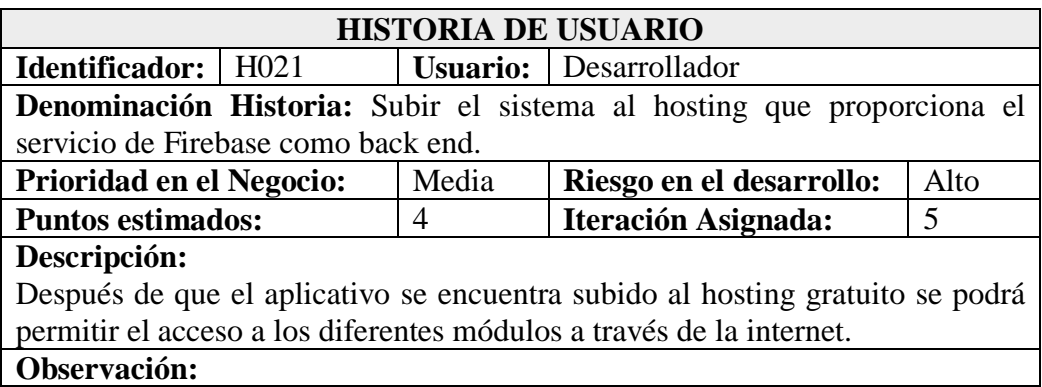

**Tabla 35** Historia de Usuario- Subir el software al hosting de Firebase **Elaborado por:** Wagner Córdova

#### **3.2.3.1.2 Estimación de Historias de Usuario**

Debido a que es un aplicativo multiplataforma o híbrido se va a desarrollar desde el punto de vista PWA o bien conocido como una Aplicación Web Progresiva para que se logre indicar como un sistema web y que tenga funcionalidad en los distintos entornos, y también la creación de la aplicación tanto para el sistema operativo Android e iOS.

Para considerar el desarrollo del proyecto se estimó un trabajo de 5 horas diarias en el desarrollo de las historias de usuario. Se muestra el plan de entrega que corresponde al sistema mediante una técnica muy conocida como Planning Pocker.

# **Tabla 36** Estimación de Tiempo de las Historias de Usuario

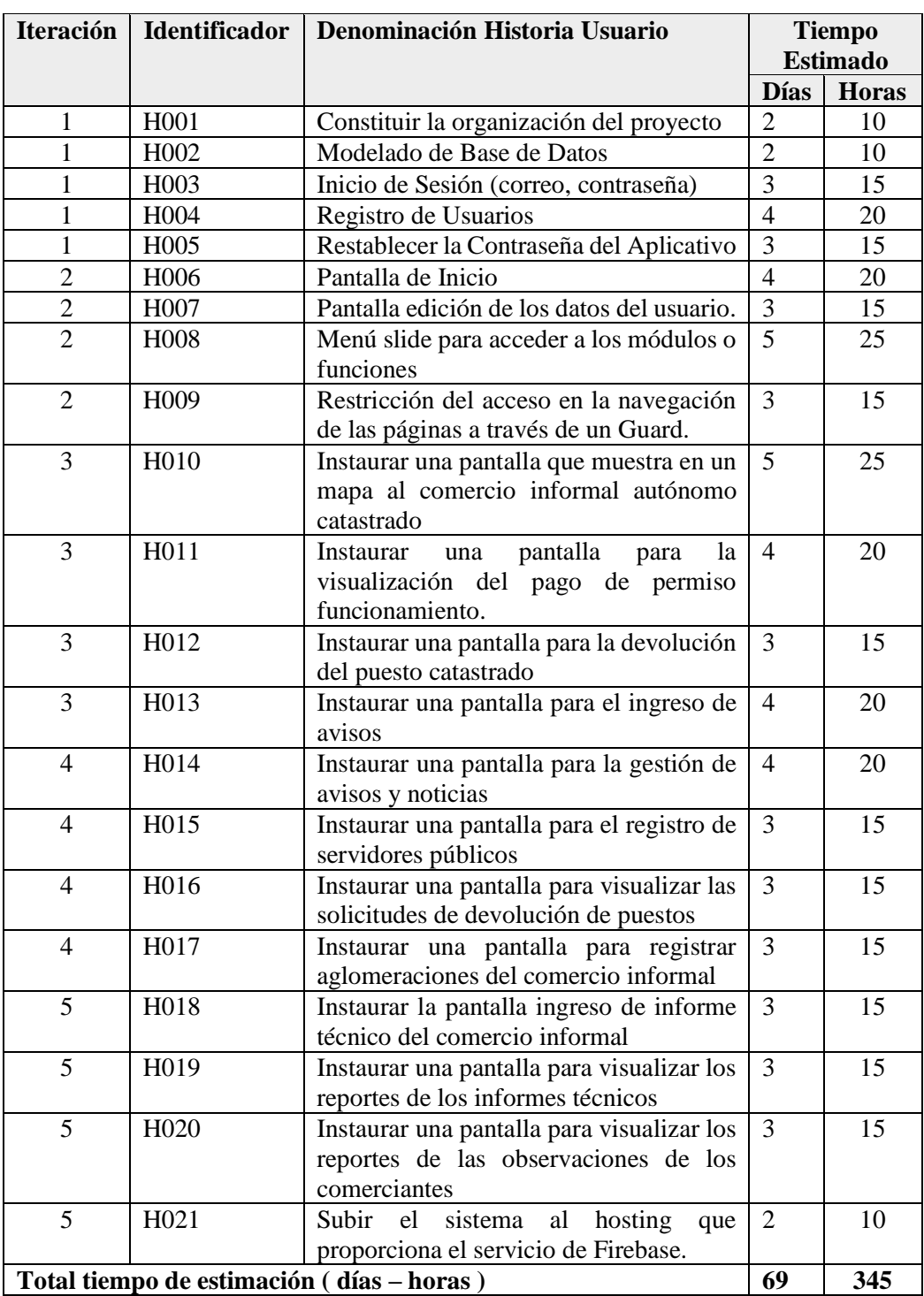

#### **3.2.3.1.3 Tareas**

La realización de las tareas aplicadas en la metodología XP se refieren a un conjunto de labores que tienen tanto un inicio como un fin, las mismas son designadas a un encargado o responsable el cual tienen como función completar una tarea en un tiempo estimado o establecido.

#### **Tabla 37** Plantilla de las Tareas de las historias de usuario

#### **Elaborado por:** Wagner Córdova

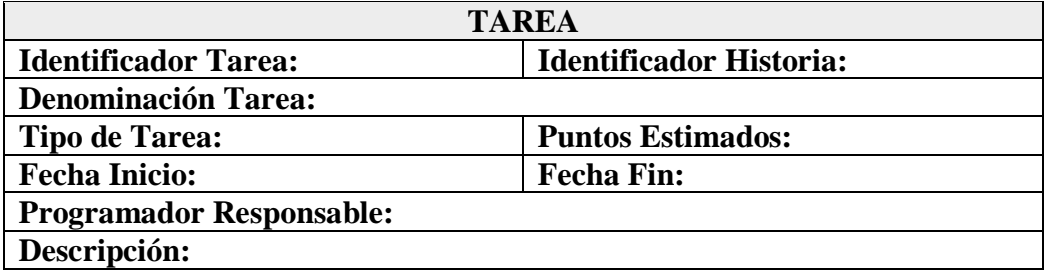

#### **Tabla 38** Tarea - Organización del proyecto

#### **Elaborado por:** Wagner Córdova

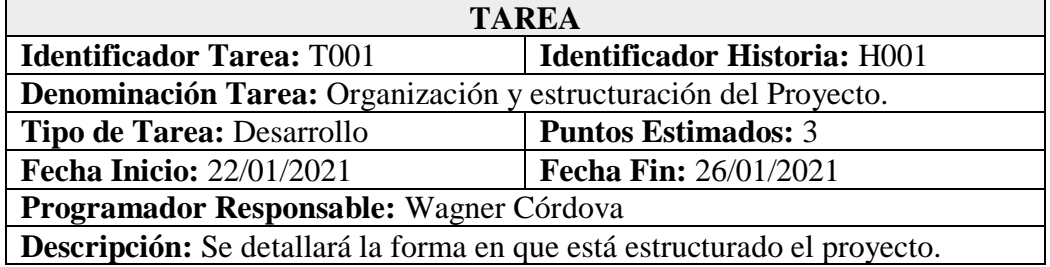

#### **Tabla 39** Tarea - Modelado de la base de datos

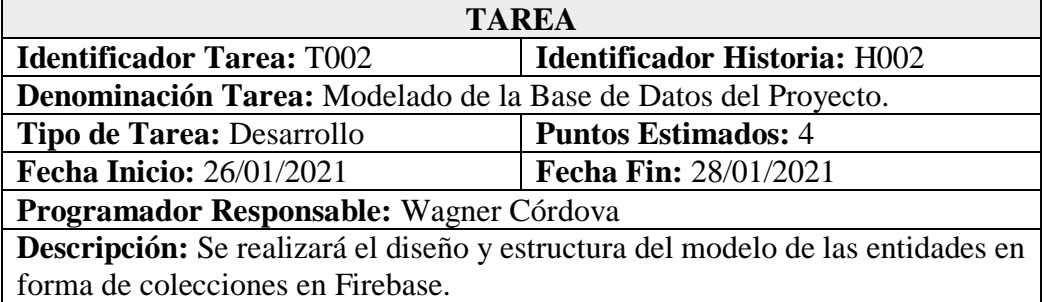

#### **Tabla 40** Tarea - Diseño Interfaz inicio de sesión

## **Elaborado por:** Wagner Córdova

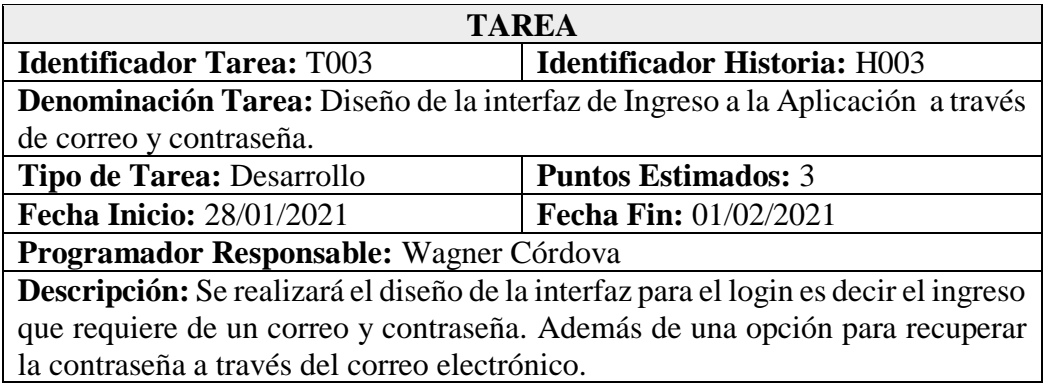

**Tabla 41** Tarea – Implementar el módulo inicio de sesión.

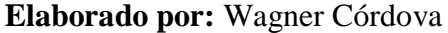

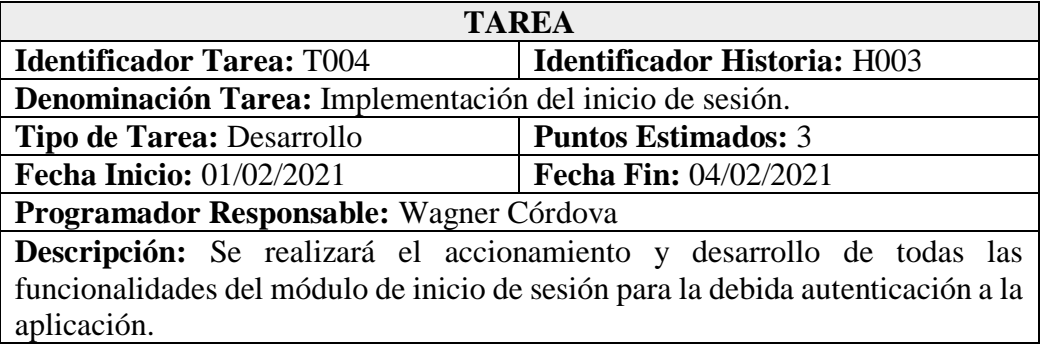

**Tabla 42** Tarea – Diseño interfaz registro de usuarios.

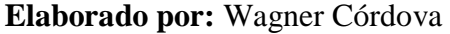

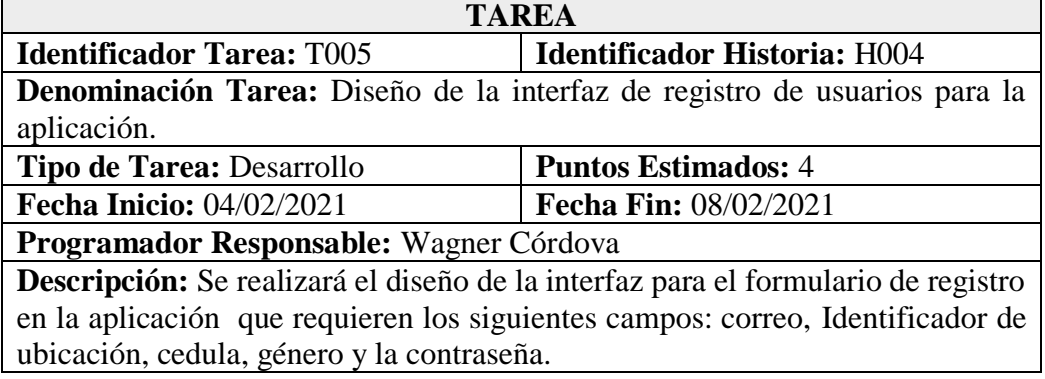

**Tabla 43** Tarea – Implementar el módulo de registro de usuario.

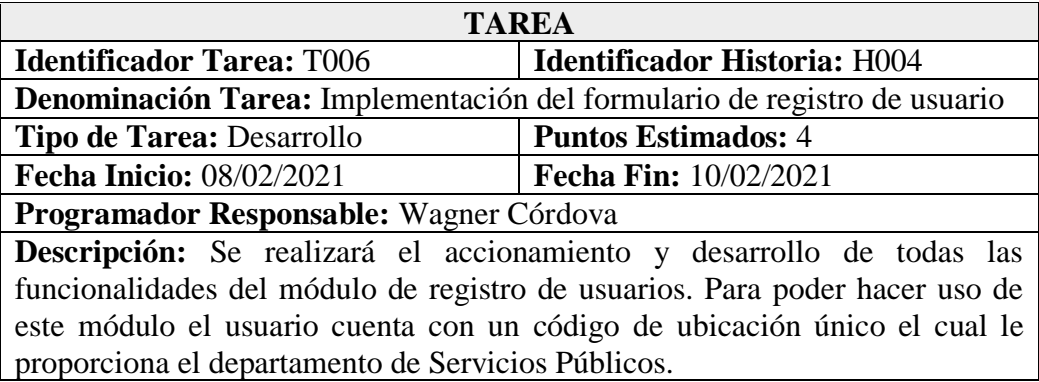

## **Elaborado por:** Wagner Córdova

**Tabla 44** Tarea – Diseño interfaz para reestablecer la contraseña

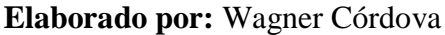

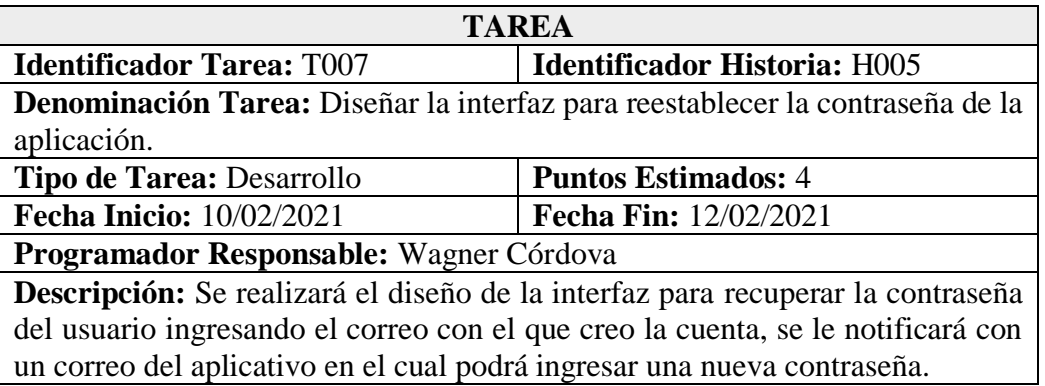

**Tabla 45** Tarea – Implementar el módulo para reestablecer la contraseña.

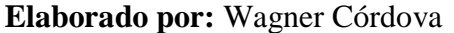

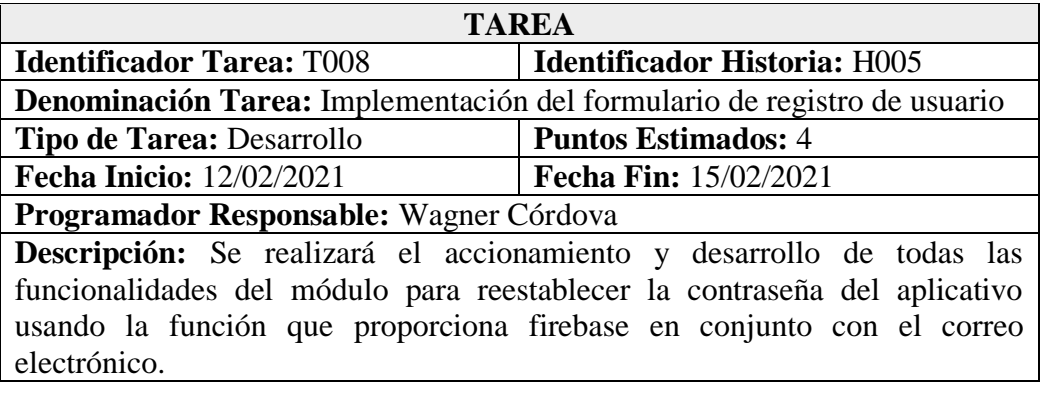

## **Tabla 46** Tarea – Diseño interfaz de la pantalla de inicio.

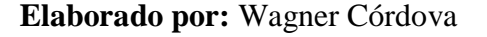

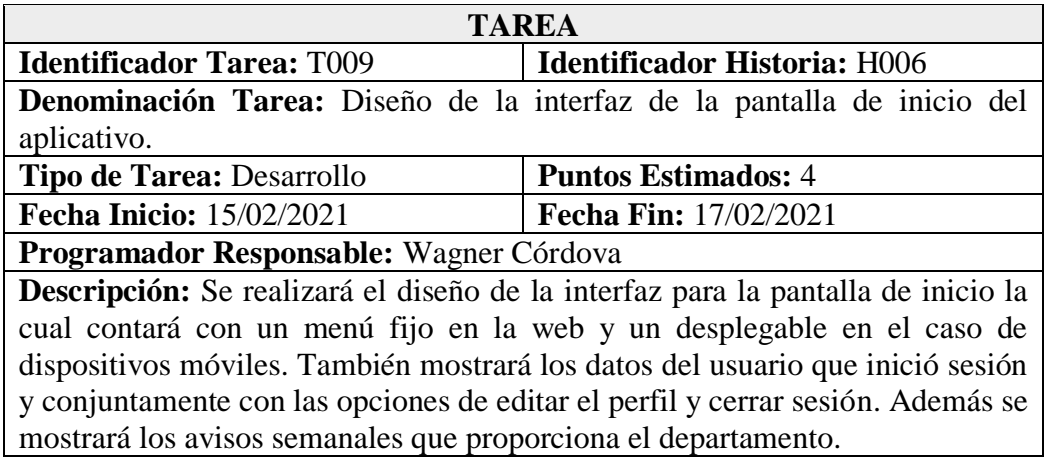

**Tabla 47** Tarea – Diseño del menú en forma colección utilizando Firebase.

## **Elaborado por:** Wagner Córdova

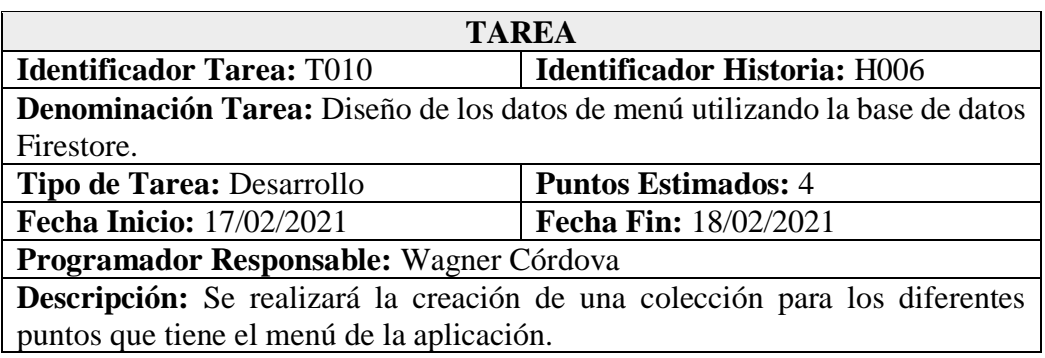

**Tabla 48** Tarea – Implementar el módulo para el inicio o home

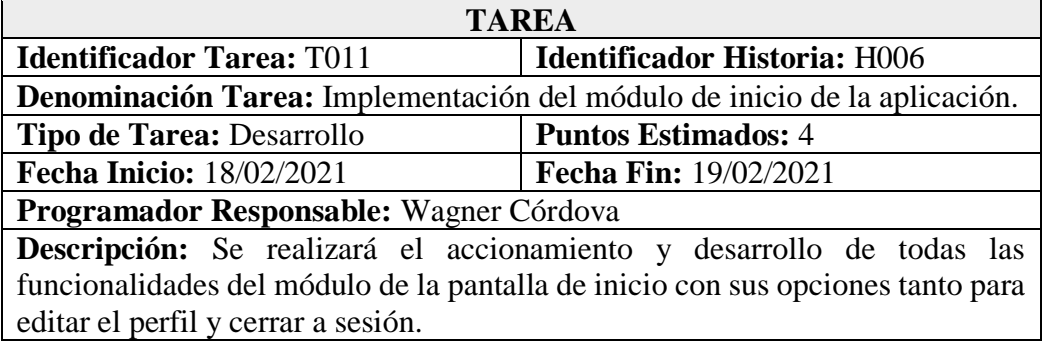

#### **Tabla 49** Tarea – Diseño interfaz de la pantalla de edición de datos de usuario.

#### **Elaborado por:** Wagner Córdova

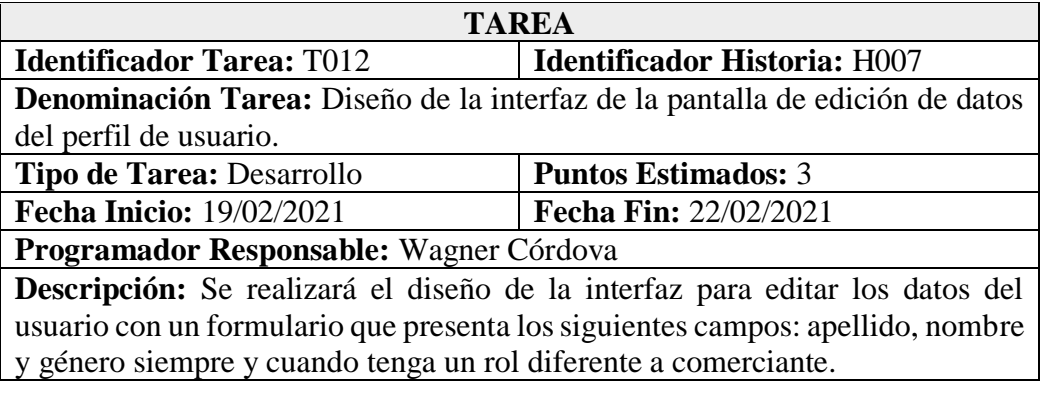

**Tabla 50** Tarea – Implementar el módulo para la edición de datos de perfil de usuario

#### **Elaborado por:** Wagner Córdova

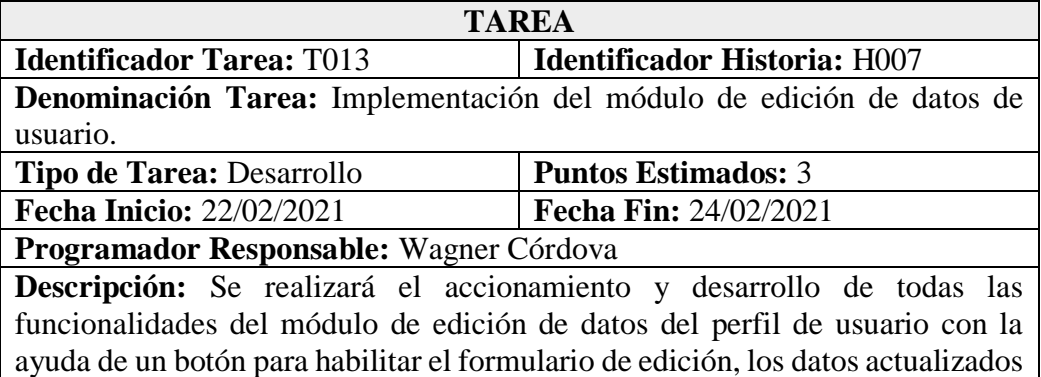

serán reflejados de manera instantánea ya que la base de datos es en tiempo real.

**Tabla 51** Tarea – Diseño interfaz de la pantalla de inicio parte del menú. **Elaborado por:** Wagner Córdova

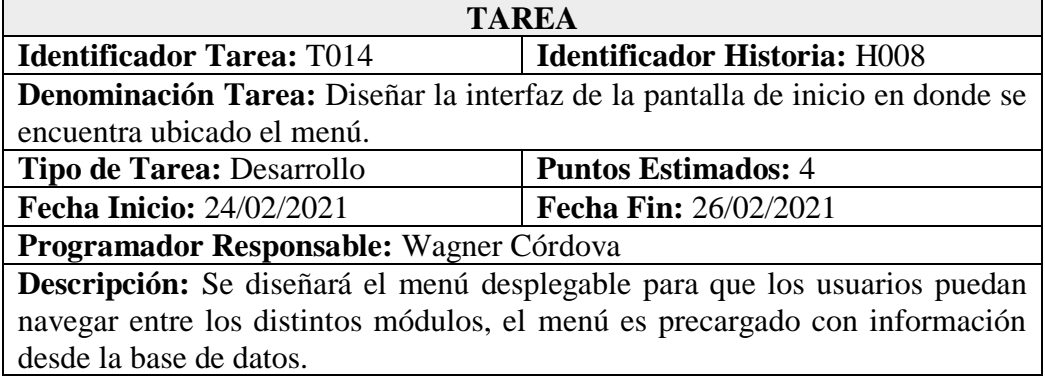

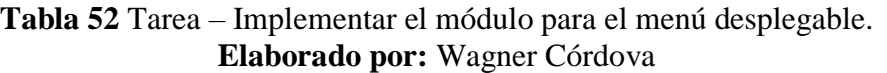

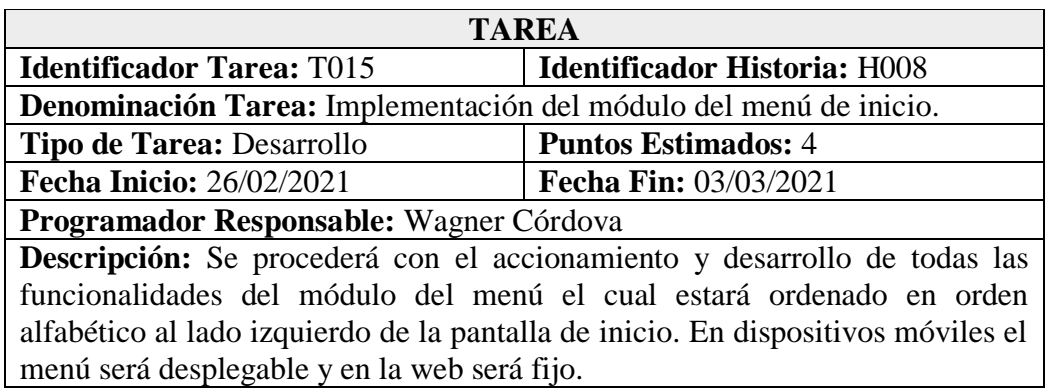

**Tabla 53** Tarea – Diseño del método guard para el control de la navegación en la aplicación

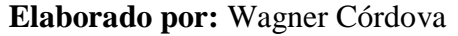

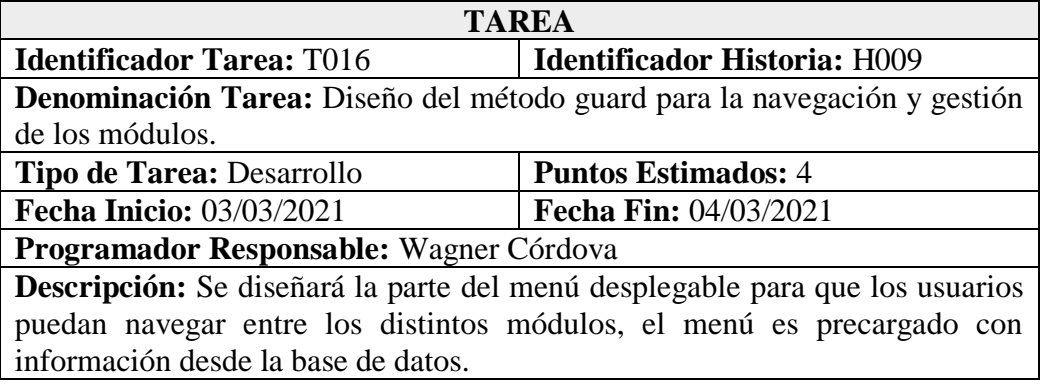

**Tabla 54** Tarea – Implementar el módulo para el menú desplegable. **Elaborado por:** Wagner Córdova

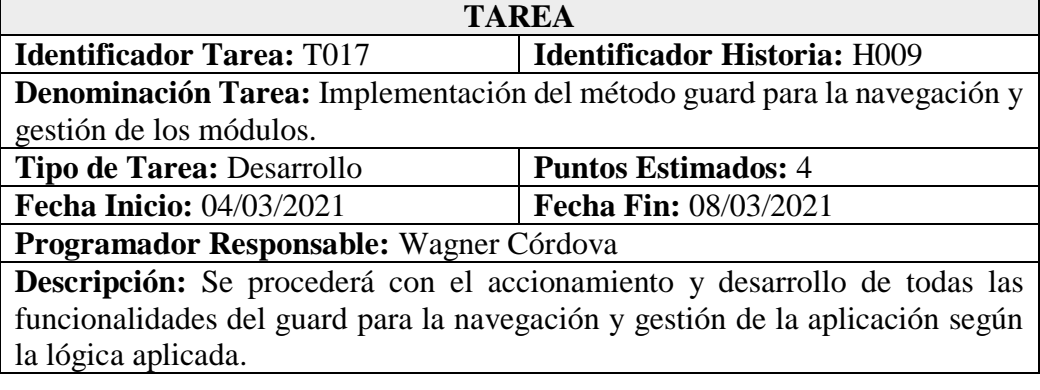

### **Tabla 55** Tarea – Diseño interfaz para visualizar cada punto del comercio informal autónomo catastrado. **Elaborado por:** Wagner Córdova

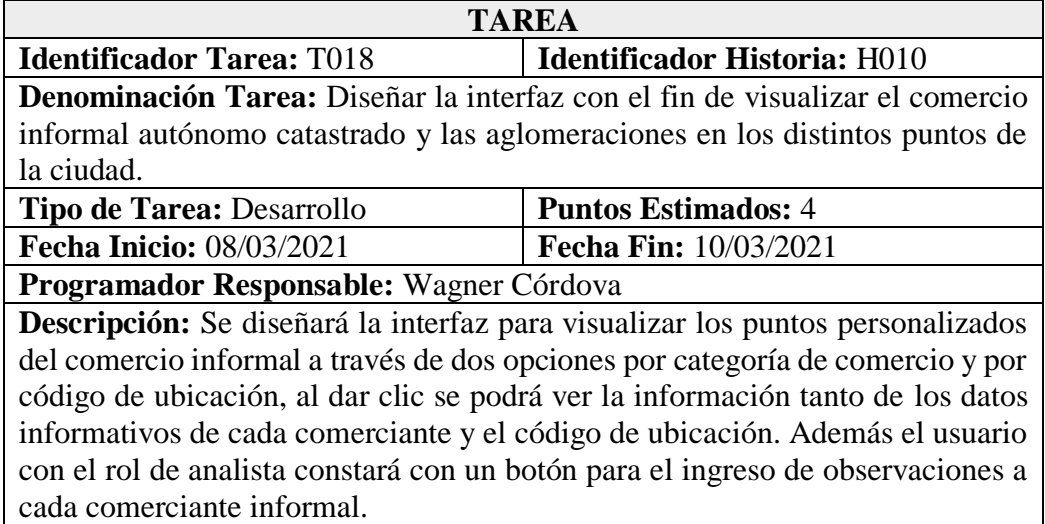

## **Tabla 56** Tarea – Implementar el SDK de la biblioteca de Mapbox. **Elaborado por:** Wagner Córdova

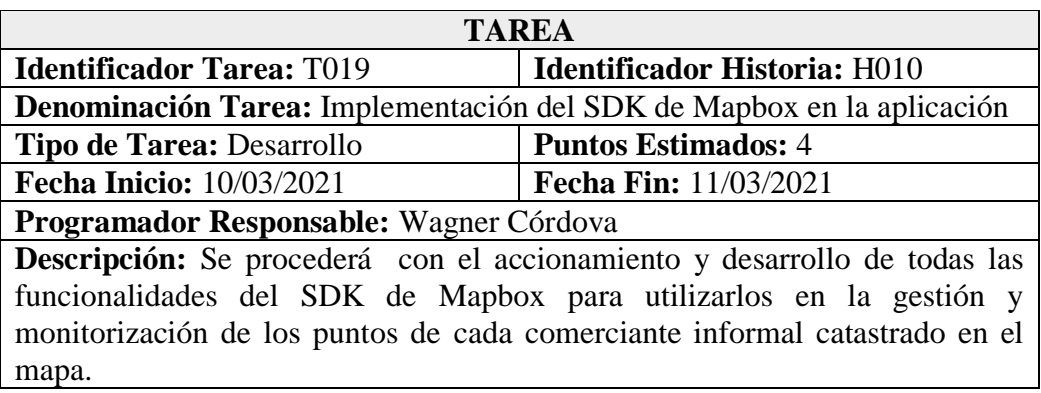

**Tabla 57** Tarea – Implementar el módulo para visualizar los puntos personalizados del comercio informal. **Elaborado por:** Wagner Córdova

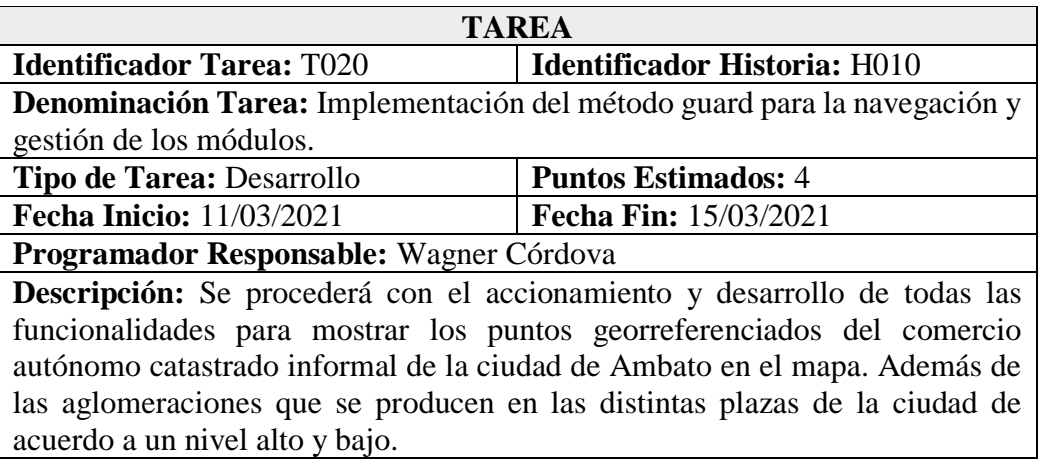

## **Tabla 58** Tarea – Diseño interfaz de la pantalla para visualizarle el comprobante de pago del permiso de funcionamiento. **Elaborado por:** Wagner Córdova

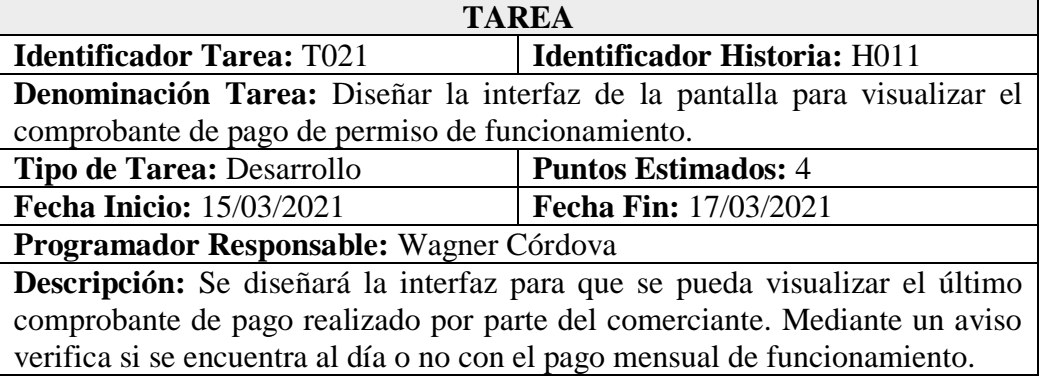

**Tabla 59** Tarea – Implementar el módulo para la visualización del comprobante de pago.

## **Elaborado por:** Wagner Córdova

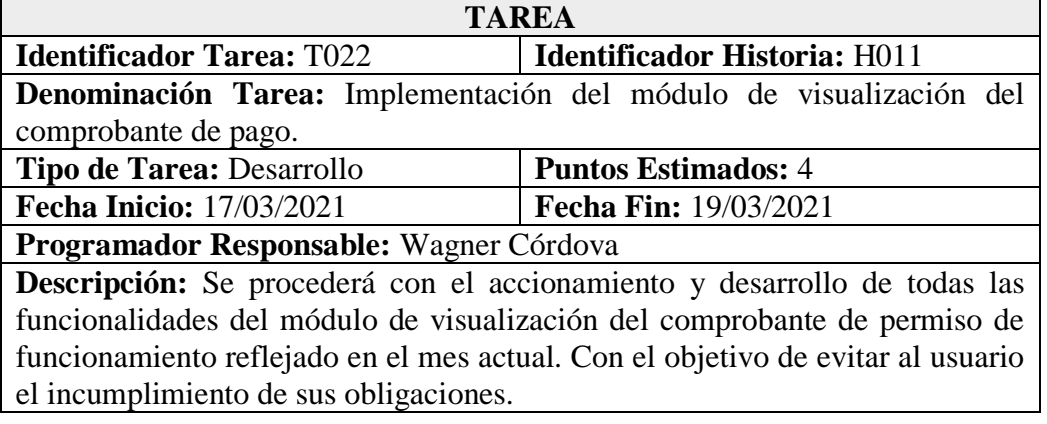

**Tabla 60** Tarea – Diseño interfaz de la pantalla para la devolución del puesto catastrado. **Elaborado por:** Wagner Córdova

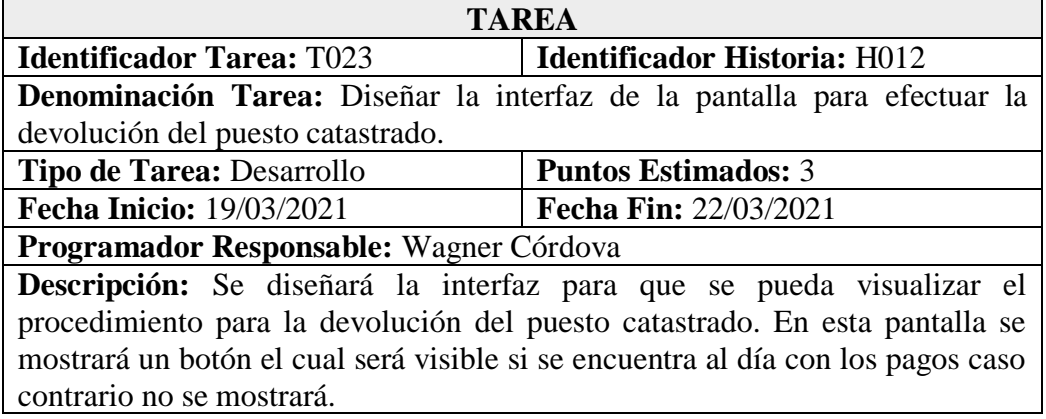

## **Tabla 61** Tarea – Implementar el módulo para la devolución del puesto catastrado.

## **Elaborado por:** Wagner Córdova

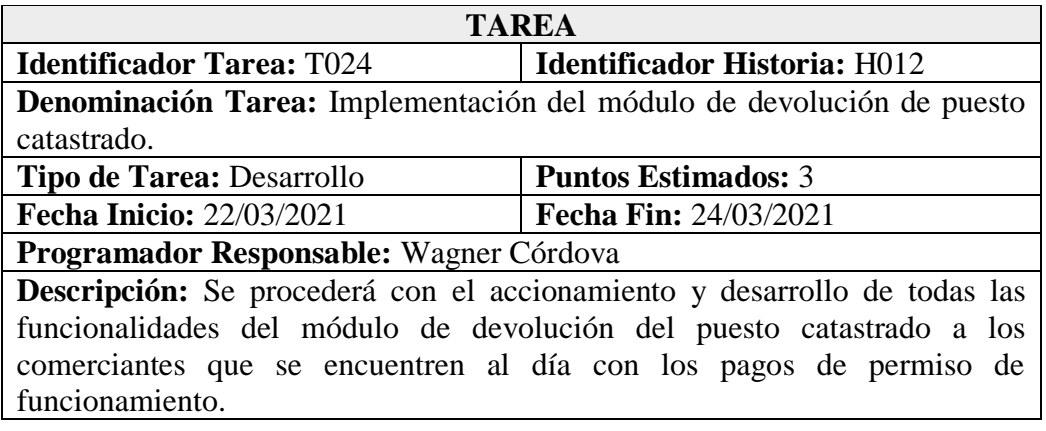

## **Tabla 62** Tarea – Diseño interfaz de la pantalla para registro de avisos y noticias.

## **Elaborado por:** Wagner Córdova

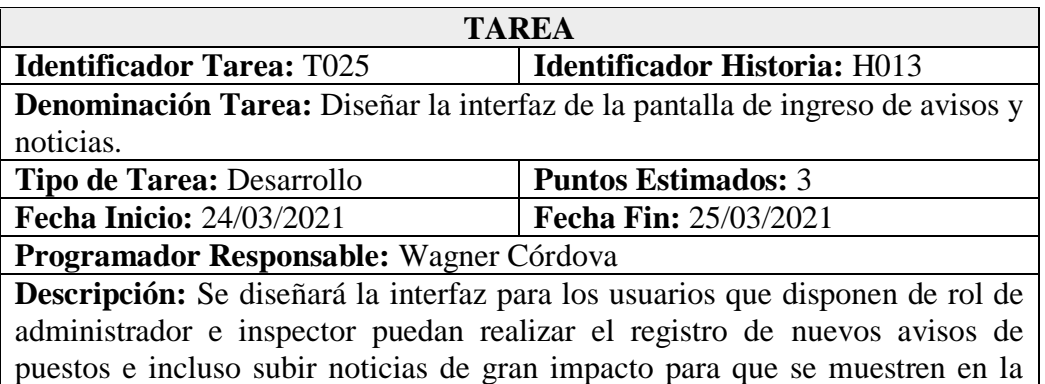

pantalla de inicio.

# **Tabla 63** Tarea – Configuración de la herramienta storage del servicio de firebase

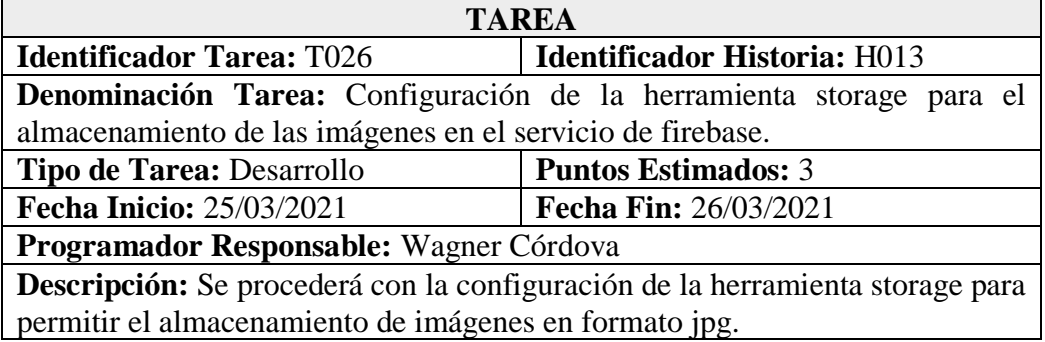

#### **Tabla 64** Tarea – Implementar el módulo para el registro de avisos y noticias. **Elaborado por:** Wagner Córdova

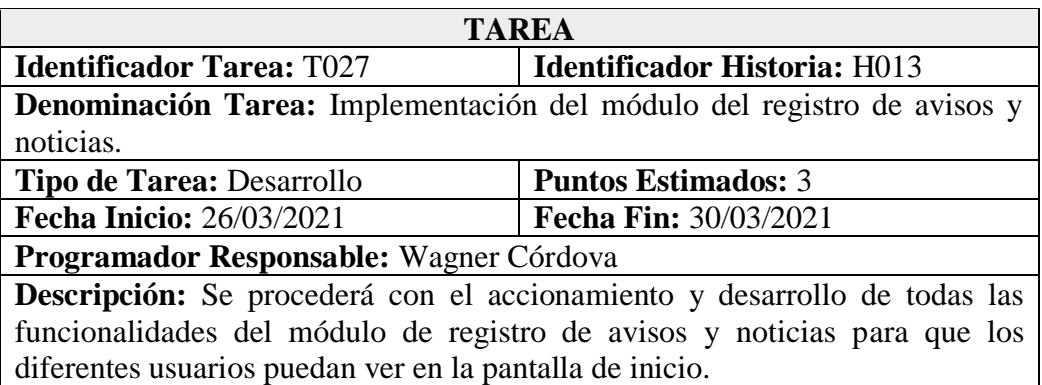

## **Tabla 65** Tarea – Diseño interfaz de la pantalla para la gestión de avisos y noticias.

## **Elaborado por:** Wagner Córdova

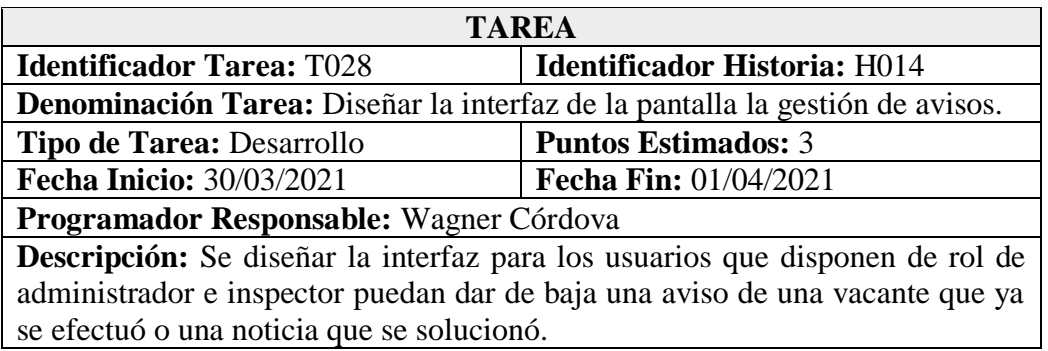

## **Tabla 66** Tarea – Implementar el módulo para la devolución del puesto catastrado.

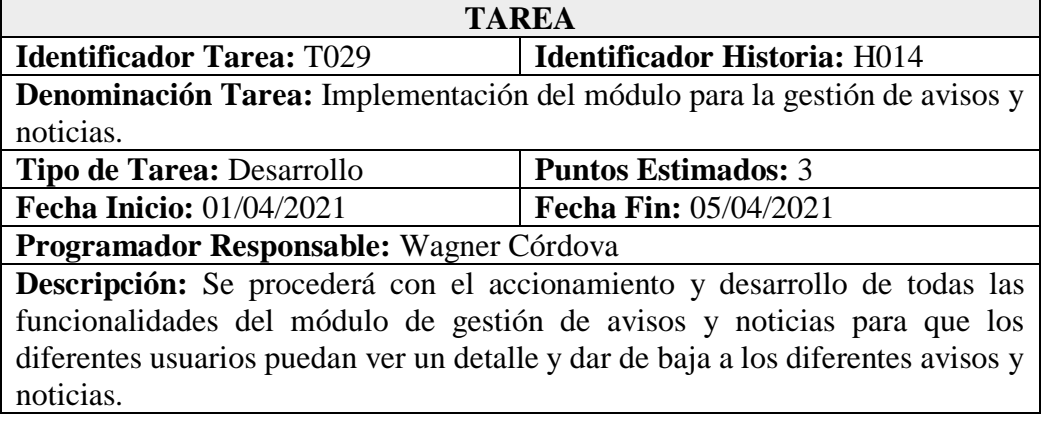

## **Tabla 67** Tarea – Diseño interfaz de la pantalla para el registro de servidores públicos **Elaborado por:** Wagner Córdova

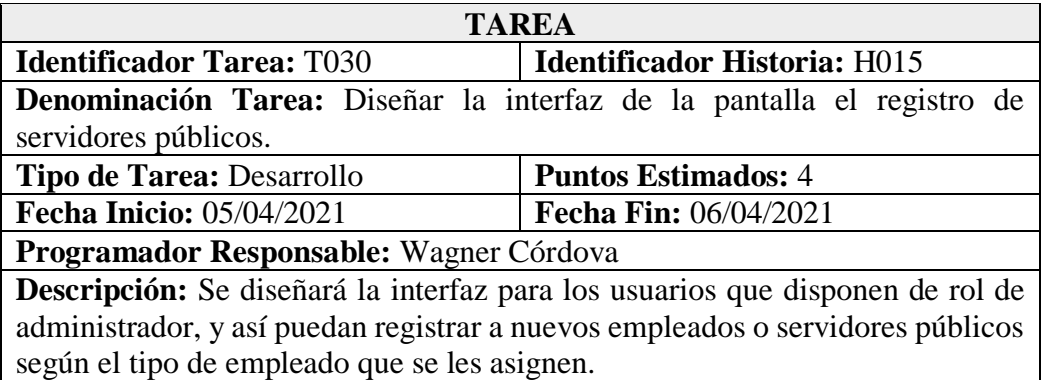

## **Tabla 68** Tarea – Implementar el módulo para la devolución del puesto catastrado.

## **Elaborado por:** Wagner Córdova

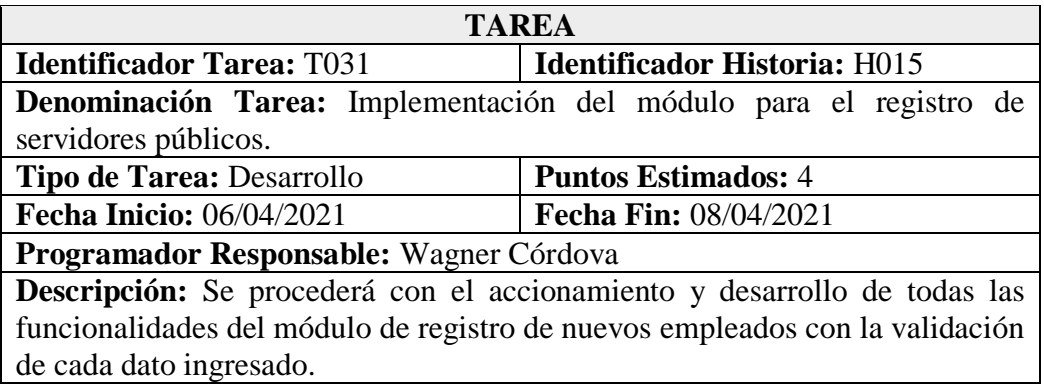

#### **Tabla 69** Tarea – Diseño interfaz de la pantalla para la gestión de devolución del puesto catastrado. **Elaborado por:** Wagner Córdova

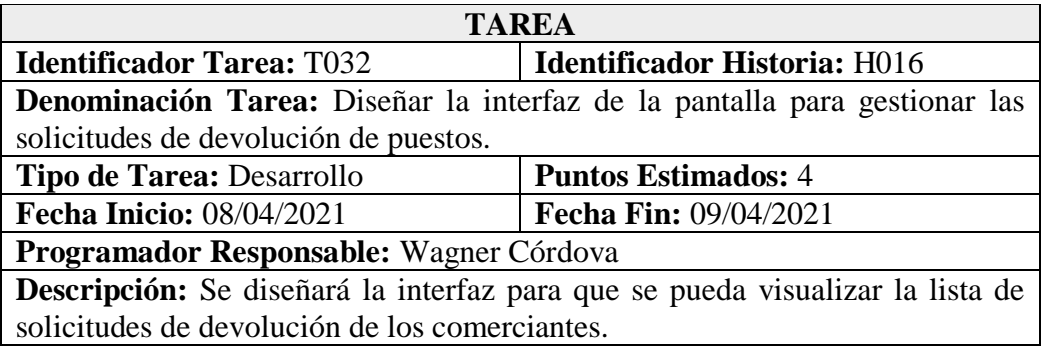

### **Tabla 70** Tarea – Implementar el módulo para la gestión de solicitudes de devolución del puesto catastrado. **Elaborado por:** Wagner Córdova

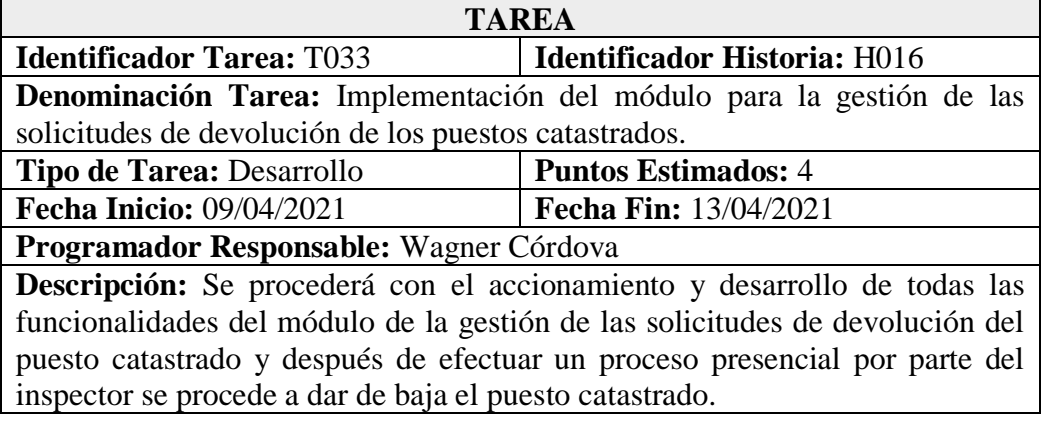

**Tabla 71** Tarea – Diseño interfaz para registrar cada punto de aglomeración del comercio informal.

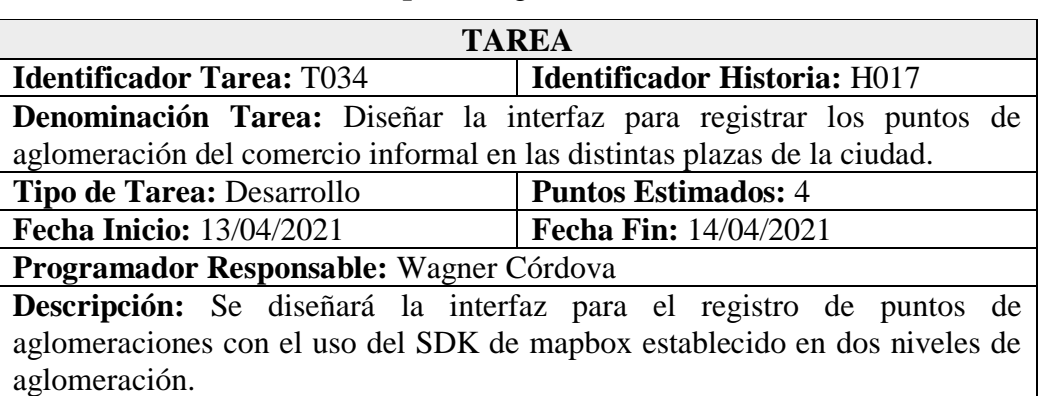

**Elaborado por:** Wagner Córdova

**Tabla 72** Tarea – Implementar el módulo para el registro de los puntos de

aglomeración del comercio informal.

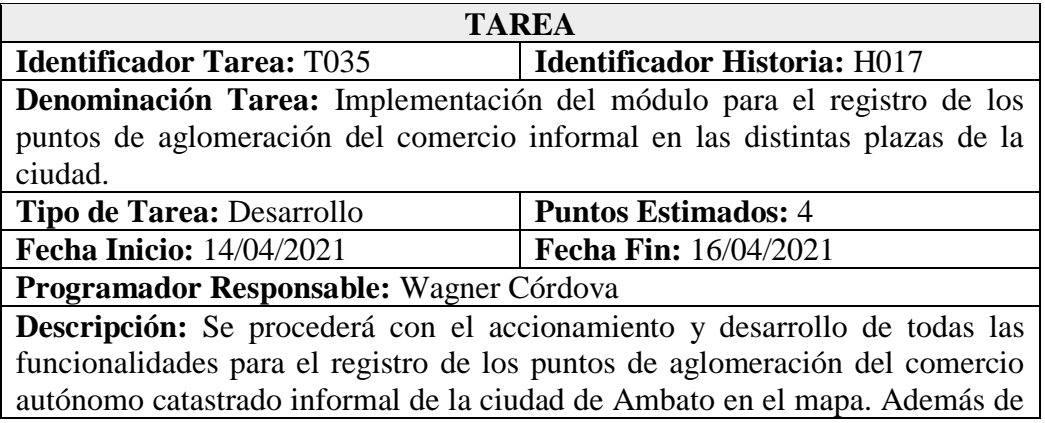

las aglomeraciones que se producen en las distintas plazas estarán establecidas de acuerdo a un nivel alto y bajo.

#### **Tabla 73** Tarea – Diseño interfaz para el registro del informe técnico **Elaborado por:** Wagner Córdova

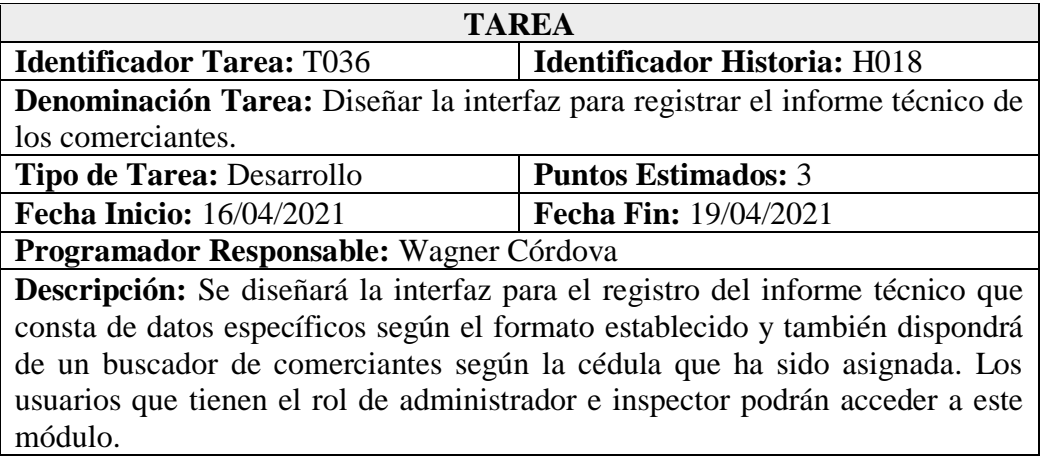

**Tabla 74** Tarea – Implementar el módulo para el registro del informe técnico. **Elaborado por:** Wagner Córdova

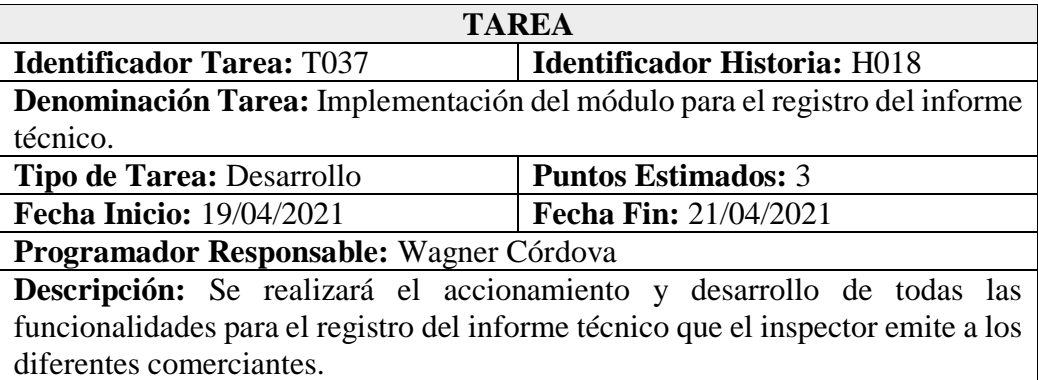

#### **Tabla 75** Tarea – Diseño interfaz para la visualización de los reportes de informes técnicos. **Elaborado por:** Wagner Córdova

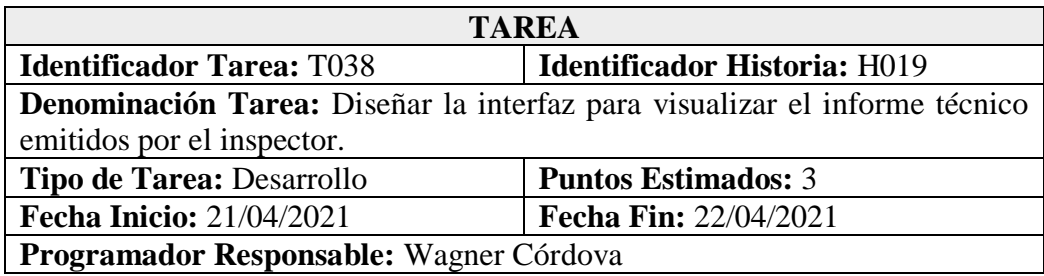

**Descripción:** Se diseñará la interfaz con el fin de visualizar una lista de los informes emitidos por cada inspector, los mismos se podrán descargar en un formato pdf.

#### **Tabla 76** Tarea – Implementar el módulo para la visualización de los reportes de informes técnicos. **Elaborado por:** Wagner Córdova

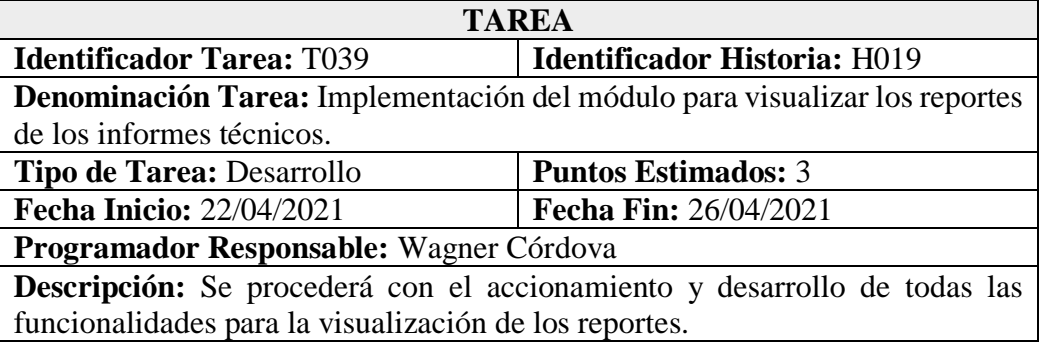

**Tabla 77** Tarea – Diseño interfaz para la visualización de los reportes de observaciones. **Elaborado por:** Wagner Córdova

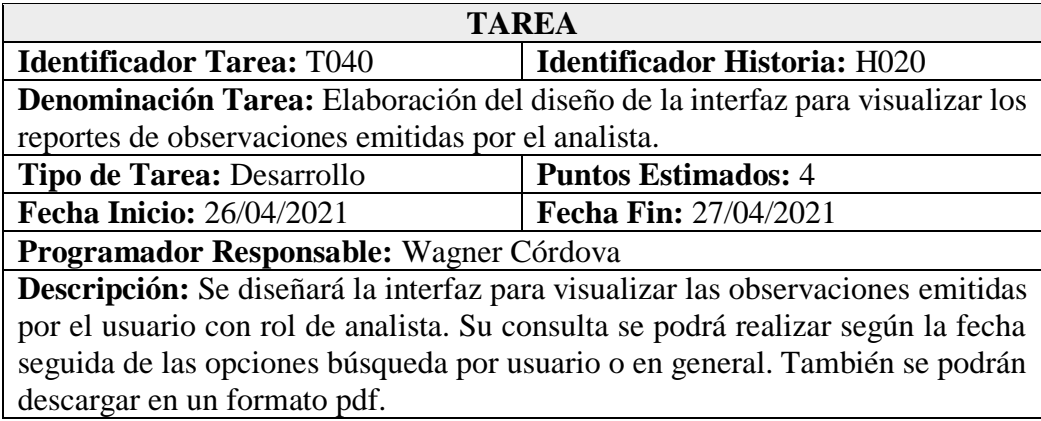

#### **Tabla 78** Tarea – Implementar el módulo para la visualización de los reportes de observación. **Elaborado por:** Wagner Córdova

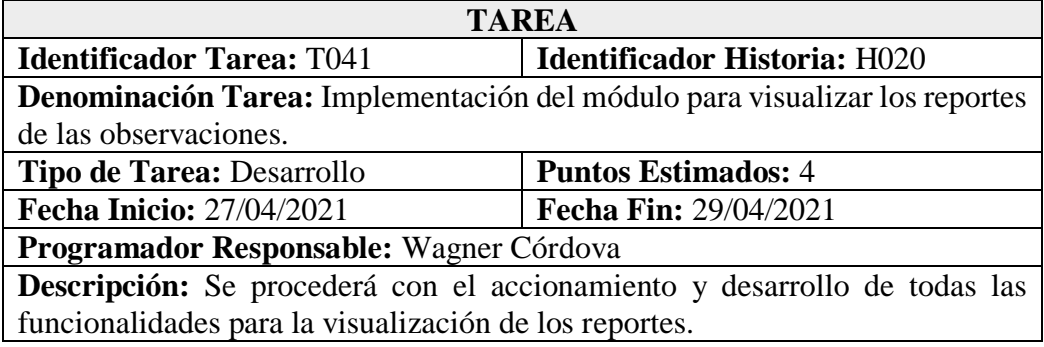

**Tabla 79** Tarea – Realización de las diferentes pruebas de aceptación. **Elaborado por:** Wagner Córdova

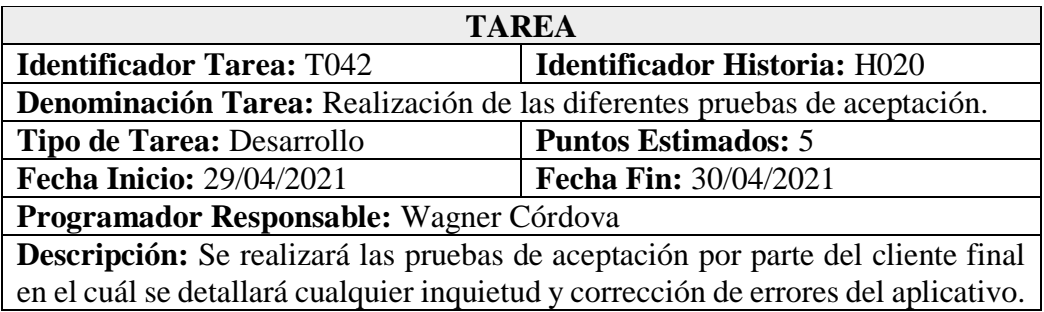

**Tabla 80** Tarea – Implementar la aplicación en el hosting de la herramienta de Firebase.

#### **Elaborado por:** Wagner Córdova

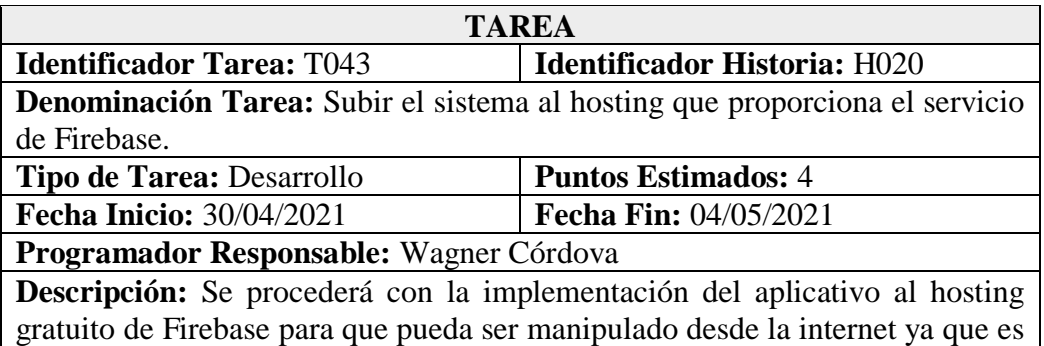

una aplicación PWA.

#### **4.2.4 Fase III Iteraciones**

## **4.2.4.1 Plan de Entrega**

Con el propósito de elaborar una planificación de entrega del sistema, según la aplicación de la metodología XP, se plantea el tiempo de acuerdo al calendario con cuatro semanas (siete días de los cuales cinco días son hábiles), con un trabajo de 5 horas por día hábil.

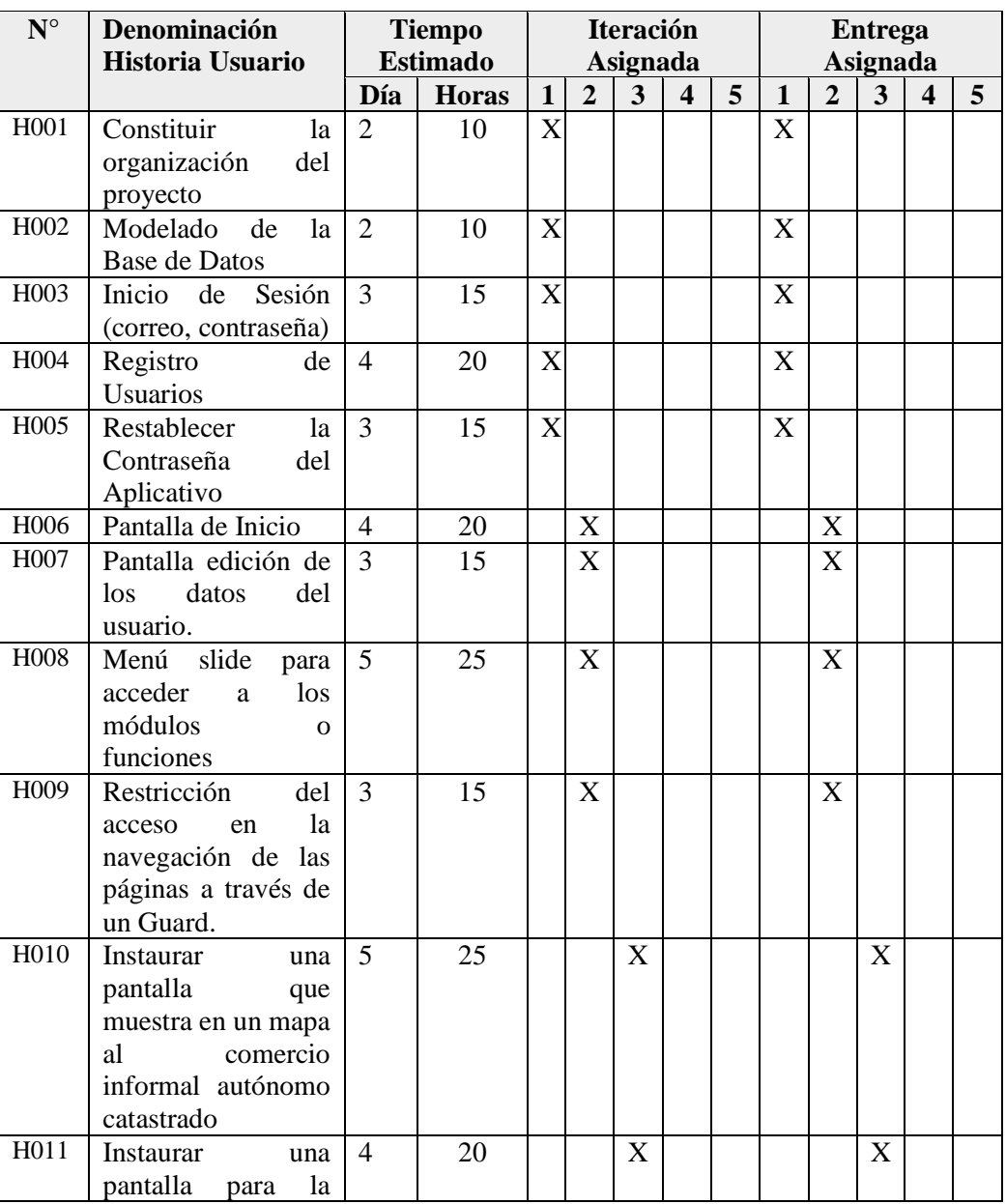

## **Tabla 81** Planificación de Entrega del Sistema

**Elaborado por:** Wagner Córdova

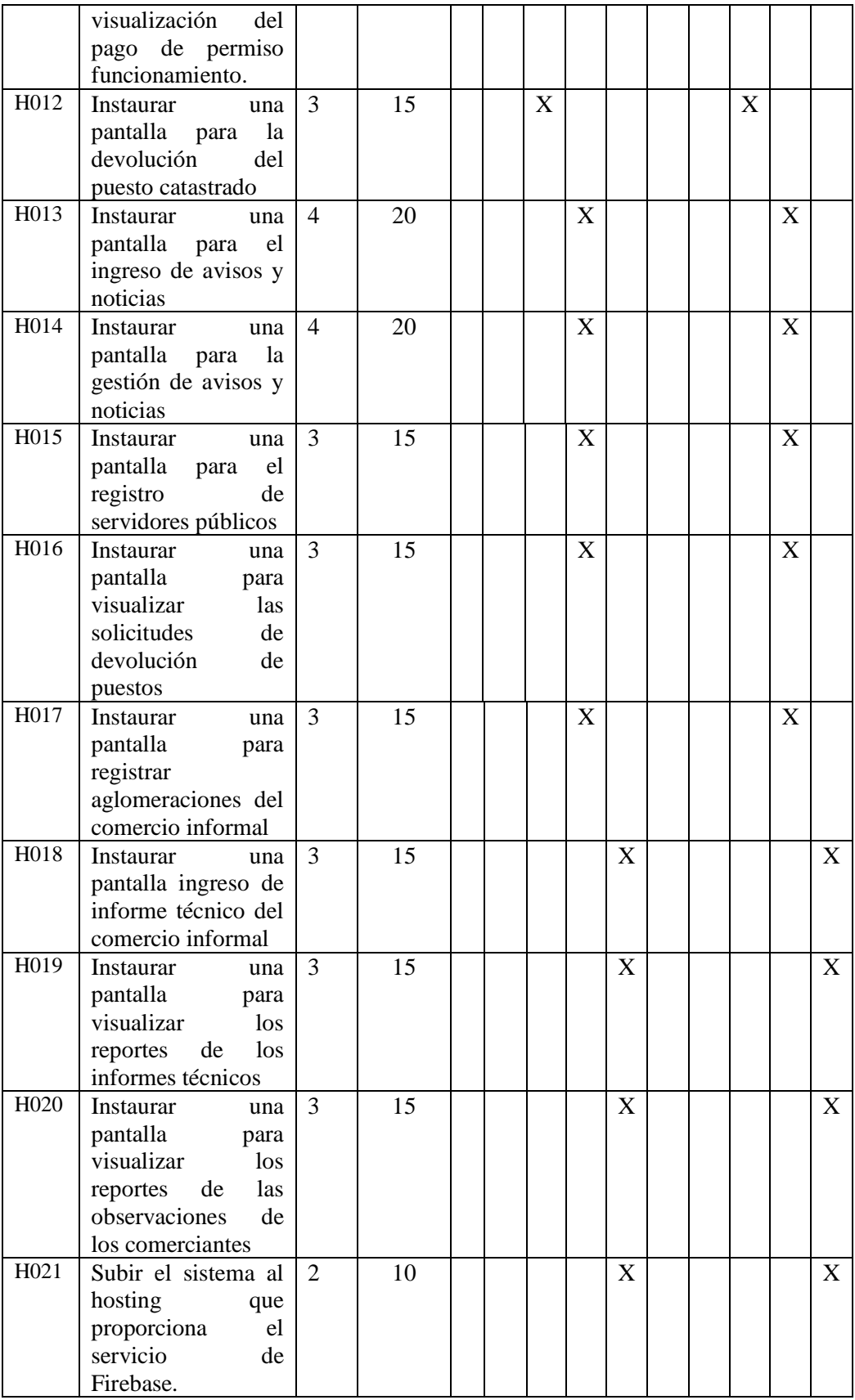

#### **4.2.4.2 Iteraciones**

Determinando las diferentes historias de usuario se muestra la planificación con el nivel de prioridad estimado anteriormente y el estado que se en el que se encuentra el proceso, tomando de los datos ya establecidos en las historias de usuario para llevar consigo un trabajo estructurado por etapas.

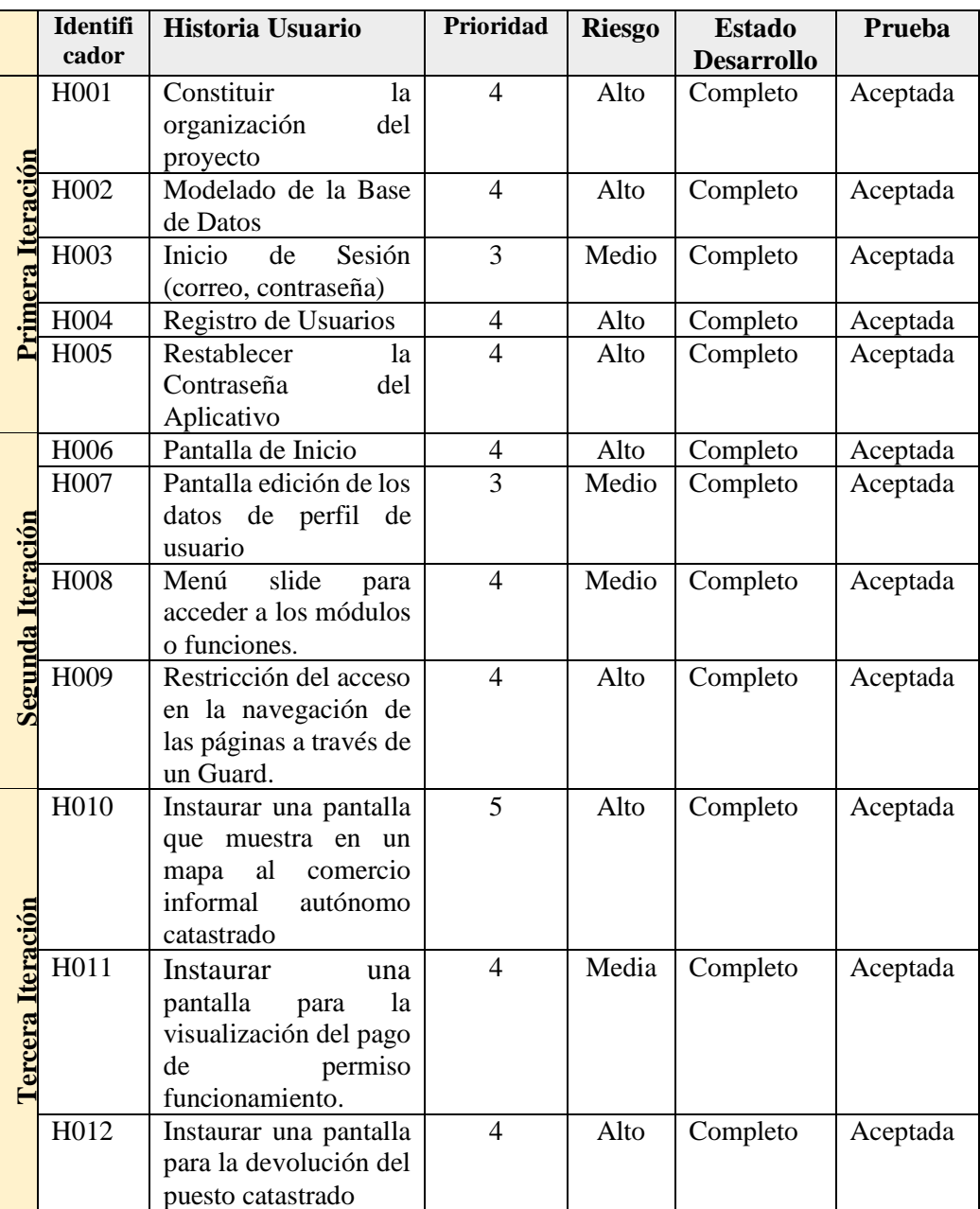

## **Tabla 82** Plan de Iteraciones **Elaborado por :** El investigador

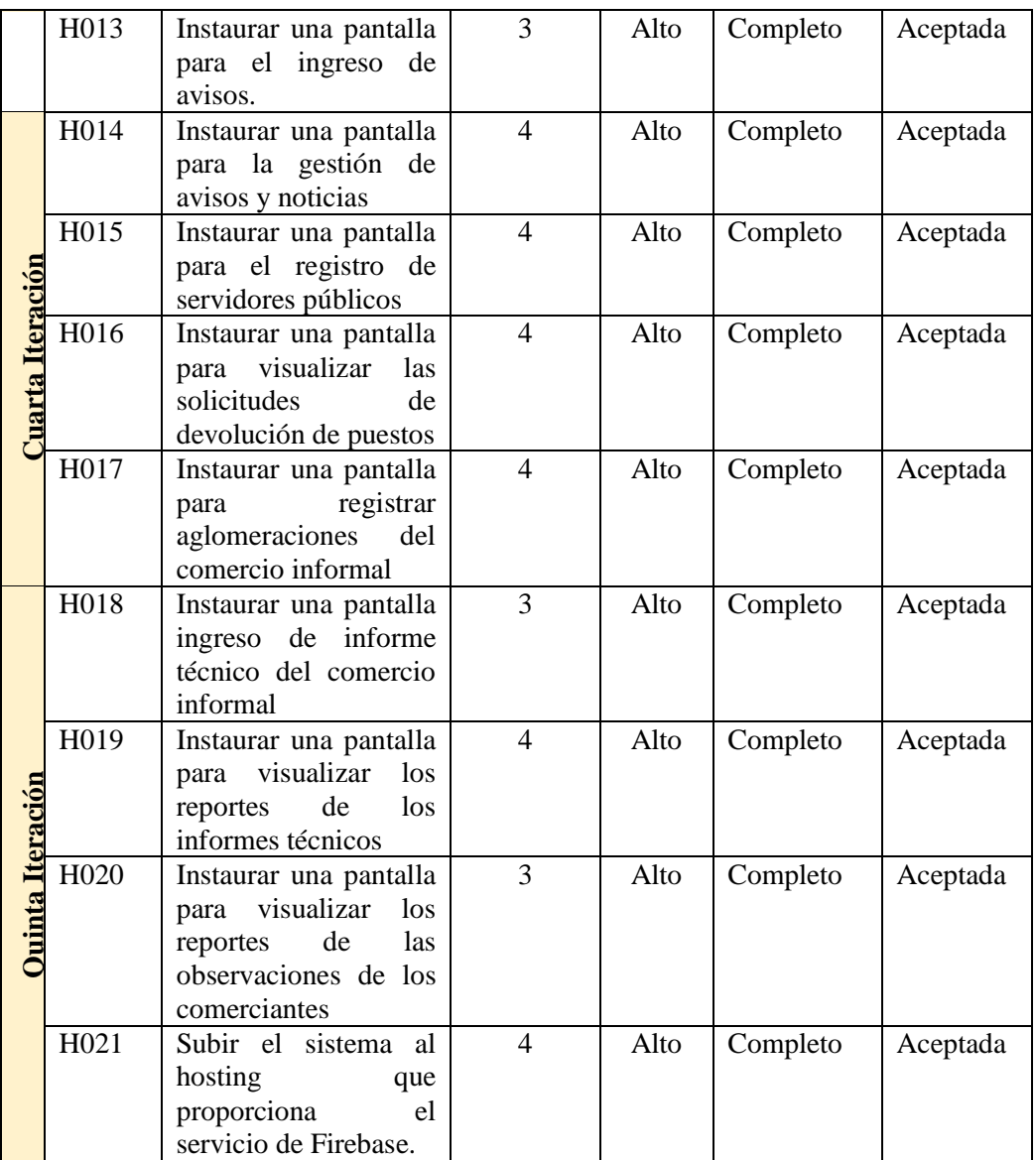

# **4.2.5 Fase IV Producción**

## **4.2.5.1 Iteración I**

Fundamentado en la planificación se implantó las sucesivas historias de usuario.

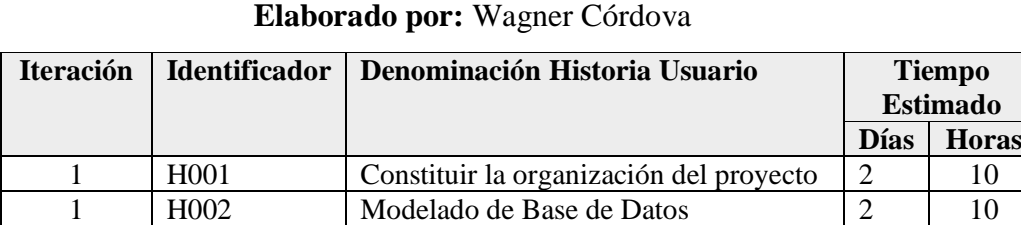

# **Tabla 83** Recopilar la primera Iteración

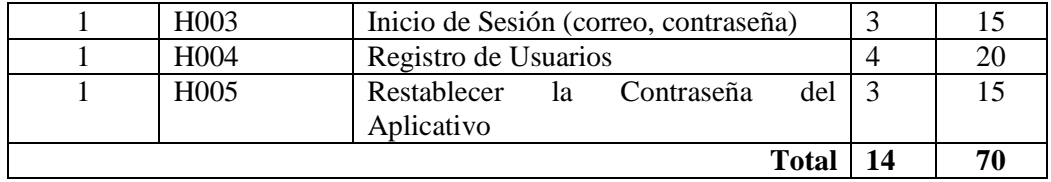

#### **Definición de la organización del proyecto**

En el primero punto se estableció las herramientas que se utilizaron en el desarrollo del sistema.

#### **Hardware**

- Laptop Dell Inspiron 15, 5000 Series, 8GB de memoria Ram, core i7, 8va generación, SO Windows 10 Home Single Language.
- Smartphone Galaxy A30s, 4GB de memoria Ram, Android 9.0
- Smartphone Galaxy A21s, 4GB de memoria Ram. Android 10.0

#### **Software**

- En el desarrollo del Sistema se utilizó una red con conexión vía wifi del proveedor Fibrastore con 25MB de velocidad.
- IDE de Visual Studio Code.
- NodeJS versión 14.17.1
- Paquete npm versión 7.5.2
- Extensiones de visual code que ayudan con el desarrollo de la codificación como son: Snippets7, Bootstrap 4, terminal, ESlint, Prettier, entre otros.

Después de haber preparado el ambiente de trabajo para el desarrollo del aplicativo se procede a crear el proyecto en el IDE de Visual Code.

#### **Creación del Proyecto**

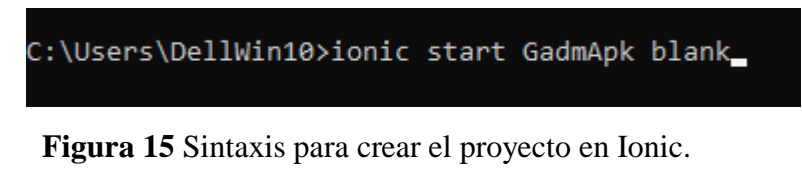

Después de ingresar la anterior línea de comandos muestra un menú en el cual hay que elegir el lenguaje de programación a utilizar en este caso es Angular y después seleccionar Cordova ya que permite el uso de plugins que son funcionales en dispositivos móviles.

**Figura 16** Elección del Lenguaje de Programación. **Elaborado por:** El investigador

Como un paso importante es el levantamiento del servicio con el siguiente comando para poder reflejar el funcionamiento de la aplicación según los módulos desarrollados.

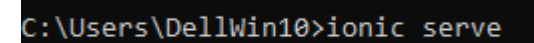

**Figura 17** Sintaxis para correr el Proyecto Elaborado por: El Investigador

## **Organización y modelado del proyecto**

La organización del proyecto viene definida por el framework, ya que angular 7 tiene una estructura de ficheros definida y estructurada en componentes, módulos, servicios, etc. Esto permite que el desarrollador ahorre tiempo al desarrollar una aplicación.

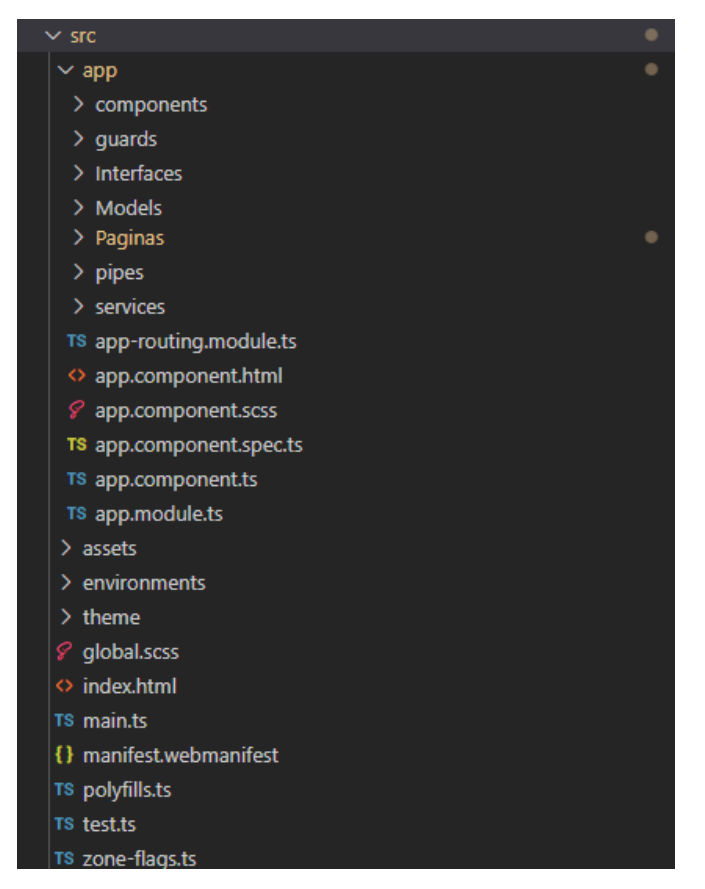

**Figura 18** Organización de los diferentes ficheros de Proyecto en Ionic **Elaborado por:** Wagner Córdova

#### **Modelamiento de la base de datos**

La herramienta de Firebase dispone de varios servicios que son aptos para aplicarlos en el desarrollo de aplicaciones enfocados a su producción, como es el caso de este proyecto que se empleará el Backend que dispone Ionic como un servicio, es decir que los servicios que dispone Firebase serán consumidos por Ionic a través de la base de datos firestore.

El proyecto maneja como un sistema de gestión de base de datos a las tablas que en este caso se llaman colecciones las mismas que guardan los registros que son de tipo documento de datos, el servicio de firestore manipula al modelo no relacional permitiendo que las colecciones tengan varios atributos y sin la necesidad de ser del mismo tipo como es el caso del modelo entidad-relación.

Las diferentes colecciones son manejadas de acuerdo a un código único el cual se genera automáticamente o manual el mismo que será la clave primaria que ayudará hacer la referencia a esos datos.

Se puede visualizar en la **[Figura 19](#page-99-0)** una vista general de las colecciones empleadas en el desarrollo del aplicativo.

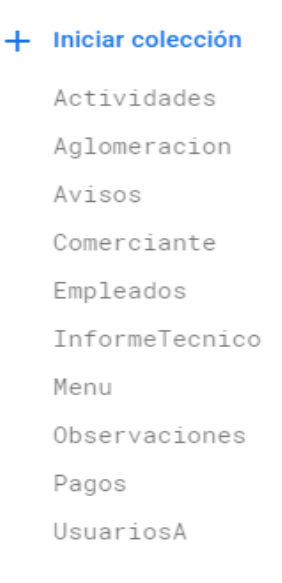

#### <span id="page-99-0"></span>**Figura 19** Estructura de las colecciones de la base de datos **Elaborado por:** Wagner Córdova

La herramienta de firebase al tener un servicio de base de datos no relacional presenta sus tablas en forma de colecciones como se puede ver en la **[Figura 20](#page-100-0)**.

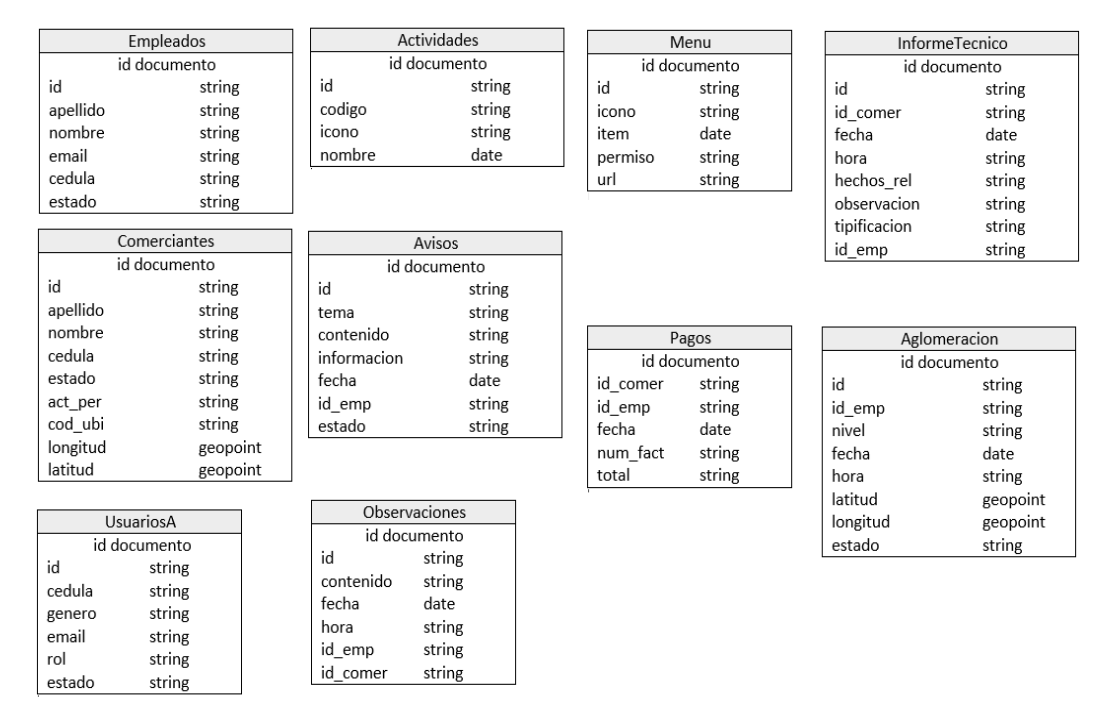

**Figura 20** Modelado de la base de datos

**Elaborado por:** Wagner Córdova

<span id="page-100-0"></span>**Descripción de las tablas en forma de colecciones según los atributos que presentan**

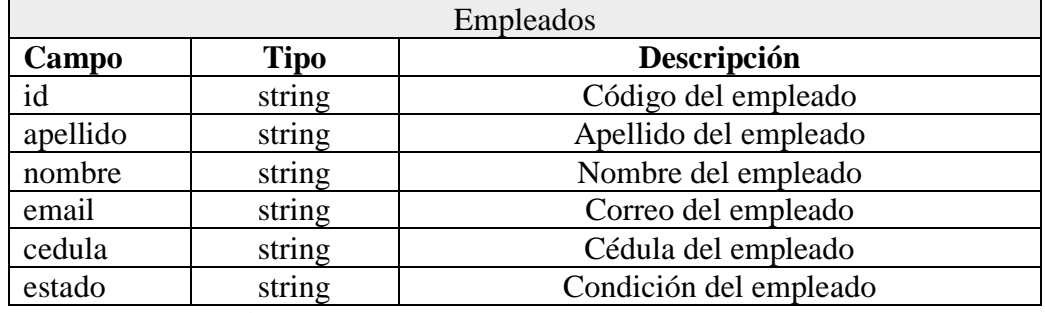

**Tabla 84** Detalle de la tabla-colección de empleados

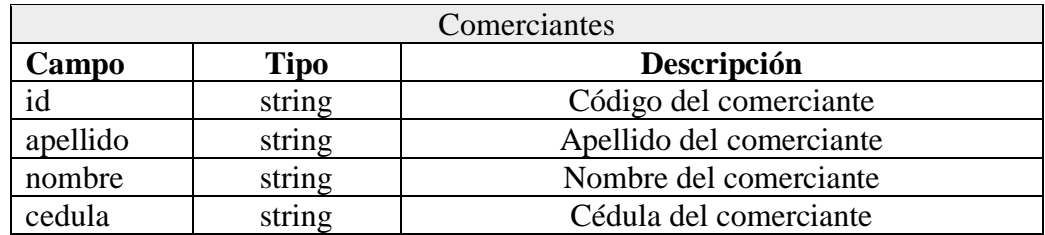

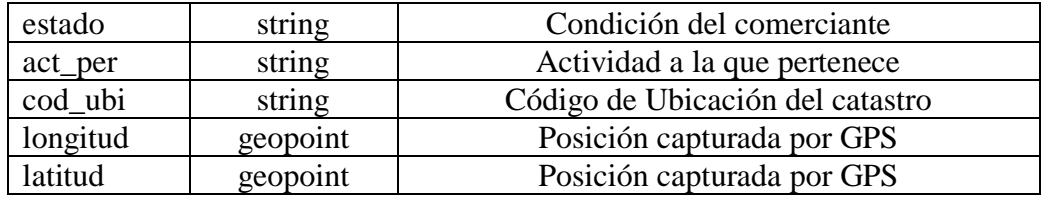

**Tabla 85** Detalle de la tabla-colección de comerciantes

**Elaborado por:** Wagner Córdova

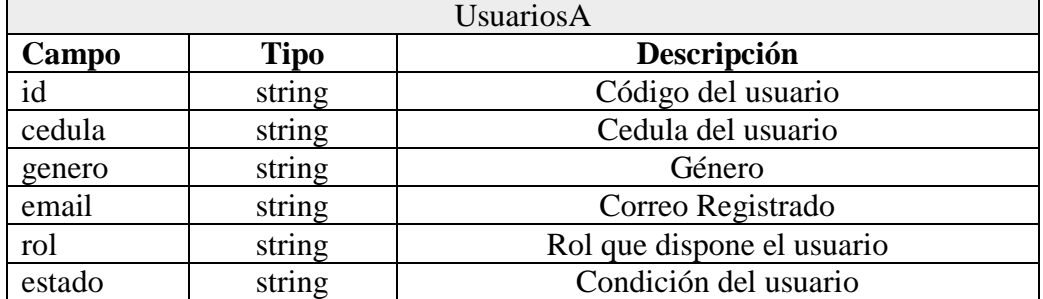

**Tabla 86** Detalle de la tabla-colección de usuarios

**Elaborado por:** El Investigador

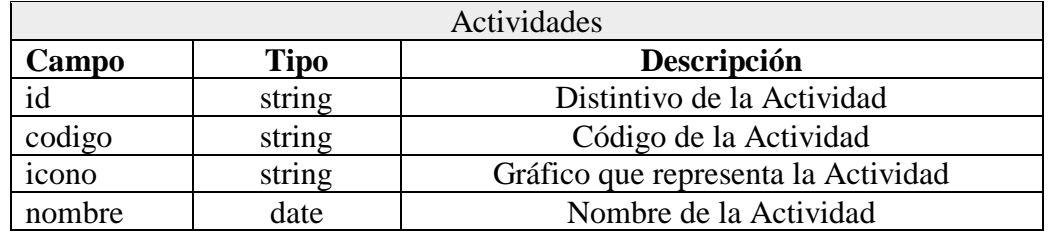

**Tabla 87** Detalle de la tabla-colección de las actividades

**Elaborado por:** Wagner Córdova

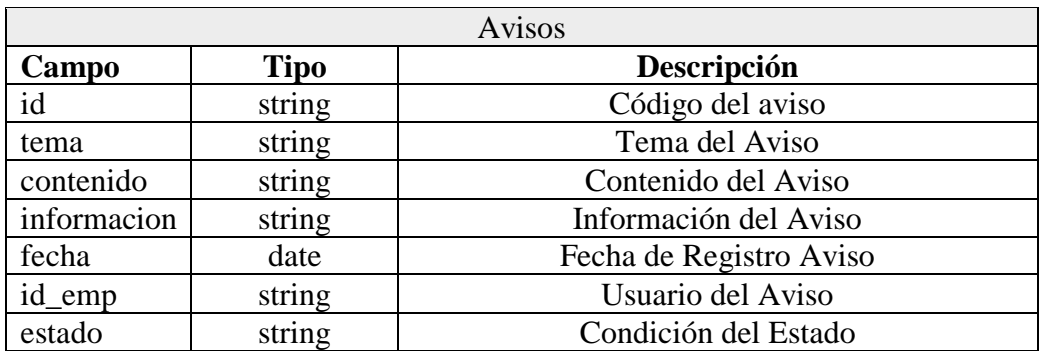

**Tabla 88** Detalle de la tabla-colección de los avisos

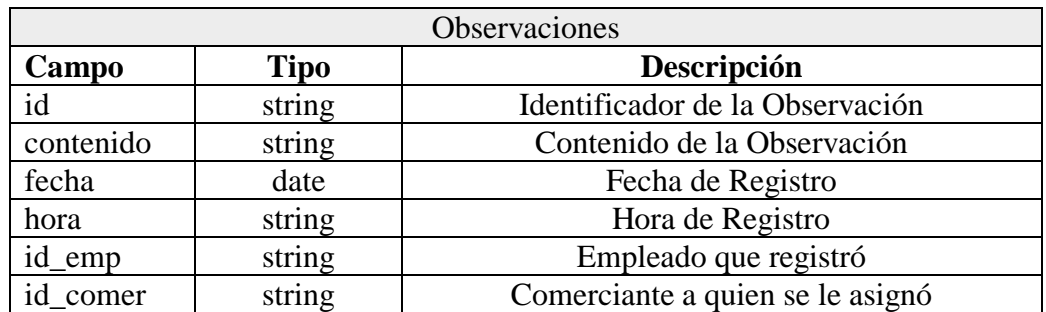

**Tabla 89** Detalle de la tabla-colección de las observaciones

**Elaborado por:** Wagner Córdova

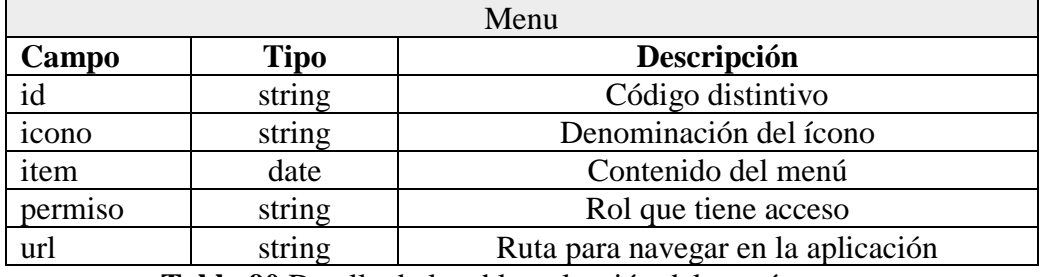

**Tabla 90** Detalle de la tabla-colección del menú

**Elaborado por:** Wagner Córdova

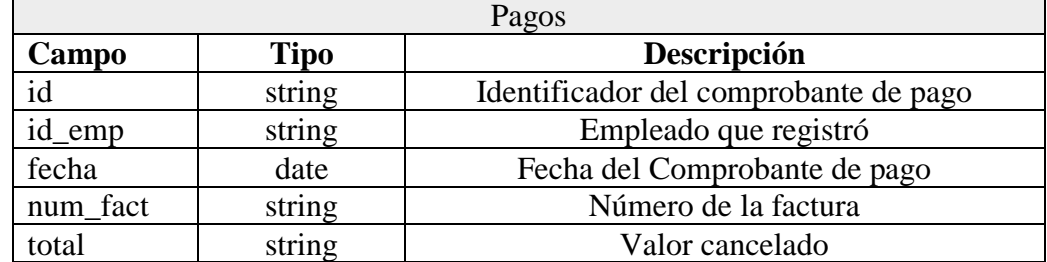

**Tabla 91** Detalle de la tabla-colección de los pagos

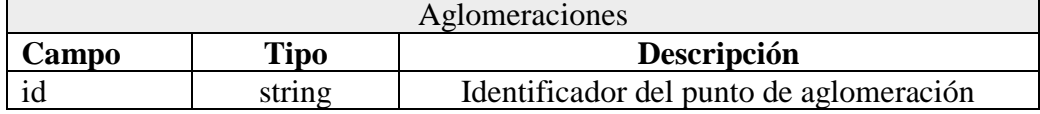

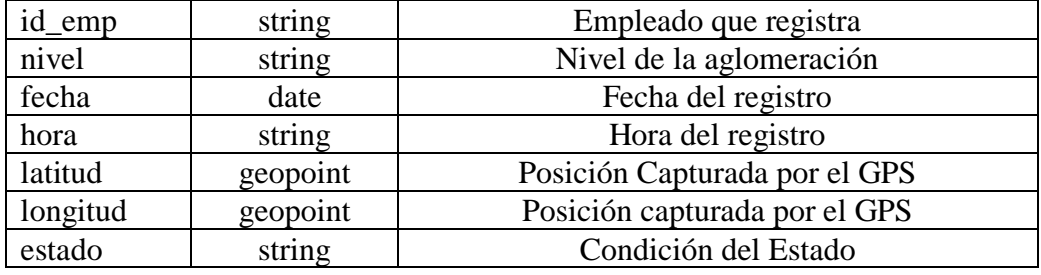

**Tabla 92** Detalle de la tabla-colección de los avisos

**Elaborado por:** Wagner Córdova

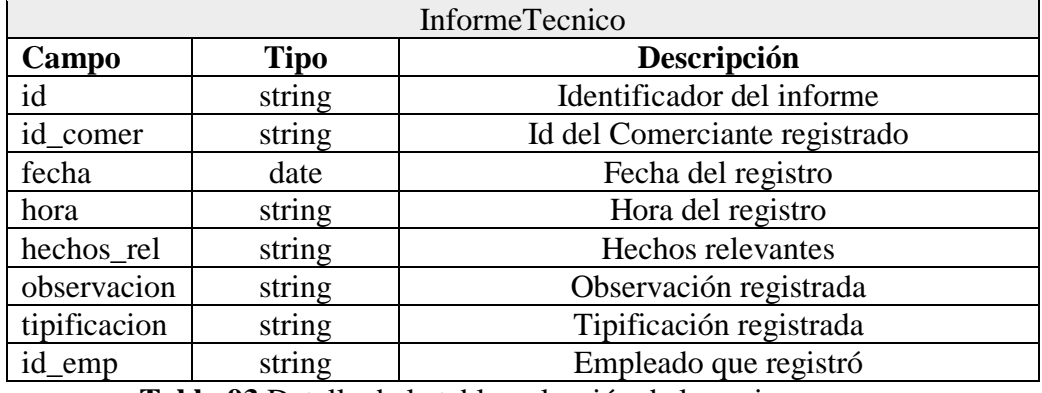

**Tabla 93** Detalle de la tabla-colección de los avisos

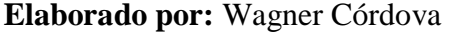

#### **Inicio de Sesión (correo y contraseña)**

El aplicativo permite el inicio de sesión a través de un correo ya registrado y su debida contraseña, el diseño de las interfaces se especifica en el framework de Ionic aplicado el lenguaje de programación TypeScript, Html, Css, Ionic y siendo responsivo es decir se adapta a cualquier tipo de tamaño de pantalla.

#### **Diseño de la Interfaz de inicio de sesión**

En este diseño de interfaz el usuario ingresa el correo registrado y su contraseña para tener acceso al aplicativo, no se admite el ingreso a través de otros servicios debido a que el sistema es de uso específico del departamento de servicios públicos pertenecientes al Gadma.

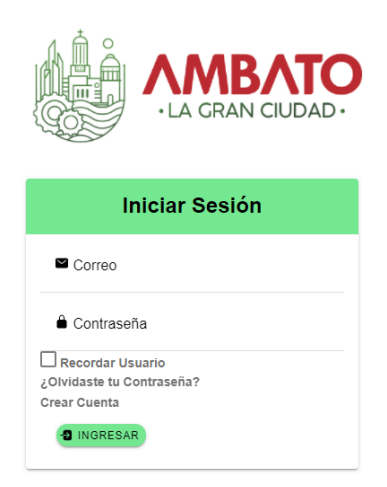

# **Figura 21** Pantalla Ingreso al Aplicativo **Elaborado por:** Wagner Córdova

## **Registro de Usuarios**

En este módulo admite que el comerciante informal pueda llenar el formulario y registrarse, siempre y cuando disponga del código de ubicación que le proporciona el departamento de servicios públicos. Se validarán todos los datos como son: la cédula y el código de los comerciantes informales autónomos catastrados los cuales están almacenados en una colección en la base de datos firestore.

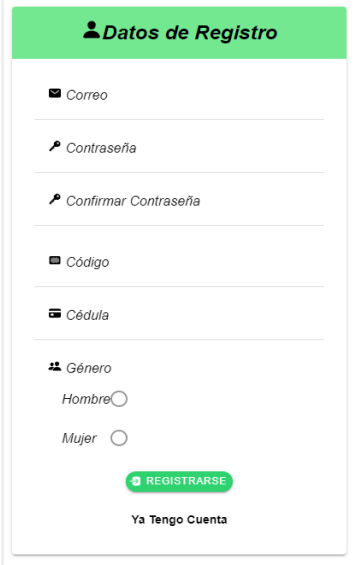

**Figura 22** Pantalla para Registrar Usuarios **Elaborado por:** Wagner Córdova

## **Restablecimiento de la contraseña del aplicativo**

En este módulo el usuario que requiere recuperar su contraseña debe ingresar el correo registrado, si existe será notificado mediante un correo que contiene un enlace para la debida asignación de la nueva contraseña.

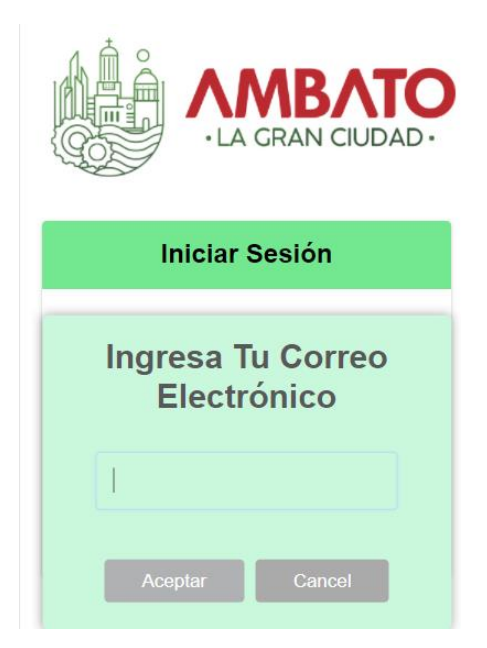

**Figura 23** Pantalla para reestablecer la contraseña

**Elaborado por:** Wagner Córdova

## **4.2.5.2 Iteración II**

## **Tabla 94** Recopilar la segunda Iteración

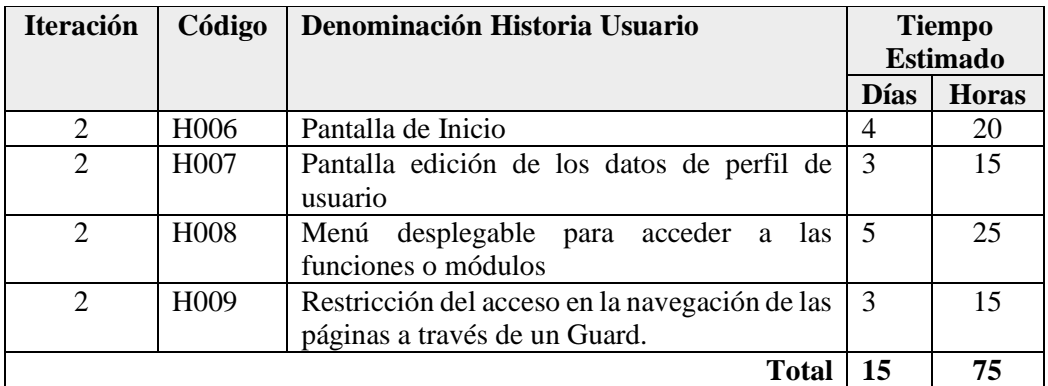

#### **Pantalla de Inicio**

Al acceder a la aplicación se puede visualizar los avisos que dispone el departamento de servicios públicos como son vacantes de nuevos puestos que quedan libres en las distintas plazas, del mismo modo noticias de importancia e incluso notificaciones de reunión del comercio informal entre otros usos que se le puede dar a esta función.

En el menú principal se encuentran varios módulos los cuales tienen diferentes funcionalidades en el aplicativo, en los dispositivos móviles el menú es desplegable y en los navegadores web es fijo.

En la parte superior derecha dispone de un avatar que se muestra según el género establecido junto con los datos del usuario, al dar clic aparece un menú desplegable con dos opciones editar perfil y cerrar sesión.

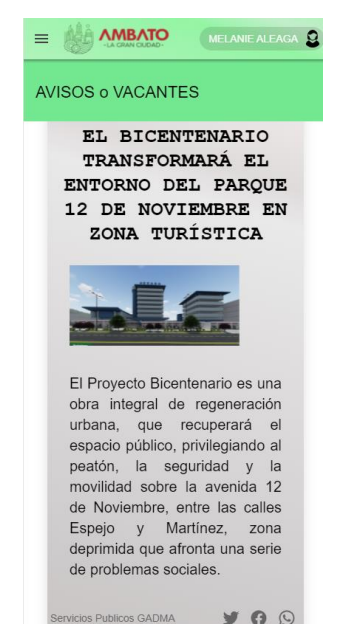

**Figura 24** Pantalla principal o de inicio **Elaborado por:** Wagner Córdova

#### **Pantalla edición de los datos de perfil de usuario**

En la posición superior derecha se encuentra un avatar del usuario en el cual dispone de un menú desplegable con dos opciones. La opción de editar perfil esta destinada específicamente para los usuarios que no tienen el rol de comerciante ya que esos datos son estrictamente fijos. Después de dar clic se muestra una

pantalla para editar el nombre, apellido y género los mismos que se habilitan al dar clic en el botón toogle.

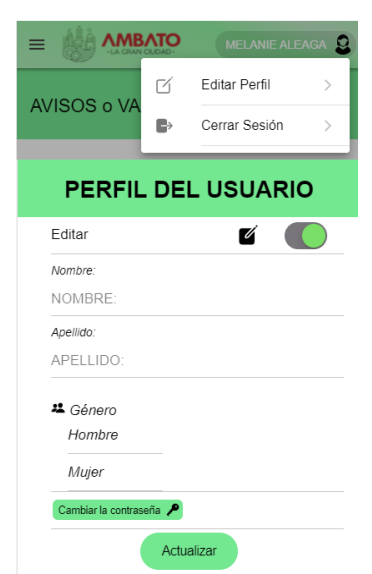

**Figura 25** Pantalla principal o de inicio **Elaborado por:** Wagner Córdova

#### **Menú desplegable para acceder a las funciones o módulos**

La parte que conforma el menú desplegable dispondrá de opciones para el acceso a los diferentes módulos según el rol que tengan asignado, el menú siempre se encuentra visible en la web y en el caso de los dispositivos móviles es desplegable en la parte izquierda de la pantalla.

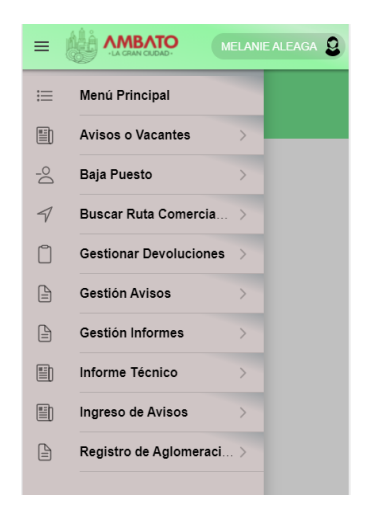

**Figura 26** Menú desplegable **Elaborado por:** Wagner Córdova
### **Restricción del acceso en la navegación de las páginas a través de un Guard.**

Se entiende que un guard es una expresión utilizada por los desarrolladores para permitir el acceso o el rechazo en la navegación de las rutas establecidas en el aplicativo y que funcionan de acuerdo a un parámetro de un dato booleano que se basa en una expresión ya sea verdadera o falsa. El usuario que no ha iniciado sesión no podrá acceder a los diferentes módulos y si es el caso que ya se encuentra autenticado no podrá regresar a otras rutas ya que se implementó el método canactivate el cual protege las rutas de la aplicación como se observa en la **[Figura](#page-108-0)  [27](#page-108-0)**y **[Figura 28](#page-108-1)**.

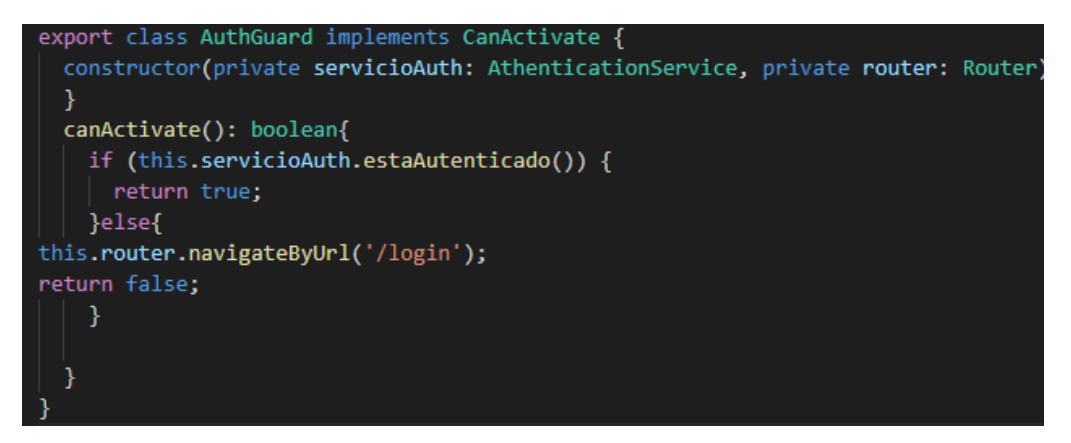

**Figura 27** Método Guard de autenticación

<span id="page-108-0"></span>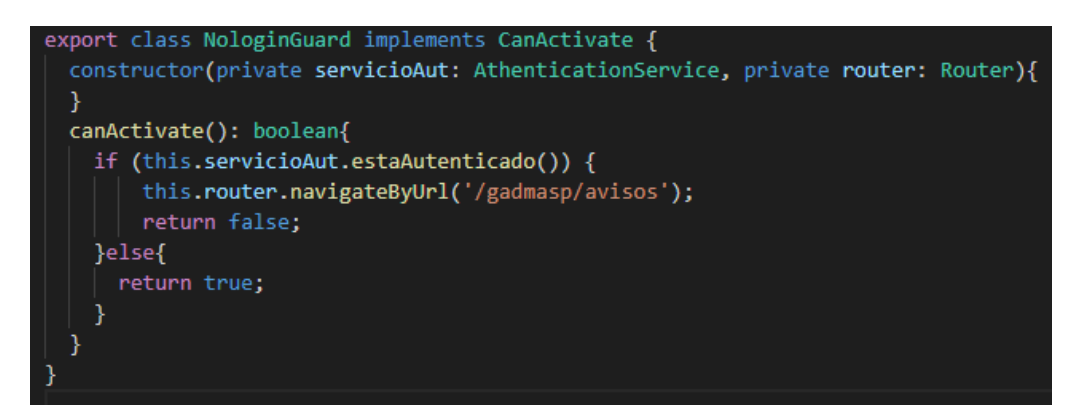

<span id="page-108-1"></span>**Figura 28** Método guard nologin **Elaborado por:** Wagner Córdova

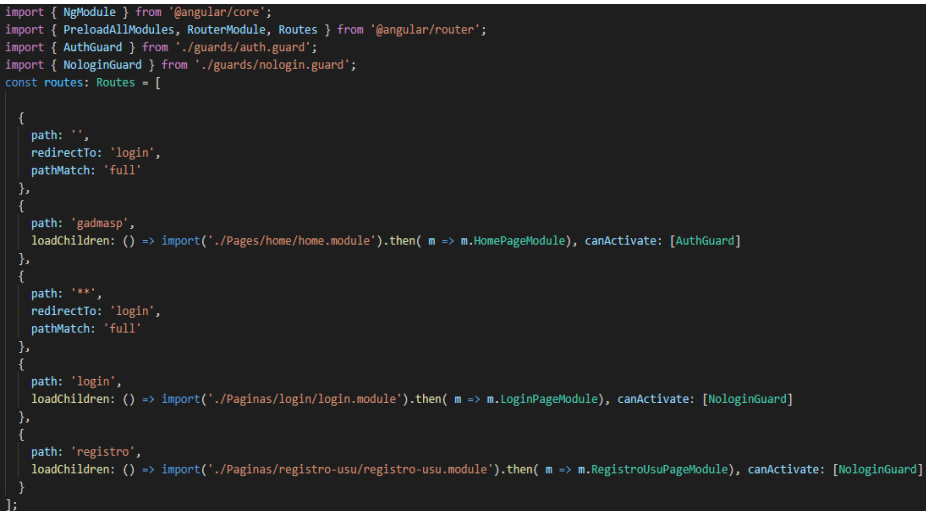

**Figura 29** Rutas en el archivo app-routing

| const <b>routes:</b> Routes = [                                                                                                    |
|----------------------------------------------------------------------------------------------------|
| €<br>path: '',                                                                                                    |
| component: HomePage,                                                                                                    |
| children: [                                                                                                    |
| ₹.                                                                                                    |
| path: 'editarperfil',<br>loadChildren: () => import('//Paginas/editar-perfil/editar-perfil.module')<br>.then( m => m.EditarPerfilPageModule), canActivate: [AuthGuard]                    |
| },                                                                                                    |
|                                                                                                    |
| path: 'avisos', // todos                                                                                                    |
| loadChildren: () => import('//Paginas/avisos/avisos.module')<br>.then( m => m.AvisosPageModule), canActivate: [AuthGuard]                                                                 |
| Ь                                                                                                    |
| К                                                                                                    |
| path: 'registro-avisos', //admin / tec                                                                                                    |
| loadChildren: () => import('//Paginas/registro-avisos/registro-avisos.module')<br>.then( m => m.RegistroAvisosPageModule), canActivate: [AuthGuard, RolesadmintecGuard]                   |
| Ъ.                                                                                                    |
| ⊀                                                                                                    |
| path: 'comerciantes-mapa', //admin tecni analista<br>loadChildren: () => import('//Paginas/comerciantes-mapa/comerciantes-mapa.module')                                                   |
| .then( m => m.ComerciantesMapaPageModule), canActivate: [AuthGuard, RolesATNGuard]                                                                                                    |
| },                                                                                                    |
| ſ                                                                                                    |
| path: 'registrar-empleado', //admin                                                                                                    |
| loadChildren: () => import('//Paginas/registro-emp/registro-emp.module')<br>.then( m => m.RegistroEmpPageModule), canActivate: [AuthGuard, RolesGuard]                                    |
| łэ                                                                                                    |
| €                                                                                                    |
| path: 'gestion-devolucionp', //admin tec                                                                                                    |
| loadChildren: () => import('//Paginas/gestion-devolucionp/gestion-devolucionp.module')<br>.then( m => m.GestionDevolucionpPageModule), canActivate: [AuthGuard, RolesadmintecGuard]       |
| },                                                                                                    |
|                                                                                                    |
| path: 'darbaja-puesto', //admin tecni                                                                                                    |
| loadChildren: () => import('//Paginas/darbaja-puesto/darbaja-puesto.module')                                                                                                    |
| .then( m => m.DarbajaPuestoPageModule), canActivate: [AuthGuard, RolesadmintecGuard]                                                                                                    |
| },                                                                                                    |
|                                                                                                    |
| path: 'reporte-obs', //analista                                                                                                    |
| loadChildren: () => import('//Paginas/reporte-observaciones/reporte-observaciones.module')<br>.then( m => m.ReporteObservacionesPageModule), canActivate: [AuthGuard, RolesanalistaGuard] |
| },                                                                                                    |

**Figura 30** Rutas en el archivo Home app-routing

**Elaborado por:** Wagner Córdova

# **4.2.5.3 Iteración III**

# **Tabla 95** Recopilar la tercera Iteración

# **Elaborado por:** Wagner Córdova

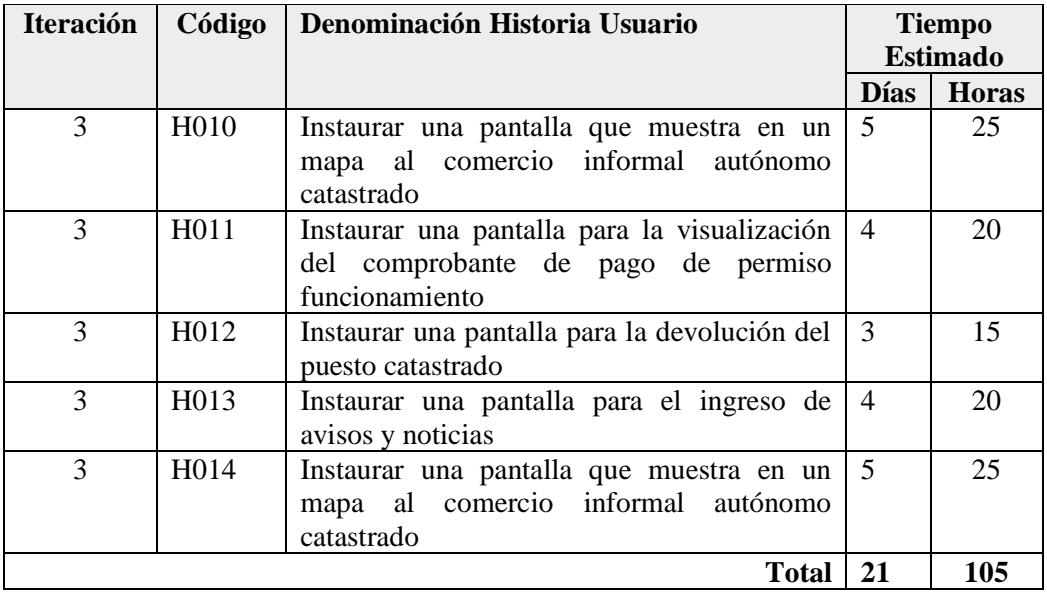

# **Crear una pantalla que muestra en un mapa al comercio informal autónomo catastrado**

En esta pantalla se mostrará cómo se encuentra repartido el comercio informal autónomo catastrado en las diferentes plazas de la ciudad se podrán filtrar de acuerdo a su cédula, código de ubicación o actividad a la que se desempeña.

Se mostrará un icono de la actividad que desempeña junto con un popup que indica datos informativos nombre, apellido y código.

El usuario con rol de analista puede emitir observaciones a los distintos comerciantes que incumplen con alguna normativa resuelta por el departamento de servicios públicos.

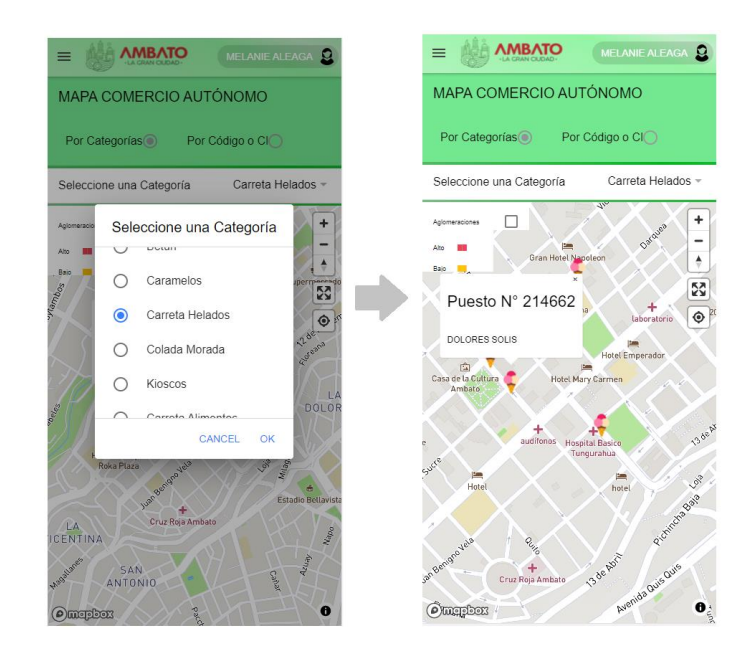

**Figura 31** Pantalla que muestra en el mapa al comercio informal de acuerdo a las actividades que realiza. **Elaborado por:** Wagner Córdova

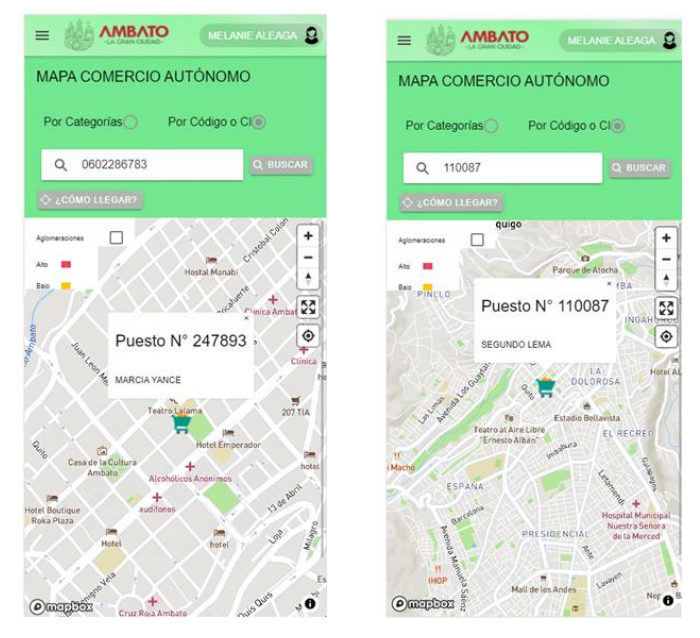

**Figura 32** Pantalla que muestra en el mapa un comerciante en específico filtrado por la cédula o por el código de ubicación **Elaborado por:** Wagner Córdova

# **Crear una pantalla para la visualización del comprobante de pago de permiso funcionamiento**

En esta función el usuario con rol de comerciante puede visualizar si se encuentra al día con sus pagos, para conocer el valor a pagar debe acercarse al departamento de financiero. Esta información es de apoyo para el usuario ya que si desea devolver el puesto debe mantenerse al día con sus pagos para evitar algún inconveniente en el proceso y enviar la solicitud.

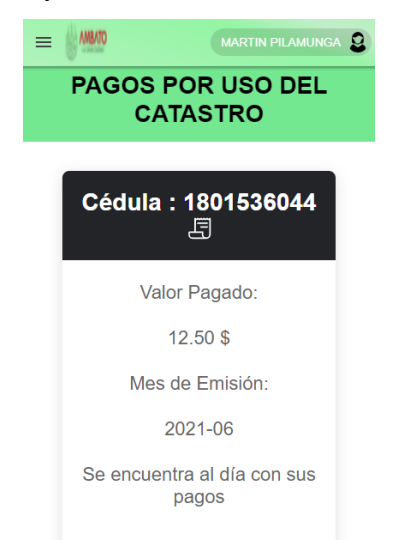

**Figura 33** Pantalla que muestra el comprobante de pago mensual **Elaborado por:** Wagner Córdova

#### **Crear una pantalla para la devolución del puesto catastrado**

En esta función el usuario con rol de comerciante puede solicitar la devolución del puesto catastrado. La opción se habilitará si se encuentra al día con los pagos de permiso de funcionamiento. Después de solicitar el proceso anterior el inspector técnico se acude de manera presencial a verificar si se encuentra en condiciones favorables el uso del espacio público para así emitir un informe técnico y después de un procedimiento presencial el inspector o el administrador dan de baja al usuario que ha solicitado su petición.

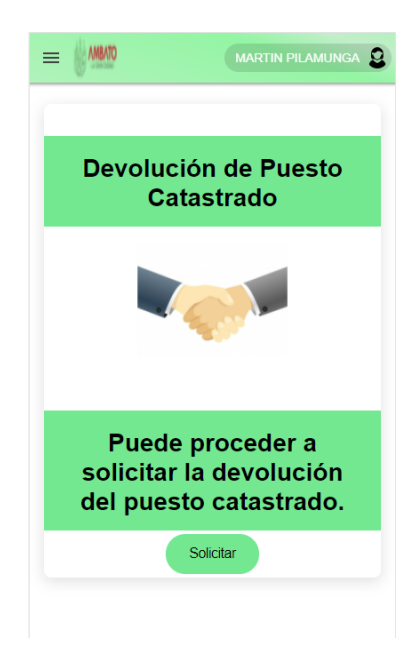

**Figura 34** Pantalla para solicitar la devolución del puesto catastrado **Elaborado por:** Wagner Córdova

# **Crear una pantalla para el ingreso de avisos y noticias**

Esta función se puede subir tantos los avisos de los puestos que se encuentran vacantes y noticias o nuevas reformas del comercio informal de la ciudad. Se requiere de una imagen, título y contenido. Los avisos registrados se mostrarán en la pantalla principal del aplicativo.

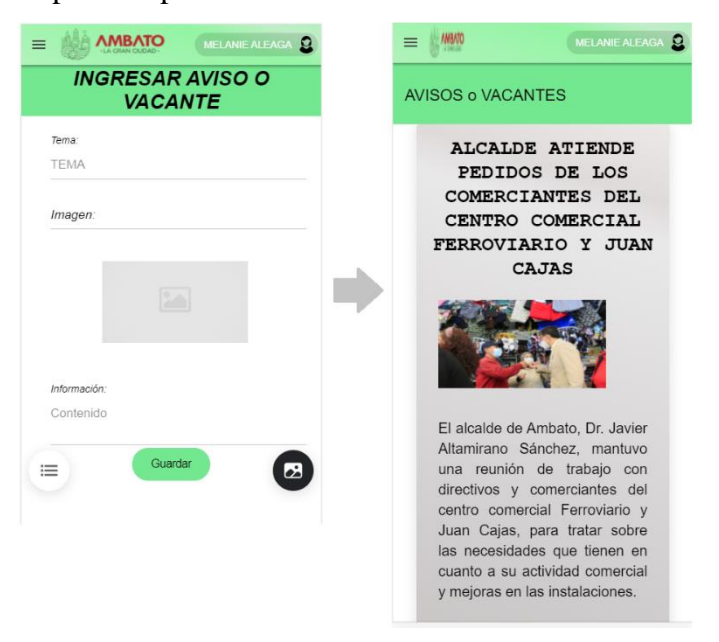

**Figura 35** Pantalla para el ingreso de avisos **Elaborado por:** Wagner Córdova

# **Crear una pantalla que muestra en un mapa al comercio informal autónomo catastrado**

En la pantalla que se puede visualizar el comercio informal se muestra una casilla de verificación que al seleccionar indica las aglomeraciones registradas por parte del inspector en los distintos puntos de la ciudad.

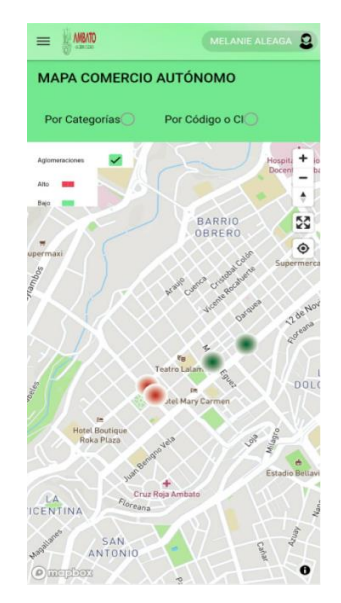

**Figura 36** Opción para mostrar las aglomeraciones en el mapa. **Elaborado por:** Wagner Córdova

# **4.2.5.4 Iteración IV**

## **Tabla 96** Recopilar la cuarta Iteración

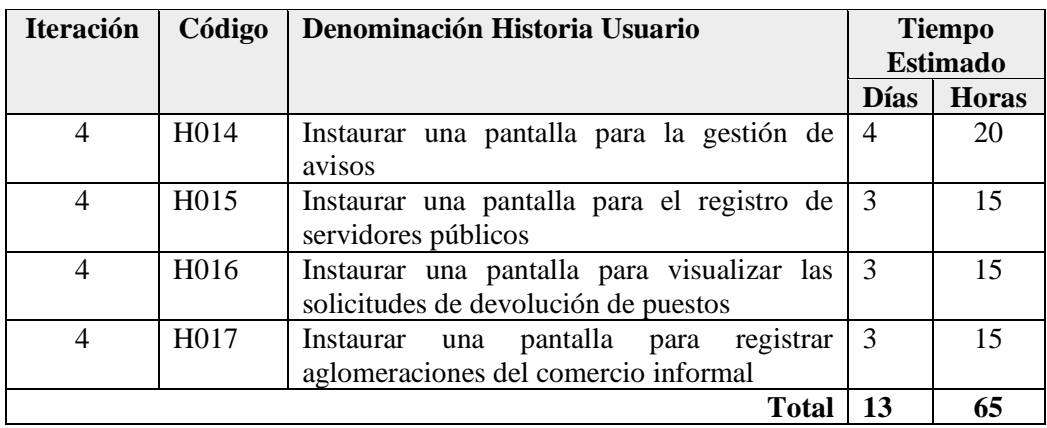

#### **Crear una pantalla para la gestión de avisos y noticias**

En esta pantalla se puede visualizar los avisos registrados por cada usuario de modo que si algún aviso de alguna vacante ya no se encuentra disponible el usuario procede a la eliminación de dicho aviso.

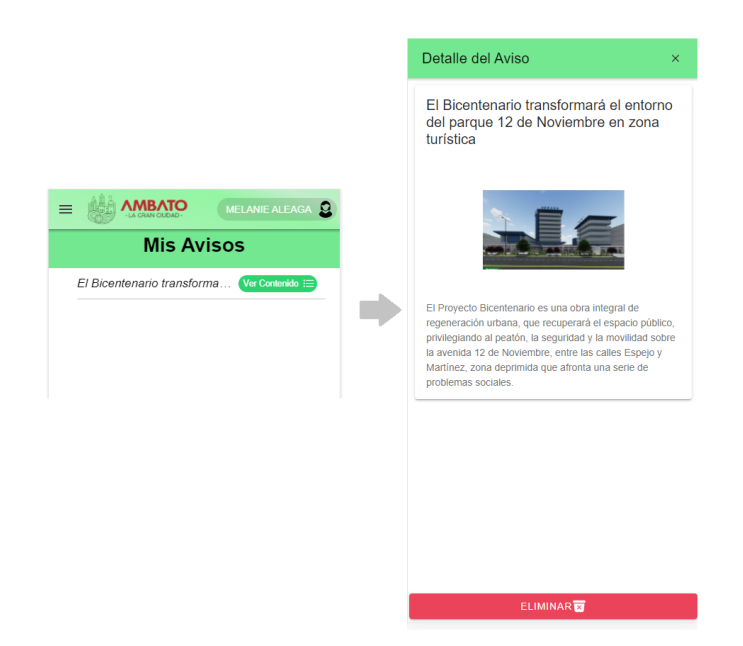

**Figura 37** Pantalla para gestionar los avisos **Elaborado por:** Wagner Córdova

### **Crear una pantalla para el registro de servidores públicos**

En este módulo el usuario con rol de administrador podrá guardar a un nuevo empleado ingresando su nombre, apellido, correo, cédula, género, y asignar un rol ya sea inspector técnico o analista. Una vez ingresado el nuevo empleado se le enviará un enlace a su correo para ingresar una contraseña que el usuario desea.

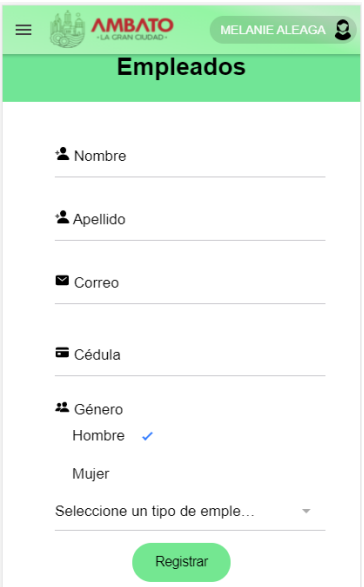

**Figura 38** Pantalla para el registro de un empleado **Elaborado por:** Wagner Córdova

# **Crear una pantalla para visualizar las solicitudes de devolución de puestos**

En este módulo el usuario con rol de inspector y administrador puede dar de baja al puesto que se ha solicitado la devolución, el inspector de manera presencial verifica que el catastro público se encuentre en condiciones para su respectiva devolución emitiendo un informe técnico y posteriormente en la interfaz de devolución dar de baja al pedido solicitado.

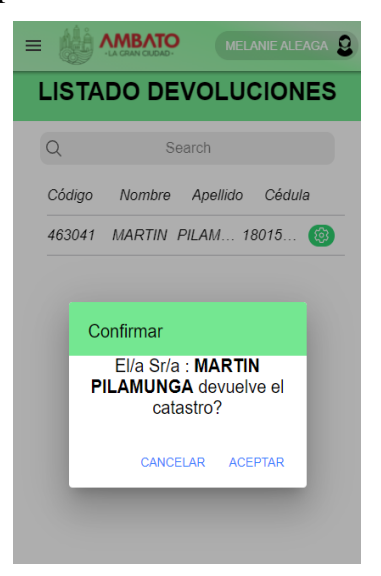

**Figura 39** Pantalla para gestionar las solicitudes de devolución **Elaborado por:** Wagner Córdova

# **Crear una pantalla para registrar aglomeraciones del comercio informal**

En este módulo el usuario con rol de inspector técnico puede registrar los puntos aglomeración en las distintas plazas de la ciudad de manera presencial guardando cada punto según realiza la inspección rutinaria o basándose en datos establecidos por las cámaras de video vigilancia registrándolos según el nivel ya sea alto o bajo.

Este módulo presenta un aplicativo que funciona sin conexión a internet ya que por razones externas si el usuario no presenta una conexión los datos son almacenados de manera local cuando disponga de una conexión segura los datos serán sincronizados a la base de firestore.

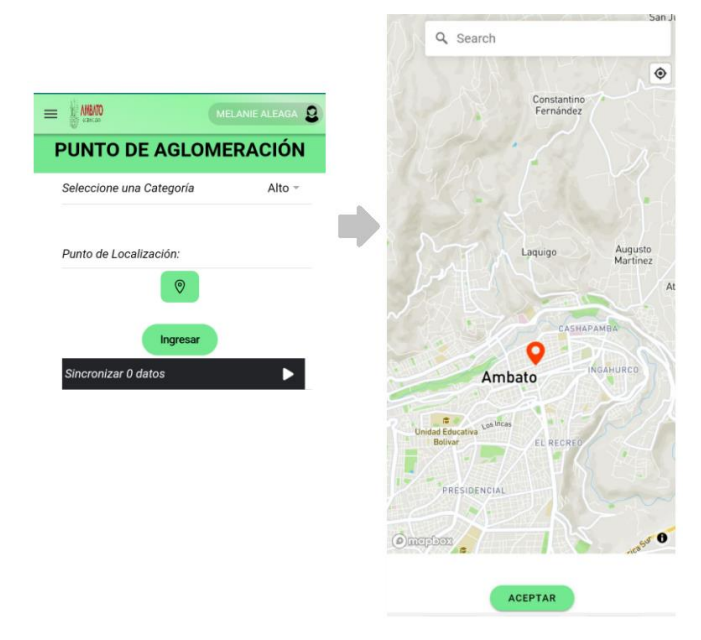

# **Figura 40** Pantalla para el registro de aglomeraciones **Elaborado por:** Wagner Córdova

# **4.2.5.5 Iteración V**

# **Tabla 97** Recopilar la quinta iteración

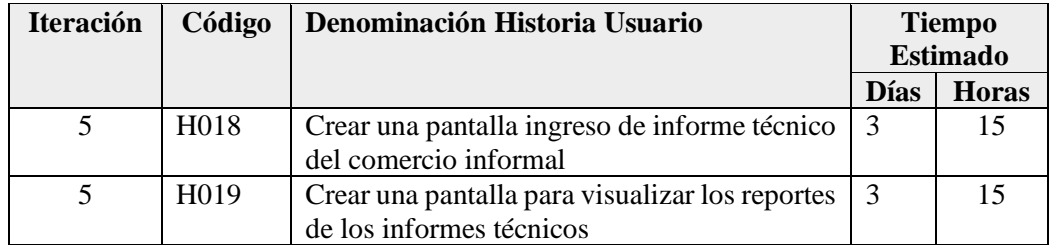

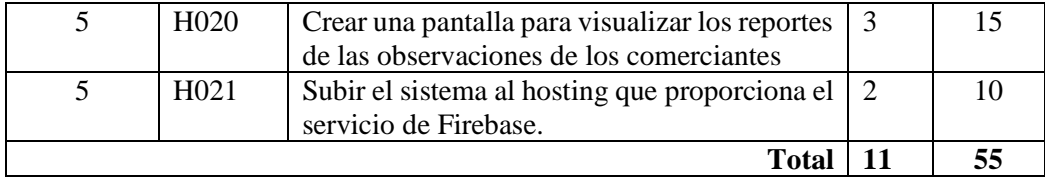

### **Crear una pantalla ingreso de informe técnico del comercio informal**

En esta pantalla se procede a registrar un informe técnico con una serie de datos que son exclusivamente destinados a los comerciantes informales. Dispone de un buscador de los usuarios a través de la cédula ya que el administrador notifica al inspector una lista de comerciantes que presentan algún inconveniente y el inspector de manera presencial acude a cada punto geo localizado y emite el respectivo informe técnico.

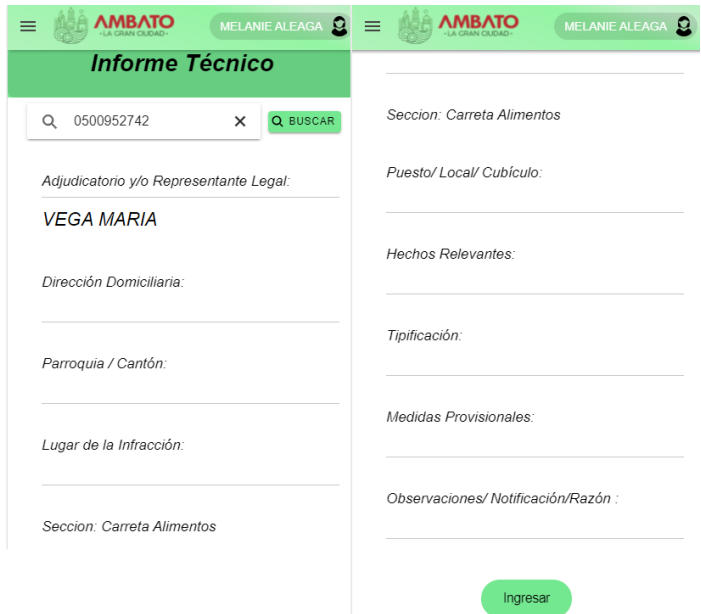

**Figura 41** Pantalla para el registro del informe técnico **Elaborado por:** Wagner Córdova

#### **Crear una pantalla para visualizar los reportes de los informes técnicos**

En este módulo el usuario con rol de inspector técnico puede visualizar todos los informes emitidos según el código de ubicación y el nombre del comerciante que han sido almacenados, al seleccionar en abrir se genera el detalle del informe y como un dato adicional se puede descargar en formato pdf.

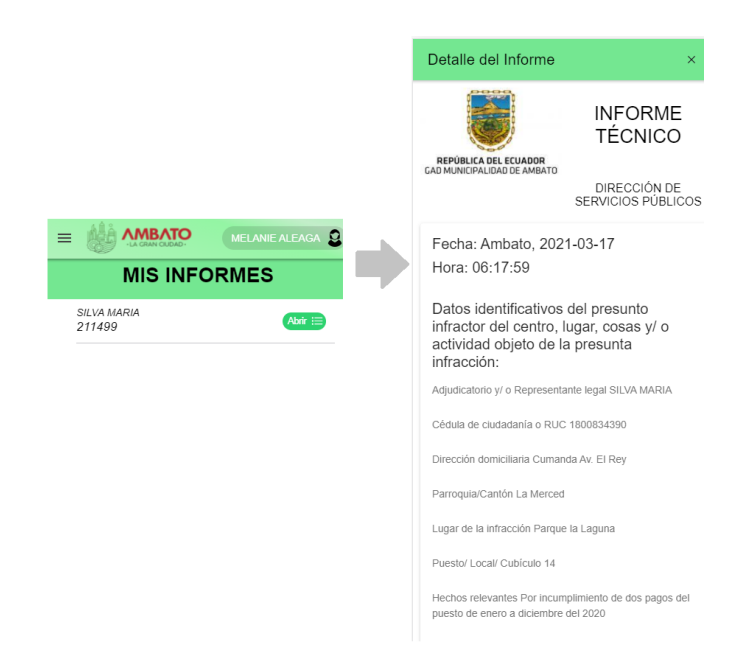

**Figura 42** Pantalla para visualizar los informes emitidos. **Elaborado por:** Wagner Córdova

# **Crear una pantalla para visualizar los reportes de las observaciones de los comerciantes**

En este módulo el usuario con rol de analista puede visualizar las observaciones emitidas a los distintos comerciantes que ha realizado la visita técnica y que presentan algún incumplimiento de normativas vigentes por el departamento de servicios públicos. Puede realizar la búsqueda de acuerdo a dos criterios en los cuales consta una fecha almacenada especificando si fuera el caso un usuario en específico o general.

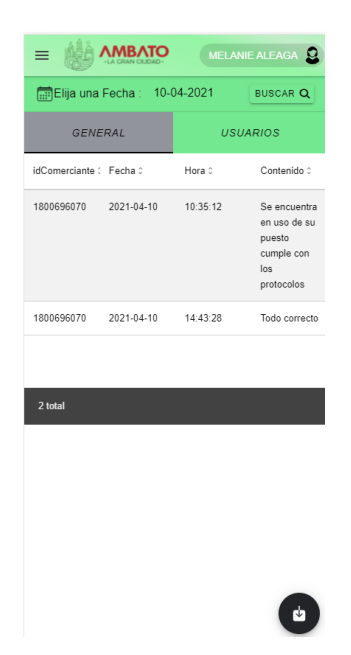

**Figura 43** Pantalla para visualizar los reportes de observaciones. **Elaborado por:** Wagner Córdova

# **Subir el sistema al hosting que proporciona el servicio de Firebase**

La herramienta de Firebase presenta el servicio de hosting con un plan gratuito y permite utilizarlo para realizar las pruebas respectivas del aplicativo, el hosting gratuito dispone de varias seguridades ya que ofrece un almacenamiento de las diferentes aplicaciones desde 1GB hasta las 10GB de la transferencia por el uso mensual.

Para subir la aplicación al hosting se debe seguir las siguientes instrucciones:

- Registrarse en Firebase con una cuenta de plan gratuito.
- Requiere tener instalado el paquete npm.
- En la terminal del proyecto se requiere la instalación de las dependencias de Firebase con todas las herramientas que presenta. npm i -g firebase-tools
- Se necesita añadir desde la terminal del proyecto los paquetes de angular PWA ng add @angular/pwa
- Después se requiere la construcción de la carpeta que será publicada en el hosting.

### ionic build -prod -service-worker

En la **[Figura 44](#page-121-0)** se aprecia a la aplicación subida en el hosting gratuito de Firebase.

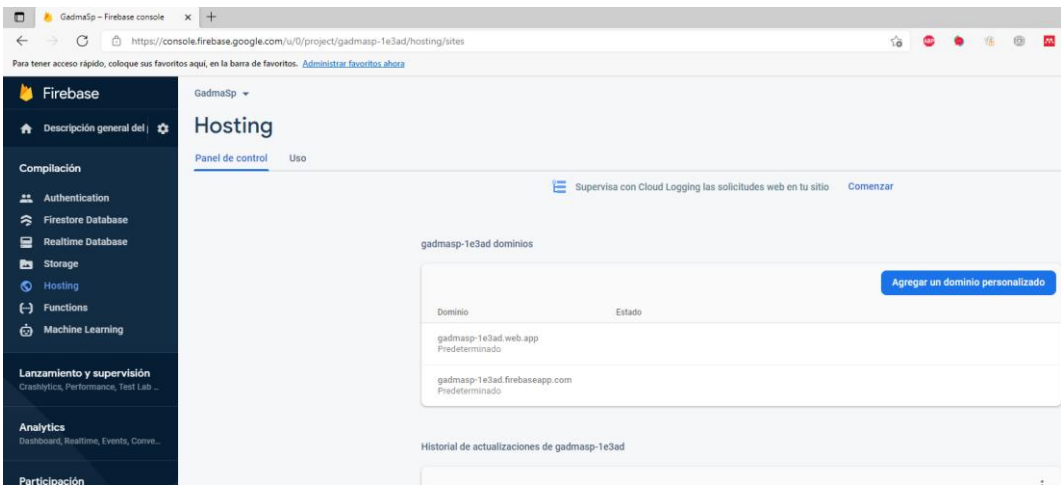

**Figura 44** Aplicación subida al hosting gratuito

**Elaborado por:** Wagner Córdova

<span id="page-121-0"></span>En la **[Figura 45](#page-121-1)** tal se muestra el funcionamiento de la aplicación en el navegador Microsoft Edge.

<span id="page-121-1"></span>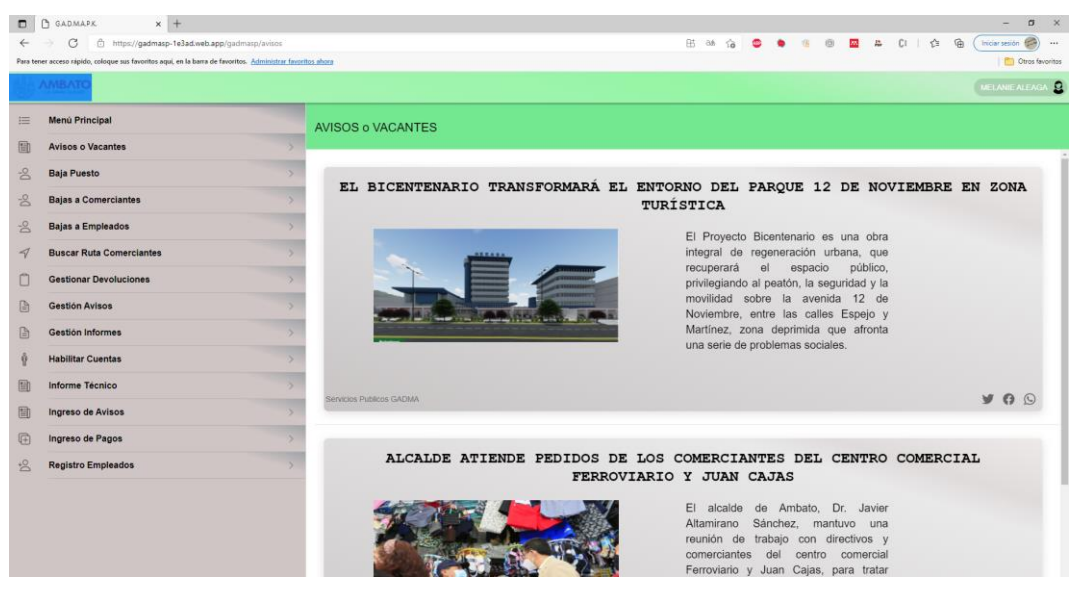

**Figura 45** Funcionamiento del aplicativo en el navegador edge

# **4.2.6 Codificación**

# **4.2.6.1 Métodos de la Aplicación móvil**

### **Método para iniciar sesión**

Para el método de inicio de sesión se lo efectúa mediante el correo electrónico y una contraseña registrada por el usuario.

```
loginMetodo(form: NgForm) {
  let mensajeError = ';
  if (!form.invalid) {
    this.swals.presentSwall('Iniciando Sesión...', 'Cargando porfavor Espere...', 'info');
    this.swals.presentLoading();
    this.subscriptions.add(this.auth.logIn(this.usuario.email, this.clave).subscribe(resp => {
     this.swals.cerrarSwall();
     if (this.recordarme) {
      [/localStorage.setItem('email', this.encript.Encriptar(this.usuario.email, llaveEncrypt.llaveEncrypt));
      \} else {
        localStorage.removeItem('email');
     this.router.navigateByUrl('/gadmasp/avisos');
    }, (err) => {
      if (err.error?.error) {
        const error = err.error?.error.message;
        switch (error) {
         case 'EMAIL NOT FOUND':
           mensajeError = 'No se econtró ninguna cuenta con el correo ingresado';
           break;
          case 'INVALID_PASSWORD':
           mensajeError = 'Contraseña Incorrecta';
           break;
          case 'USER DISABLED':
           mensajeError = 'Cuenta inhabilitada contáctese con los administradores';
           break;
          default:
           mensajeError = 'Error desconocido...';
           break;
          case 'TOO_MANY_ATTEMPTS_TRY_LATER : Too many unsuccessful login attempts. Please try again later.':
           mensajeError = 'Varios intentos de inicio de sesión fallidos, intentelo mas tarde';
        -}
        this.swals.presentSwall('Error', mensajeError, 'error');
        this.swals.cerrarSwall();
    \mathcal{Y}} (err) => {
    const error = err.error.error.message;
    this.swals.presentSwall('Error', error, 'error');
```
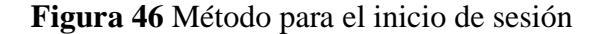

**Elaborado por:** Wagner Córdova

# **Método para finalizar la sesión**

Para el método de cerrar la sesión se usó un token el mismo que se remueve para poder ingresar con otro usuario al aplicativo.

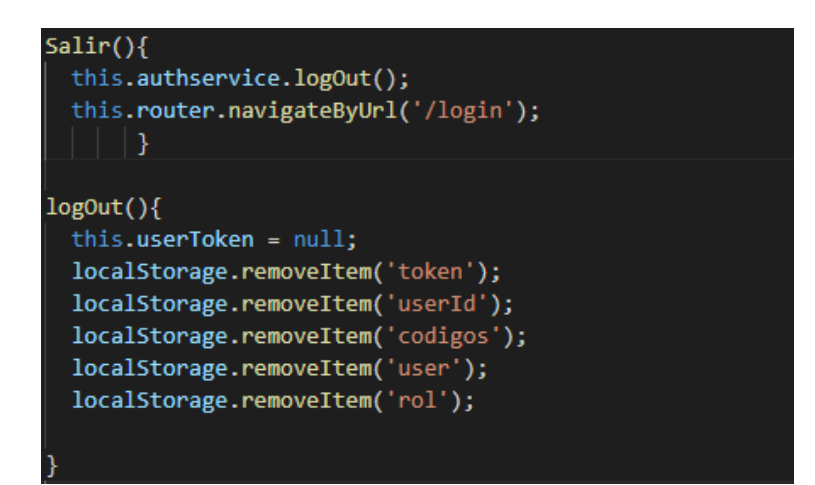

**Figura 47** Método para cerrar sesión

**Elaborado por:** Wagner Córdova

## **Método para recuperar la contraseña**

Para el método de cerrar la sesión se usó un token el mismo que se remueve para poder ingresar con otro usuario al aplicativo.

```
resetearpass() {
  Swal.fire({<i></i>title: 'Ingresa Tu Correo Electrónico',
    input: 'text',
    background: 'rgb(201, 248, 221)',
    inputAttributes: {
      autocapitalize: 'off'
    backdrop: false,
    showCancelButton: true.
    confirmButtonText: 'Aceptar',
    confirmButtonColor: 'rgb(175, 177, 179)',
    showLoaderOnConfirm: true,
    preConfirm: (\text{email}) \Rightarrow \{this.auth.resetPassword(email).subscribe({
        error(err) {
          Swal.fire({
            icon: 'error',
            title: 'Cuenta no encontrada:',
            html: ""${email}"
            background: 'rgb(201, 248, 221)',
            showConfirmButton: true,
            backdrop: false
```
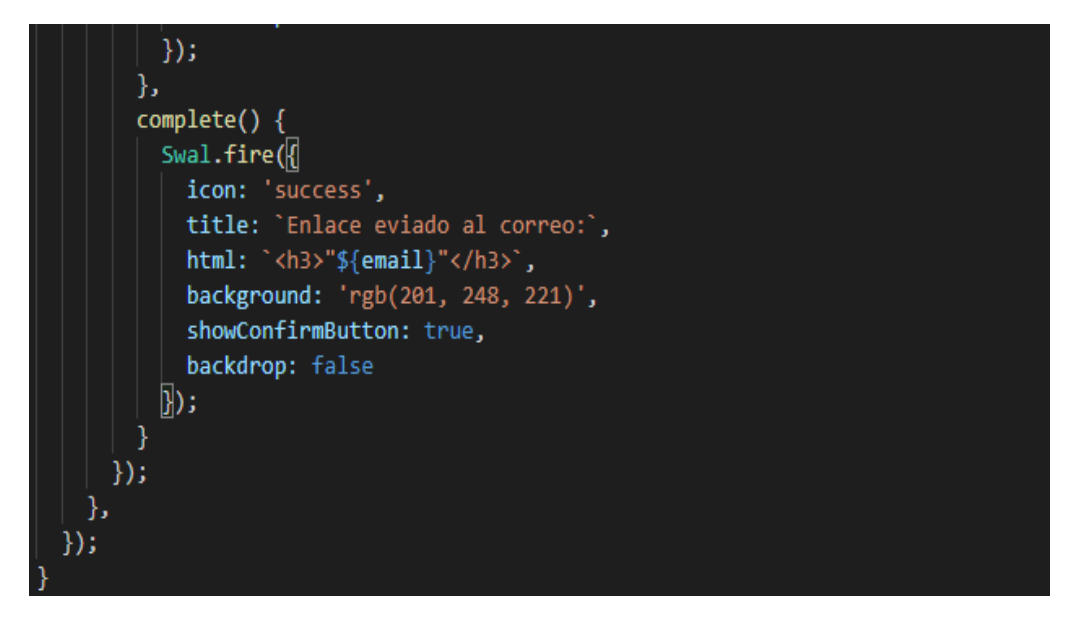

**Figura 48** Método para recuperar la contraseña a través del correo.

**Elaborado por:** Wagner Córdova

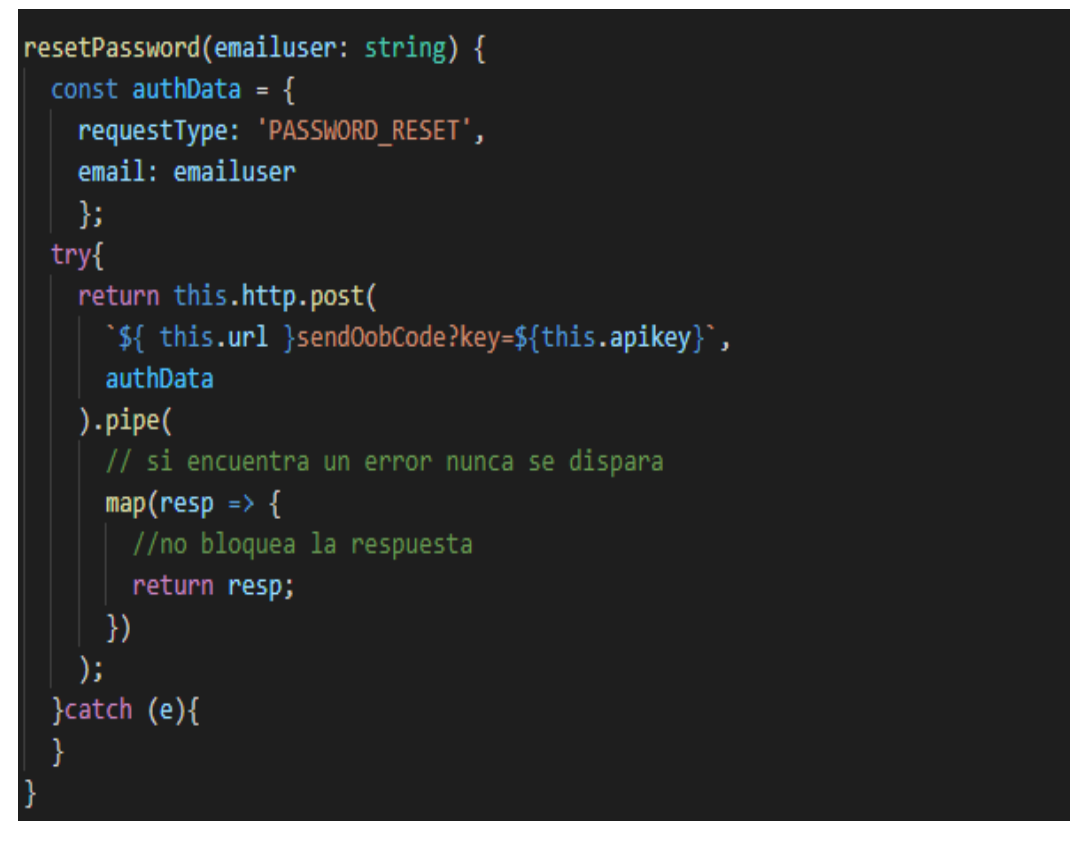

**Figura 49** Sintaxis del Servicio para recuperar la contraseña.

#### **Método grabar el correo del usuario que inicia sesión**

Para el método de recodar el usuario guarda el correo electrónico en la memoria encriptándolo para proteger ese dato informativo.

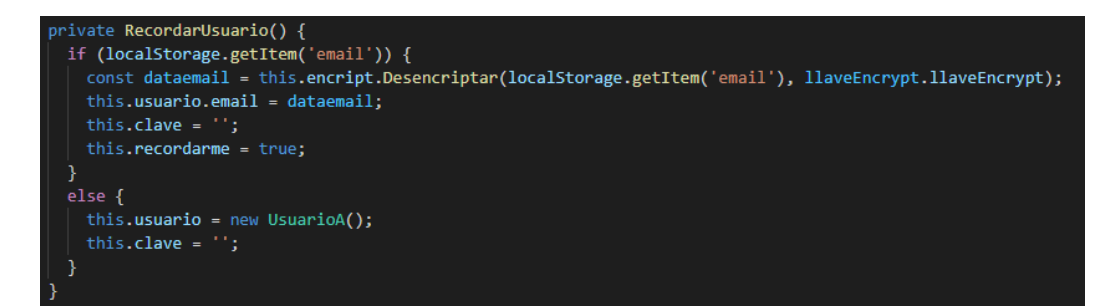

**Figura 50** Método para guardar el correo del usuario en memoria **Elaborado por:** Wagner Córdova

#### **Método para el registro de usuarios**

Para el método de registro de usuarios solo podrán realizarlo aquellos comerciantes que disponen del código de ubicación que es facilitado por el departamento de servicios públicos y que constan en la nómina del comercio informal autónomo catastrado.

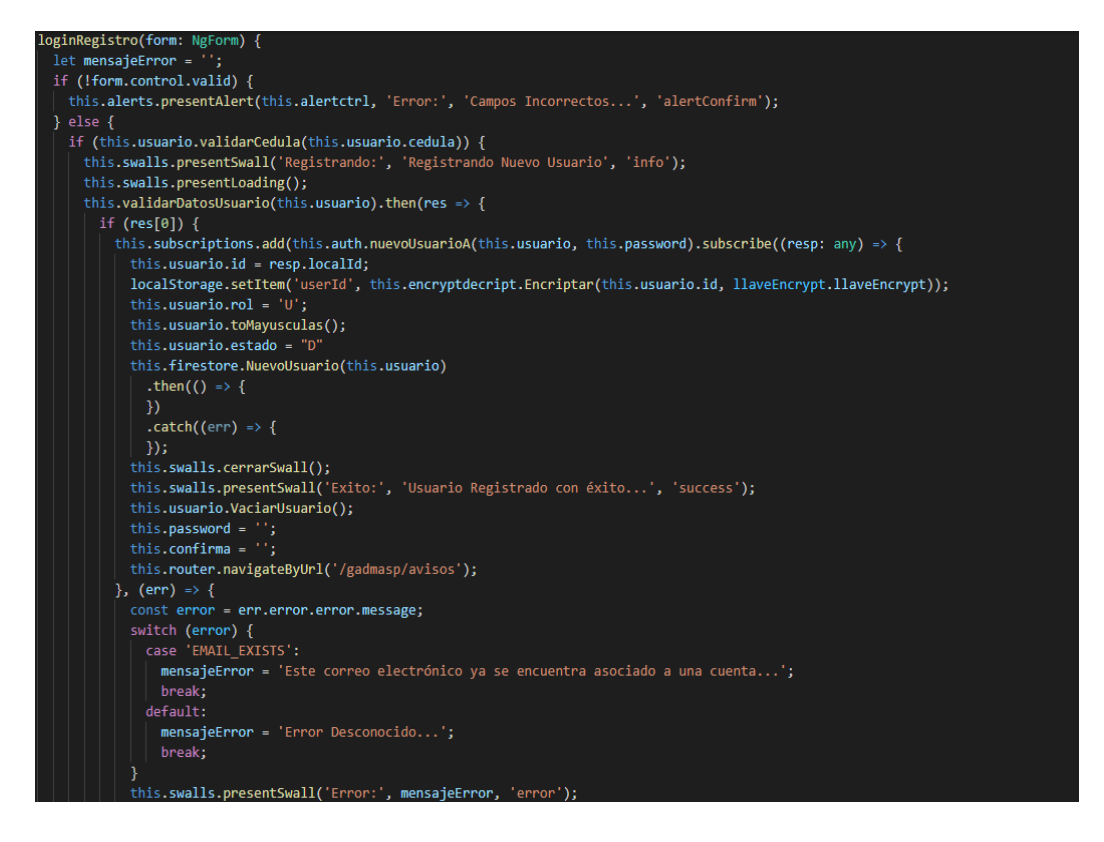

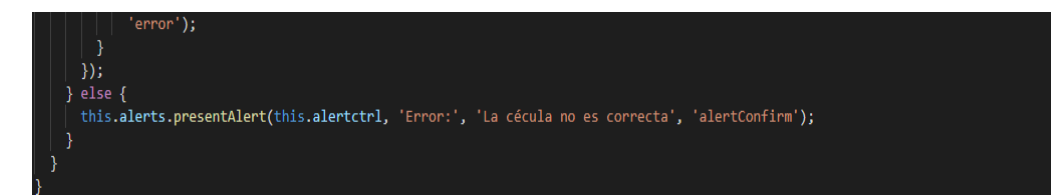

**Figura 51** Método para registrar un usuario **Elaborado por:** Wagner Córdova

## **Método para editar los datos del perfil de usuario**

Para el método de edición de los datos del perfil de usuario se puede actualizar el apellido, nombre y género. Solo los usuarios con un rol diferente a comerciante tienen disponible este método.

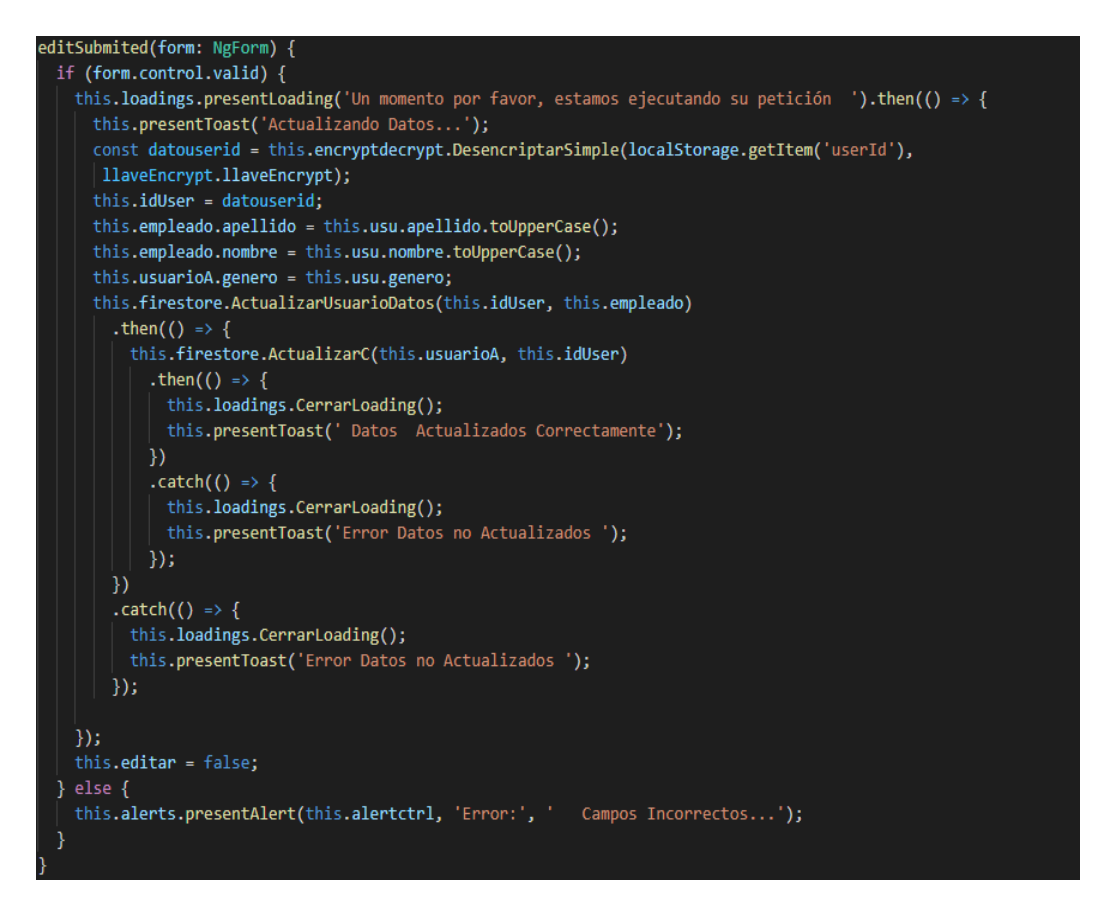

**Figura 52** Método para registrar un usuario

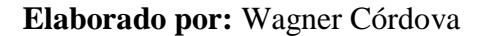

#### **Método para el ingreso de avisos o vacantes**

Con el siguiente método se almacena los avisos o vacantes que los usuarios quieren dar a conocer a través del aplicativo.

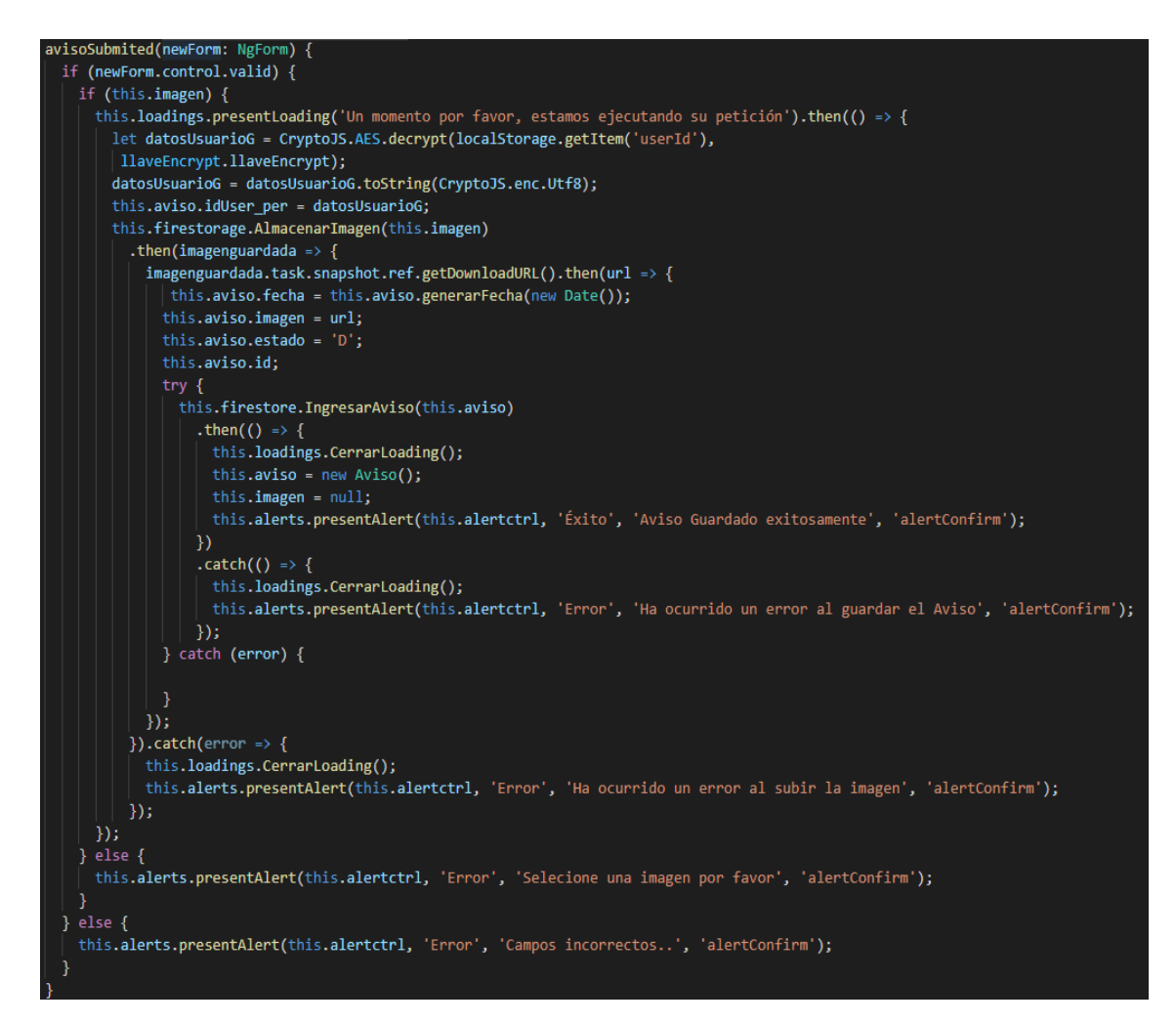

**Figura 53** Método para registrar un aviso

**Elaborado por:** Wagner Córdova

**Método para almacenar una imagen en el storage**

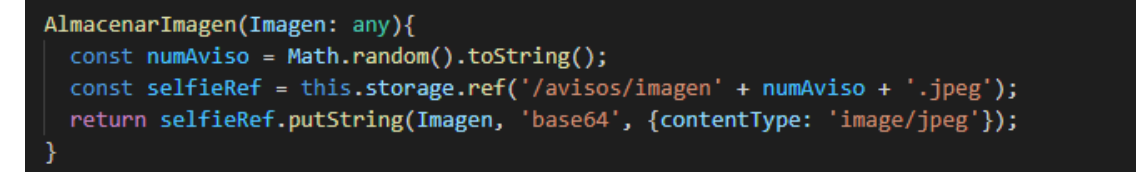

**Figura 54** Método para registrar un aviso

### **Método para la visualización de avisos**

Con el siguiente método todos los usuarios que utilizan el aplicativo visualizan los avisos o vacantes.

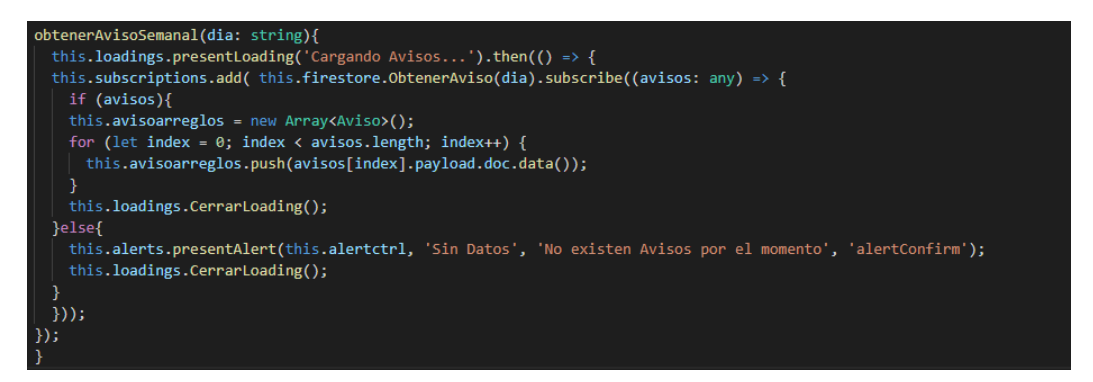

**Figura 55** Método para la visualización de avisos

**Elaborado por:** Wagner Córdova

 **Método para la ver la posición georreferenciada de los comerciantes informales catastrados**

Los usuarios que son servidores públicos (administrador, inspector, analista) pueden visualizar al comercio informal en un mapa de acuerdo al código de ubicación, cédula o por categorías asignadas.

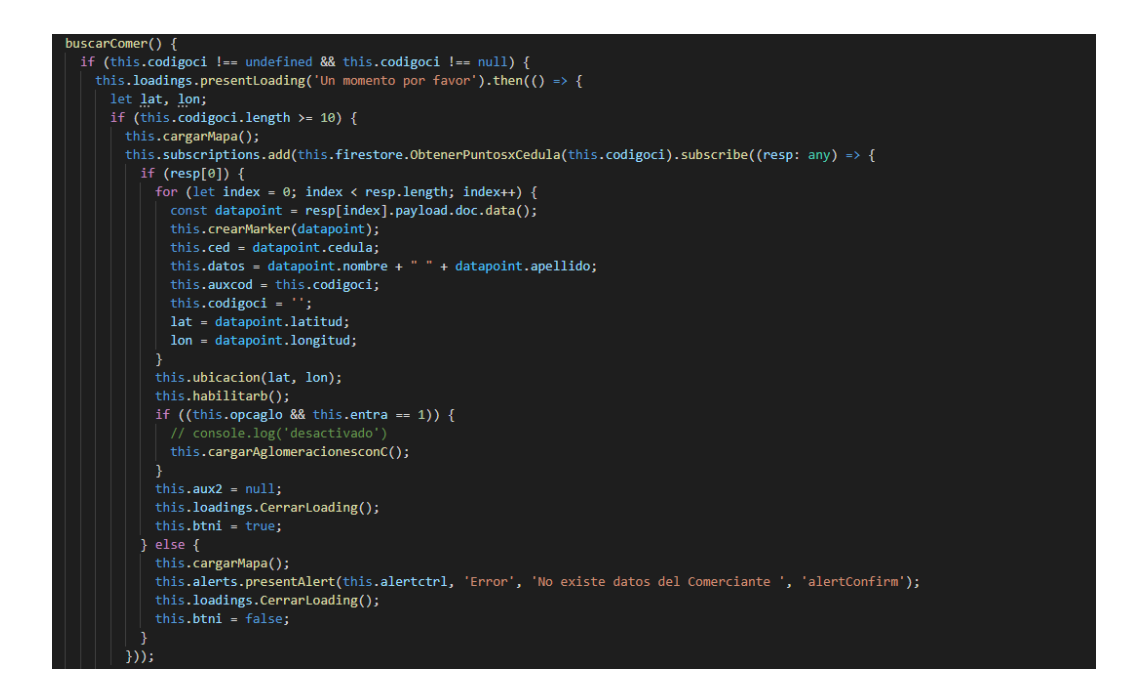

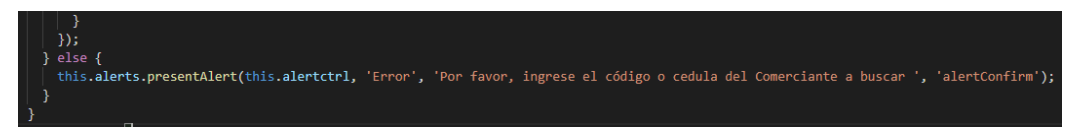

**Figura 56** Método para la visualización del punto georreferenciado del comercio

informal según el código de ubicación o cédula

**Elaborado por:** Wagner Córdova

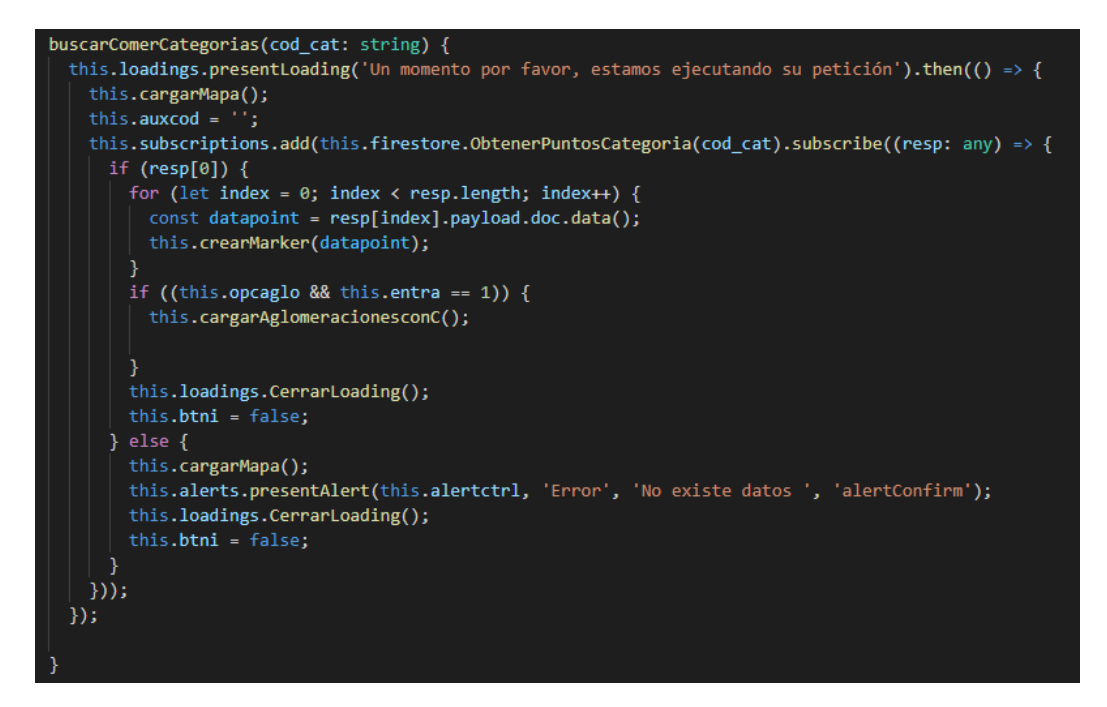

**Figura 57** Método para la visualización de los puntos georreferenciados del comercio informal según las categorías

**Elaborado por:** Wagner Córdova

 **Método para la ver la ubicación del punto georreferenciado del comerciante**

Los usuarios que son servidores públicos (administrador, inspector, analista) pueden hacer uso de la opción para llegar desde un punto de inicio a el punto georreferenciado del comerciante que requiere una inspección.

```
indicacionesMapa() {
 const destination = this.la + ',' + this.lo;
 if (this.platform.is('ios')) {
   window.open('maps://?q=' + destination, 'system');} else if (this.platform.is('android')) {
```
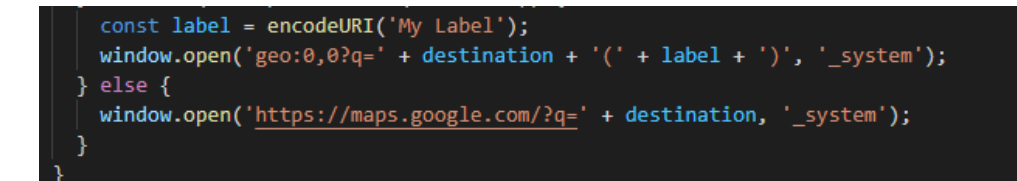

**Figura 58** Método para llegar a un punto en específico **Elaborado por:** Wagner Córdova

**Método para el registro de un nuevo empleado o servidor público**

El usuario con rol de administrador puede realizar el registro de nuevos empleados con la validación de los datos.

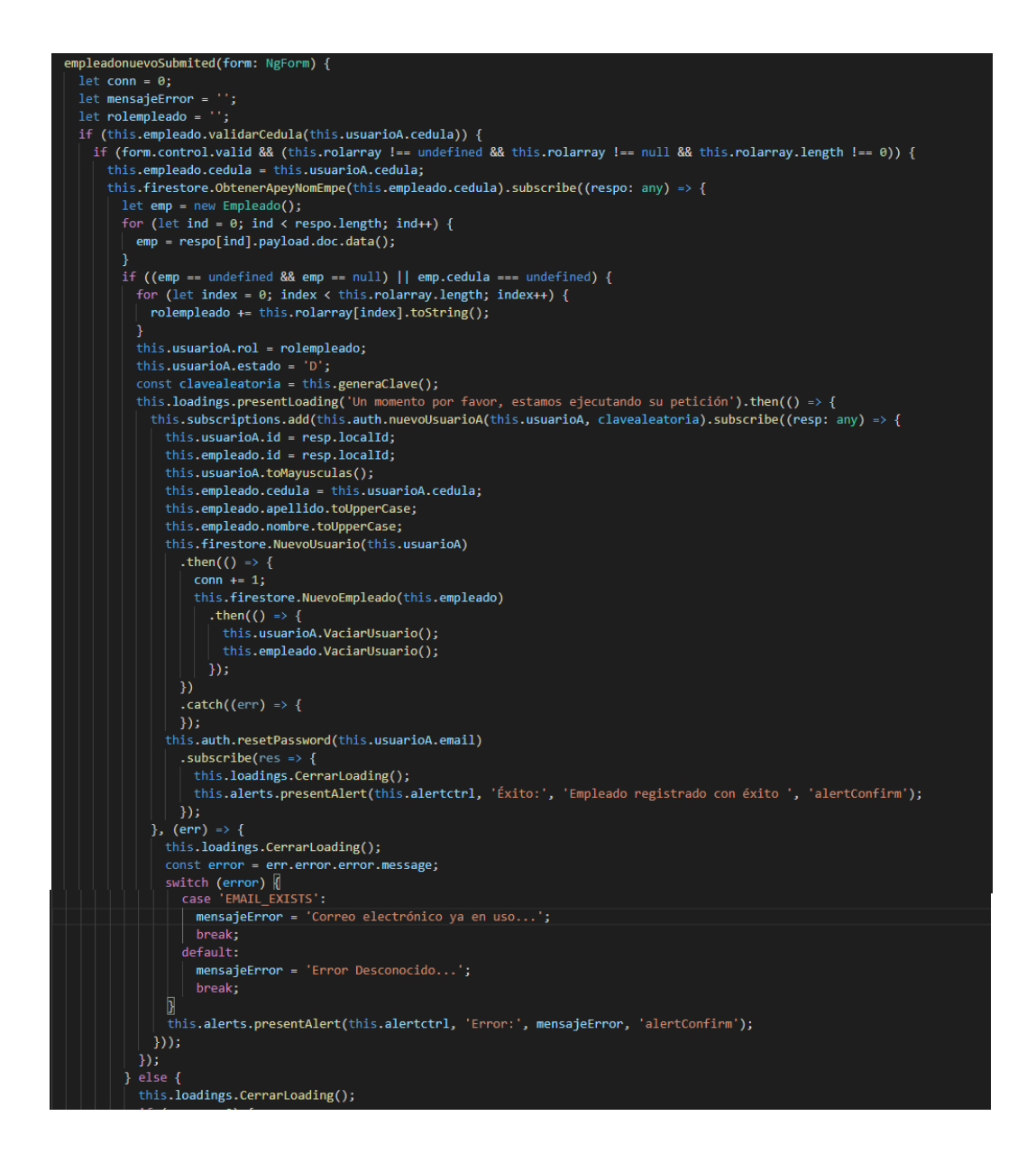

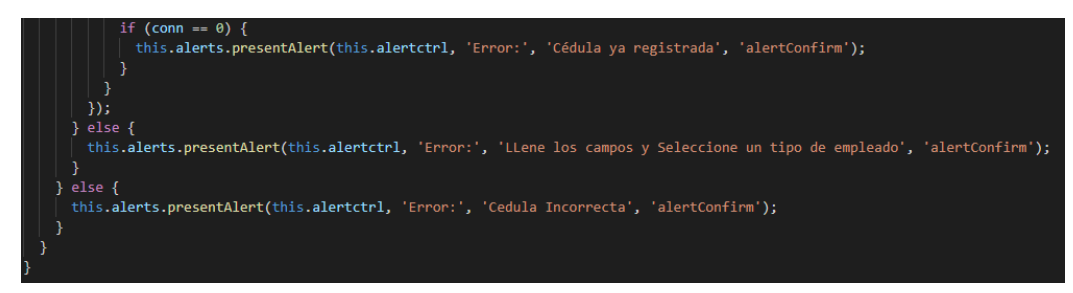

**Figura 59** Método para el registro de un nuevo empleado

**Elaborado por:** Wagner Córdova

# **Método para el registro del informe técnico**

El usuario con rol de administrador e inspector puede realizar el registro de informes técnicos a los diferentes comerciantes.

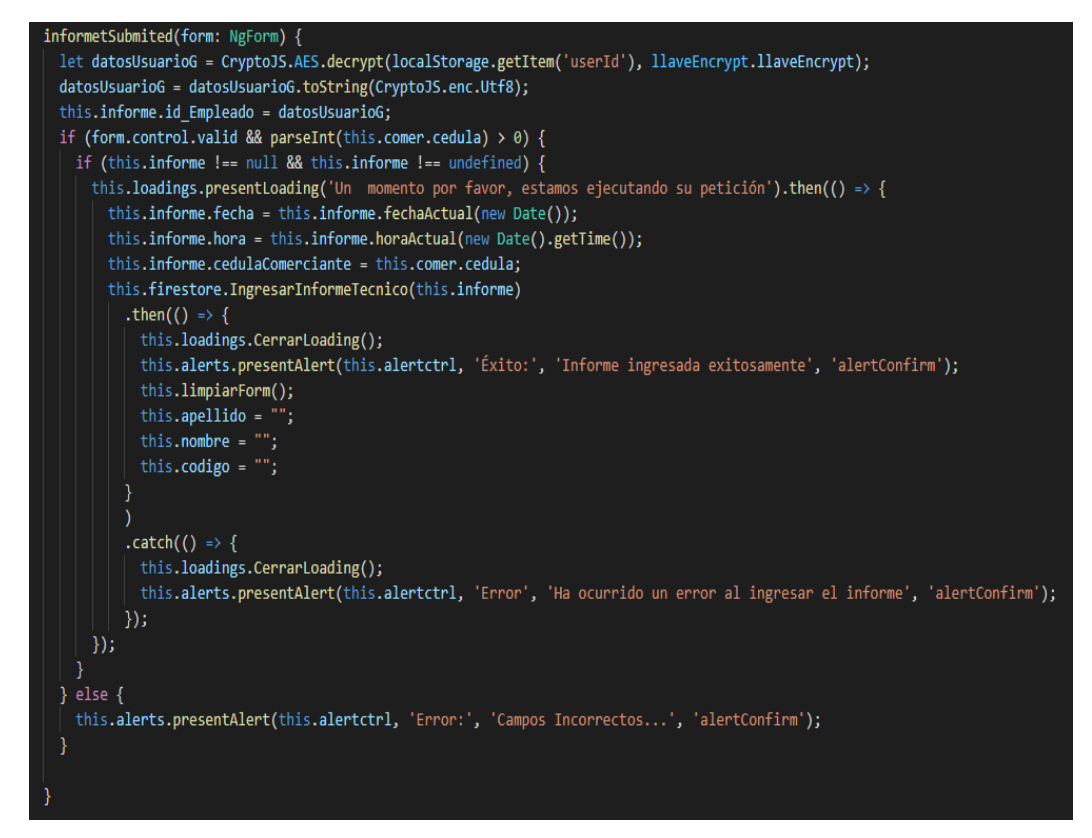

**Figura 60** Método para el registro del informe técnico

**Elaborado por:** Wagner Córdova

**Método para visualizar los reportes de los informes técnicos**

El usuario con rol de administrador e inspector puede visualizar los reportes de informes registrados.

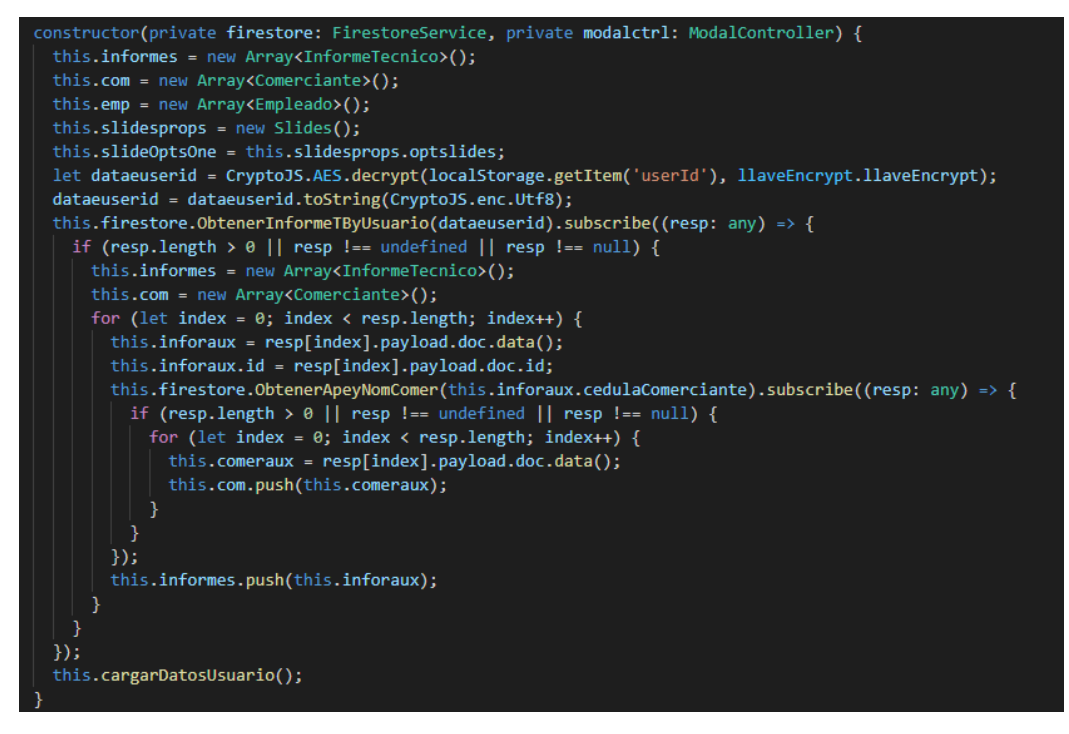

**Figura 61** Método para la visualización de los informes técnicos

**Elaborado por:** Wagner Córdova

#### **Método para registrar un punto de aglomeración**

El usuario con rol de inspector puede realizar el registro de puntos de aglomeración en las distintas plazas de la ciudad. Dispone de una funcionalidad que permite guardar de manera local los datos y cuando se disponga de una conexión a internet sincronizarlo.

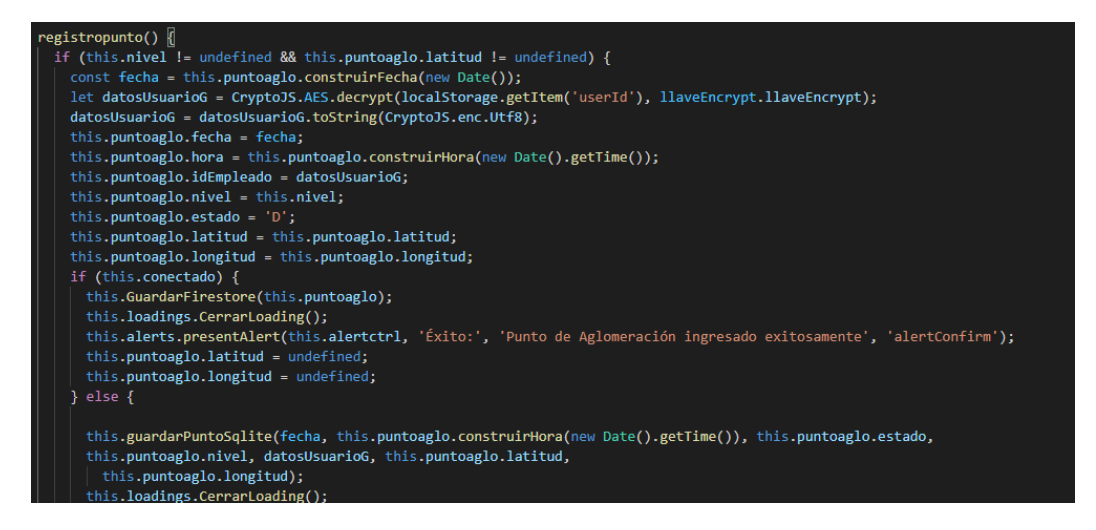

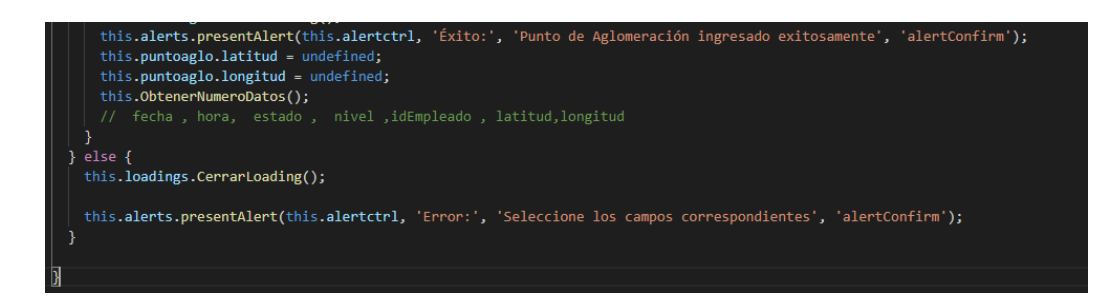

**Figura 62** Método para la el registro de puntos de aglomeración **Elaborado por:** Wagner Córdova

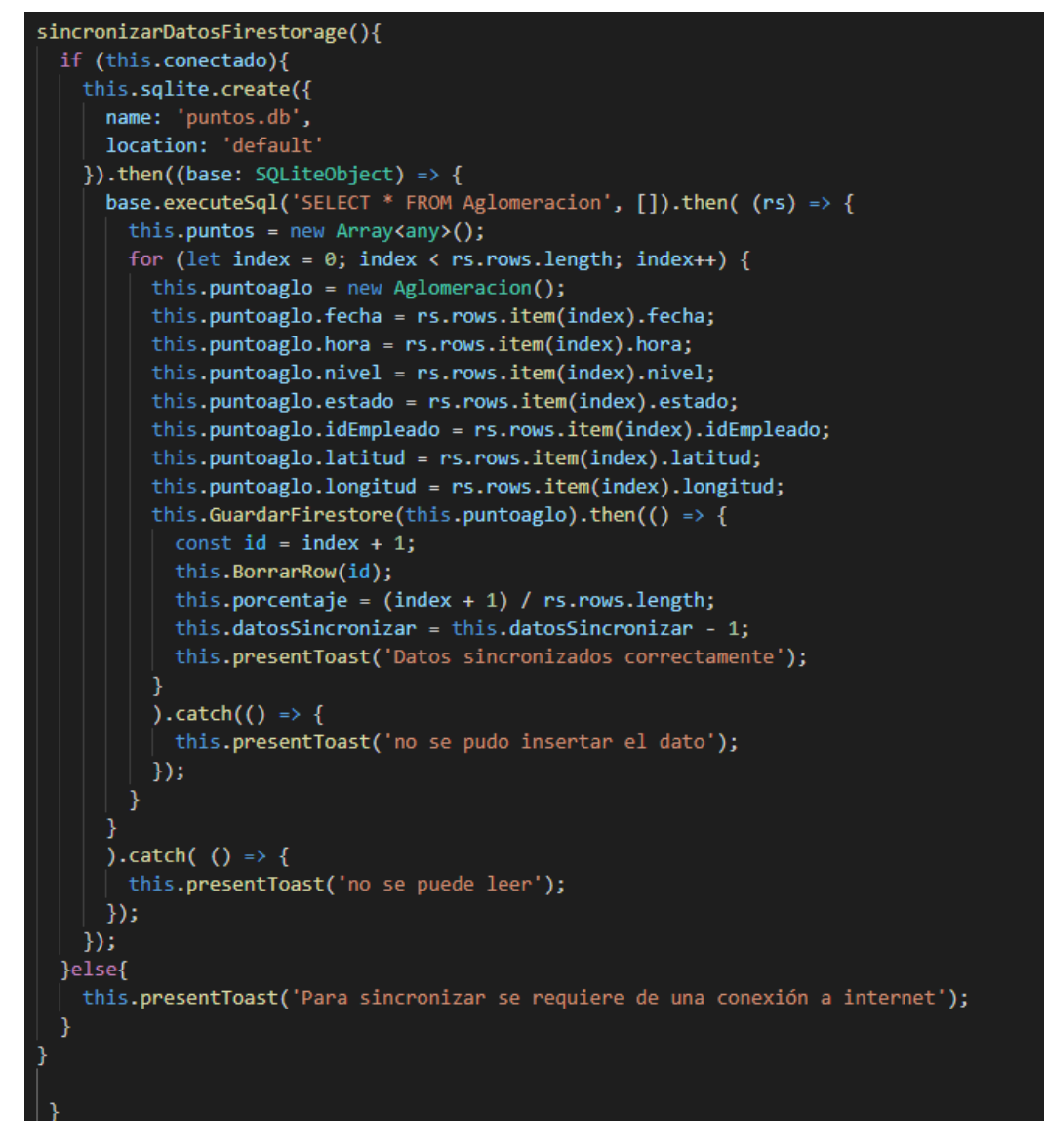

**Figura 63** Método para sincronizar los datos al servicio de Firebase **Elaborado por:** Wagner Córdova

### **Método para registrar los pagos de funcionamiento**

El usuario con rol de inspector puede realizar el registro los pagos de permiso de funcionamiento.

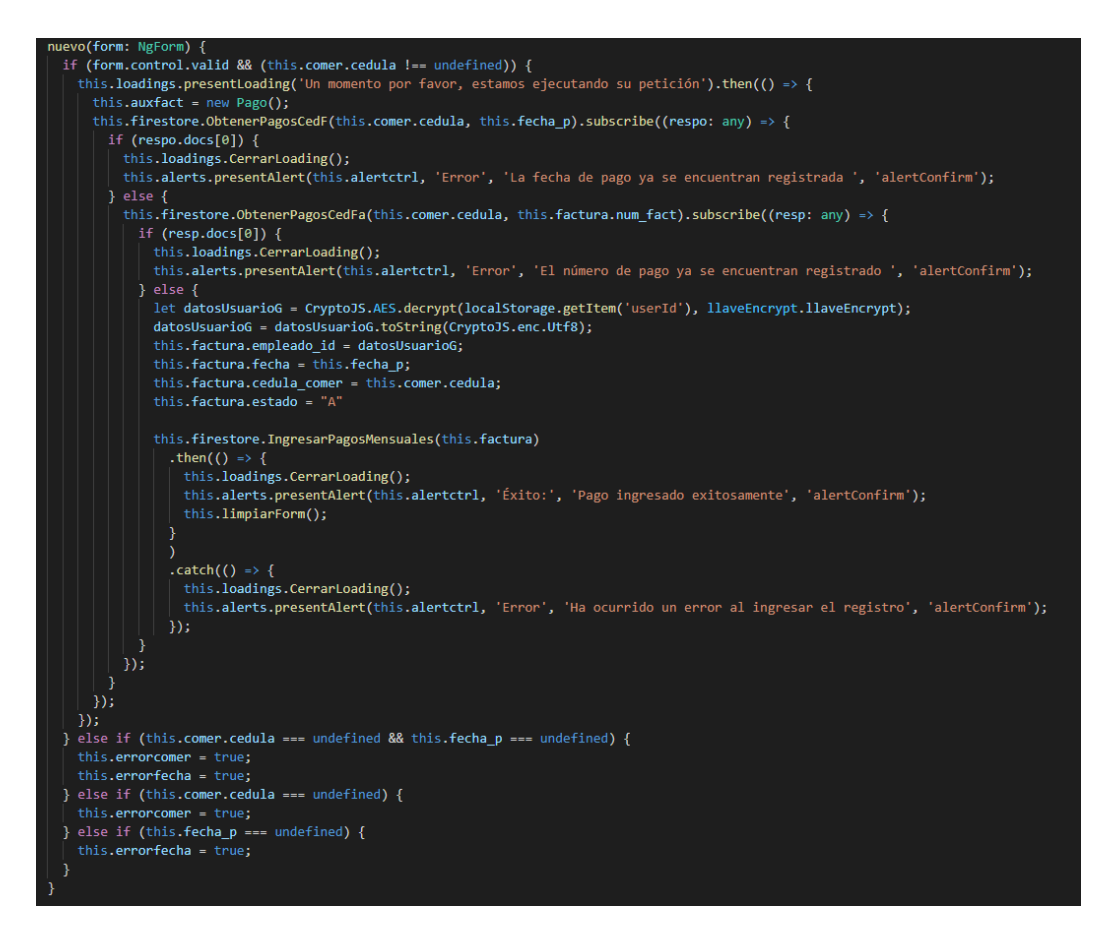

**Figura 64** Método para el registro de pago de funcionamiento **Elaborado por:** Wagner Córdova

#### **Método para visualizar los pagos de permiso de funcionamiento**

El usuario con rol de comerciante puede visualizar si se encuentra al día con el pago de permiso de funcionamiento.

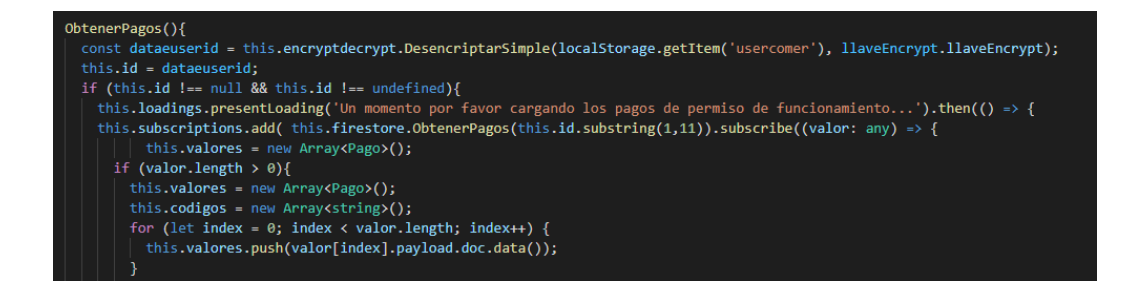

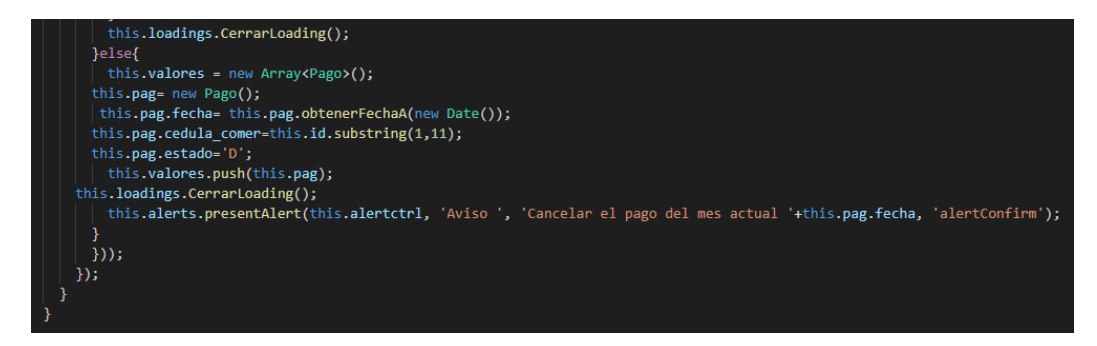

**Figura 65** Método para visualizar el pago de funcionamiento **Elaborado por:** Wagner Córdova

### **4.2.6.2 Servicios del Aplicativo**

**Servicio para comprobar el estado de conexión a internet**

Con este servicio implementado se puede comprobar si existe o no conexión a internet.

```
import { Injectable } from '@angular/core';
import { Network } from '@ionic-native/network/ngx';
import { BehaviorSubject } from 'rxjs';
@Injectable({
 providedIn: 'root'
)export class NetworkService {
 public estadored: BehaviorSubject<any> = new BehaviorSubject<any>(true);
 constructor(private network: Network) {
  \mathcal{E}VerificarNetwork(){
    this.network.onDisconnect().subscribe(resp => {
     this.estadored.next(false);
\});
    this.network.onConnect().subscribe(res => {
     this.estadored.next(true);
    });
```
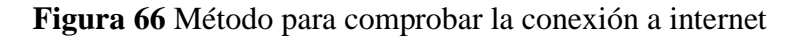

#### **Servicio para administrar la base de datos del servicio Firebase**

Se indican los métodos implementados para tener una interacción con el back end

```
del aplicativo.<br>
import { Injectable } from '@angular/core';<br>
import { UsuarioAux } from '../Models/UsuarioAux';<br>
import { UsuarioA } from '../Models/UsuarioA';<br>
import { Comerciante } from '../Models/Comerciante';<br>
import
import { AngularFirestore, AngularFirestoreModule } from '@angular/fire/firestore';<br>import { AngularFirestore, AngularFirestoreModule } from '@angular/fire/firestore';<br>import { Menu } from '../Interfaces/Menu';<br>import { 
Import { Ariso } from '../Models/Aviso';<br>import { Aviso } from '../Models/Aviso';<br>import { Empleado } from '../Models/Empleado';<br>import { Observacion } from '../Models/Observacion';<br>import { Aglomeracion } from '../Models/
@Injectable({<a>providedIn: 'root
\mathcal{V}-.<br>export class FirestoreService {
  .<br>pagom: Pago;
   id: string;
   constructor(private database: AngularFirestore) {
      this.pagom = new Pago();
      AngularFirestoreModule.enablePersistence({ synchronizeTabs: true });
   \overline{1}NuevoUsuario(user: UsuarioA) {
     return this.database.collection('UsuariosA').doc(user.id).set({ ...user });
   NuevoEmpleado(user: Empleado) {
      return this.database.collection('Empleados').doc(user.id).set({ ...user });
   NuevoObs(obs: Observacion) {
      return this.database.collection('Observaciones').add({ ...obs });
  0btenerDataUsuarioa(userid: string) {<br>| return this.database.collection('UsuariosA').doc(userid).snapshotChanges();
  0btenerDataEmpleado(userid: string) {<br>| return this.database.collection('UsuariosA').doc(userid).snapshotChanges();
   ObtenerDataUsuario(userid: string) {
      return this.database.collection('UsuariosA').doc(userid).snapshotChanges();
   ObtenerNomyApe(cedula: string) {<br>| return this.database.collection('Comerciante', ref => ref.where('cedula', '==', cedula)).snapshotChanges();
   ObtenerApeyNom(cedula: string) {<br>| return this.database.collection('Comerciante', ref => ref.where('cedula', '==', cedula.toString().trim())).get();
   ObtenerApeyNomEmpe(cedula: string) {<br>| return this.database.collection('Empleados', ref => ref.where('cedula', '==', cedula)).snapshotChanges();
   ObtenerApeyNomComer(cedula: string) {<br>| return this.database.collection('Comerciante', ref => ref.where('cedula', '==', cedula).where('estado', '==', 'D')).snapshotChanges();
   ObtenerUsuExCedula(cedula: string) {<br>| return this.database.collection('UsuariosA', ref => ref.where('cedula', '==', cedula.toString().trim())).get();
   ObtenerRol(email: string) {<br>| return this.database.collection('UsuariosA', ref => ref.where('email', '==', email.toString().trim())).get();
   VerificarComerciante(codigo: string) {<br>| return this.database.collection('Comerciante', ref => ref.where('cod_ubi', '==', codigo.toString().trim())).get();
   ObtenerDatauerById(id: string) {<br>| return this.database.collection('Usuarios', ref => ref.where('id', '==', id).where('estado', '!=', 'B')).snapshotChanges();
   ObtenerUsuariosBajas() {<br>| return this.database.collection('UsuariosA', ref => ref.where('estado', '==', 'B')).snapshotChanges();
   ObtenerDatauerBycode(codigo: number) {
                       database collection
```

```
,<br>ActualizarRolUsuarioBaja(user: UsuarioA, id: string) {
  return this.database.collection('UsuariosA').doc(id).update(user);
ActualizarPuestoCome(user: Comerciante, id: string) {
  return this.database.collection('Comerciante').doc(id).update(user);
ActualizarEstadoPuesto(user2: UsuarioA, id2: string) {<br>| return this.database.collection('UsuariosA').doc(id2).update(user2);
\overline{\mathbf{a}}ActualizarCuentaUsu(user: UsuarioA, id: string) {<br>| return this.database.collection('UsuariosA').doc(id).update(user);
ObtenerCodigoSocio(cedula: string) {<br>| return this.database.collection('Socios', ref => ref.where('cedula', '==', cedula.toString().trim())).get();
ObtenerCodigoComerciante(cedula: string) {<br>| return this.database.collection('Comerciante', ref => ref.where('cedula', '==', cedula.toString().trim())).get();
ObtenerMenuUsuario(rol: string[]) {
  Peturn chassed Lection<br>
\chi' Menu', ref => ref<br>
.where('permiso', 'array-contains-any', rol)<br>
.orderBy('item')).snapshotChanges();
ActualizarDataUsuario(usuario: UsuarioAux, id: string) {
 return this.database.collection('Usuarios').doc(id).update(usuario);
ActualizarUsuarioDatos(id: string, empleado: Empleado) {<br>| return this.database.collection('Empleados').doc(id).update(empleado);
ActualizarC(usu: UsuarioA, id: string) {
  return this.database.collection('UsuariosA').doc(id).update(usu);
ActualizarEmpleadoDatos(empleado: Empleado, id: string) {<br>| return this.database.collection('UsuarioA').doc(id).update(empleado);
ObtenerPagos(ced: string) {
  return this.database.collection('Pagos', ref => ref.where('cedula_comer', '==', ced)
    .where('estado', '==', 'A')<br>.where('fecha', '==', this.pagom.obtenerFechaA(new Date()))).snapshotChanges();
n
IngresarInformeTecnico(informe: InformeTecnico) {
 return this.database.collection('InformeTecnico').add({ ...informe });
IngresarPagosMensuales(pago: Pago) {
  return this.database.collection('Pagos').add({ ...pago });
                                       (parameter) fecha: string
ObtenerPagosCedF(ced: string, fecha: string,) {
   return this.database.collection('Pagos', ref => ref
    .where('cedula_comer', '==', ced)<br>.where('estado', '==', 'A')<br>.where('fecha', '==', fecha)).get();
ObtenerPagosCedFa(ced: string, num: string) {
   return this.database.collection('Pagos', ref => ref
    .where('cedula_comer', '==', ced)<br>.where('estado', '==', 'A')<br>.where('num_fact', '==', num)).get();
ObtenerValorPagoMesActual(cedula: string) {
  let fecha = this.pagom.obtenerFechaA(new Date());
  return this.database.collection('Pagos', ref => ref.where('cedula_comer', '==', cedula)
     .where('fecha', '==', fecha)<br>.where('estado', '==', 'A')).snapshotChanges();
```

```
IngresarPuntoComerciante(comer: Comerciante) {
  return this.database.collection('Comerciante').add({ ...comer });
IngresarPuntoAglomeracion(aglo: Aglomeracion) {
  return this.database.collection('Aglomeracion').add({ ...aglo });
ActualizarEstadoAvisos(aviso: Aviso, id: string) {<br>| return this.database.collection('Avisos').doc(id).update(aviso);
IngresarAviso(aviso: Aviso) {
   return this.database.collection('Avisos').add({ ...aviso }).then(function (docRef) {
    console.log(docRef.id);
ObtenerAviso(fecha: string) {
  return this.database.collection('Avisos', ref => ref.where('fecha', '==', fecha).
    where('estado', '==', 'D')).snapshotChanges();
ActualizarBajaPuesto(user: Comerciante, id: string) {
  user.setado = "E";return this.database.collection('Comerciante').doc(id).update(user);
ActualizarBajaPuestoI(user: Comerciante, id: string) {
  user.estado = "V";
  return this.database.collection('Comerciante').doc(id).update(user);
EliminarRegistro(cedula: string) {
  return this.database.collection('Comerciante', ref => ref.where('cedula', '==', cedula)).ref
þ
ObtenerAvisosByUsuario(user: string) {
  return this.database.collection('Avisos', ref => ref.where('idUser_per', '==', user).
    where('estado', '==', 'D')).snapshotChanges();
、<br>ObtenerInformeTByUsuario(user: string) {<br>| return this.database.collection('InformeTecnico', ref => ref.where('id_Empleado', '==', user)).snapshotChanges();
ObtenerInformeTDatosEmp(user: string) {
  return this.database.collection('Empleados').doc(user).snapshotChanges();
h
async ObtenerInformeUserHora(user: string, hora: string) {
  ObtenerDatosComerByCedu(cedula: string) {<br>| return this.database.collection('Comerciante', ref => ref.where('cedula', '==',<br>| cedula.toString().trim()).where('estado', '==', 'D')).get();
ObtenerIdUsuarioByCedula(cedula: string) {<br>| return this.database.collection('Usuarios', ref => ref.where('cedula', '==',<br>| cedula.toString().trim()).where('estado', '==', 'D')).get();
ObtenerIdUserByCedula(cedula: string) {
  vector association this database.collection('Comerciante', ref => ref.where('cedula', '==',<br>return this database.collection('Comerciante', ref => ref.where('cedula', '==',<br>| cedula.toString().trim()).where('estado', '==', 
.<br>ObtenerIconById(id: string) {
  return this.database.collection('Actividades', ref => ref.where('codigo', '==', id)).get();
ObtenerPuntosxCedula(comerciante: string) {
  return this.database.collection('Comerciante', ref => ref.where('cedula', '==',
    comerciante)).snapshotChanges();
```

```
)<br>-<br>DbtenerPuntosxCodigo(cod_ubi: string) {
                                             ~<br>ciante'<mark>, ref => ref.where('</mark>cod_ubi', '==',
  return this.database.collection(
    cod ubi)).snapshotChanges();
ObtenerPuntosCategoria(cat_per: string) {<br>| return this.database.collection('Comerciante', ref => ref.where('act_per', '==',
    cat_per)).snapshotChanges();
ObtenerPuntosAglomeracion() {<br>| return this.database.collection('Aglomeracion', ref => ref.where('estado', '==', 'D')).snapshotChanges();
ObtenerIdUsuarioByCodigo(codigo: number) {<br>| return this.database.collection('Usuarios', ref => ref.where('codigo', '==', codigo).where('estado', '==', 'D')).get();
ObtenerEmpleados() {
  resid: cmpreduce();<br>return_this.database.collection('UsuariosA',_ref =>_ref.where('estado',_'!=',_'B')).snapshotChanges();
ObtenerComer() {<br>| return this.database.collection('Comerciante', ref => ref.where('estado', '==', 'D')).snapshotChanges();
,<br>ObtenerPuestosxDevolver() {<br>| return this.database.collection('Comerciante', ref => ref.where('estado', '==', 'E')).snapshotChanges();
,<br>ObtenerDatosComerSele(cedula: string) {<br>| return this.database.collection('Comerciante', ref => ref.where('cedula', '==', cedula)).snapshotChanges();
.<br>ObtenerComerciantes() {
  return this.database.collection('UsuariosA', ref => ref.where('estado', '!=', 'B')).snapshotChanges();
.<br>ObtenerUsuariosI() {
  return this.database.collection('UsuariosA', ref => ref.where('estado', '==', 'B')).snapshotChanges();
r<br>ObtenerDatosEmp(cedula: string) {<br>| return this.database.collection('Empleados', ref => ref.where('cedula', '==', cedula)).snapshotChanges();
}<br>ObtenerDatosComer(cedula: string) {<br>| return this.database.collection('Comerciante', ref => ref.where('cedula', '==', cedula)).snapshotChanges();
,<br>ObtenerDatosUsu(cedula: string) {<br>| return this.database.collection('Comerciante', ref => ref.where('cedula', '==', cedula).where('estado', '!=', 'V')).snapshotChanges();
,<br>ObtenerDatosEmpUsuario(cedula: string) {<br>| return this.database.collection('UsuariosA', ref => ref.where('cedula', '==', cedula)).snapshotChanges();
ObtenerUsuarioByCedula(cedula: string) {
  return this.database.collection('Comerciante', ref => ref.where('cedula', '==', cedula.toString().trim())).get();
async ReporteObservacion(parametro: string, id: string, fecha: string, buscando?: string) {
   if (parametro === 'general') {
    \overline{\phantom{a}}if (parametro === 'idComerciante') {
     return this.database.collection('Observaciones', ref => ref.where(parametro, '==', buscando)
        .where('fecha', '==', fecha).where('idEmpleado', '==', id)).snapshotChanges();
   -1
```
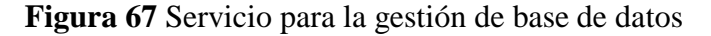

#### **Elaborado por**

### **4.2.7 Fase V Pruebas**

Las pruebas son instrumentos que aceptan si el desarrollo se encuentra apto para ser enviado a un entorno de producción de acuerdo a un estado apropiado, alcanzando una evaluación y aceptación de la utilidad de la aplicación. Estos pasos son indispensables para que tanto el cliente como el desarrollador se hallen

satisfechos verificando si cada historia de usuario cumple las necesidades detalladas en el trabajo realizado.

Se efectúa las correspondientes pruebas de aceptación, las cuales tienen como objetivo aprobar el correcto funcionamiento del sistema, con la obtención de un producto esperado que el cliente, así como el desarrollador puedan establecer la aceptación de los mismos.

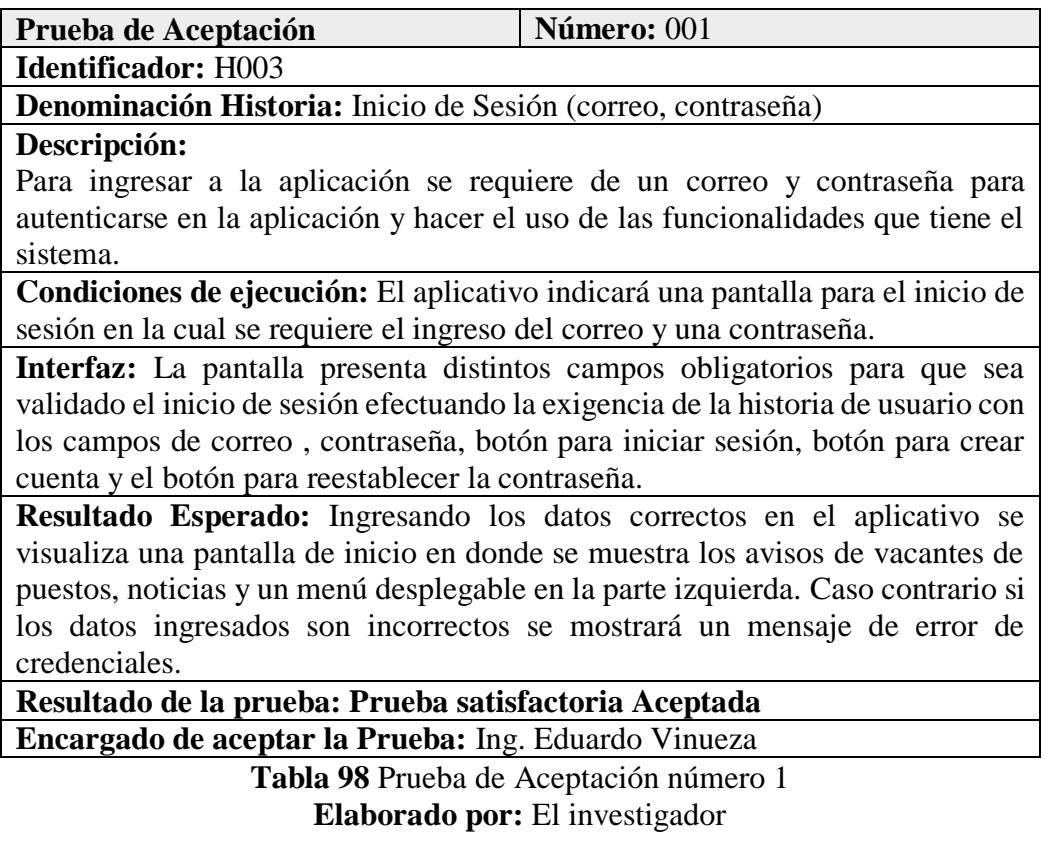

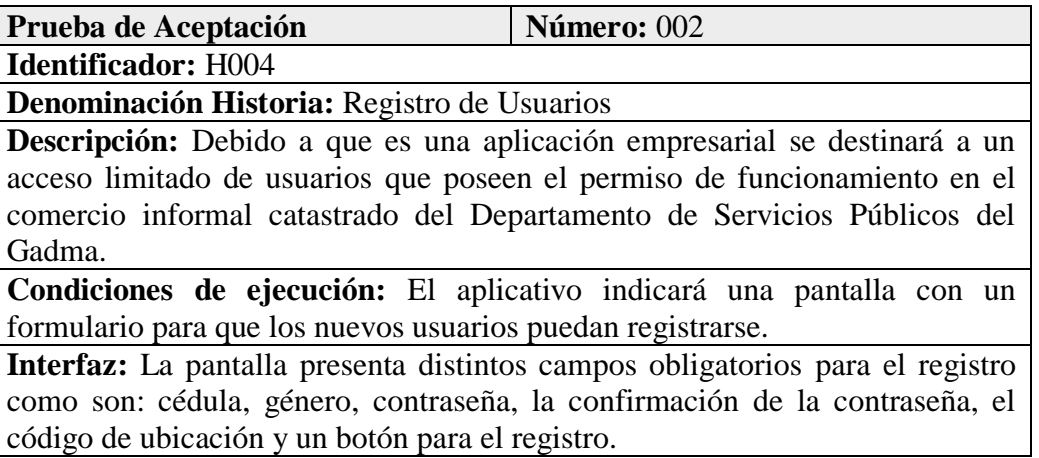

**Resultado Esperado:** Ingresando los datos correctos en el aplicativo, se valida primero la cédula, el código de ubicación que cada comerciante posee, y el resto de campos para proceder al registro.

**Resultado de la prueba: Prueba satisfactoria Aceptada**

**Encargado de aceptar la Prueba:** Ing. Eduardo Vinueza

**Tabla 99** Prueba de Aceptación número 2 **Elaborado por:** El investigador

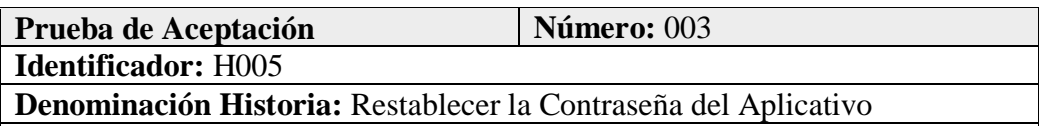

**Descripción:** Los diferentes usuarios pueden recuperar el ingreso al aplicativo por medio del correo anteriormente registrado.

**Condiciones de ejecución:** El aplicativo indica una alerta con la petición del correo en el campo a llenar, el cual deberá estar asociado al usuario que creó la cuenta, para reestablecer la contraseña se le enviará un enlace al correo que al dar clic se podrá ingresar una nueva contraseña.

**Interfaz:** La pantalla presenta un modal que contiene un campo que se deberá llenar con el correo del usuario que requiere de la acción para reestablecer la contraseña.

**Resultado Esperado:** Ingresando en el campo el correo asociado a la cuenta, se le enviará un enlace para el proceso debido.

**Resultado de la prueba: Prueba satisfactoria Aceptada**

**Encargado de aceptar la Prueba:** Ing. Eduardo Vinueza

**Tabla 100** Prueba de Aceptación número 3 **Elaborado por:** El investigador

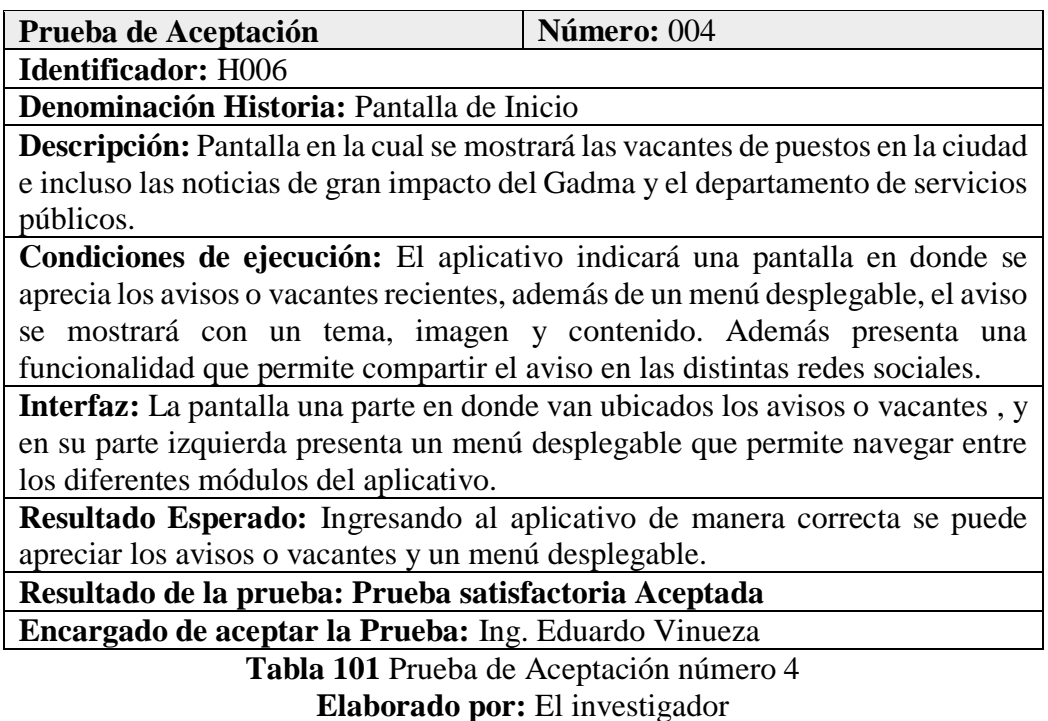

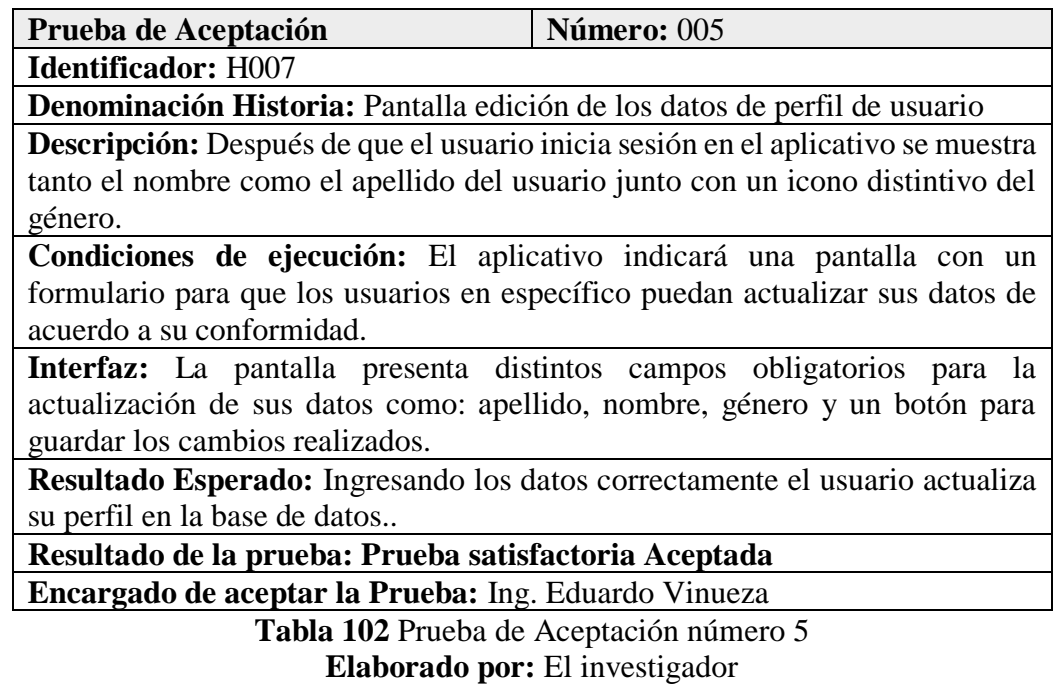

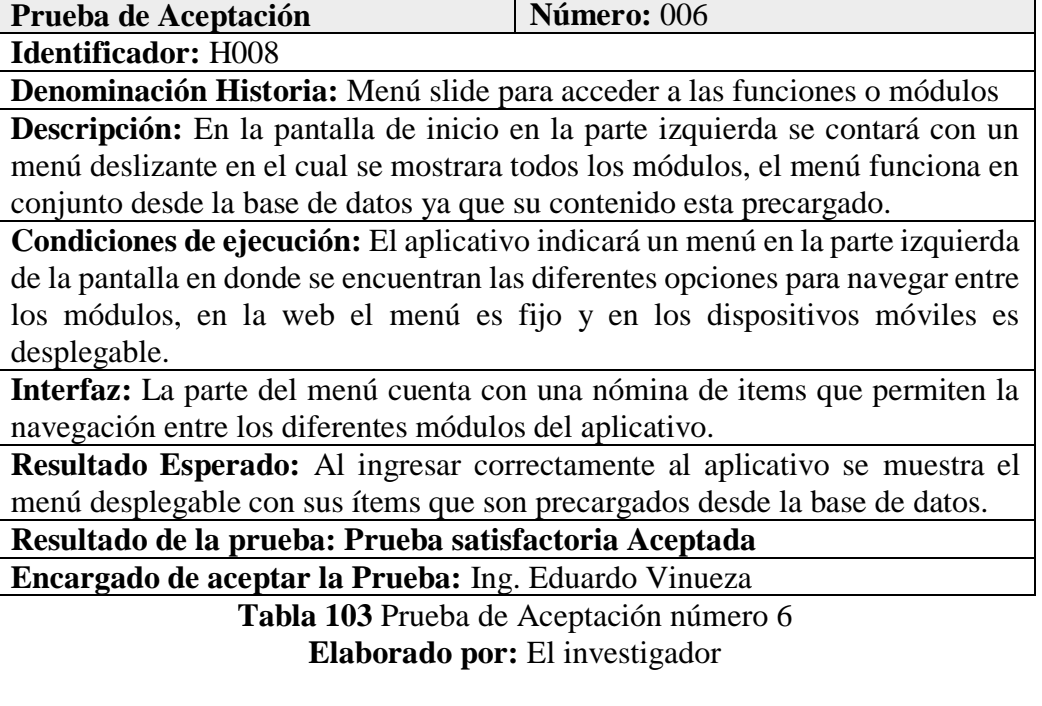

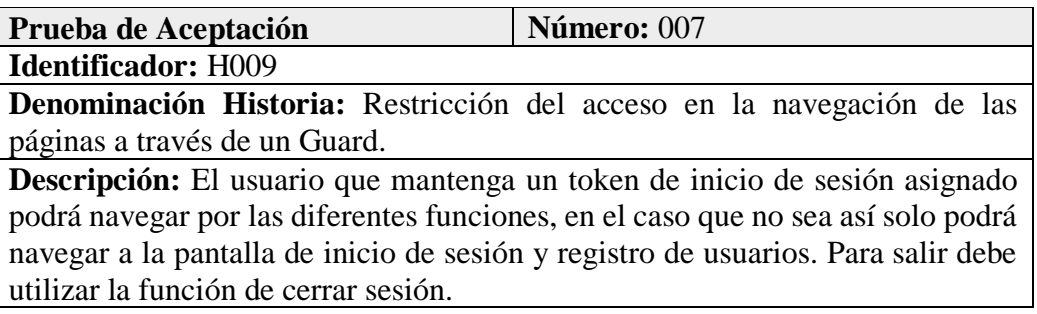

**Condiciones de ejecución:** El aplicativo no aceptará la entrada a los distintos módulos si no ha iniciado sesión de manera correcta, la lista del menú se mostrará según el rol asignado.

Interfaz: En la parte lógica de la interfaz el guard comprueba que exista un token de inicio para permitir el acceso a los distintos módulos del aplicativo.

**Resultado Esperado:** Al ingresar correctamente al aplicativo puede acceder de manera automática a los diferentes módulos, después de cerrar sesión el token se elimina y le muestra la página de inicio.

**Resultado de la prueba: Prueba satisfactoria Aceptada**

**Encargado de aceptar la Prueba:** Ing. Eduardo Vinueza

**Tabla 104** Prueba de Aceptación número 7

**Elaborado por:** El investigador

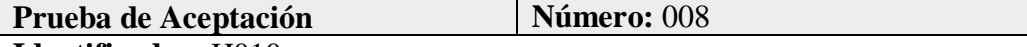

**Identificador:** H010

**Denominación Historia:** Instaurar una pantalla que muestra en un mapa al

comercio informal autónomo catastrado

**Descripción:** El usuario que tiene asignado el rol de administrador, supervisor y analista podrá realizar una consulta de los comerciantes ya sea según su categoría, cédula o código de ubicación que se mostrará en un mapa con las siguientes características: nombre, apellido y código ubicación.

**Condiciones de ejecución:** El aplicativo presenta un mapa en donde se puede visualizar el comercio informal catastrado ya sea por la búsqueda según el código de ubicación, cédula o por la actividad a la que pertenece.

**Interfaz:** La pantalla presenta dos botones de radio que permiten una búsqueda ya sea según la cédula o código de ubicación y la actividad. Presenta un botón de búsqueda y un menú despegable en donde indica las actividades que desempeñan los comerciantes. Además contiene un botón para llegar al punto de comerciante en específico y un botón exclusivo para el usuario con rol de analista para ingresar una observación al punto geo localizado.

**Resultado Esperado:** Si el ingreso de los datos ha sido el correcto por parte del usuario entonces se mostrará en el mapa los datos tanto nombre, apellido ubicación y la actividad que ejerce.

**Resultado de la prueba: Prueba satisfactoria Aceptada**

**Encargado de aceptar la Prueba:** Ing. Eduardo Vinueza

**Tabla 105** Prueba de Aceptación número 8 **Elaborado por:** El investigador

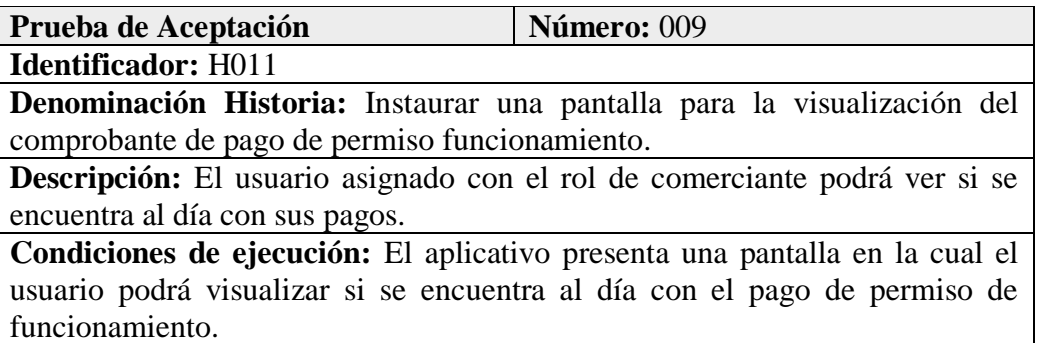
**Interfaz:** La pantalla presenta un tipo de tarjeta que informa si se encuentra al día o no con el pago del mes actual.

**Resultado Esperado:** Si el usuario ha ingresado correctamente al aplicativo puede visualizar el comprobante de pago de permiso de funcionamiento del mes actual.

**Resultado de la prueba: Prueba satisfactoria Aceptada Encargado de aceptar la Prueba:** Ing. Eduardo Vinueza

> **Tabla 106** Prueba de Aceptación número 9 **Elaborado por:** El investigador

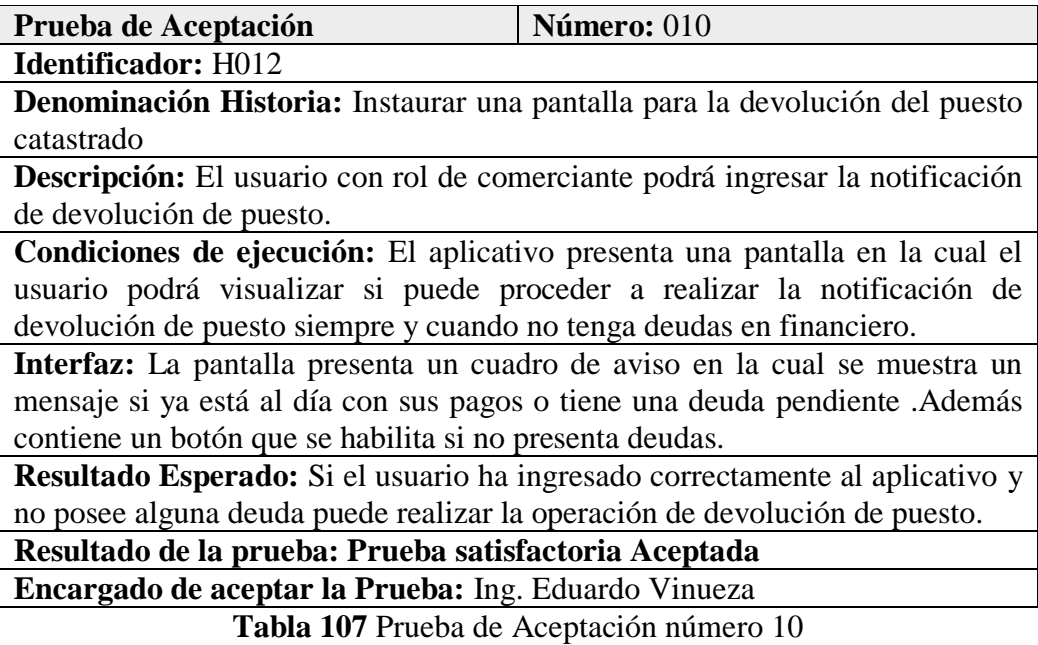

**Elaborado por:** El investigador

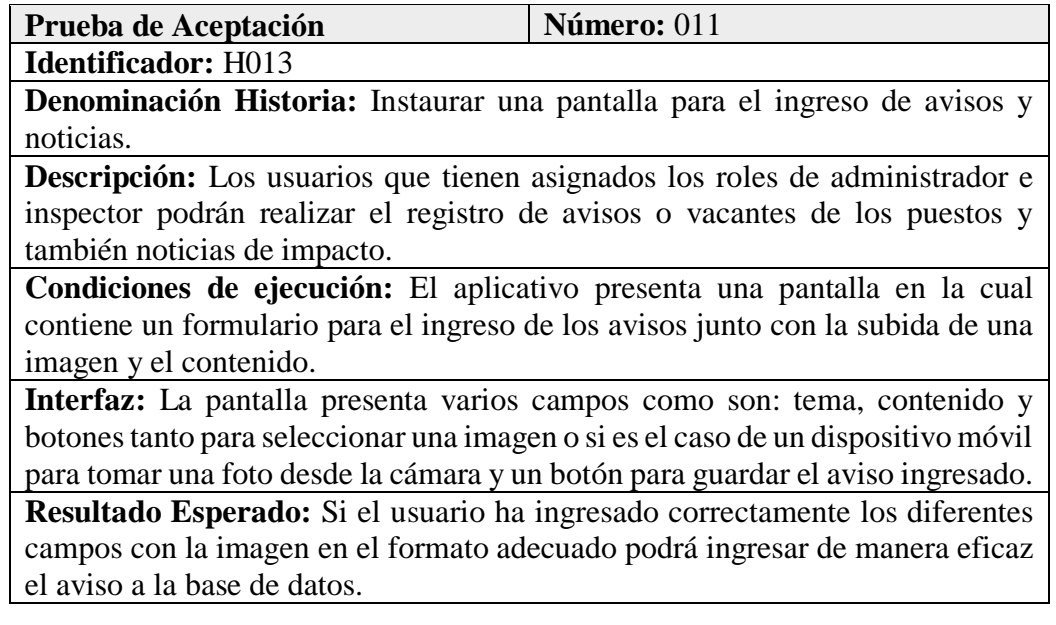

# **Resultado de la prueba: Prueba satisfactoria Aceptada**

**Encargado de aceptar la Prueba:** Ing. Eduardo Vinueza

**Tabla 108** Prueba de Aceptación número 11 **Elaborado por:** El investigador

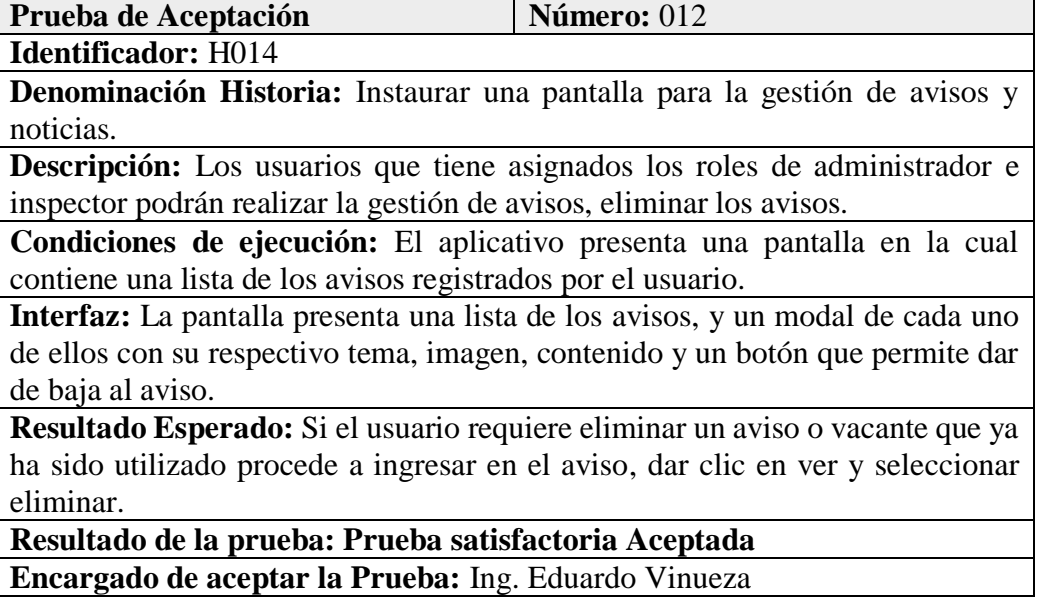

**Tabla 109** Prueba de Aceptación número 12 **Elaborado por:** El investigador

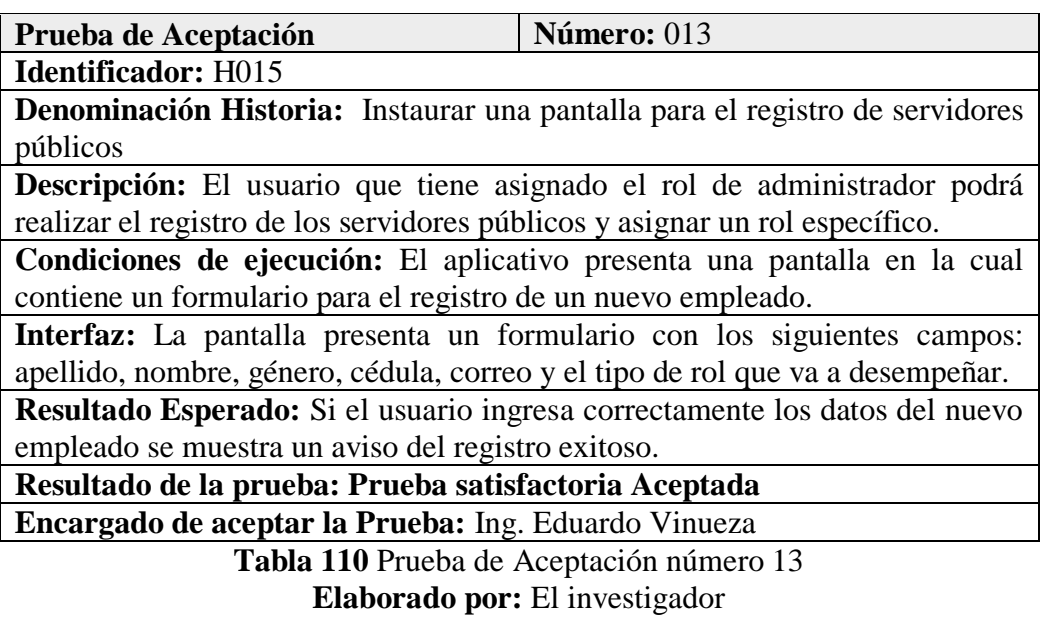

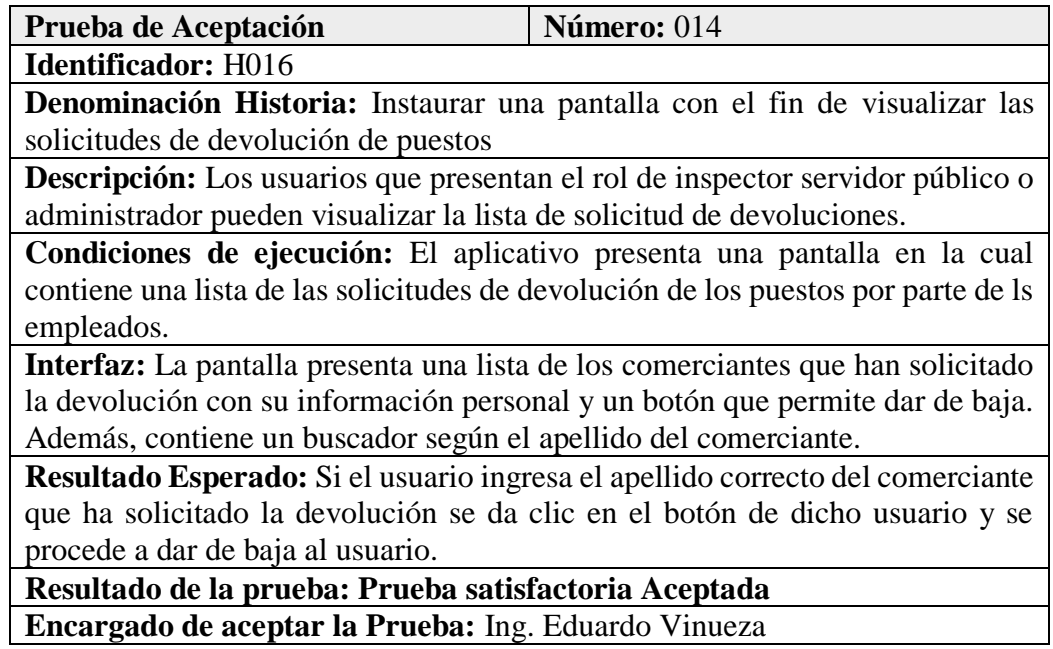

**Tabla 111** Prueba de Aceptación número 14 **Elaborado por:** El investigador

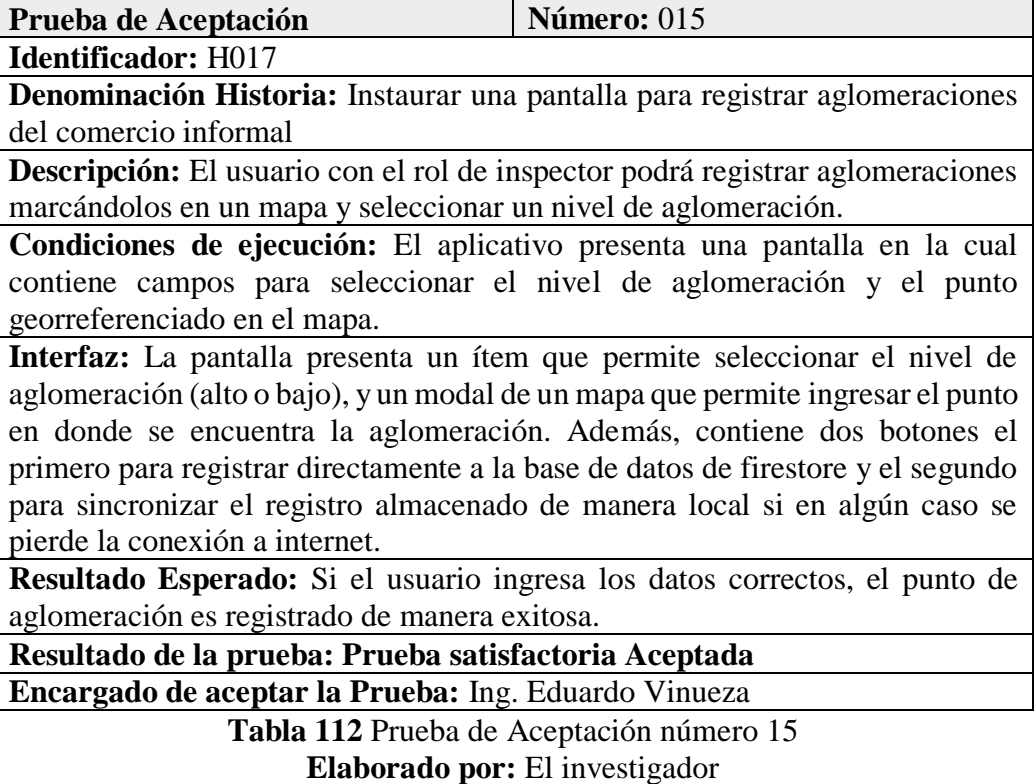

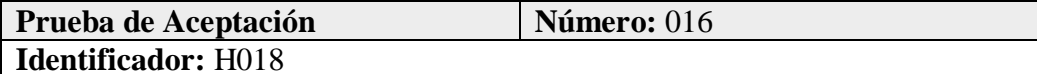

**Denominación Historia:** Instaurar una pantalla ingreso de informe técnico del comercio informal

**Descripción:** El usuario con rol de administrador e inspector podrá llenar el registro de informe técnico seleccionado un comerciante en específico según la cédula.

**Condiciones de ejecución:** El aplicativo presenta una pantalla en la cual contiene un formulario con varios ítems para el registro del informe técnico.

**Interfaz:** La pantalla presenta un buscador de los usuarios comerciantes de acuerdo a la cédula, y un formulario con los siguientes campos: hechos relevantes, tipificación, observación y medidas provisionales entre otros datos precargados desde la base de datos, también contiene un botón para registrar el informe.

**Resultado Esperado:** Si el usuario ingresa los datos correctos, el informe técnico es registrado de manera exitosa.

**Resultado de la prueba: Prueba satisfactoria Aceptada**

**Encargado de aceptar la Prueba:** Ing. Eduardo Vinueza

**Tabla 113** Prueba de Aceptación número 16 **Elaborado por:** El investigador

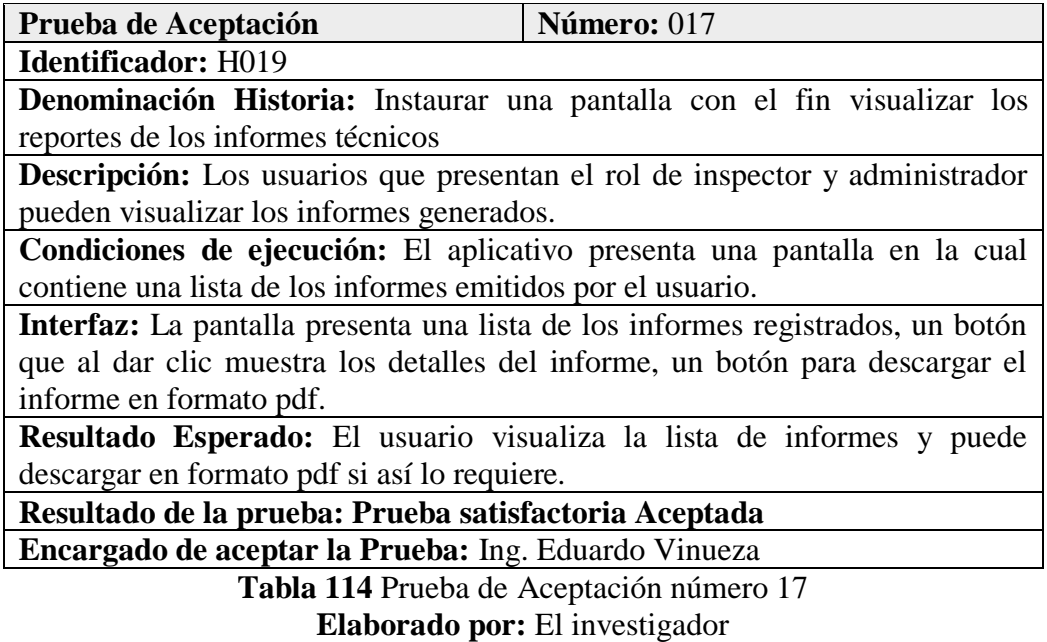

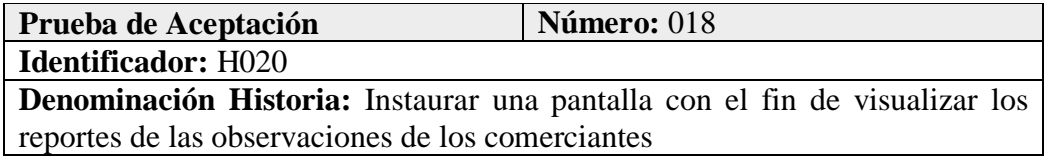

**Descripción:** Creación de una pantalla en la que los usuarios que presentan el rol de analista puedan visualizar las observaciones generadas.

**Condiciones de ejecución:** El aplicativo presenta una pantalla en la que se visualizan las observaciones emitidas a los diferentes usuarios.

**Interfaz:** La pantalla presenta un selector de la fecha registrada y dos opciones adicionales de búsqueda.

**Resultado Esperado:** El usuario realiza la búsqueda de las observaciones emitidas y se visualiza los datos almacenados caso contrario se visualiza una notificación.

**Resultado de la prueba: Prueba satisfactoria Aceptada**

**Encargado de aceptar la Prueba:** Ing. Eduardo Vinueza

**Tabla 115** Prueba de Aceptación número 18 **Elaborado por:** El investigador

#### **CAPITULO IV**

## **CONCLUSIONES Y RECOMENDACIONES**

#### **5.1 Conclusiones**

- En el mundo existen un sin número de instituciones que se centran en la gestión del comercio informal autónomo catastrado que están repartidos en las diferentes plazas de la ciudad, algunas instituciones han implementado distintas tácticas para gestionar el control y la monitorización del comercio. Con la ayuda de sistemas de geolocalización se evita el uso de tiempos innecesarios en los distintos procesos o actividades que se generen en una entidad. De esta forma se vuelve una necesidad de toda institución contar con un aplicativo o sistema que se complemente con la organización de todos los procesos.
- Con la determinación de los requerimientos y los flujos de procesos que se analizó a través de reuniones y entrevistas al personal del departamento de servicios públicos del Gadma, se pudo conocer las distintas funcionalidades, roles y permisos que requiere el aplicativo para contribuir de una manera eficiente con la entidad y así mantener un control eficaz sobre los diferentes procesos.
- Mediante el análisis de las diferentes tecnologías ha resultado eficiente la utilización del framework Ionic en la versión 4 con la implementación de la geolocalización, destinado para el desarrollo de aplicaciones multiplataforma en unión con Angular, el paquete Cordova y la herramienta Firebase ya que permitieron la creación de las diferentes funcionalidades que presenta la aplicación multiplataforma posibilitando la reutilización de los componentes utilizados y del código fuente, operaciones CRUD y además de posibilitar el acceso al GPS del móvil e incluso el almacenamiento y una apariencia visual que facilita tanto el uso como la navegación del aplicativo. Adicional se implementó una Aplicación Web Progresiva (PWA) para permitir el uso de contadas funcionalidades en los navegadores.
- Con la distinción de las diferentes tecnologías que implementan la georreferenciación se identificó que la librería Mapbox ofrece una buena experiencia que contribuye con las necesidades que propone la entidad, la particularidad de modo desconectado(offline) en la aplicación es un requisito básico ya que en la actualidad contribuyen como un soporte cuando el dispositivo no dispone de una conexión a internet. La representación de los puntos georreferenciados se obtuvo gracias al uso de dicha librería ya que ofrece varios estilos, fuentes y marcadores personalizados que se representan en un mapa.
- El proyecto de investigación se desarrolló de manera exitosa debido la comunicación constante entre el cliente y el desarrollador aplicado en las distintas fases de la metodología XP, permitiendo obtener una sobresaliente organización y estructura en la construcción del sistema. Efectuando los objetivos formulados, los requerimientos y las diferentes pruebas funcionales del aplicativo.
- El departamento de servicios públicos del Gadma al determinar que el uso de nuevas tecnologías como es el caso de una aplicación multiplataforma contribuye con la gestión eficaz y ágil de los diferentes procesos. Con la

aplicación GADMASP se ha determinado un buen control y monitorización del comercio informal autónomo catastrado, la emisión de informes técnicos, la difusión de avisos o vacantes que se presentan, entre otros procesos administrativos de la institución.

#### **5.2 Recomendaciones**

- Se recomienda explorar y usar nuevas tecnologías de frameworks o desarrollo, ya que actualmente contribuyen con mejoras a los tiempos ya establecidos de desarrollo con la presencian de nuevas características tales como Ionic, Xamarin, React y Flutter que posibilitan la creación de sistemas de calidad.
- Se recomienda la realización de aplicaciones multiplataforma de acuerdo a una arquitectura confiable, ya que posibilita de esta manera que el sistema sea de un desarrollo factible junto con su implementación.
- Se recomienda valorar un hosting particular de la institución, debido a que el aplicativo se encuentra en modo gratuito de producción en la herramienta Firebase, de igual modo el almacenamiento en estado limitado de las diferentes imágenes que se guardan en el servicio de firestorage.
- Se recomienda el uso de controladores de las versiones en las que se lleva acabo el desarrollo del aplicativo como es el caso de GitHub ya que si en algún motivo se produce alguna perdida de información relacionado al código fuente se podrá restaurar el proyecto ya que se almacena en la nube de acuerdo a versiones y fechas establecidas en las que se sincronizó el proyecto.

## **BIBLIOGRAFÍA**

- [1] D. A. Rojas Alegre, "Aplicación móvil para optimizar la búsqueda de productos y servicios utilizando Geolocalización en la ciudad de Huaraz en el 2018," pp. 1– 149, 2018.
- [2] P. Co-referente, "Pontificia Universidad Católica de Valparaíso Facultad de Ingeniería Escuela de Ingeniería Informática APLICACIÓN MÓVIL DE GEOLOCALIZACIÓN Y Profesor Guía : Pamela Hermosilla Monckton Daniela Quiñones Otey Carrera : Ingeniería de Ejecución en Informática," 2018.
- [3] S. Autor Beltrán Huamanchumo and H. Iván Asesor Carrasco Alvarado, "Universidad San Pedro Facultad De Ingeniería Escuela Profesional De Ingeniería Informática Y De Sistemas," *Univ. San Pedro*, 2018.
- [4] P. Tecnol and S. Elena, "Península De Santa Elena Facultad De Sistemas Y Autor," 2016.
- [5] G. A. T. Cando, "Escuela de Ingeniería en Sistemas," 2020.
- [6] B. P. Cujano Soto, "Aplicación móvil híbrida, para la consulta de planillas eléctricas y geolocalización de las agencias de la Empresa Eléctrica Ambato," 2020.
- [7] OMS, "OMS Preguntas y respuestas sobre las concentraciones multitudinarias y la COVID-19," 2020. [Online]. Available: https://www.who.int/es/emergencies/diseases/novel-coronavirus-2019/questionand-answers-hub/q-a-detail/q-a-on-mass-gatherings-and-covid-19?gclid=Cj0KCQiAk53-BRD0ARIsAJuNhpsCZh1zHXM9oWKKMgKnTMx36KgN\_R\_-mFnUpNUVeNZpDPSoVKl7q8aAg1LEALw\_wcB. [Accessed: 02- Dec-2020].
- [8] P. Ec, "Segunda ola de coronavirus: el mundo y Ecuador refuerzan controles," 2020. [Online]. Available: https://www.primicias.ec/noticias/loultimo/gobiernos-aumentan-restricciones-frenar-segunda-ola/. [Accessed: 03- Dec-2020].
- [9] E. Comercio, "Las ventas callejeras y la falta de aislamiento social siguen en Quito | El Comercio." [Online]. Available: https://www.elcomercio.com/actualidad/ventas-callejeras-quito-aislamientosocial.html. [Accessed: 23-Oct-2020].
- [10] S. N. de G. de R. y Emergencias, "CURVA EPIDEMIOLÓGICA DE CASOS

COVID-19 ACUMULADOS POR SEMANA EPIDEMIOLÓGICA Página 2/3." [Online]. Available: https://www.gestionderiesgos.gob.ec/wpcontent/uploads/2020/12/INFOGRAFIA-NACIONALCOVID19-COE-NACIONAL-08h00-02122020.pdf. [Accessed: 03-Dec-2020].

- [11] L. Hora, "Mercados de Ambato en crisis : Noticias Tungurahua : La Hora Noticias de Ecuador, sus provincias y el mundo." [Online]. Available: https://lahora.com.ec/tungurahua/noticia/1102329147/mercados-de-ambato-encrisis-. [Accessed: 24-Oct-2020].
- [12] G. A. D. M. de Ambato, "Municipalidad lidera operativo de control de informales | GAD Municipalidad de Ambato." [Online]. Available: https://ambato.gob.ec/municipalidad-lidera-operativo-de-control-de-informales. [Accessed: 03-Dec-2020].
- [13] E. Heraldo, "Despejaron a informales El Heraldo." [Online]. Available: https://www.elheraldo.com.ec/despejaron-a-informales/. [Accessed: 24-Oct-2020].
- [14] Servisoftcorp, "Definición y cómo funcionan las aplicaciones móviles." [Online]. Available: https://servisoftcorp.com/definicion-y-como-funcionan-lasaplicaciones-moviles/#Que\_es\_una\_aplicacion\_movil. [Accessed: 03-Dec-2020].
- [15] S. Escobar, "Estudio De La Eficiencia De Los Frameworks Híbridos Y Nativos En El Desarrollo De Aplicaciones Móviles, Basado En Benchmark Para El Consorcio Informega," *Espe*, p. 132, 2018.
- [16] L. A. R. Narváez, "'Aplicación web administrativa para reserva de servicios de transporte y envío de encomiendas para la empresa Romero y Asociados (AMBASEUR) de la ciudad de Ambato'.," 2019.
- [17] W. R. Oñate Calderón, "Facultad De Ingeniería En Sistemas Electrónica E Industrial Carrera De Ingeniería Industrial En Procesos De," p. 250, 2020.
- [18] María Elena Burbano Santamaría, "APLICACIÓN MOVIL MULTIPLATAFORMA PARA LA GESTIÓN DE SERVICIOS DE PUBLICIDAD Y DELIVERY DE LA EMPRESA FM MULTISERVICIOS," p. 6, 2021.
- [19] J. E. A. Pijuango, "ESTUDIO DE LA HERRAMIENTA DE DESARROLLO MÓVIL XAMARIN, MEDIANTE LA CREACIÓN DE UN APLICATIVO MULTIPLATAFORMA PARA ORIENTACIÓN E INFORMACIÓN TURÍSTICA DEL CANTÓN COTACACHI.," *Univ. Técnica Del Norte*, pp. 1–

27, 2020.

- [20] M. C. E. ARMANDO, "DESARROLLO DE UNA APLICACIÓN MÓVIL PARA GEORREFERENCIACIÓN DE IGLESIAS EN LA CIUDAD IBARRA CON REALIDAD AUMENTADA UTILIZANDO FLUTTER Y WIKITUDE," vol. 21, no. 1, pp. 1–9, 2020.
- [21] V. H. Bautista Salazar, "Aplicación híbrida para la gestión de datos georreferenciados offline utilizando software libre.," 2019.
- [22] J. P. T. Bastidas, "APLICACIÓN MÓVIL MULTIPLATAFORMA PARA LA GESTIÓN DE INFORMACIÓN GEOREFERENCIAL Y SERVICIO TÉCNICO COMUNITARIO DE PLOMERÍA, APLICANDO GEOLOCALIZACIÓN OFFLINE, EN LA JUNTA ADMINISTRADORA DE AGUA POTABLE DE LOS BARRIOS OCCIDENTALES DE ALOASÍ.," 2021.
- [23] IKER.LANDAJUELA, "Taller iniciación Scrum impartido por Agile | Internet y GNU/Linux," 15-Jun-2015. [Online]. Available: https://ikerlandajuela.wordpress.com/2015/06/15/taller-iniciacion-scrumimpartido-por-agile/. [Accessed: 27-May-2021].

# **ANEXOS**

## **Anexo 1**

Cuestionario aplicado en la entrevista al Sr. Ángel Calahorrano inspector del departamento de servicios públicos del GADMA orientado al comercio informal autónomo catastrado.

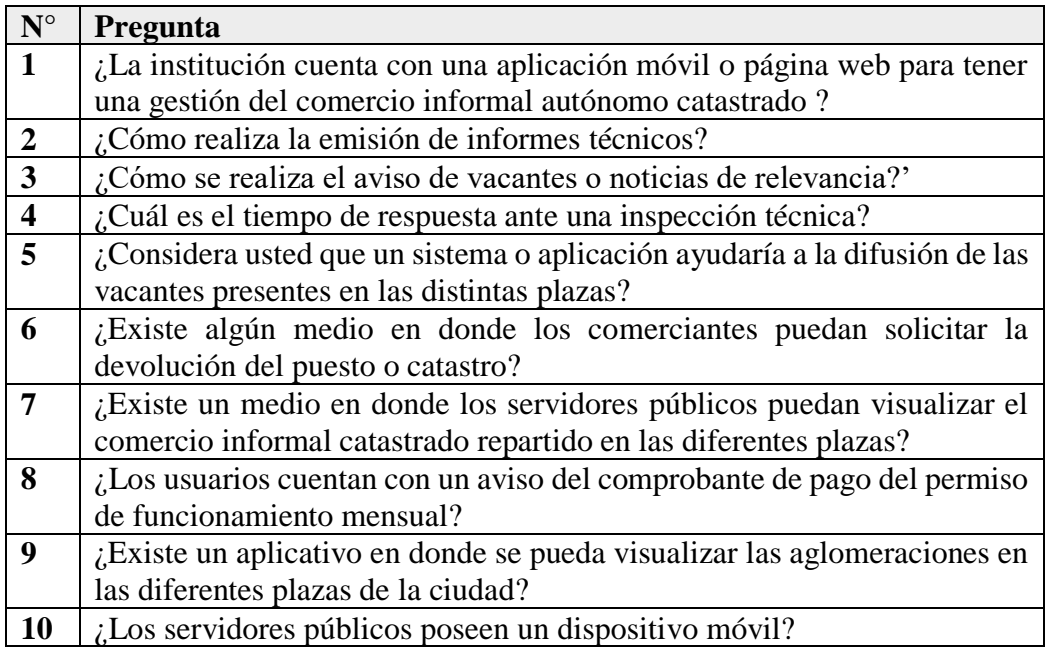

## **Anexo 2**

#### **Manual de Usuario**

#### **Ingreso al aplicativo**

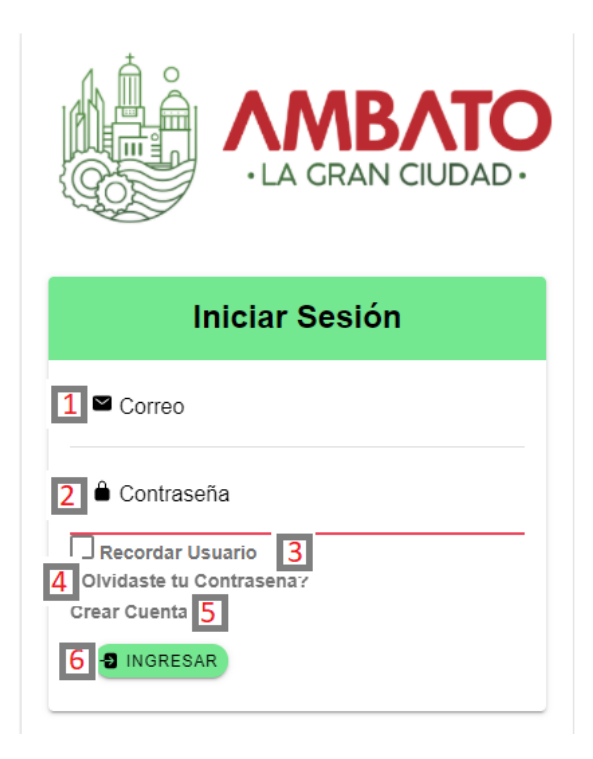

El aplicativo presenta una pantalla con el siguiente formulario de ingreso de datos que funciona tanto en navegadores web como dispositivos móviles.

- 1. Tipear el correo electrónico del usuario registrado.
- 2. Tipear la contraseña de usuario.
- 3. Guarda el correo ingresado en la memoria del dispositivo.
- 4. Módulo para recuperar la contraseña.
- 5. Crea una cuenta al usuario nuevo
- 6. Botón para acceder a la aplicación.

#### **Registros de usuarios (comerciantes)**

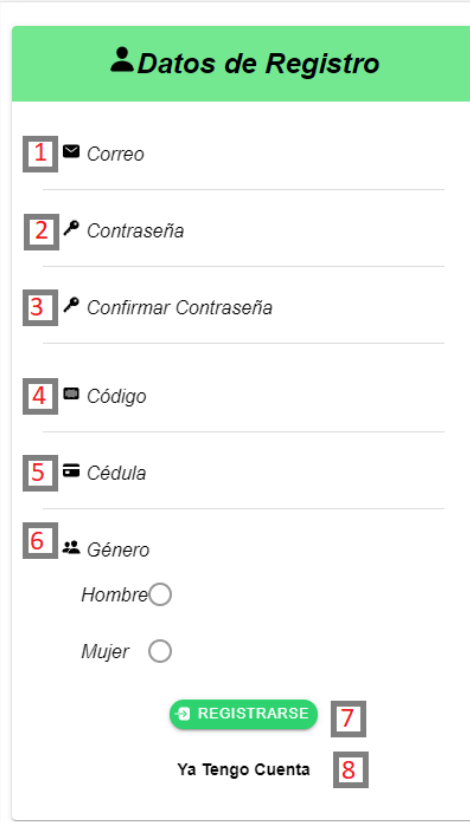

El aplicativo presenta una pantalla con el siguiente formulario de registro de usuarios.

- 1. Tipear el correo electrónico con que el usuario se va a registrar.
- 2. Ingresar una contraseña personal.
- 3. Ingresar la confirmación de la contraseña.
- 4. Ingresar el código de ubicación del comerciante.
- 5. Ingresar la cédula de ciudadanía vinculada al comerciante.
- 6. Seleccionar el género del usuario.
- 7. Botón para registrar al nuevo usuario.
- 8. Botón si ya posee una cuenta en la aplicación.

## **Reestablecer la contraseña**

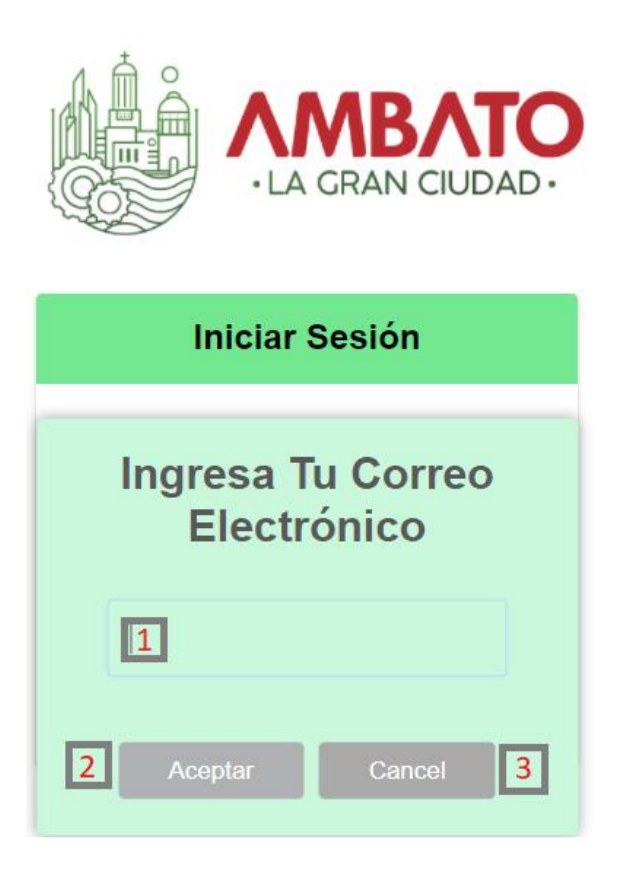

El aplicativo presenta un formulario como tipo aviso para recuperar la contraseña del usuario.

- 1. Ingresar el correo electrónico registrado por el usuario.
- 2. Botón para enviar el enlace al correo.
- 3. Botón para cancelar la acción.

## **Cerrar sesión de usuario**

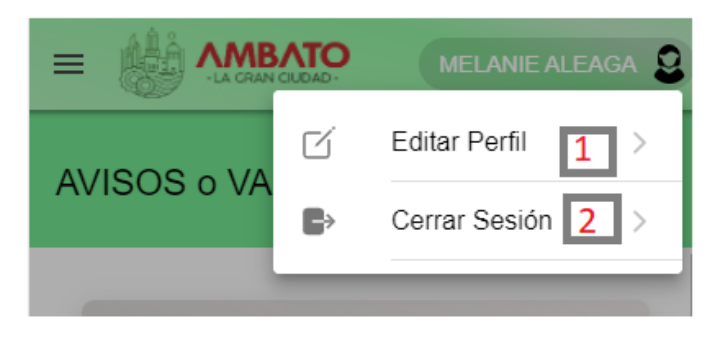

El aplicativo presenta un menú desplegable con dos opciones.

- 1. Botón para abrir el formulario de edición de datos.
- 2. Botón para cerrar la sesión del usuario.

#### **Editar los datos de perfil de usuario**

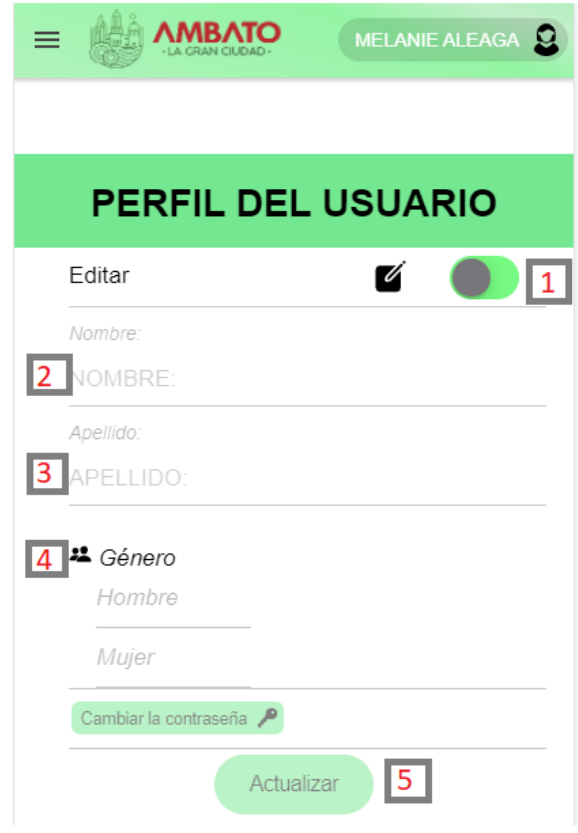

El aplicativo presenta un formulario para editar los datos específicamente de los usuarios que disponen de cualquier rol excepto los comerciantes.

- 1. Botón que habilita los campos para su edición.
- 2. Nombre de usuario a editar.
- 3. Apellido de usuario a editar.
- 4. Genero del usuario a editar.
- 5. Botón para guardar los cambios realizados.

#### **Ingreso de avisos o vacantes**

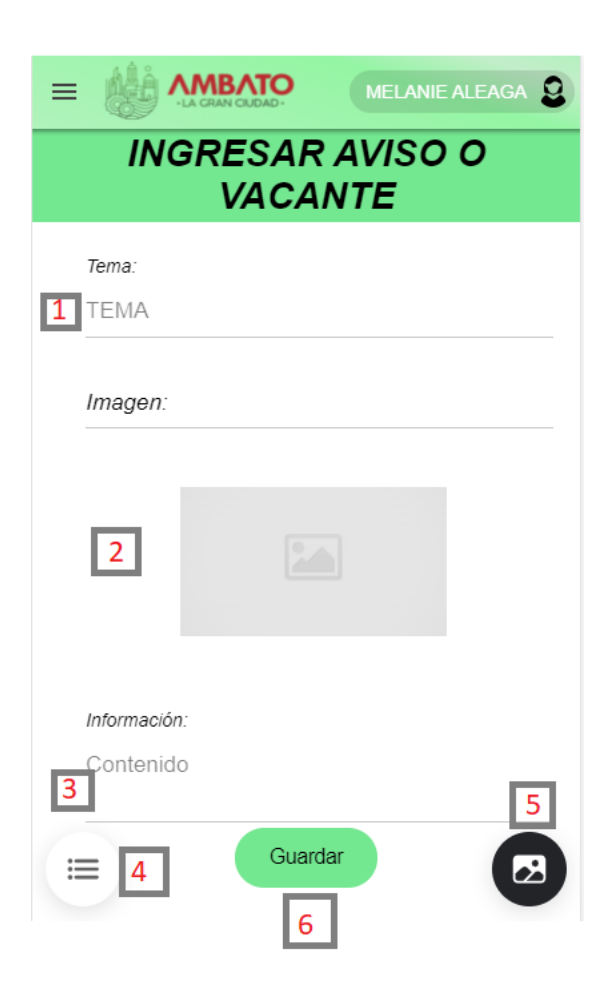

El aplicativo presenta un formulario para el ingreso de avisos o vacantes con el ingreso de los siguientes datos.

- 1. Tema del aviso a ingresar.
- 2. Se pre visualiza la imagen cargada.
- 3. Un breve contenido del aviso.
- 4. Botón que muestra la pantalla de los avisos registrados por el usuario.
- 5. Botón para seleccionar una imagen, desde el dispositivo móvil presenta a opción para capturar o subir una imagen de galería.
- 6. Botón para guardar el aviso.

## **Pantalla para la visualización de avisos o pantalla de inicio**

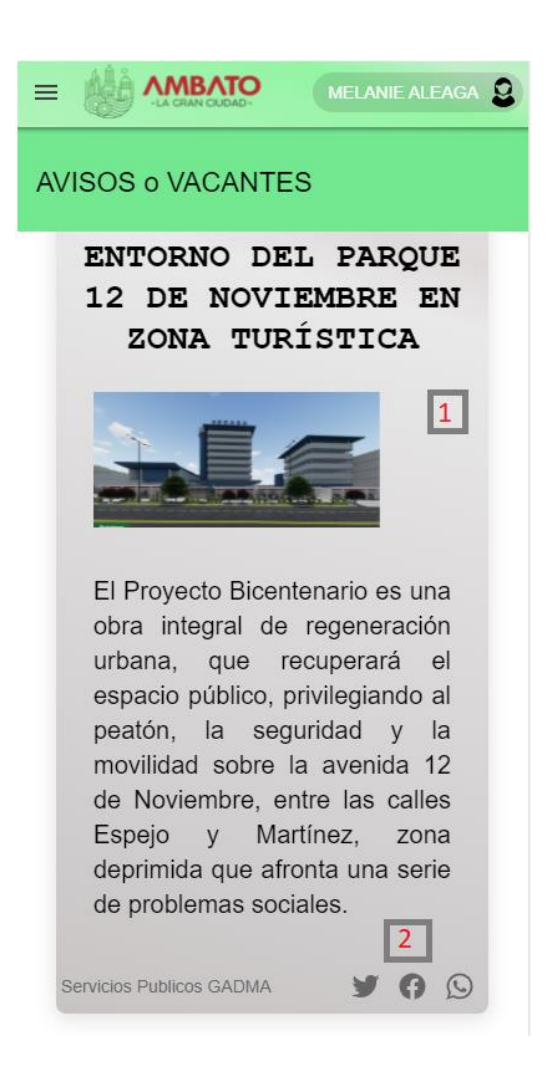

El aplicativo presenta una pantalla en la cual se puede visualizar los diferentes avisos o vacantes

- 1. Cuadro con el contenido del aviso.
- 2. Botones para compartir el aviso en las diferentes redes sociales.

# **Registro de Empleados**

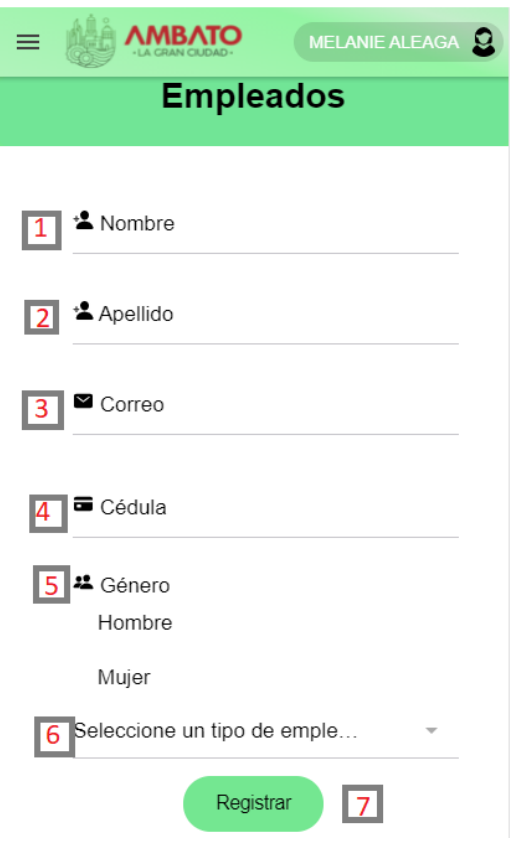

El aplicativo presenta una pantalla en la cual se puede registrar nuevos empleados.

- 1. Ingreso del nombre del empleado.
- 2. Ingreso del apellido del empleado.
- 3. Ingreso del correo para registrar la cuenta del nuevo empleado.
- 4. Cedula del nuevo empleado.
- 5. Genero del nuevo empleado.
- 6. Tipo de servidor público asignado.
- 7. Botón para registrar al nuevo empleado.

#### **Gestionar Avisos o vacantes**

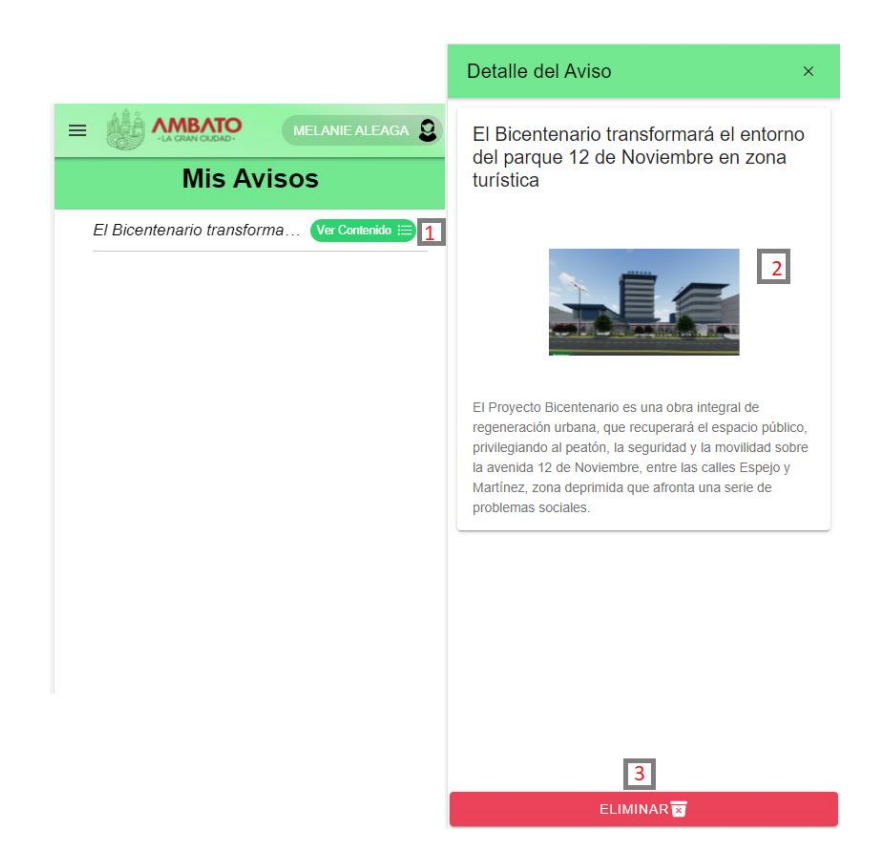

El aplicativo presenta una pantalla en la cual se encuentra una lista de los avisos registrados.

- 1. Botón para visualizar el detalle del aviso.
- 2. Cuadro que muestra el contenido del aviso.
- 3. Botón para dar de baja al aviso.

#### **Registrar informes técnicos**

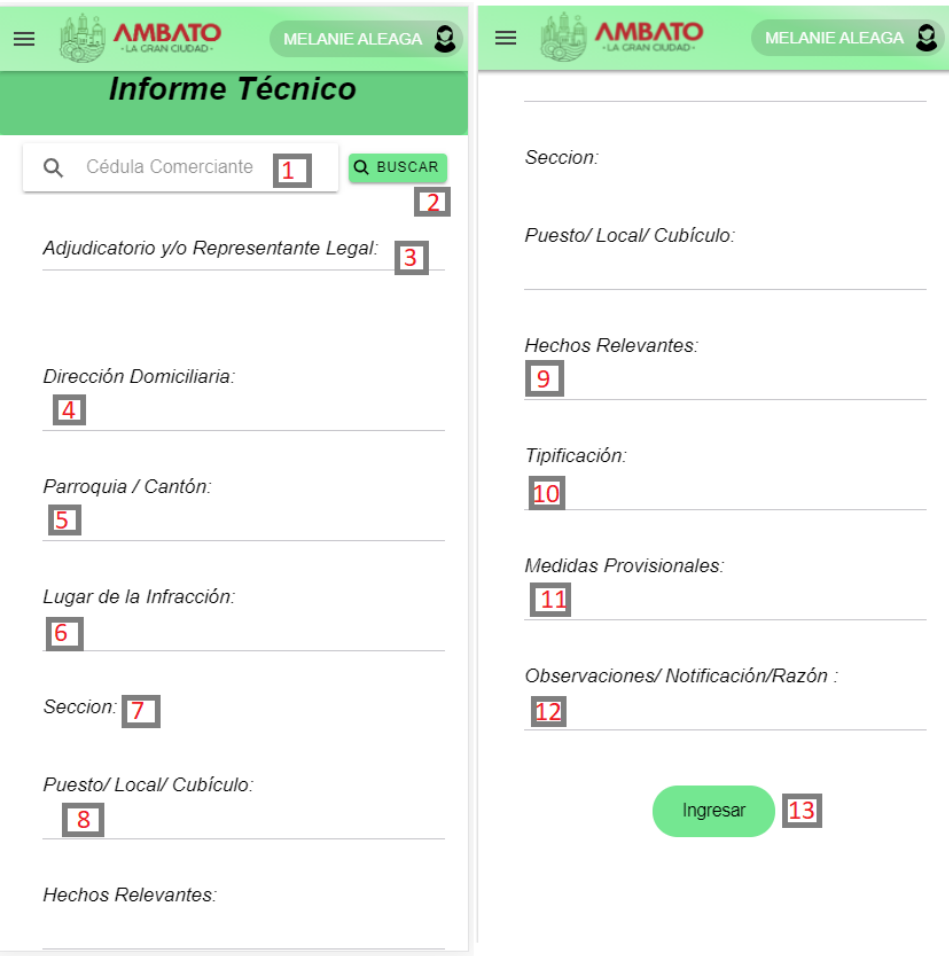

El aplicativo presenta una pantalla con un formulario con el ingreso de los siguientes datos.

- 1. Ingresar la cédula del comerciante notificado.
- 2. Botón para buscar al comerciante según la cédula.
- 3. Se cargar los datos personales del comerciante buscado.
- 4. Dirección del comerciante.
- 5. Parroquia a la que pertenece.
- 6. Ingreso del lugar de infracción.
- 7. Dato precargado del comerciante buscado.
- 8. Dato precargado del comerciante buscado.
- 9. Campo para el ingreso de los hechos relevantes.
- 10. Campo para el ingreso el contenido de la tipificación
- 11. Campo para el ingreso de medidas provisionales.
- 12. Campo para el ingreso de la observación por parte del inspector.
- 13. Botón para registrar el informe técnico.

## **Gestionar los informes técnicos**

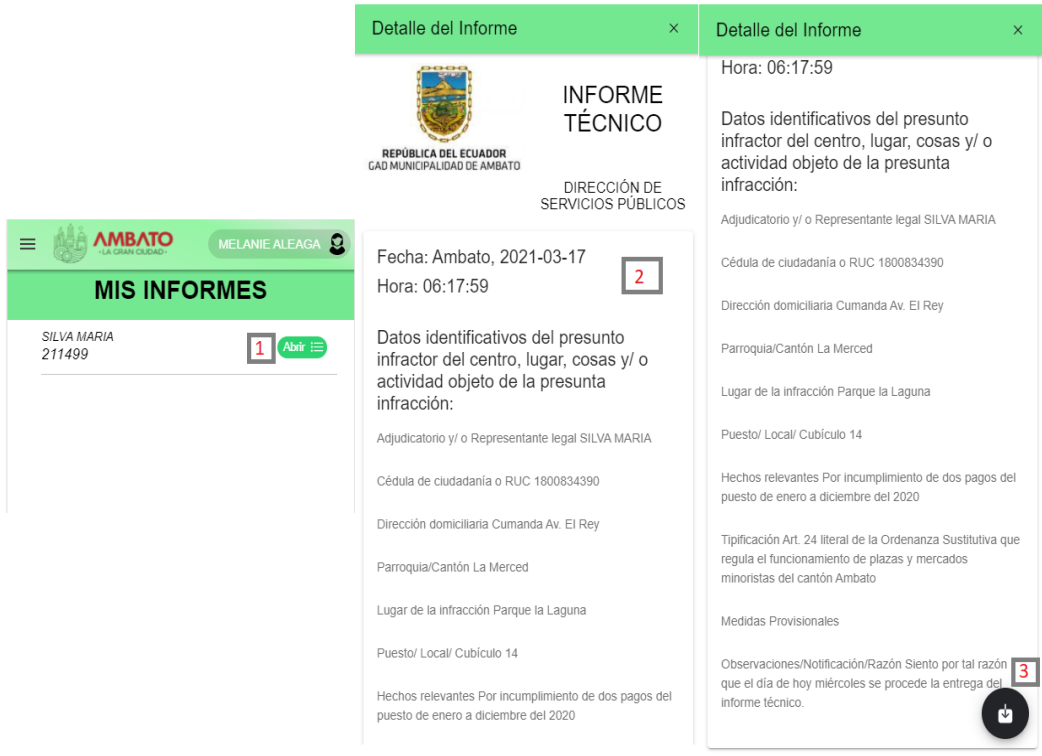

El aplicativo presenta una pantalla con una lista de los informes emitidos.

- 1. Botón para visualizar el detalle del informe.
- 2. Cuadro que se visualiza el contenido del informe.
- 3. Botón para descargar el informe en formato pdf.

**Registro de los pagos de permiso de funcionamiento**

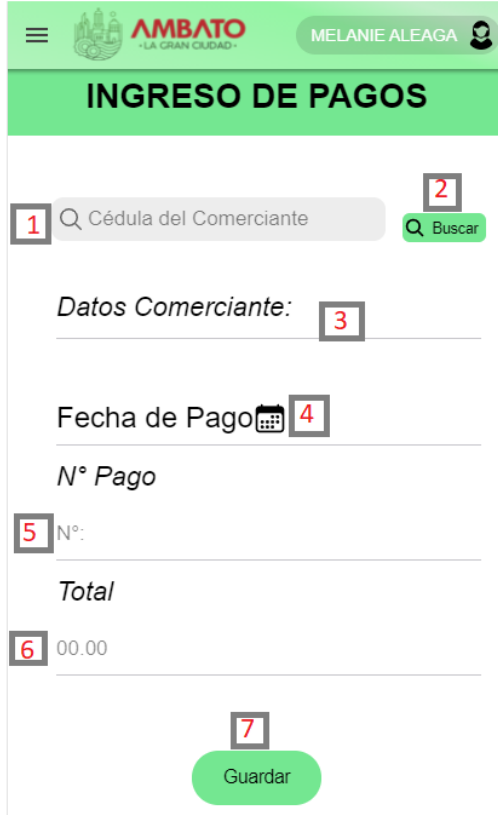

El aplicativo presenta una pantalla para el registro de pagos.

- 1. Campo para ingresar la cédula del comerciante.
- 2. Botón para buscar al comerciante.
- 3. Dato pre cargado desde de realizar la búsqueda.
- 4. Ingreso de la fecha en la que se realizó el pago.
- 5. Ingreso del número de factura.
- 6. Ingreso del valor cancelado.
- 7. Botón para guardar el registro de pago.

## **Visualización del comprobante de pago de permiso de funcionamiento**

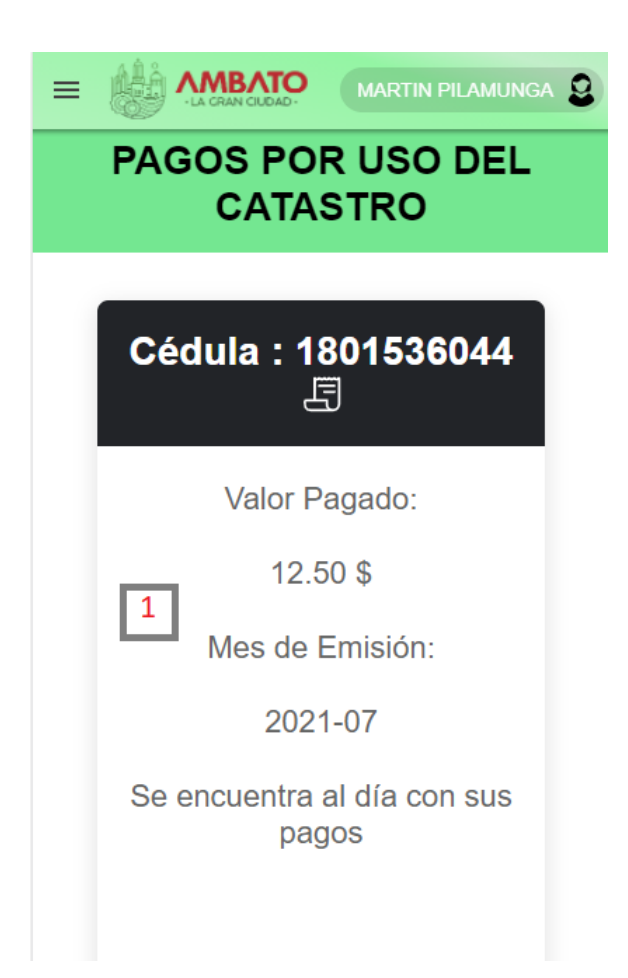

El aplicativo presenta una pantalla para visualizar el comprobante de pago del permiso de funcionamiento.

1. Cuadro que indica si se encuentra al día con los pagos de funcionamiento del catastro.

# **Visualización del comprobante de pago de permiso de funcionamiento**

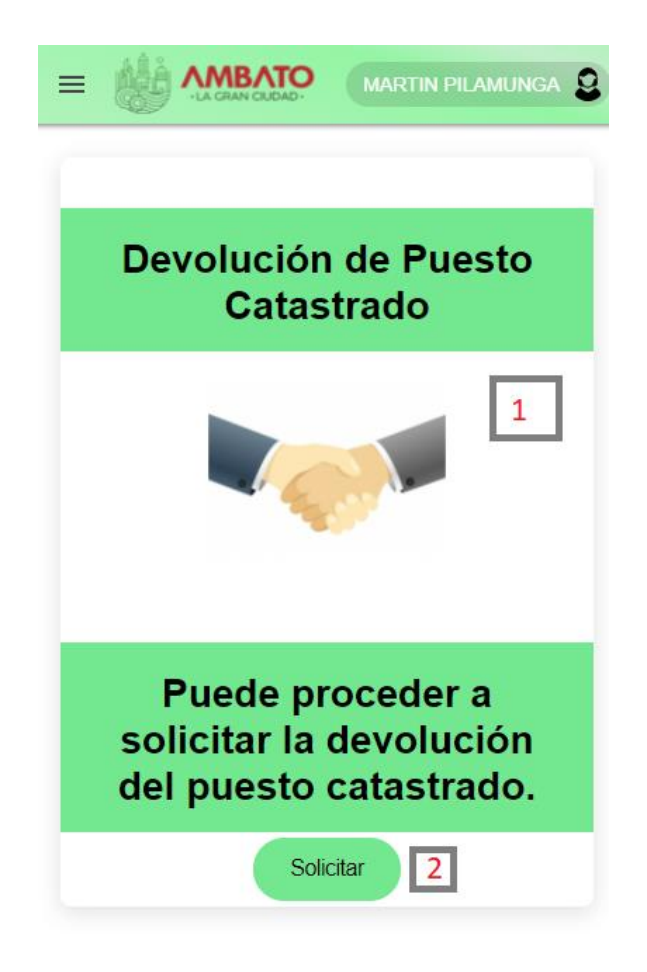

El aplicativo presenta una pantalla para solicitar la devolución del catastro.

- 1. Cuadro que contiene información sobre si puede o no realizar esta acción.
- 2. Botón que se habilita cuando el comerciante no dispone de deudas pendientes y solicita la devolución.

# **Registro de puntos de aglomeración**

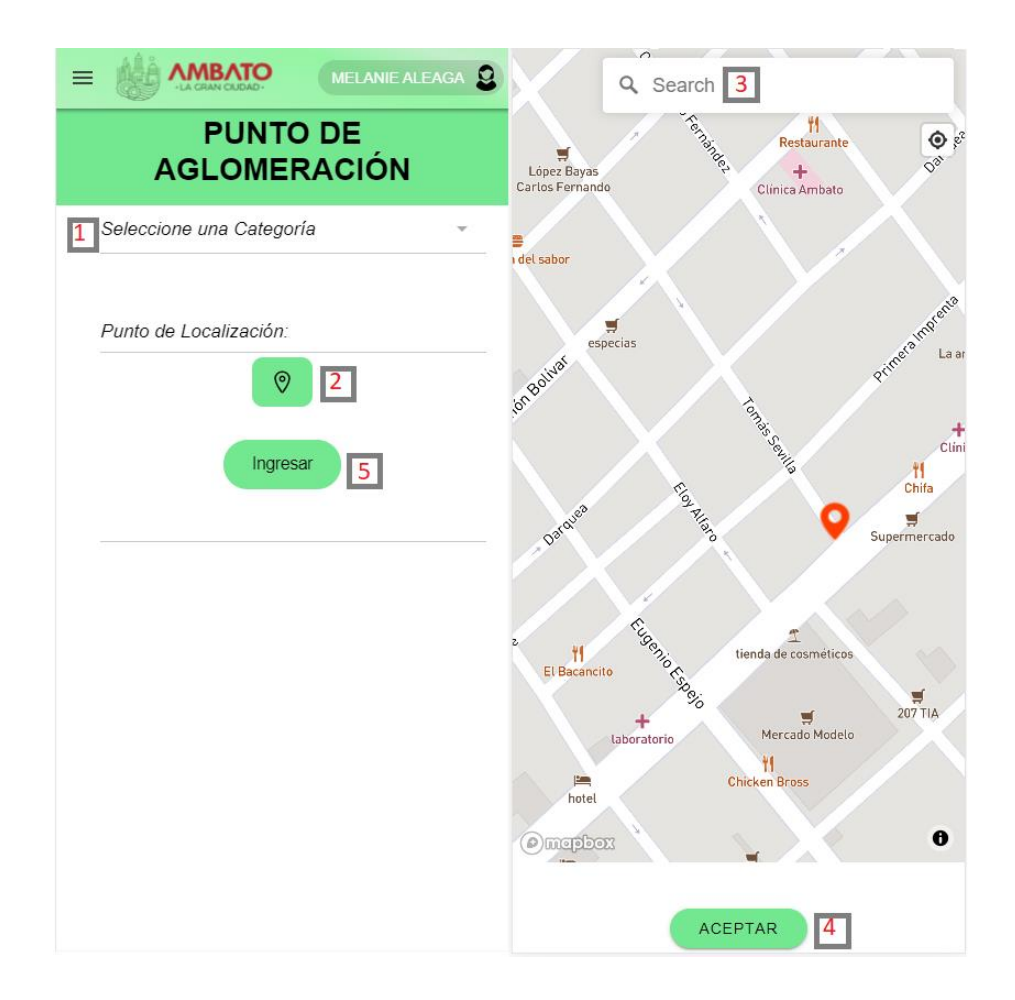

El aplicativo presenta una pantalla para el ingreso de puntos de aglomeración.

- 1. Nivel de aglomeración alto o bajo.
- 2. Botón muestra una pantalla del mapa de la ciudad.
- 3. Campo para buscar un sitio en específico.
- 4. Botón para guardar las coordenadas del punto de aglomeración.
- 5. Botón para registrar la aglomeración.

#### **Buscar al comercio informal catastrado**

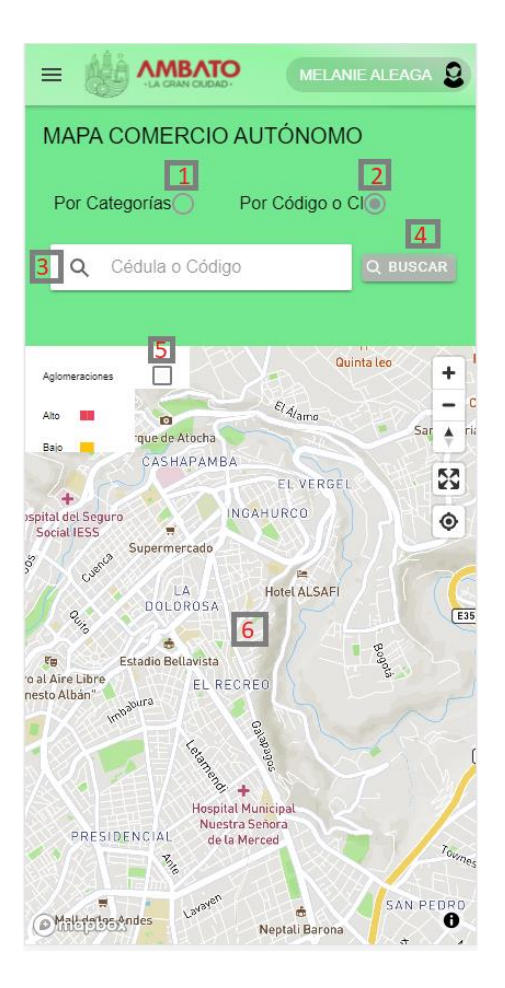

El aplicativo presenta una pantalla con un mapa y múltiples opciones

- 1. Opción para habilitar las opciones de búsqueda por categoría en general del comercio informal.
- 2. Opción para habilitar el campo de búsqueda por cédula o código de ubicación del comerciante.
- 3. Campo para ingresar el dato del comerciante a buscar.
- 4. Botón que busca el comerciante.
- 5. Casillero para visualizar las aglomeraciones registradas en el mapa.
- 6. Mapa para visualizar los puntos en específico o general del comercio informal, al hacer clic en los marcadores de los comerciantes se muestra los datos y códigos de ubicación.

**Localizar el punto del comerciante informal y emitir una observación** 

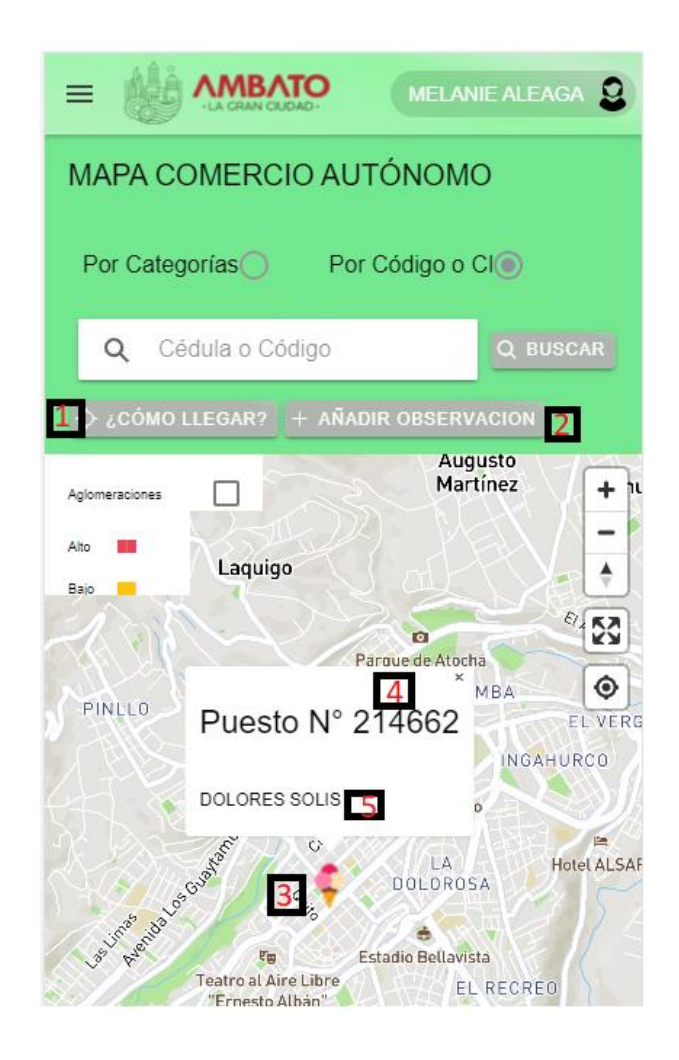

El aplicativo presenta una pantalla con un mapa y múltiples opciones al usuario con el rol de analista.

- 1. Botón para llegar a la ubicación del punto del comerciante que ha sido buscado.
- 2. Botón para registrar una observación al comerciante buscado.
- 3. Punto geo localizado con un icono en el que muestra a la actividad que se desempeña el comerciante buscado. Botón que busca el comerciante.
- 4. Muestra el código de ubicación del comerciante.
- 5. Muestra los datos del comerciante que ha sido buscado.

#### **Visualizar los reportes de las observaciones**

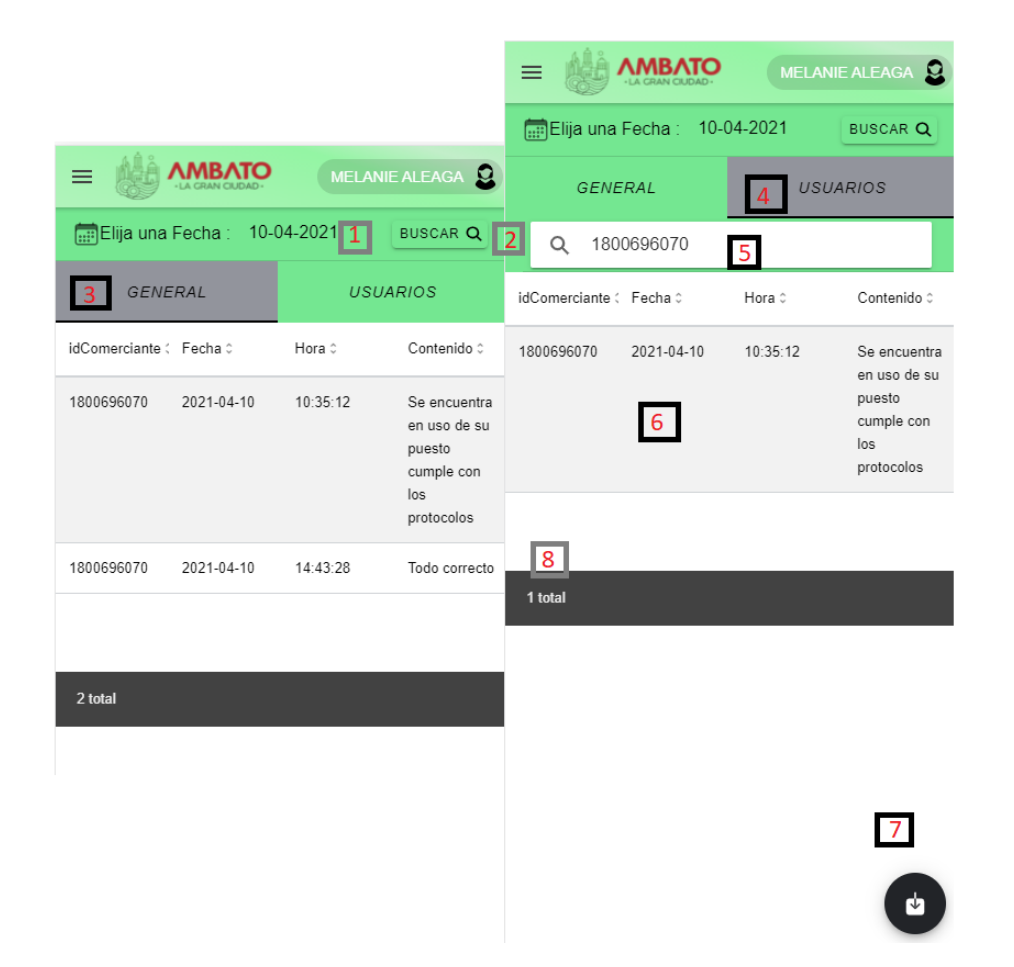

El aplicativo presenta una pantalla para visualizar los reportes de las observaciones emitidas,

- 1. Campo para seleccionar una fecha específica.
- 2. Botón para buscar el reporte.
- 3. Botón para buscar los reportes generales.
- 4. Botón para buscar el reporte según el usuario.
- 5. Campo para ingresar la cédula del comerciante a buscar.
- 6. Cuadro que se visualiza el contenido de la observación emitida.
- 7. Botón para descargar el reporte en formato pdf.
- 8. Contador de las observaciones buscadas.